# **SIEMENS**

# multiranger b

million i n one

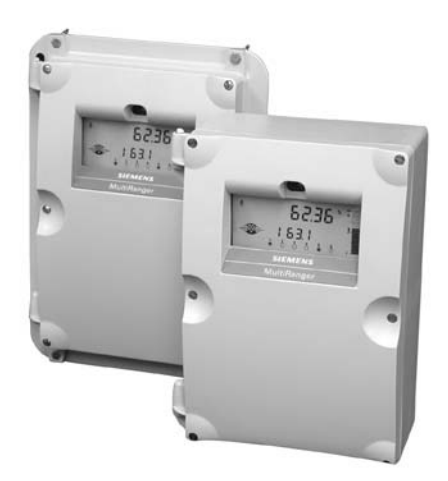

## Betriebsanleitung · August 2008

**Sicherheitstechnische Hinweise:** Warnhinweise müssen zu Ihrer persönlichen Sicherheit sowie der Sicherheit Dritter und zur Vermeidung von Sachschäden beachtet werden. Zu jedem Warnhinweis wird der jeweilige Gefährdungsgrad angegeben.

**Qualifiziertes Personal:** Inbetriebsetzung und Betrieb dieses Gerätes/Systems dürfen nur unter Beachtung dieser Betriebsanleitung und nur von qualifiziertem Personal vorgenommen werden. Qualifiziertes Personal im Sinne der sicherheitstechnischen Hinweise dieses Handbuchs sind Personen, die die Berechtigung haben, dieses Gerät gemäß den Standards der Sicherheitstechnik in Betrieb zu nehmen.

#### **Gerätereparatur und Haftungsausschluss:**

- Der Anwender ist für alle vom Anwender oder seinem Bevollmächtigten durchgeführten Änderungen und Reparaturen am Gerät verantwortlich.
- Alle neuen Bauteile sind von Siemens Milltronics Process Instruments Inc. bereit zu stellen.
- Reparieren Sie lediglich defekte Bauteile.
- Defekte Bauteile dürfen nicht wiederverwendet werden.

**Warnung:** Der einwandfreie und sichere Betrieb des Produktes setzt sachgemäßen Transport, Lagerung, Aufstellung und Montage sowie sorgfältige Bedienung und Instandhaltung voraus.

#### **Dieses Produkt ist vorgesehen zum Gebrauch in Industrieumgebungen. Bei Verwendung in Wohngebieten kann es zu Störungen von verschiedenen Funkanwendungen kommen.**

**Hinweis:** Das Produkt muss immer in Übereinstimmung mit den technischen Daten verwendet werden.

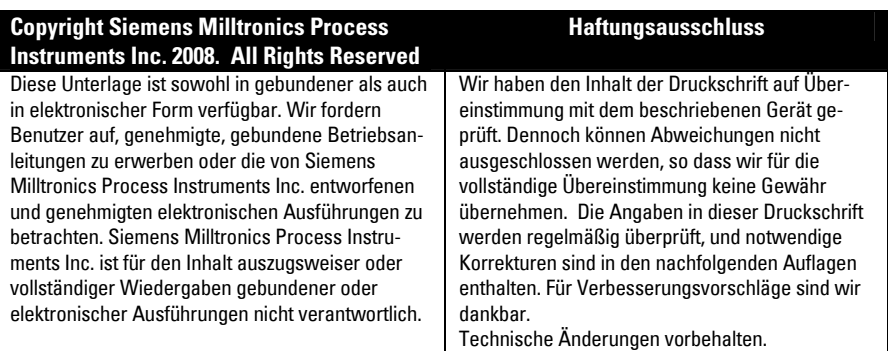

MILLTRONICS®ist eine eingetragene Marke der Siemens Milltronics Process Instruments Inc.

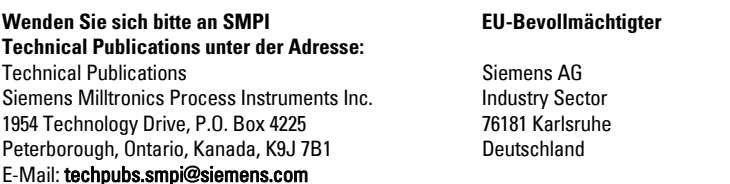

- Weitere Siemens Milltronics Handbücher zur Füllstandmessung finden Sie unter: **www.siemens.com/processautomation**. Wählen Sie Füllstandmessung unter Prozessinstrumentierung. Gehen Sie dann zum Archiv der Handbücher unter der jeweiligen Produktfamilie.
- Siemens Milltronics Handbüber zur Verwiegung finden Sie unter: **www.siemens.com/processautomation**. Wählen Sie Kontinuierliche Wägesysteme unter Wägetechnik. Gehen Sie dann zum Archiv der Handbücher unter der jeweiligen Produktfamilie.

# <span id="page-2-0"></span>**Inhaltsverzeichnis**

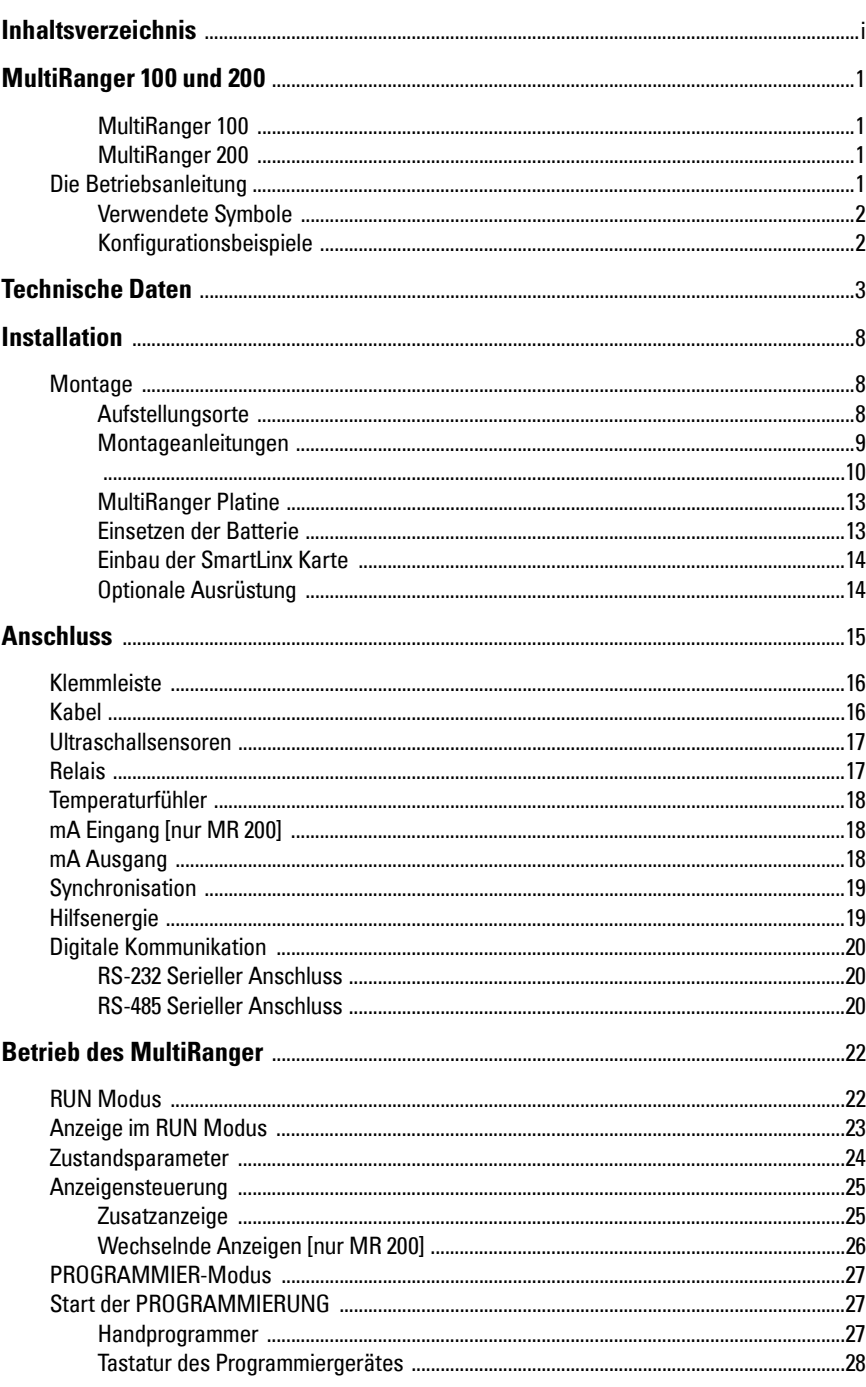

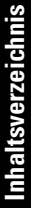

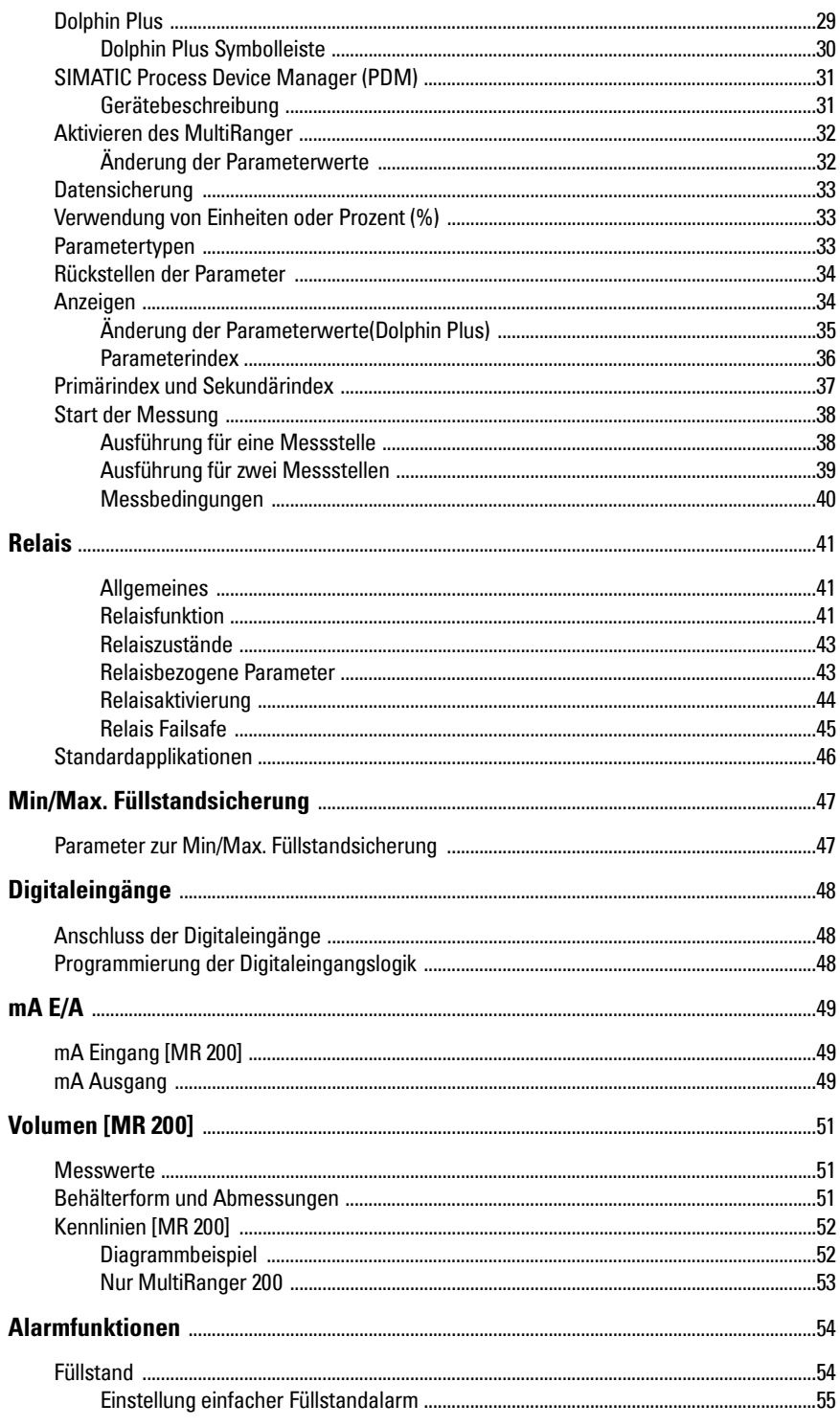

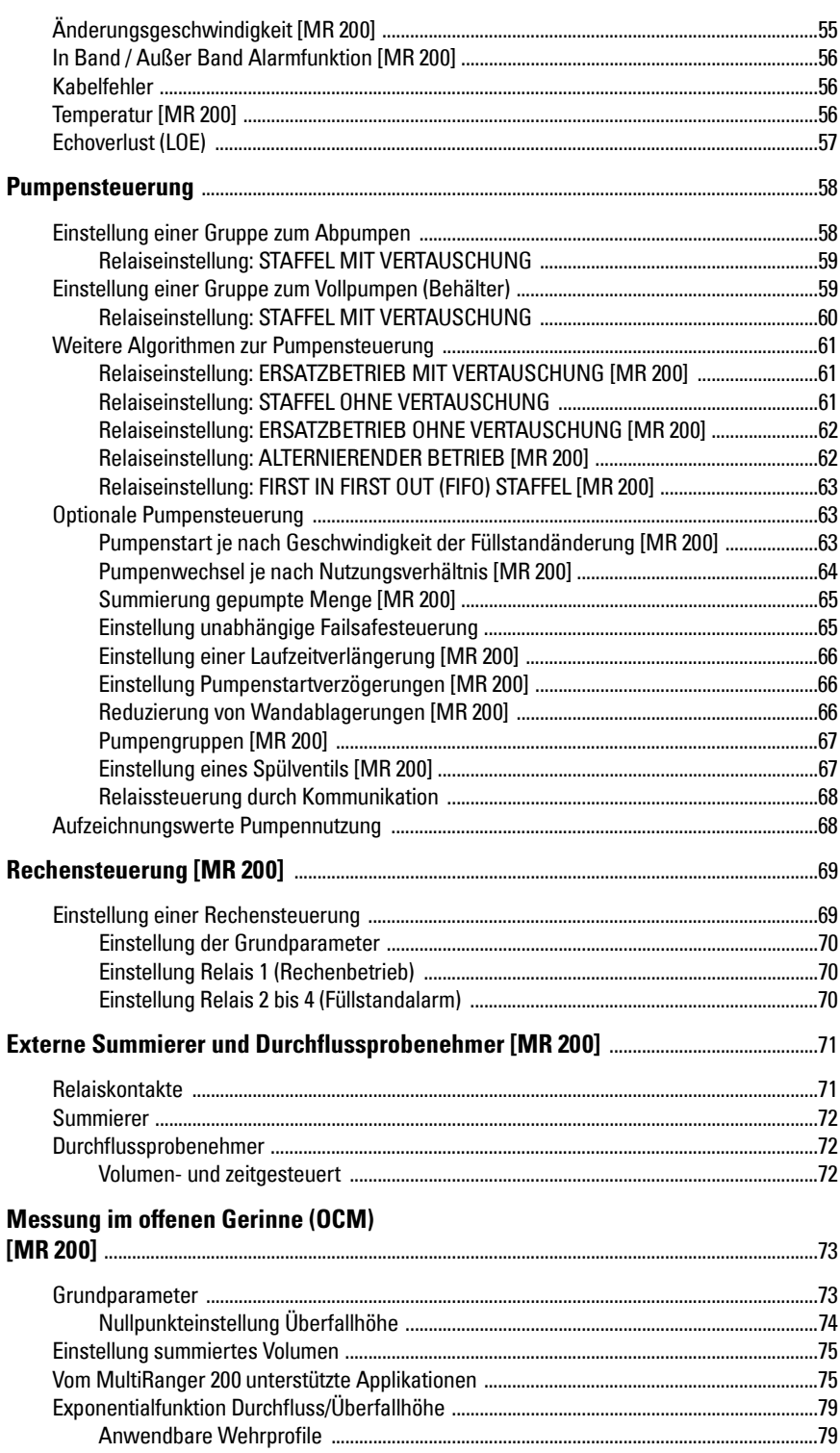

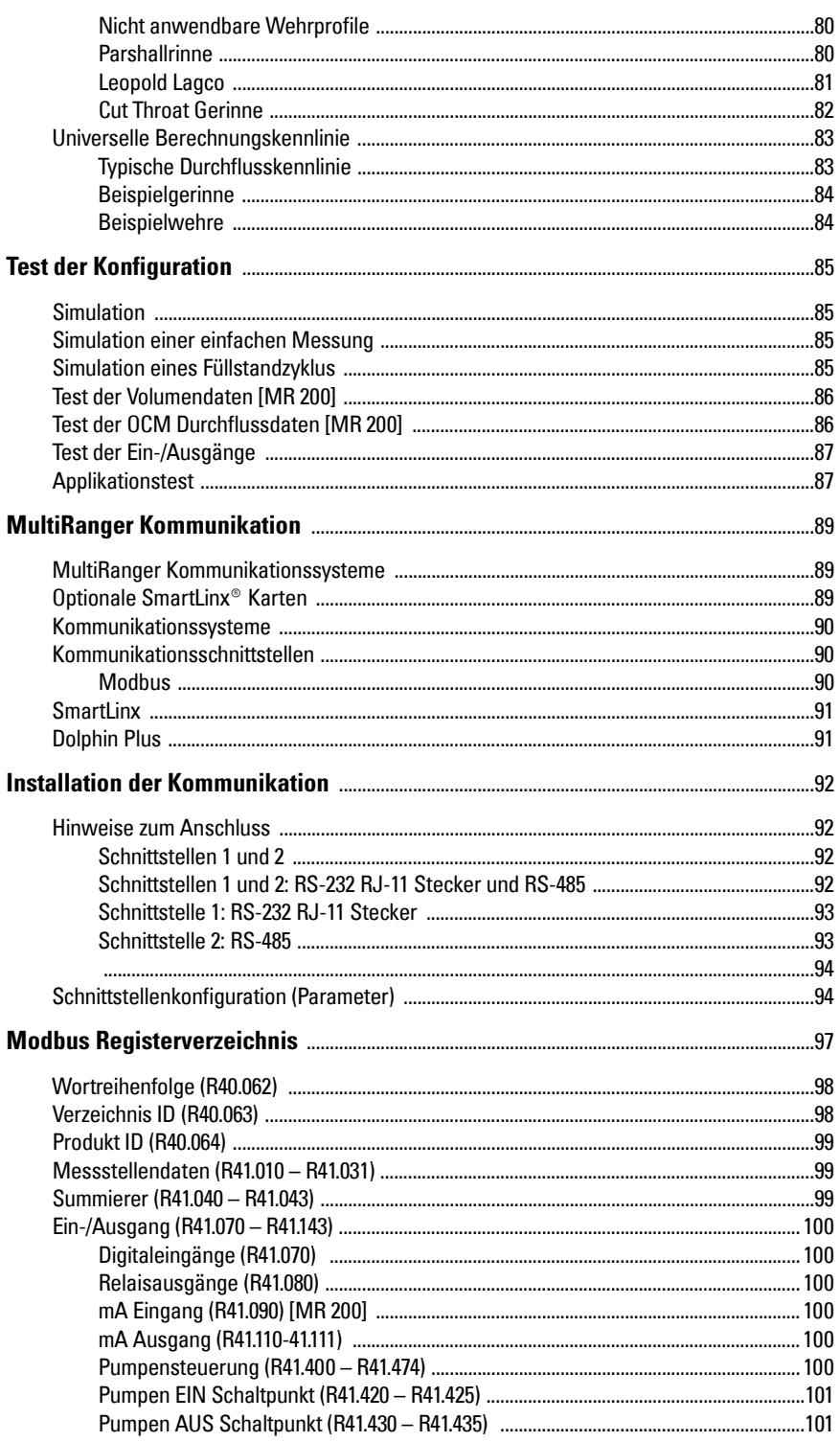

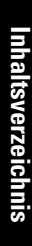

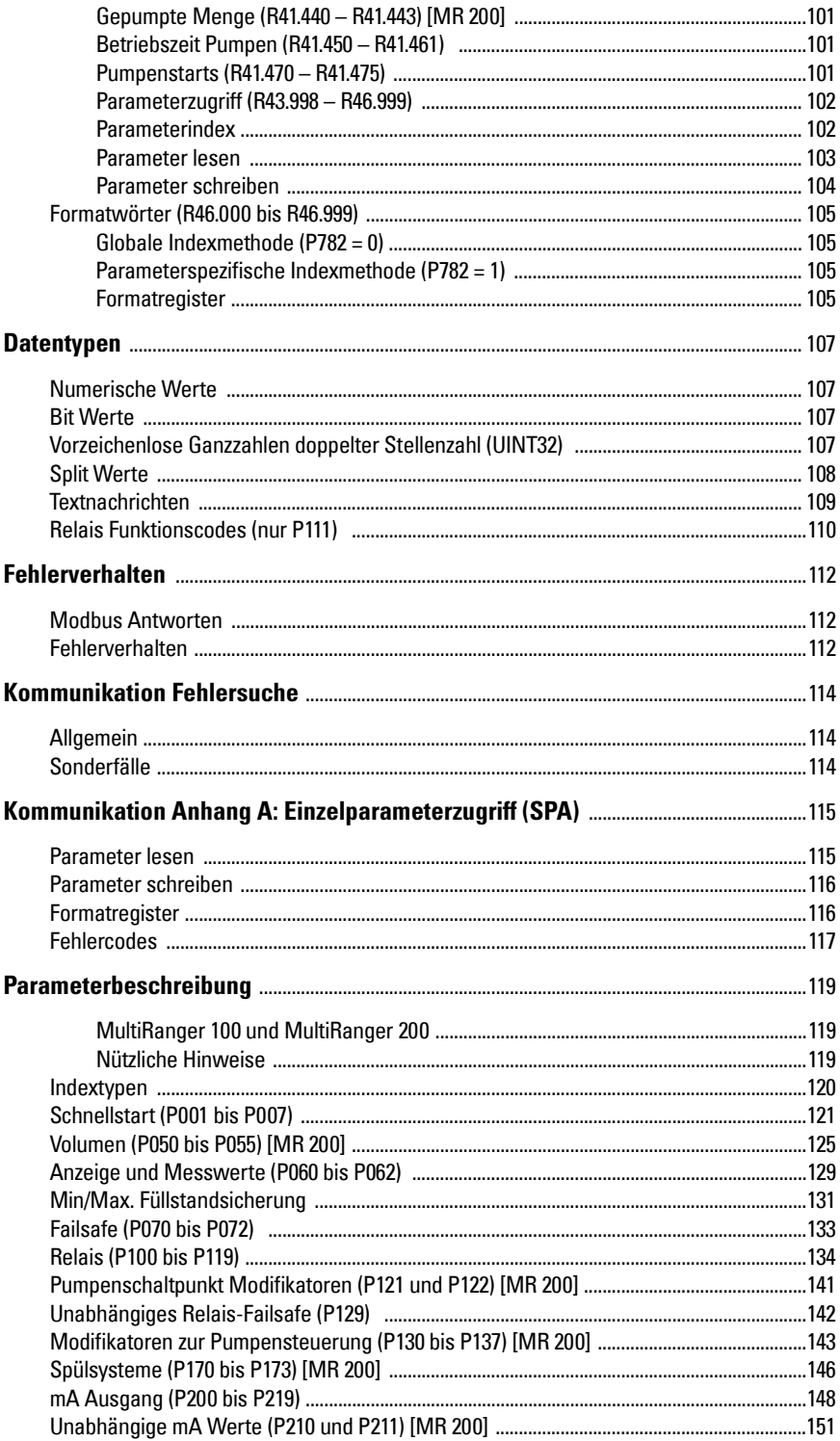

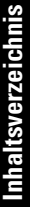

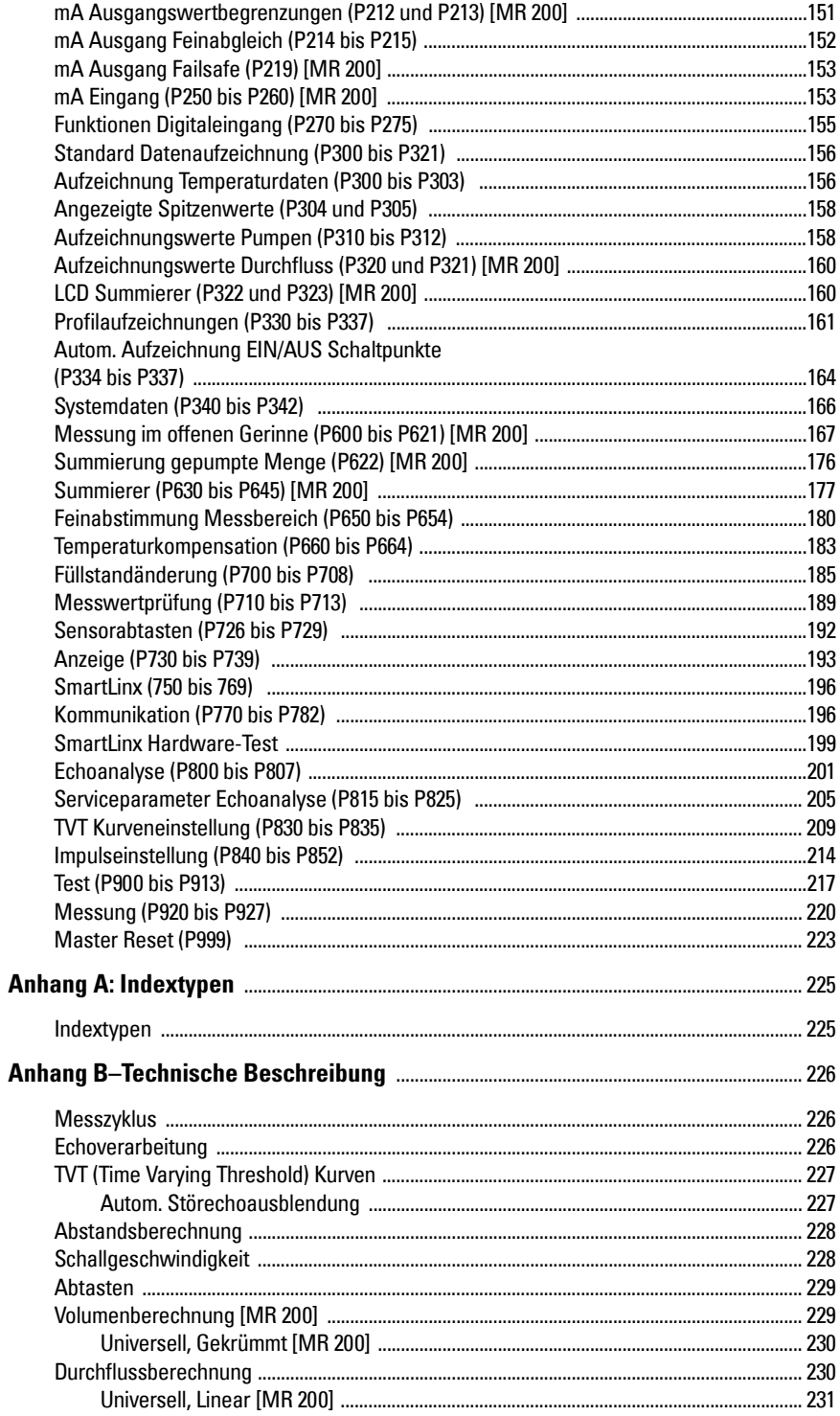

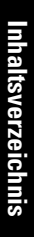

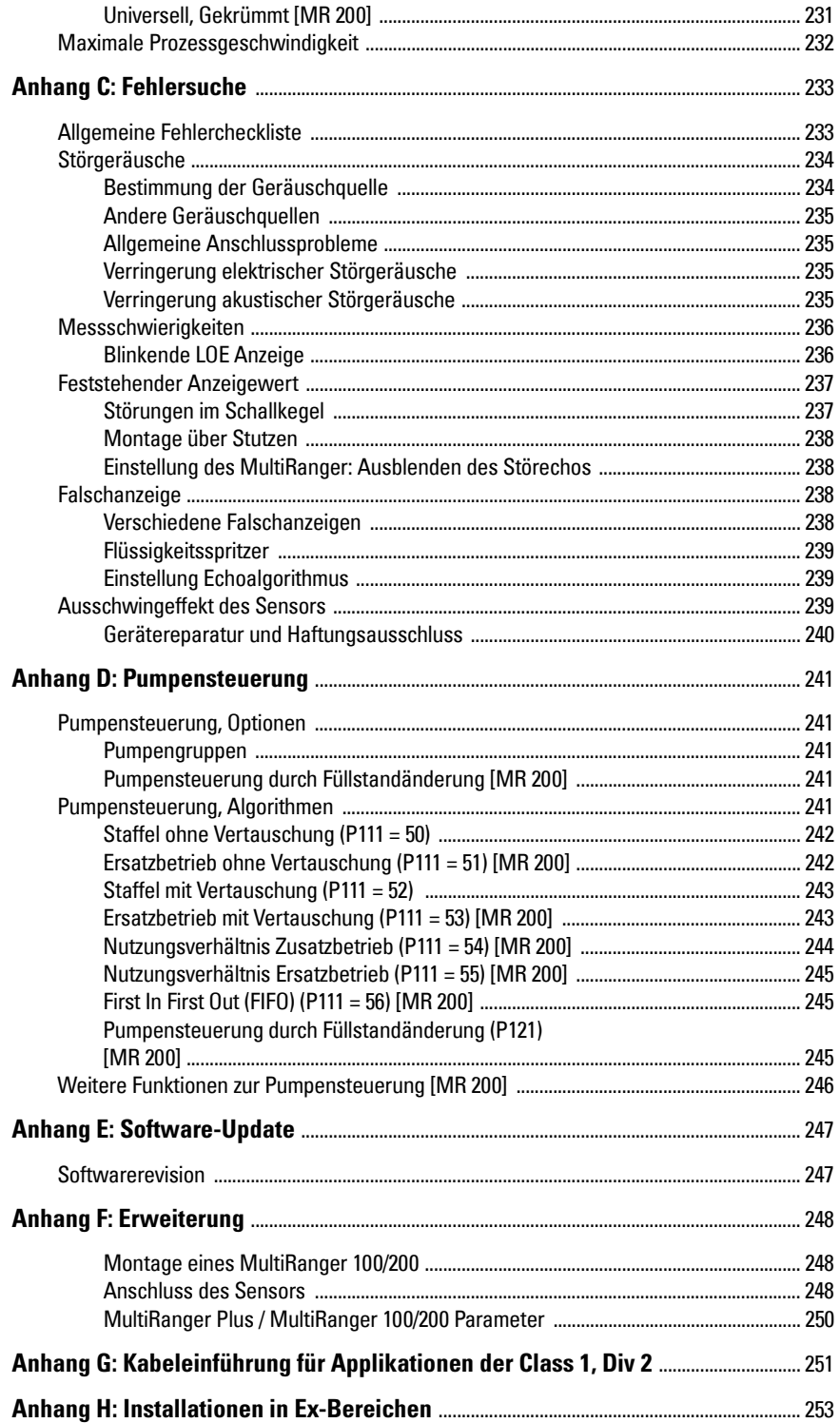

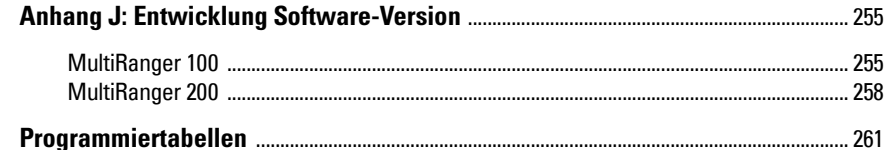

# <span id="page-10-0"></span>**MultiRanger 100 und 200**

Das Messsystem MultiRanger steht in zwei Ausführungen zur Verfügung: MultiRanger 100 und MultiRanger 200. Es eignet sich für eine Vielzahl von Applikationen:

- Wasser und Abwasser
- Lagertanks, zur Messung von Flüssigkeiten, Schlämmen und Schüttgütern
- Silos, Erzbunker, Flotationszellen

## <span id="page-10-1"></span>**MultiRanger 100**

MultiRanger 100 ist ein Füllstandmessgerät für eine oder zwei Messstellen, mit drei oder sechs Relais. Es ist mit digitaler Kommunikation ausgestattet und auf dem neuesten Stand in punkto Echoverarbeitungs-Technologie und Diagnosefunktionen.

## <span id="page-10-2"></span>**MultiRanger 200**

MultiRanger 200 ist ein Messgerät für eine oder zwei Messstellen, mit drei oder sechs Relais und misst sowohl Füllstände als auch Volumen. Es bietet Durchflussmessung in offenen Gerinnen und integriert mehrere, leistungsstarke Algorithmen zur Pumpensteuerung, sowie digitale Kommunikation. Das Gerät ist auf dem neuesten Stand in punkto Echoverarbeitungs-Technologie und Diagnosefunktionen.

# <span id="page-10-3"></span>**Die Betriebsanleitung**

#### **Hinweise:**

- Dieses Produkt ist für den Einsatz im Industriebereich vorgesehen. Bei Verwendung in Wohngebieten kann es zu Störungen von verschiedenen Funkanwendungen kommen.
- Bitte beachten Sie die Vorschriften für Installation und Betrieb, um eine schnelle, problemlose Inbetriebnahme, sowie maximale Genauigkeit und Zuverlässigkeit Ihres MultiRanger zu gewährleisten..

In dieser Betriebsanleitung finden Sie Anweisungen zu beiden Ausführungen, Multi-Ranger 100 und MultiRanger 200. Aus praktischen Gründen gehen wir von den Funktionen des MultiRanger 100 als Standard aus. Sonderfunktionen des MultiRanger 200 werden deutlich hervorgehoben.

Die Betriebsanleitung soll Ihnen dabei helfen, Ihren MultiRanger optimal auszunutzen. Sie enthält folgende Informationen:

- Programmierung des Geräts
- Applikationsbeispiele
- **Funktionsprinzip**
- Parameterwerte
- Parameterverwendung
- Maßzeichnungen
- Anschlussdiagramme
- Installationshinweise
- Modbus® <sup>1</sup> Registerverzeichnis
- Modemkonfiguration
- <sup>1.</sup> Modbus ist eine eingetragene Marke von Schneider Electric.

Sie haben Fragen, Bemerkungen oder Verbesserungsvorschläge? Dann senden Sie uns bitte eine E-Mail an: techpubs.smpi@siemens.com.

Ein vollständiges Archiv der Siemens Milltronics Betriebsanleitungen finden Sie unter www.siemens.com/processautomation.

## <span id="page-11-0"></span>**Verwendete Symbole**

Bitte nehmen Sie von der Bedeutung dieser Symbole Kenntnis.

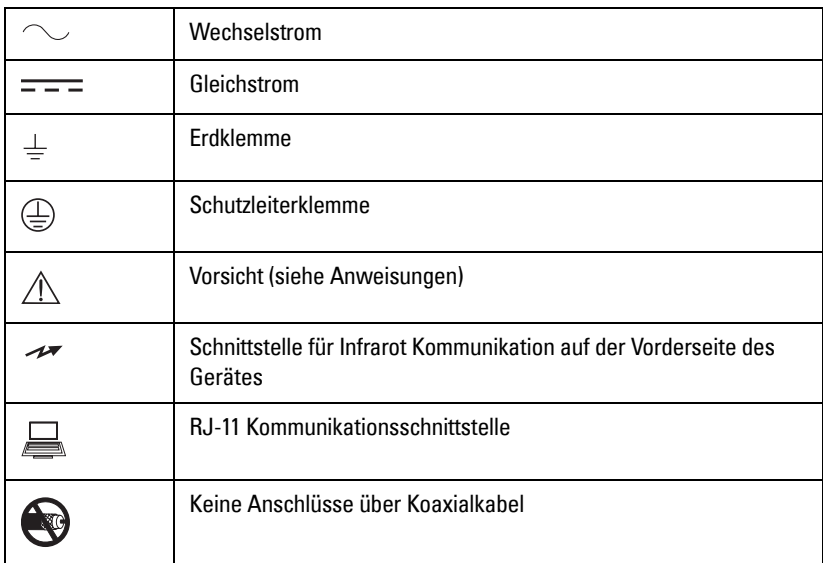

## <span id="page-11-1"></span>**Konfigurationsbeispiele**

Die in der Betriebsanleitung verwendeten Konfigurationsbeispiele zeigen, wie vielseitig MultiRanger ist. Oft stehen aber mehrere Lösungswege für eine Applikation zur Verfügung, so dass andere Konfigurationen ebenfalls möglich sein können.

In allen Beispielen sind jeweils die Details Ihrer eigenen Applikation einzusetzen. Sollte keines der Beispiele auf Ihre Applikation zutreffen, prüfen Sie bitte die verfügbaren Optionen in der Parameterbeschreibung.

Wenn Sie weitere Informationen benötigen, wenden Sie sich bitte an Ihre Siemens Milltronics Vertretung. Eine vollständige Liste unserer Niederlassungen finden Sie auf unserer Webseite unter www.siemens.com/processautomation.

## <span id="page-12-0"></span>**Hilfsenergie**

## **AC Ausführung**

- AC 100-230 V  $\pm$  15%, 50 / 60 Hz, 36 VA (17W)<sup>1</sup>
- Sicherung: F3: 2 AG, träge, 0,375A, 250V

### **DC Ausführung**

- DC 12-30 V,  $20W<sup>1</sup>$
- Sicherung: F3: 2 AG, träge, 2A, 250V

#### **Sicherung des Senders**

• F1: Belling Lee, L754, 4000A HRC, Keramik, 100mA, 250V

#### **Sicherung des Temperaturfühlers**

• F2: Belling Lee, L754, 4000A HRC, Keramik, 50mA, 250V

## **Montage**

#### **Aufstellungsort**

• innen / im Freien

#### **Höhe**

• max. 2000 m

#### **Umgebungstemperatur**

•  $-20$  bis 50 °C ( $-5$  bis 122 °F)

#### **Relative Feuchtigkeit**

- Feldgehäuse: für Außenmontage geeignet (Gehäuse IP65 / Type 4X / NEMA 4x)
- Schalttafeleinbau: für Außenmontage geeignet (Gehäuse IP54 / Type 3 / NEMA 3)

#### **Installationskategorie**

• II

#### **Verschmutzungsgrad**

• 4

 $1.$  Die angegebene Leistungsaufnahme entspricht dem Maximalwert.

## **Messbereich**

• 0,3 m (1 ft) bis 15 m (50 ft), je nach verwendetem Ultraschallsensor

## **Genauigkeit**

• 0,25 % vom maximalen Messbereich oder 6 mm (0,24"), es gilt der größere Wert

## **Auflösung**

 $\bullet~~$  0,1 % vom Messbereich $^1$  oder 2 mm (0,08″), es gilt der größere Wert

## **Speicher**

- 1MB RAM (statisch) mit Ersatzbatterie
- 512kB Flash EPROM

## **Programmierung**

## **Hauptmethode**

• über Handprogrammer

## **Alternativ**

- über PC mit SIMATIC PDM
- über PC mit Dolphin Plus Software

## **Anzeige**

• LCD mit Hintergrundbeleuchtung

## **Temperaturkompensation**

• Bereich: -50 bis 150 °C (-58 bis 302 °F)

## **Quelle**

- Sensor mit integrierter Temperaturmessung
- TS-3 Temperaturfühler
- programmierbarer Temperaturwert

## **Temperaturfehler**

## **Sensor**

• 0,09 % vom Bereich

<sup>&</sup>lt;sup>1.</sup> Der Messbereich entspricht dem Abstand vom Nullpunkt zur Sensorsendefläche (P006), zuzüglich einer eventuellen Endbereichserweiterung (P801).

### **Fester Wert**

• 0,17 % pro °C Abweichung vom programmierten Wert

## **Ausgänge**

#### **Sensorspannung**

• 315V Spitze

## **mA Analog**

- $\bullet$  0-20 mA
- $-4-20 \text{ mA}$
- max. 750 Ohm
- Auflösung: 0,1 %

## **Relais<sup>1</sup>**

- Drei:
	- 2 Kontrollrelais
	- 1 Relais zur Alarmsteuerung
- Sechs:
	- 4 Kontrollrelais
	- 2 Relais zur Alarmsteuerung
- Nennleistung aller Relais 5 A bei AC 250 V, ohmsche Last

## **Kontrollrelais**

• 2 oder 4 Schließkontakte (Nr. 1, 2, 4, 5)

#### **Alarmrelais**

• 1 oder 2 Wechselkontakte (Nr. 3, 6)

#### **Kommunikation**

- RS-232 mit Modbus RTU und ASCII über RJ-11 Stecker
- RS-485 mit Modbus RTU und ASCII über Klemmblöcke

## **Optional**

• SmartLinx<sup>®</sup> kompatibel

<sup>&</sup>lt;sup>1.</sup> Ausschließliche Verwendung der Relais in Steuerungen, die mit Sicherungen geschützt sind, welche im Minimum den für die Relais angegebenen Maximalwerten entsprechen.

## **Eingänge**

## **mA (analog) (1) [nur MR 200]**

• 0-20 oder 4-20 mA, vom Austauschgerät, skalierbar

## **Digital (2)**

- DC 10-50 V Schaltniveau
- logisch  $0 = <$  DC 0,5 V
- logisch  $1 = DC$  10 bis 50 V
- max. 3mA

## **Gehäuse**

## **Feldgehäuse**

- 240 mm (9,5") x 1,75 mm (6,9"); Breitenmaß einschließlich Scharnier.
- IP  $65^1$  / Type 4X / NEMA 4X
- Polycarbonat

## **Schalttafeleinbau**

- 278 mm (10,93") x 198 mm (7,8"), Breitenmaß einschließlich Flansch.
- IP54 / Type 3 / Nema 3
- Polycarbonat

## **Gewicht**

- Feldgehäuse: 1,37 kg (3,02 lb)
- Schalttafeleinbau: 1,5 kg (3,3 lb)

## **Zulassungen**

• Siehe Typenschild des Geräts

## **Kompatible Ultraschallsensoren**

• Echomax und STH Serie

## **Frequenz Ultraschallsensor**

• 44 kHz

<sup>&</sup>lt;sup>1.</sup> Bei wassergeschützten Applikationen dürfen für die Kabeleinführungen ins Gehäuse nur zugelassene Dichtbuchsen entsprechender Größe verwendet werden.

## **Kabel**

- Kein Koaxialkabel für die Sensoren verwenden (weitere Einzelheiten finden Sie unter Anhang F: Erweiterung auf [Seite 251\)](#page-260-1)
- Sensor und mA Ausgangssignal: 2-adriges Kupferkabel, verdrillt, geschirmt, Drainleitung, 300 Vrms, 0,324 - 0,823 mm² (22 - 18 AWG), nominale Kapazität zwischen benachbarten Adern bei 1kHz = 62,3 pF/m (19 pF/ft). Nominale Kapazität zwischen Ader und Abschirmung bei 1kHz = 108,3 pF/m (33 pF/ft) (Kabel Typ Belden® <sup>1</sup> 8760 ist möglich)
- max. 365 m

**Hinweis:** Betriebssicherheit und Schutz des Gerätes sind nur gewährleistet, wenn MultiRanger entsprechend der Betriebsanleitung betrieben wird.

<sup>&</sup>lt;sup>1.</sup> Belden ist eine eingetragene Marke von Belden Wire & Cable Company.

### <span id="page-17-0"></span>Hinweise**:**

- Die Installation darf nur durch qualifiziertes Personal und unter Beachtung der lokalen, gesetzlichen Bestimmungen vorgenommen werden.
- Dieses Produkt darf keinen elektromagnetischen Störeinflüssen ausgesetzt werden. Befolgen Sie die genauen Vorschriften zur Erdung.

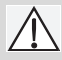

Alle Feldanschlüsse müssen gegen mind. 250 V isoliert sein.

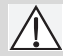

Während des Betriebes liegt an den Sensorklemmen eine gefährliche Spannung an.

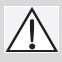

Gemäß IEC 1010-1, Anhang H müssen Gleichstromklemmen von einer Schutzkleinspannungsquelle (SELV) versorgt werden.

• Das Gehäuse ist schutzisoliert und besitzt keine Erdverbindung zu der Klemmleiste.

# <span id="page-17-1"></span>**Montage**

## <span id="page-17-2"></span>**Aufstellungsorte**

## **Ideale Standorte**

- Umgebungstemperatur immer zwischen -20 und 50 °C (-5 und 122 °F)
- Anzeigefenster des MultiRanger in Schulterhöhe, es sei denn, die Kommunikation erfolgt hauptsächlich ferngesteuert (SCADA)
- Einfacher Zugang für Handprogrammiergerät
- Minimale Kabellängen erforderlich
- Vibrationsfreie Montagefläche
- Platz für einen Laptop Computer vorhanden, um das Gerät vor Ort über Dolphin Plus konfigurieren zu können

## **Zu vermeidende Standorte**

- Direkte Sonneneinstrahlung (bei Bedarf, Verwendung eines Sonnenschutzdaches)
- In der Nähe von Hochspannungs-, Motorleitungen, Schaltschützen oder **Frequenzumrichtern**

## <span id="page-18-0"></span>**Montageanleitungen**

Das Feldgehäuse und der Schalttafeleinbau werden unterschiedlich eingebaut. Richten Sie sich bitte nach den Anleitungen, die Ihr Gerät betreffen.

**Hinweis:** Bei Verwendung einer Kabeldurchführung beachten Sie bitte die Anweisungen zur Kabelverlegung auf [Seite](#page-19-1) 10, bevor Sie das MultiRanger montieren.

## **Feldgehäuse**

## **Gehäusemaße**

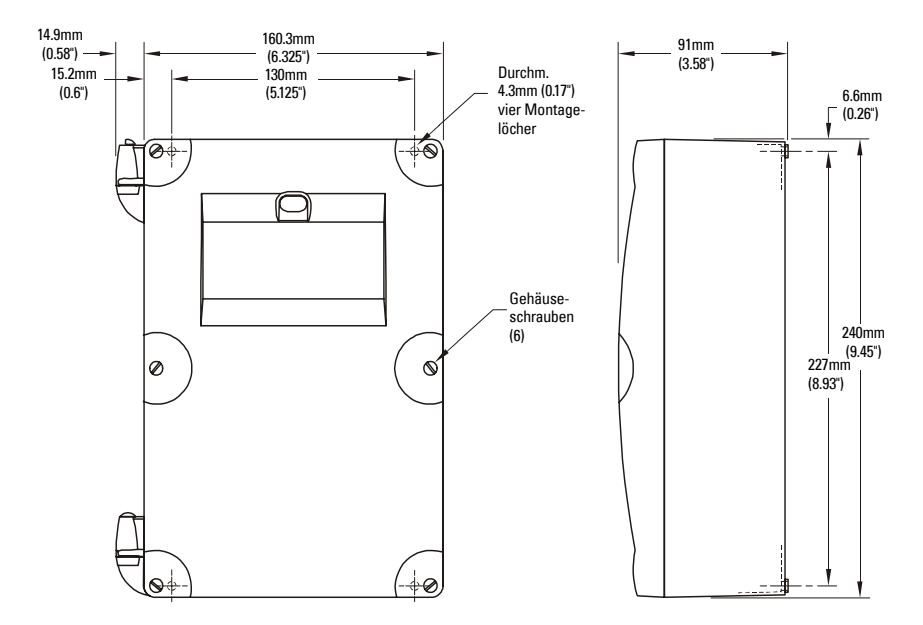

#### **Gehäusemontage**

- 1. Deckelschrauben entfernen und Deckel öffnen, um die Bohrlöcher freizulegen.
- 2. Vier Löcher für die (kundenseitigen) Schrauben auf der Montagefläche markieren, dann bohren.
- 3. Mit einem langen Schraubenzieher anziehen.

## **Bitte beachten Sie:**

- Empfohlene Montage: direkt an die Wand oder an die Rückwand im Schaltschrank
- Empfohlene Montageschrauben: 6
- Bei Verwendung einer anderen Montagefläche ist darauf zu achten, dass diese UNBEDINGT vier mal das Gewicht des Geräts tragen können muss.

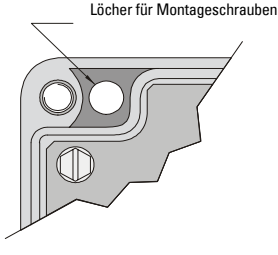

## <span id="page-19-1"></span>**Kabeleinführung über Schutzrohr:**

- 1. Die vier Montageschrauben entfernen, mit der die Mutterplatine an das Gehäuse befestigt ist.
- 2. Die Elektronik darf nicht elektrostatisch beschädigt werden. Die Mutterplatine gerade aus dem Gehäuse herausziehen.
- 3. Die erforderlichen Löcher für die Kabeleinführung bohren. Die Leitungslöcher dürfen die unteren Bereiche auf Klemmleiste, Platine oder SmartLinx Karte nicht beeinträchtigen.
- 4. Bei wassergeschützten Applikationen dürfen für die Kabeleinführungen ins Gehäuse nur zugelassene Dichtbuchsen entsprechender Größe verwendet werden.
- 5. Mutterplatine mit Schrauben wieder installieren.

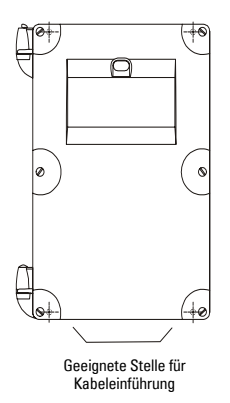

**Hinweis:** Zeichnung Nr. 23650314 im ["Anhang G: Kabeleinführung für](#page-260-1)  [Applikationen der Class 1, Div 2" auf Seite 251](#page-260-1) liefert Angaben zur Anbringung der Kabel und Montage in Ex-Bereichen nach Class 1, Div. 2.

## **Offene Kabeleinführung (über vorhandene Durchführung):**

- 1. Durchführungen abschrauben und locker am Gehäuse befestigen.
- 2. Kabel durch die Durchführungen ziehen. Kabel für Hilfsenergie und Signalübertragung getrennt halten und dann die Drähte an die Klemmleisten anschließen.
- 3. Durchführungen gut abdichtend anziehen.

<span id="page-19-0"></span>**Hinweis:** Falls Sie mehr Löcher benötigen als im Gehäuse vorgebohrt sind, siehe Kabeleinführung über Schutzrohr.

## **Schalttafeleinbau**

Für den Schalttafeleinbau muss die Schalttafel ausgeschnitten werden. Die Maße des Ausschnitts gehen aus der Abbildung unten hervor. Eine Schablone in Originalgröße für den Ausschnitt wird mitgeliefert, kann aber auch von der Webseite heruntergeladen werden, unter www.siemens.com/processautomation.

## **Maße des Ausschnitts**

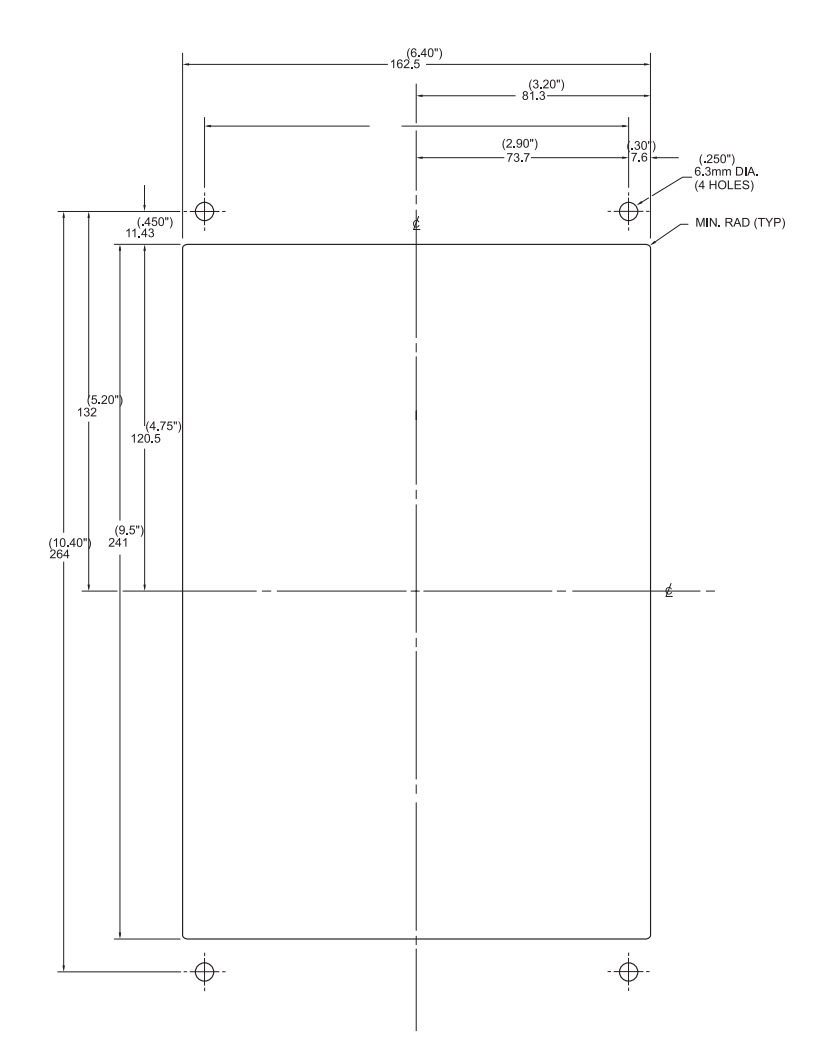

## **Anleitungen für den Ausschnitt**

- 1. Wählen Sie eine geeignete Stelle für den Einbau des Geräts und befestigen Sie die Schablone auf der Schalttafel (mit Klebeband oder Reißnägeln).
- 2. Bohren Sie die vier Löcher zur Befestigung.
- 3. Nehmen Sie den Ausschnitt mit geeigneten Werkzeugen vor.
- 4. Montieren Sie das Gerät gemäß den Anweisungen in dieser Anleitung.

#### **Maße des Schalttafeleinbaus**

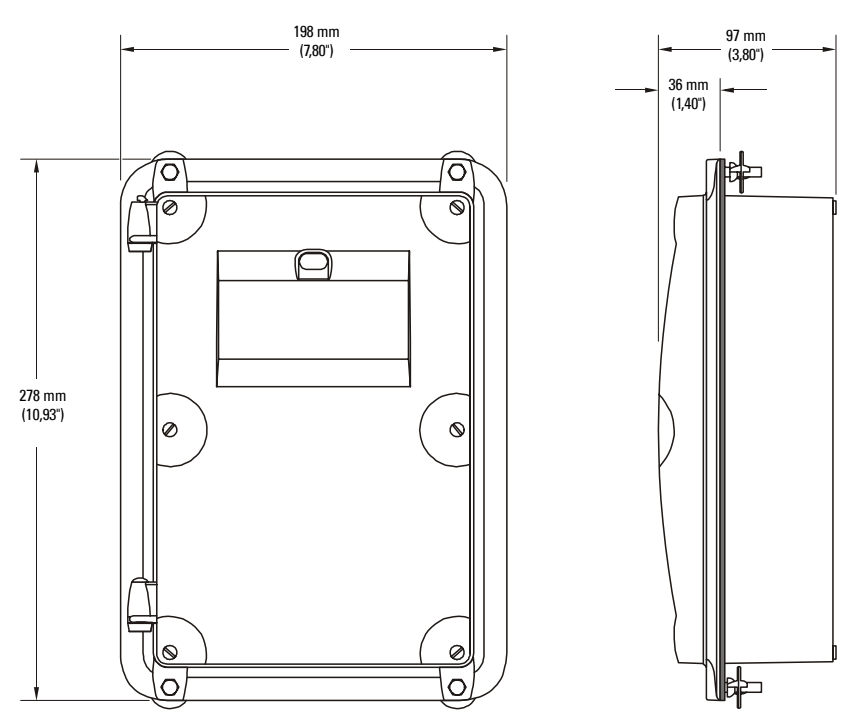

## **Gehäusemontage**

Nachdem Sie den Ausschnitt gemacht und die Montagelöcher gebohrt haben, nehmen Sie die Montage entsprechend folgender Schritte vor:

- 1. Deckel abnehmen; dazu die sechs Deckelschrauben lockern und ihn aus den Scharnieren heben.
- 2. Die vier Schrauben entfernen, die die Mutterplatine am Gehäuse befestigen.
- 3. Vorsicht ist geboten, um die Elektronik vor statischer Elektrizität zu schützen. Die Platine gerade aus dem Gehäuse herausziehen.
- 4. Alle erforderlichen Löcher für die Kabeleinführung bohren. Dabei müssen die Maße der Schalttafelvorderseite berücksichtigt werden. Die Löcher dürfen den unteren Teil der Klemmleiste, die Platine oder das SmartLinx Modul nicht beeinträchtigen.
- 5. Die Platine wieder einsetzen und die vier Schrauben anziehen.
- 6. Das Gerät in die Schalttafel einbauen und Sechskant-Halterungen durch die schrägen Schlitze und vorgebohrten Schalttafellöcher hindurch einfügen.
- 7. Mit Flügelmuttern befestigen und von Hand anziehen.
- 8. Ggf. Kabelverschraubungen verwenden und dann den Deckel wieder anbringen.

#### **Nützlicher Hinweis:**

• Verwenden Sie Klebeband, um die Sechskant-Köpfe in den Schlitzen zu halten, während Sie die Flügelmuttern befestigen.

## <span id="page-22-0"></span>**MultiRanger Platine**

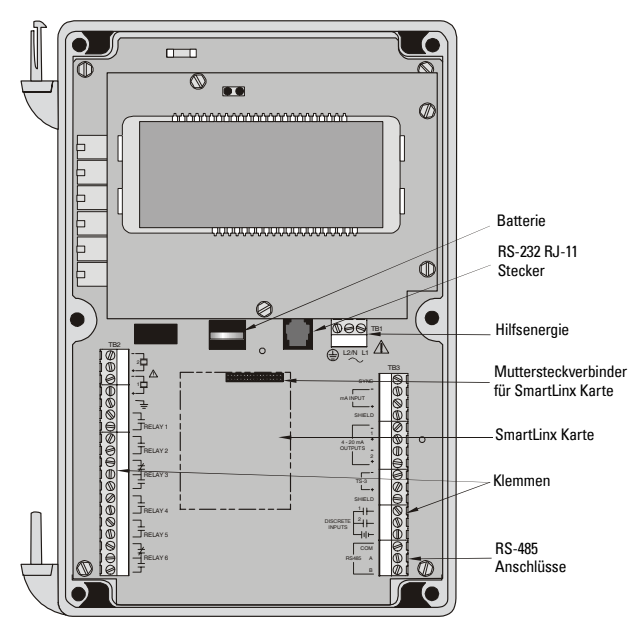

## <span id="page-22-1"></span>**Einsetzen der Batterie**

Die Batterie (Typ Rayovac BR2032) hat eine Lebenserwartung von zehn Jahren. Sie wird von der Umgebungstemperatur beeinflusst. Bei einem gleichzeitigen Ausfall von Netzund Batterieversorgung wird der RAM Speicher ca. 10 Minuten lang durch einen Kondensator versorgt.

 **Vor dem Einsetzen oder Wechsel der Batterie muss die Spannung abgeschaltet werden.**

#### **Vorgehen zur Installation**

- 1. Gehäusedeckel öffnen.
- 2. Die Batterie in die Halterung einschieben und auf die korrekte Polung von + und - Klemmen (seitlich) achten.
- 3. Gehäusedeckel schließen und absichern.

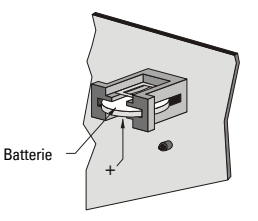

## <span id="page-23-0"></span>**Einbau der SmartLinx Karte**

SmartLinx Karten sind im Allgemeinen vormontiert. Falls das Gerät keine SmartLinx Karte besitzt, kann diese folgendermaßen installiert werden. Beziehen Sie sich dabei auf die Abbildung der Platine auf [Seite 13.](#page-22-0)

- 1. Richten Sie die SmartLinx Karte an den beiden Montagestellen aus und drücken Sie sie passend auf die Steckerbuchse.
- 2. Mit den mitgelieferten Schrauben wird die SmartLinx Karte auf die dafür vorgesehenen Stützen montiert.
- 3. Schließen Sie die SmartLinx Karte entsprechend der SmartLinx Anleitung an.

## <span id="page-23-1"></span>**Optionale Ausrüstung**

Für eine Kommunikation mit Geräten, die eine RS-485 erfordern, bietet Siemens Milltronics die RS-485 Ausrüstung für Externe Modems. Weitere Angaben finden Sie unter www.siemens.com/processautomation.

## <span id="page-24-0"></span>**Bitte beachten Sie:**

- Alle Systembestandteile müssen in Übereinstimmung mit der jeweiligen Betriebsanleitung installiert werden.
- Alle Kabelabschirmungen sind an die Schirmanschlüsse des MultiRanger anzuschließen. Vermeiden Sie Potentialdifferenzen, indem Sie den Schirm der Kabel an keiner anderen Stelle erden.
- Die offenen Leiter der geschirmten Kabel sollten so kurz wie möglich sein, um Störgeräusche, die durch Störübertragungen und Geräuschaufnahme verursacht werden, zu verringern.

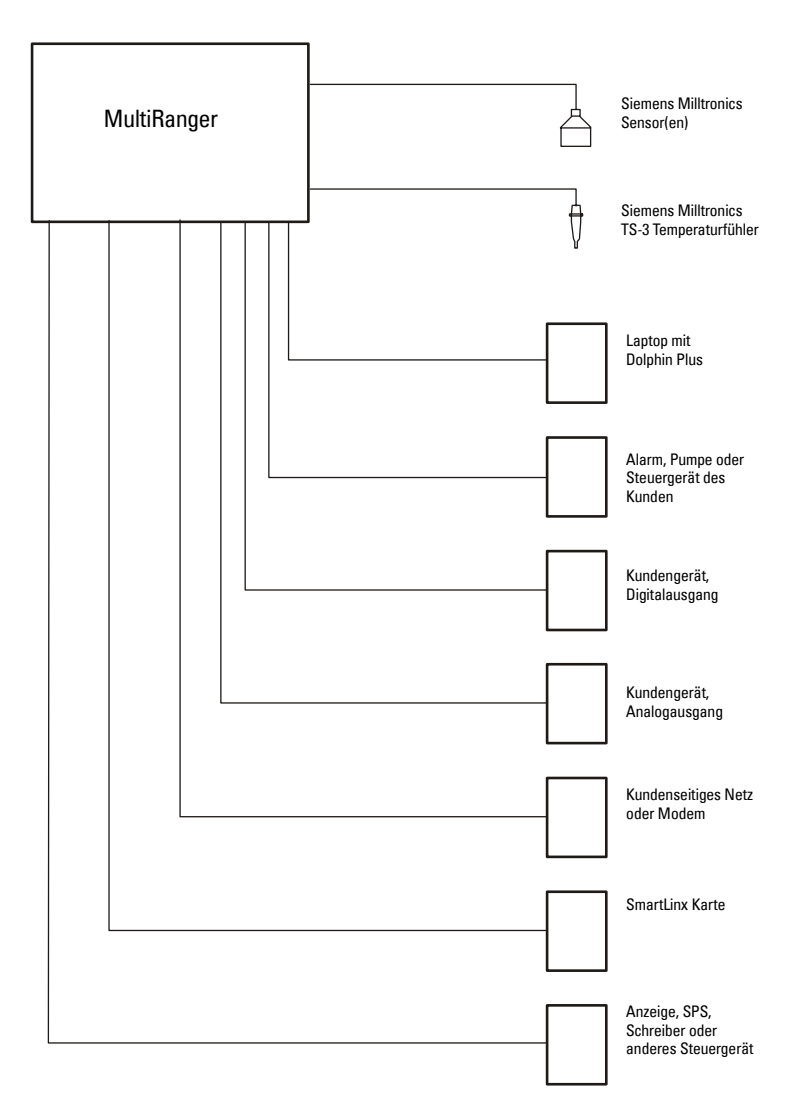

# <span id="page-25-0"></span>**Klemmleiste**

Auf der Klemmleiste des MultiRanger können alle Ein- und Ausgänge gleichzeitig angeschlossen werden.

**Hinweis:** Empfohlene Drehkraft an den Fixierungsschrauben der Klemmleiste:

- $\cdot$  0.56 0.79 Nm
- $\bullet$  5 7 in.lbs

**Bitte achten Sie darauf, die Schrauben nicht zu stark anzuziehen.**

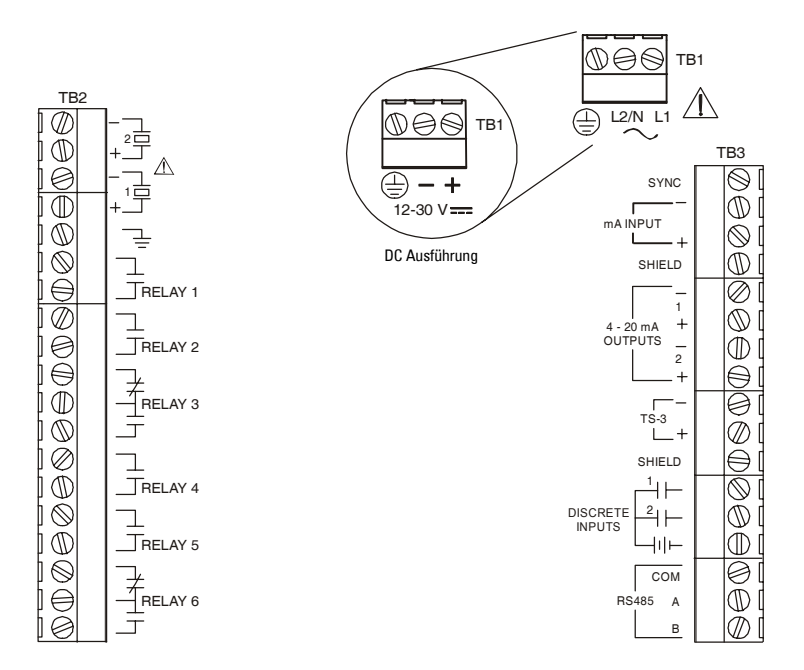

# <span id="page-25-1"></span>**Kabel**

Der Messumformer des MultiRanger erfordert ein 2-adriges, abgeschirmtes Verbindungskabel zum Sensor.

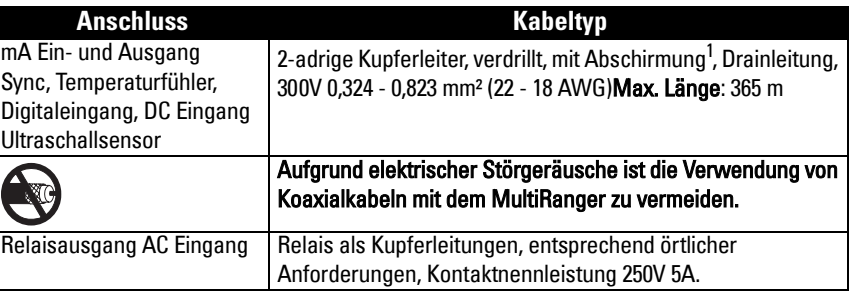

<sup>1.</sup> Bevorzugte Abschirmung: Schirm mit Litze.

# <span id="page-26-0"></span>**Ultraschallsensoren**

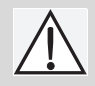

 **Achtung: Während des Betriebes liegt an den Sensorklemmen eine gefährliche Spannung an.**

 **Die Sensorleitung muss in einem geerdeten Metallrohr, getrennt von anderen Leitungen (außer der Leitung des TS-3 Temperaturfühlers, falls verwendet) verlegt werden.**

#### **Hinweise:**

- Aufgrund möglicher Störgeräusche dürfen keine Koaxialkabel verwendet werden.
- Den Schirm und den weißen Draht getrennt anschließen.
- Hinweise in Sensoranleitungen bezüglich des gemeinsamen Anschlusses von Schirm und weißem Draht treffen hier nicht zu.

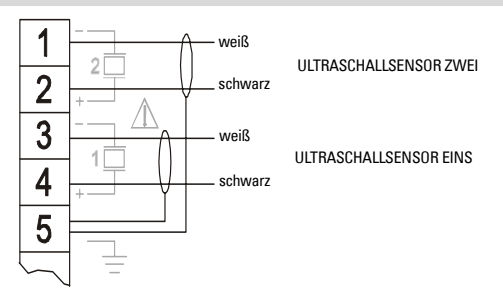

Ein Kondensator 0,1 µF (100V oder mehr) wird mit dem MultiRanger System mitgeliefert, um alte MultiRanger Plus Anlagen zu ergänzen. Siehe ["Installation eines MultiRanger](#page-258-0)  [100/200 \(als Ersatz eines MultiRanger Plus Systems\)" auf Seite 249.](#page-258-0)

## <span id="page-26-1"></span>**Relais**

Die Relaiskontakte sind in abgefallenem Zustand abgebildet. In der Software werden alle Relais gleichermaßen behandelt. Mit P118 können sie als positive oder negative Logik konfiguriert werden.

#### **Relaisnennleistungen**

- vier Schließkontakte (1,2,4,5)
- zwei Wechselkontakte (3,6)
- 5A bei 250VAC, ohmsche Last

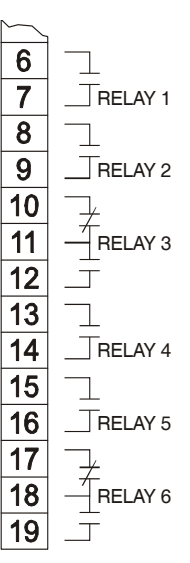

**Spannungsausfall**

Relais 1, 2, 4 und 5 sind normal geöffnet; der Normalzustand entspricht dem Fehlerzustand.

Relais 3 und 6 sind entweder normal geöffnet oder geschlossen; der abgefallene Zustand entspricht dem Fehlerzustand.

# <span id="page-27-0"></span>**Temperaturfühler**

Präzise Temperaturwerte sind wichtig für die Genauigkeit der Füllstandmessung, da die Schallgeschwindigkeit temperaturabhängig ist. Die Milltronics Sensoren der Serie Echomax und ST-H sind mit einem integrierten Temperaturfühler ausgestattet. Für optimale Genauigkeit sollte in folgenden Fällen ein separater TS-3 Temperaturfühler verwendet werden:

- Der Sensor ist direkter Sonneneinstrahlung (oder einer anderen Wärmequelle) ausgesetzt.
- Es besteht eine Differenz zwischen der Temperatur an der Sensorsendefläche und der zu messenden Produktoberfläche.
- Eine schnellere Reaktion auf Temperaturschwankungen ist erforderlich.

TEMPERATURFÜHLER

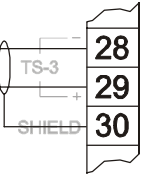

**Hinweis** Nur TS-3 Temperaturfühler verwenden. Unbenutzte TS-3 Klemmen dürfen nicht gebrückt werden.

# <span id="page-27-1"></span>**mA Eingang [nur MR 200]**

Weitere Angaben zu dieser Funktion finden Sie unter Parameter Sensortyp (P004) und mA Eingang (P250, P251 und P252) in der Parameterbeschreibung.

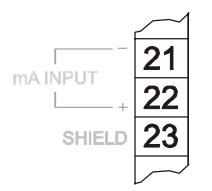

# <span id="page-27-2"></span>**mA Ausgang**

Nähere Angaben finden Sie im Abschnitt mA Ausgangsparameter (P200 bis P219) in der Parameterbeschreibung.

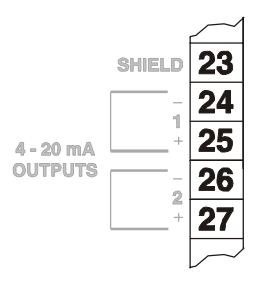

# <span id="page-28-0"></span>**Synchronisation**

**Hinweis:** Eine Synchronisation des MultiRanger 100/200 mit einem MultiRanger Plus oder HydroRanger ist NICHT möglich.

Bei Einsatz mehrerer Ultraschallmessgeräte in einer Anlage müssen die Sensorleitungen jedes Systems in separaten, geerdeten Metallrohren verlegt werden.

Ist dies nicht möglich, müssen die Systeme synchronisiert werden, damit kein Gerät Impulse aussenden kann, solange ein anderes auf einen Echoempfang wartet.

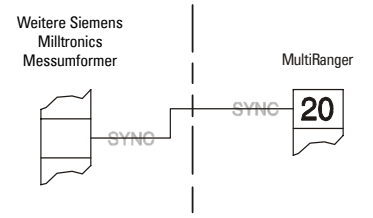

## **Synchronisation mit anderen MultiRanger 100/200 oder sonstigen Milltronics Geräten(DPL+, SPL, XPL+, LU01, LU02, LU10, LUC500, Hydro+, EnviroRanger, MiniRanger):**

- Die Geräte nebeneinander in einem Schaltschrank montieren.
- Alle Geräte an dieselbe Netzstromversorgung und Erde anschließen.
- Die SYNC-Klemmen der Geräte untereinander verbinden.
- Parameter ["P726 Synchronisation" auf Seite 192](#page-201-1) einstellen.
- Wenden Sie sich bitte an Siemens Milltronics oder Ihre örtliche Vertretung. Besuchen Sie www.siemens.com/processautomation.

# <span id="page-28-1"></span>**Hilfsenergie**

#### **Wichtig!**

Bevor die Stromversorgung zum ersten Mal an das MultiRanger angelegt wird, muss sichergestellt sein, dass angeschlossene Alarm- oder Steuergeräte ausgeschaltet sind. Vor deren Inbetriebnahme muss eine einwandfreie Funktion des Messsystems gewährleistet sein.

## **Hinweise für einen Anschluss an Wechselspannung**

- Die Anlage muss durch eine 16 A Sicherung oder einen Leitungsschutzschalter in der Installation des Kunden gesichert sein.
- Ein Leitungsschutzschalter, der als solcher gekennzeichnet ist, sollte in Anlagennähe und für den Bediener leicht erreichbar angebracht sein.

Hinweis: Prüfen Sie, dass das Gerät sicher geerdet ist.

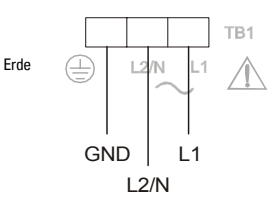

# <span id="page-29-0"></span>**Digitale Kommunikation**

Durch den Kommunikationsanschluss kann das MultiRanger in ein Fernübertragungssystem (SCADA) oder ein Lokales Netzwerk (LAN) integriert werden.

MultiRanger kann auch direkt an einen Computer mit der Dolphin Plus Software angeschlossen werden.

## <span id="page-29-1"></span>RS-232 Serieller Anschluss

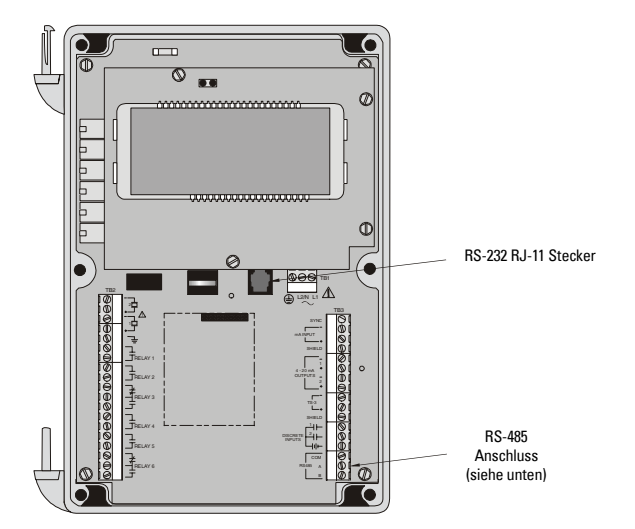

## <span id="page-29-2"></span>**RS-485 Serieller Anschluss**

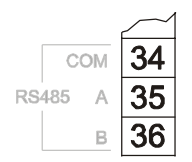

## **Digitaleingänge**

Digitaleingänge besitzen eine positive und eine negative Klemme. Eine externe Spannungsversorgung ist erforderlich.

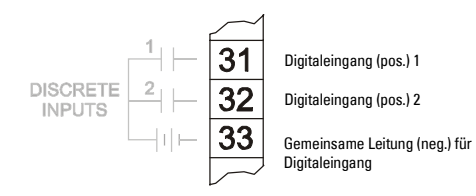

<span id="page-31-0"></span>Das MultiRanger System besitzt zwei Betriebsarten: RUN und PROGRAMMIERUNG.

# <span id="page-31-1"></span>**RUN Modus**

Im RUN Modus wird der Materialfüllstand erfasst und Steuerfunktionen stehen zur Verfügung. MultiRanger startet beim Einschalten automatisch im Run Modus.

Der Systemzustand erscheint auf der LCD oder auf einem Fernanschluss für die Kommunikation.

#### **Anzeige**

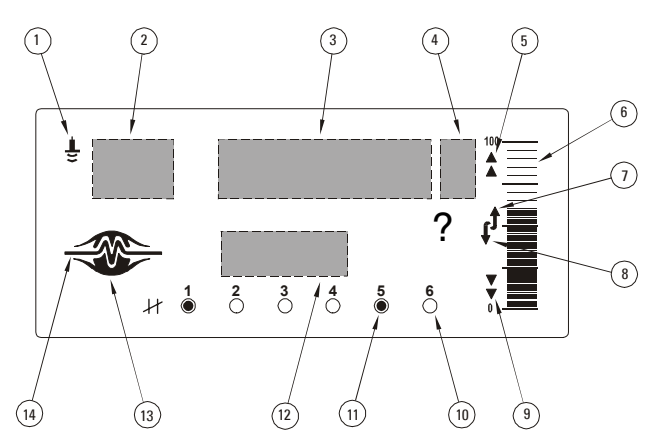

### **Symbolfunktionen**

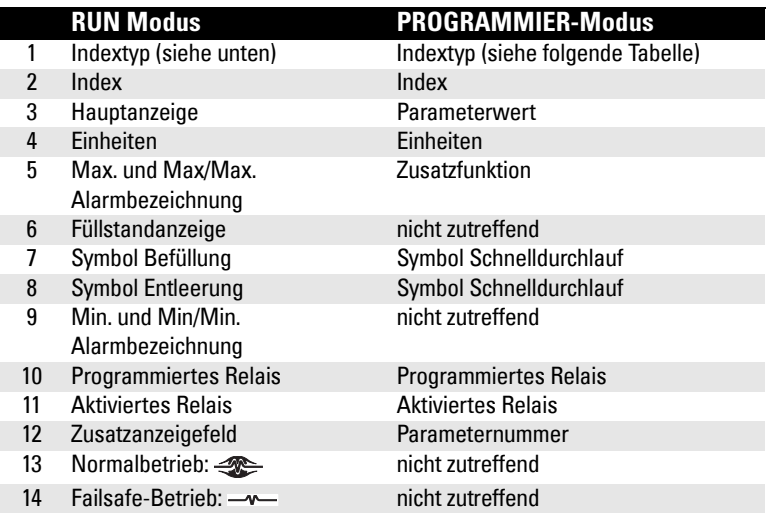

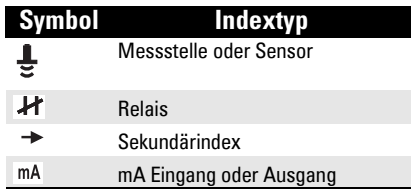

# <span id="page-32-0"></span>**Anzeige im RUN Modus**

Die angezeigten Werte können über die Tasten des Handprogrammierers geändert werden. Mit Ausnahme der Summierung und P920 werden alle Werte im Zusatzfeld angezeigt.

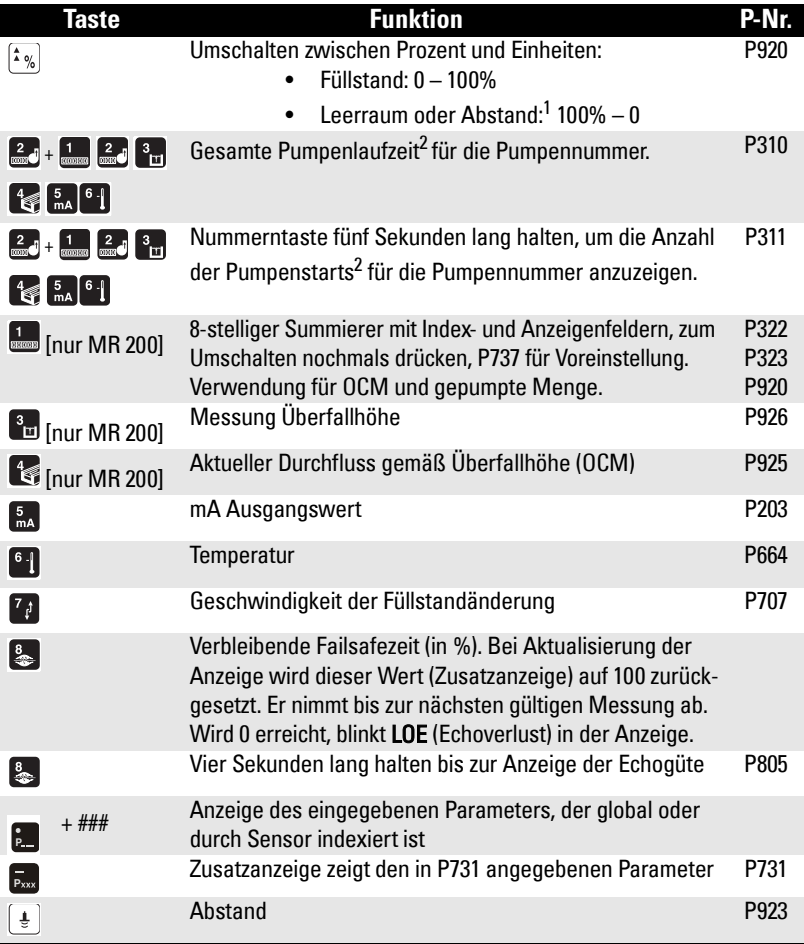

1. Abstände < 0,3 m (12") von der Sensorsendefläche können nicht zuverlässig gemessen werden; 0% Anzeige ist bei Betriebsart Abstand also nicht möglich.

2. Wenn das entsprechende Relais auf Pumpensteuerung programmiert ist.

# <span id="page-33-0"></span>**Zustandsparameter**

Mit den Zustandsparametern kann der Betriebszustand des MultiRanger abgefragt werden. Auf die Parameter kann mit dem Handprogrammer (siehe [Seite 32](#page-41-0)) oder mit Dolphin Plus (siehe [Seite 27](#page-36-2)) zugegriffen werden. Ein Fernzugriff über SCADA System ist ebenfalls möglich.

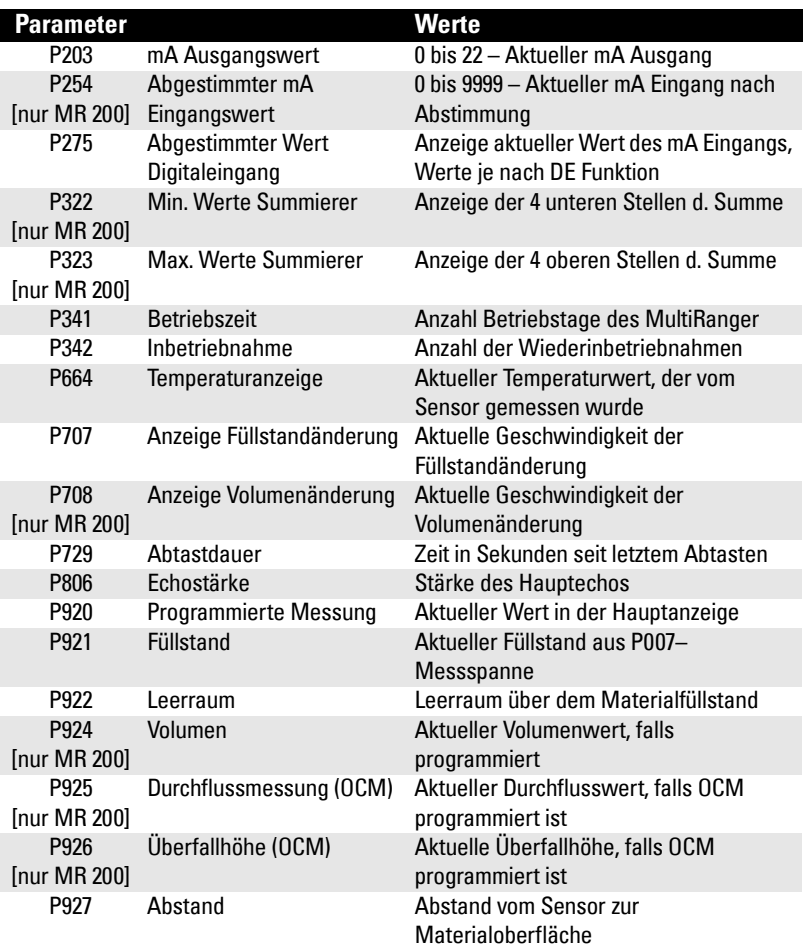

# <span id="page-34-0"></span>**Anzeigensteuerung**

Im RUN Modus können viele verschiedene Parameter und Variablen auf der Anzeige beobachtet werden (siehe Anzeige auf Seite 22).

Wenn der Wert zu lang ist, erscheint **EEEE** auf der LCD Anzeige.

## **Anpassung der Hauptanzeige auf die 4-stellige LCD Anzeige:**

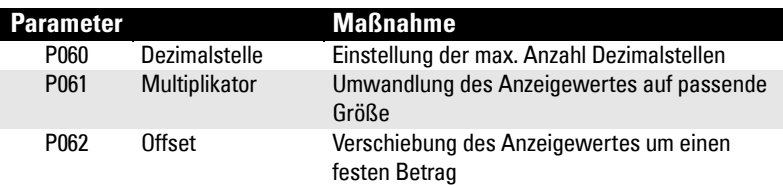

## **Beispiel**

Um den angezeigten Füllstand auf den Meeresspiegel zu beziehen, ist der Abstand in der gewählten Einheit (P005) zwischen Messbereich (P006) und Meeresspiegel einzugeben. (Liegt der Messbereich unter dem Meeresspiegel, ist ein negativer Wert einzugeben.)

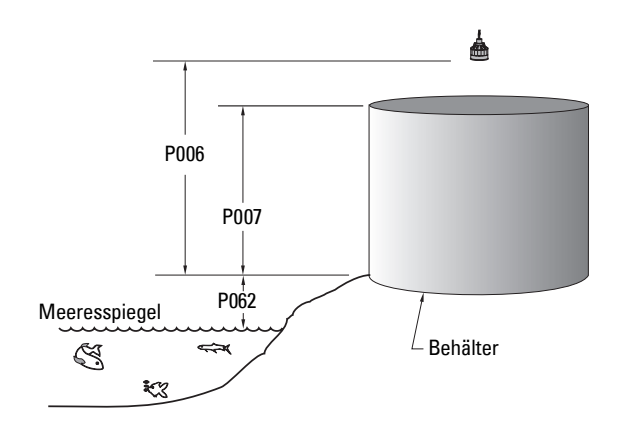

P062 entspricht dem Abstand vom Meeresspiegel zum Nullpunkt 0%.

## <span id="page-34-1"></span>**Zusatzanzeige**

Im Zusatzanzeigenfeld der LCD können Parameterwerte bei gleichzeitiger Anzeige des Hauptmesswertes abgelesen werden.

**Hinweis:** Parameter, die in der Zusatzanzeige erscheinen, sind folgendermaßen indexiert:

- global
- durch einen Sensor
- durch eine Messstelle

## **Einstellung des Vorgabewerts im Zusatzanzeigenfeld**

Durch Einstellung des Vorgabewerts kann eine konstante Variable im Zusatzanzeigenfeld angezeigt werden.

#### Beispiel:

Wenn z. B. der Füllstandwert auf dem Bildschirm erscheinen soll und gleichzeitig die Echogüte im Zusatzanzeigenfeld gewünscht ist, stellen Sie folgenden Parameter ein:

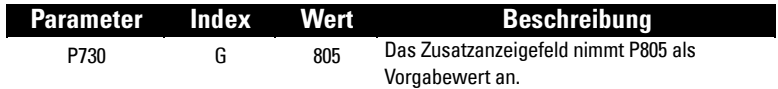

#### **Einstellung einer bestimmten Zusatzanzeige**

Es ist möglich, eine zweite Zusatzanzeige einzustellen, die durch Drücken der Taste im RUN Modus erscheint. **P**

Beispiel: Soll bei Drücken der Taste <sub>Exx</sub> der aktuelle Temperaturwert angezeigt werden, rufen Sie Parameter P731 auf:

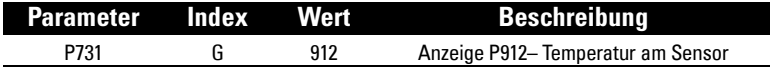

## <span id="page-35-0"></span>**Wechselnde Anzeigen [nur MR 200]**

Bei der Betriebsart Differenz oder Mittelwert (P001 = 4/5) läuft die Anzeige nacheinander die Messsssstellen 1, 2 und 3 durch. Messstelle Nr. 3 entspricht der Differenz oder dem Mittelwert der Messstellen 1 und 2.

#### **Änderung der Durchlaufgeschwindigkeit der Parameternummern**

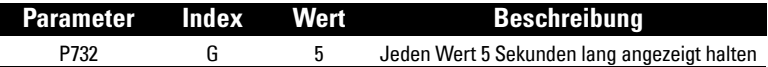

Siehe Parameter Indexierung auf [Seite 37](#page-46-0). Die Anweisungen in den folgenden [Abschnitten beziehen sich ausschließlich auf das Handprogrammiergerät. Das](#page-41-2)  [MultiRanger System muss aktiviert sein.](#page-41-2)
# **PROGRAMMIER-Modus**

Das MultiRanger System wird applikationsbedingt programmiert. Die meisten Parameter besitzen einen Index. Damit können sie an besondere Bedingungen angepasst oder auf mehr als einen Ein- oder Ausgang eingestellt werden. Befindet sich MultiRanger im PROGRAMMIER-Modus, so können Sie diese Parameterwerte ändern und Betriebsbedingungen einstellen.

Eine vollständige Liste und Erläuterung dieser Parameterwerte finden Sie im Abschnitt Parameterbeschreibung auf Seite [119.](#page-128-0)

Das MultiRanger System wird mit dem Handprogrammiergerät programmiert. Alternativ kann auch die Dolphin Plus Software verwendet werden (separat zu bestellen).

#### **Hinweise:**

- Um vom RUN Modus in die PROGRAMMIERUNG umzuschalten, drücken Sie die Taste PROGRAMMIERUNG [...]
- Während der Messwertprüfung erscheint in der Anzeige kurz **----**. Der Füllstandmesswert und andere Daten erscheinen und programmierte Relais schalten.
- Beim Umschalten eines programmierten Geräts vom Betriebs- in den Programmiermodus werden alle Steuerrelaisausgänge desaktiviert. Während das MultiRanger System programmiert wird, muss es daher überbrückt werden.
- Nach Beenden der Programmierung ist ein Test des MultiRanger erforderlich. Erst dann dürfen Alarmfunktionen und Pumpen gesteuert werden.

# **Start der PROGRAMMIERUNG**

## **Handprogrammer**

Das Handprogrammiergerät erlaubt einen direkten Zugang auf das MultiRanger. Richten Sie den Handprogrammer aus und drücken Sie die Taste PROGRAMMIERUNG.

#### **Hinweise:**

- Die Batterie im Programmiergerät ist nicht ersetzbar.
- Der Handprogrammer wird getrennt bei Siemens Milltronics bestellt. **Infrarot**

Der Programmierer ist mit einem Magnetstreifen auf der Rückseite ausgestattet. Bewahren Sie ihn immer griffbereit in der Nähe des Systems auf.

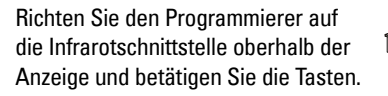

Wenn nicht anders angegeben, muss jede gedrückte Taste eine Reaktion auf der LCD bewirken. Prüfen Sie das beim Programmieren.

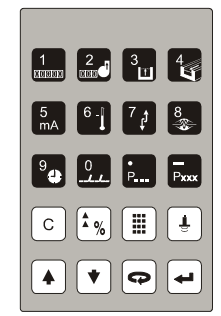

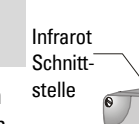

# **Tastatur des Programmiergerätes**

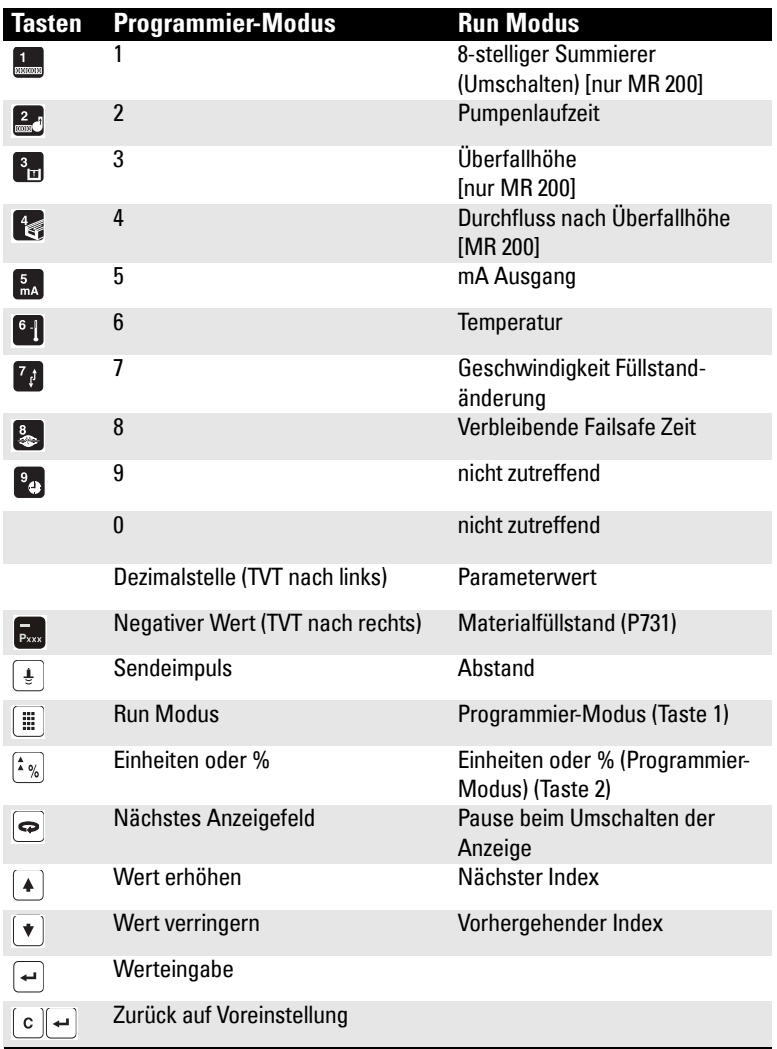

# **Dolphin Plus**

Die Dolphin Plus Software erlaubt die Konfiguration, Überwachung, Einstellung und Diagnose des MultiRanger von einem PC aus oder direkt vor Ort mit einem Laptop.

Dolphin Plus ist einfach zu installieren und bedienerfreundlich. Es genügt, die Software von der CD auf einen Arbeitsplatzrechner oder ein Laptop zu laden und schon können ganze Parameterkonfigurationen in einer Windows<sup>® 1</sup>Umgebung programmiert oder geändert werden.

Nach Beenden der Konfiguration können Sie Parameter bearbeiten, Uploads und Downloads ganzer Einstellung auf die bzw. von der Festplatte durchführen oder auch von anderen Geräten gespeicherte Parametereinstellungen verwenden. Die Echoprofile können für eine Feinabstimmung ohne Einsatz von Spezialgeräten verwendet werden. Integrierte Schnellstart- und Hilfefunktionen erleichtern Ihnen alle Vorgänge.

**Hinweis:** Dolphin Plus ist separat bei Siemens Milltronics zu bestellen.

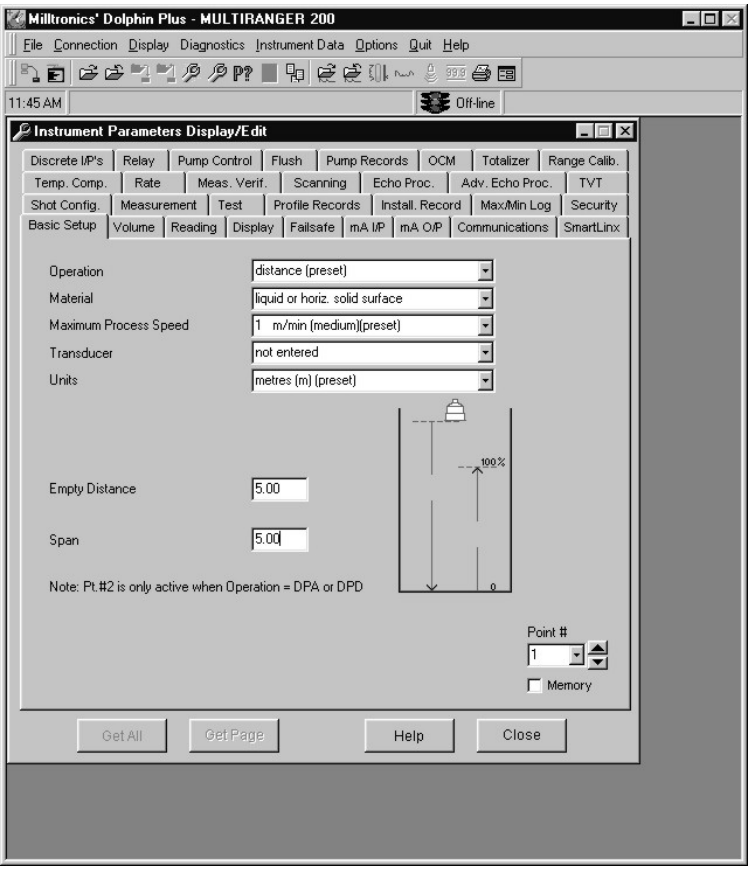

<sup>1.</sup> Windows ist eine eingetragene Marke der Microsoft Corporation.

# **Dolphin Plus Symbolleiste**

Über die Tasten der Symbolleiste erhalten Sie einen schnellen Zugang auf die Funktionen von Dolphin Plus.

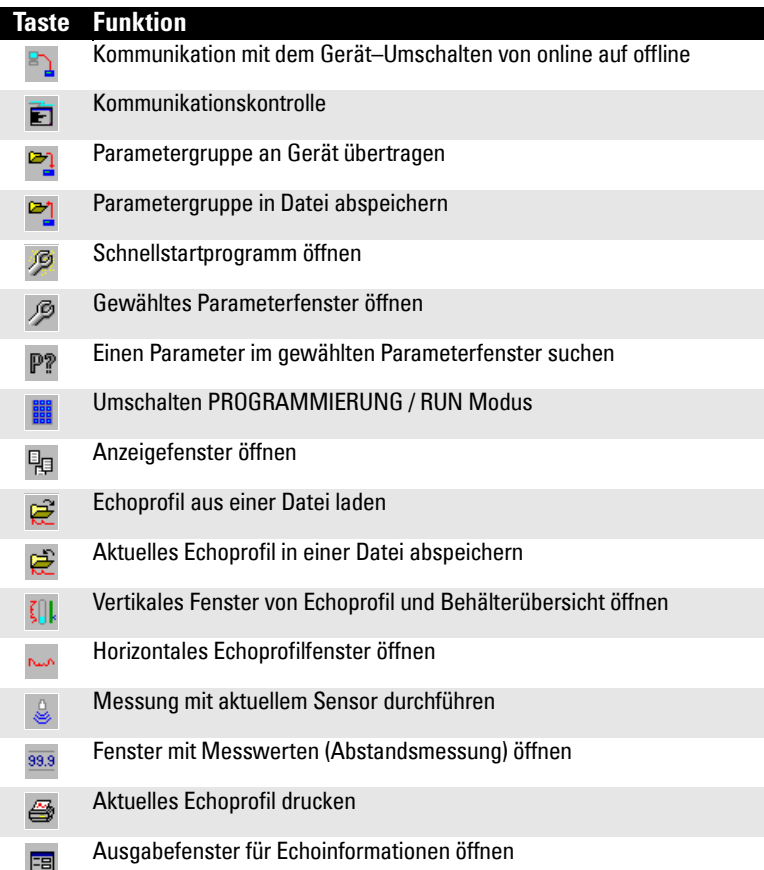

# **SIMATIC Process Device Manager (PDM)**

SIMATIC PDM ist ein Softwarepaket für die Parametrierung, Inbetriebnahme, Diagnose und Wartung von Prozessgeräten. Beim MultiRanger 100/200 wird SIMATIC PDM direkt mit Modbus über die Ports 1 oder 2 angeschlossen.

Port 1 des MultiRanger 100/200 ist für die Kommunikation mit SIMATIC PDM voreingestellt.

SIMATIC PDM ermöglicht eine Prozessbeobachtung, die Prozesswerte, Alarme und Zustandssignale des Gerätes auf dem Bildschirm anzeigt. Kernfunktionen des SIMATIC PDM sind

- Anzeige,
- Einstellung,
- Änderung,
- Vergleich,
- Prüfen auf Plausibilität,
- Verwaltung und
- **Simulation**

von Prozessgerätedaten.

Weitere Informationen zu SIMATIC PDM finden Sie unter www.siemens.com/processinstrumentation: Produkte und Lösungen > Produkte und Systeme > Process Device Manager. Weitere Angaben finden Sie in den Betriebsanweisungen oder unter Online Hilfe zur Verwendung von SIMATIC PDM. Ein Anwendungsleitfaden zur Verwendung von MultiRanger 100/200 mit PDM und Modbus steht auf unserer Website zur Verfügung: www.siemens.com/processautomation.

# **Gerätebeschreibung**

Um den Process Device Manager (PDM) mit dem MultiRanger 100/200 zu verwenden, ist die Gerätebeschreibung für den MultiRanger 100/200 erforderlich. In neuen Ausführungen von PDM ist diese integriert. Sie finden die Gerätebeschreibung im Gerätekatalog, unter Sensoren/Füllstand/ Echo/Siemens Milltronics. Wenn Sie den MultiRanger 100/200 nicht unter Siemens Milltronics finden, können Sie ihn auch von der Website herunterladen: www.siemens.com/processautomation. Gehen Sie auf die MultiRanger Produktseite und klicken Sie auf Downloads. Nach dem Herunterladen der Gerätebeschreibung ist DeviceInstall auszuführen.

# **Aktivieren des MultiRanger**

Die Anweisungen in den folgenden Abschnitten beziehen sich ausschließlich auf das Handprogrammiergerät. Das MultiRanger System muss aktiviert sein.

- 1. Schalten Sie das MultiRanger Gerät ein.
- 2. Richten Sie den Programmierer auf das Gerät und drücken Sie die Taste  $PROGRAMMIERUNG$   $|| ||$
- 3. Drücken Sie DISPLAY  $\boxed{\Leftrightarrow}$ .

#### **Hinweis:** Einschalten der Anzeige

- Ausführung für eine Messstelle
	- Voreingestellt zur Anzeige des Abstands von der Sensorsendefläche zum **Material**
	- Voreinstellung des Sensortyps: XPS-10
	- Abstand vom Nullpunkt (Messbereich) voreingestellt auf 5 m
- Ausführung für zwei Messsssstellen
	- Start im Zustand OFF; es werden keine Füllstandmessungen vorgenommen
	- Zur Einstellung der Messung müssen die Schnellstartparameter konfiguriert werden
	- Siehe Schnellstartparameter auf Seite [121](#page-130-0)

# **Änderung der Parameterwerte**

**Hinweis:** Wenn die Änderung der Werte nicht möglich ist, dann greifen Sie auf den Verriegelungsparameter (P000) zu und geben Sie den Sicherheitscode ein (siehe unten: Datensicherung).

- 1. Beim Start im RUN Modus, Taste PROGRAMMIERUNG is gefolgt von DISPLAY drücken, um die PROGRAMMIERUNG aufzurufen.
- 2. Mit Taste DISPLAY  $\Rightarrow$  das Feld Parameternummer anwählen.
- 3. Parameternummer eingeben (z. B. 110). Nach Eingabe der dritten Stelle erscheint der Wert für diesen Parameter.
- 4. Neuen Wert eingeben und mit ENTER  $\rightarrow$  bestätigen. MultiRanger interpretiert diesen Wert und nimmt ihn entweder an oder ersetzt ihn mit einem gültigen Wert.

### **Nützliche Hinweise**

- Zur Anzeige der Parameter P001 bis P009 drücken Sie eine einzige Stelle (1–9) gefolgt von DISPLAY  $\boxed{\bullet}$ .
- Das Symbol **?** erscheint, wenn das MultiRanger den Wert akzeptiert hat, dieser aber mit anderen Werten in Widerspruch steht. Prüfen Sie die programmierten Werte.
- Gemäß der Voreinstellung werden mit den Pfeiltasten  $\boxed{\ast}$   $\boxed{\ast}$  nur Schnellstartoder zuvor geänderte Parameter angezeigt.
- P733 erlaubt einen Schnellzugriff auf alle Parameter.

# **Datensicherung**

Der Verriegelungsparameter, P000, schützt das MultiRanger vor unerwünschter Parameterveränderung. Der Programmiermodus kann zwar immer noch aufgerufen, die Parameter jedoch nur visualisiert, nicht geändert werden.

Setzen Sie P000 auf 1954, um eine Programmierung zu ermöglichen. Die Eingabe eines beliebigen anderen Wertes macht die Programmierung unmöglich.

P000 (1954) hat einen festen Wert als Passwort. Bei Bedarf sollten Sie daher zusätzlich andere Mittel zur Datensicherung in Betracht ziehen.

### **Simulation**

P000-Verriegelung steuert auch, wie Kontrollrelais durch eine Simulation beeinflusst werden. Normalerweise reagieren Kontrollrelais nicht auf simulierte Füllstände, außer wenn P000 auf –**1** eingestellt ist. Nähere Angaben zur Simulation finden Sie unter Parameter P925–P927 auf Seite [222](#page-231-0).

# **Verwendung von Einheiten oder Prozent (%)**

Viele Parameter können sowohl in Einheiten (P005) als auch in Prozent angezeigt werden. Das Umschalten erfolgt bei angezeigtem Parameter mit der Taste  $\left| \cdot \right|$ . Auf der LCD erscheinen entweder die Einheiten (m, ft) oder Prozent (%).

#### **Nur MR 200:**

Die Prozentanzeige ist auch bei Anzeige von Durchfluss oder Volumen mit 100% bezogen auf den Parameter, der den Max. Wert bestimmt, verfügbar.

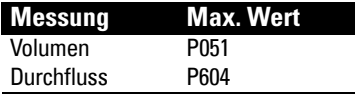

# **Parametertypen**

### **Reine Anzeigeparameter**

Diese Parameter dienen nur der Anzeige und können vom Bediener nicht geändert werden.

#### **Globalparameter**

Parameterwerte, die für alle Ein- und Ausgänge des MultiRanger identisch sind.

Bei Zugriff auf einen Globalparameter erlischt das Indexfeld automatisch. Bei Aufruf eines nicht globalen Parameters erscheint der zuvor gewählte Index des Parameters in der Anzeige.

#### **Vorgabewerte**

Vorgabewerte von Parametern werden durch ein \* in den Parametertabellen gekennzeichnet.

#### P000 Verriegelung

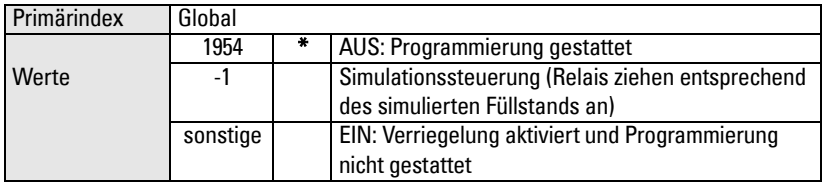

Das Sternchen \* identifiziert 1954 als Vorgabewert.

# **Rückstellen der Parameter**

Rückstellen eines Parameters auf Werkseinstellung:

- 1. Anzeige der entsprechenden Parameternummer.
- 2. Anzeige der entsprechenden Indexnummer (falls erforderlich).
- 3. Taste LÖSCHEN  $\lceil c \rceil$ .
- 4. Taste ENTER  $\boxed{\leftarrow}$ .

### **Master Reset (P999)**

Rückstellen aller Parameter auf Werkseingabe.

Verwenden Sie diesen Parameter:

- vor der Erstinbetriebnahme des Systems
- nach einer Software-Revision.

Wenn eine völlige Neuprogrammierung erforderlich ist, können die Parameter mit Dolphin Plus gespeichert und zurückgeladen werden.

Wenn die Option für zwei Messstellen aktiviert ist, erhält P999 einen Sensorindex. Mit dem Wert 00 kann das gesamte System zurückgestellt werden.

# **Anzeigen**

Folgende Anzeigen erscheinen, wenn das MultiRanger eine bestimmte Nummer nicht anzeigen kann.

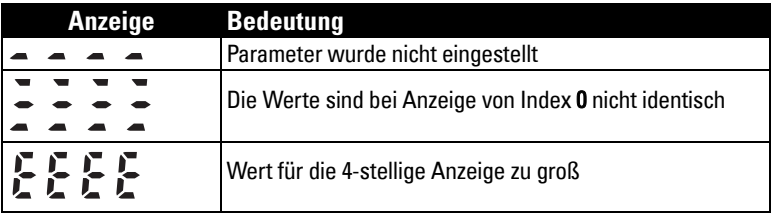

# **Änderung der Parameterwerte(Dolphin Plus)**

Als Alternativmethode zur Änderung der Parameterwerte kann die Dolphin Plus Software verwendet werden. Sie erlaubt einen Zugriff auf das MultiRanger und die Einstellung der Parameter von einem PC aus oder vor Ort mit einem Laptop.

In dieser Betriebsanleitung werden in den meisten Beispielen die Symbole des Handprogrammers angeführt. Fast alle Funktionen sind jedoch über Dolphin Plus verfügbar.

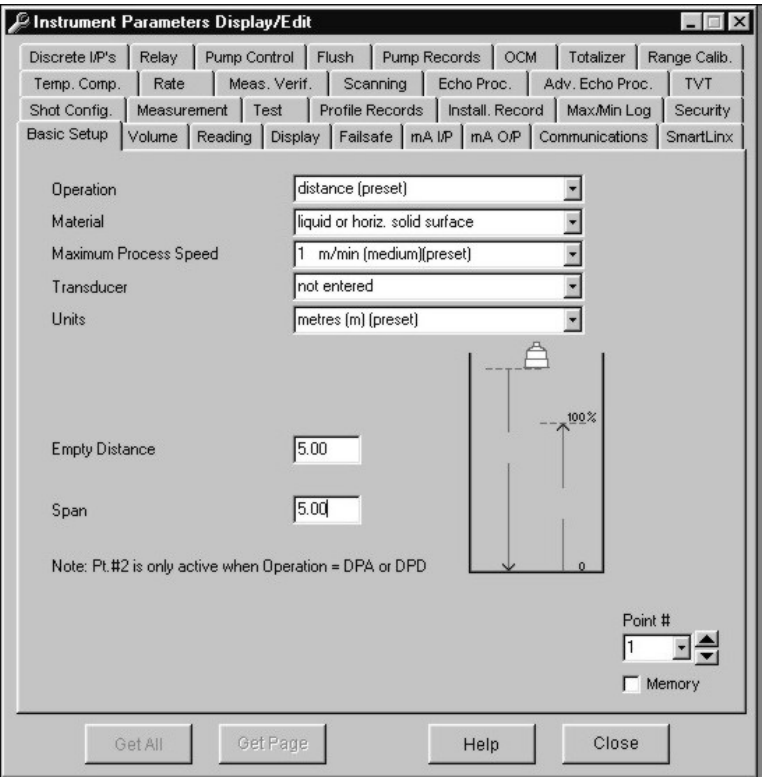

## **Parameterindex**

Ein Index kennzeichnet Parameter, die sich auf mehrere Ein- oder Ausgänge beziehen können. Die Indexnummer entspricht dem Ein- oder Ausgang, zu dem der entsprechende Parameterwert mit Parameterinhalt gehört. Parameter mit Indexnummer haben einen Wert pro Index, auch wenn nicht jeder Index verwendet wird.

### **MultiRanger Anzeige**

Nummer und Wert des Index erscheinen über der Parameteranzeige auf der LCD.

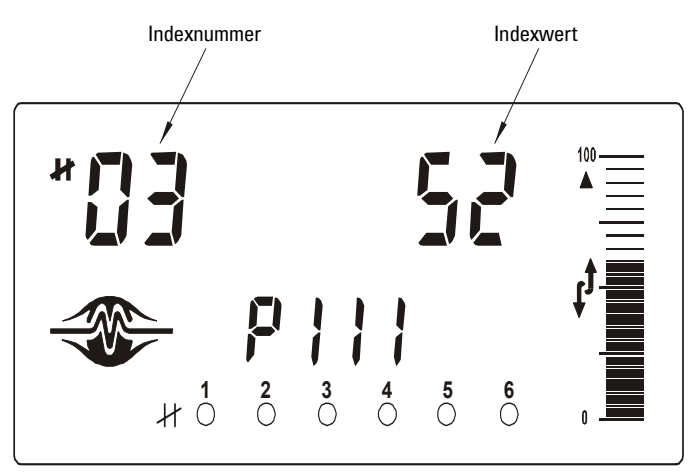

#### **Hinweise:**

- Sensoren haben einen Index, wenn die Option für zwei Messstellen aktiviert ist.
- Ein Sensor mit Index wird als Messstelle bezeichnet. Die Bezeichnung Messstellennummer bezieht sich also auf indexierte Sensoren.
- Um alle Indexwerte für einen Parameter auf denselben Wert einzustellen, verwenden Sie Index 0.
- Nur MR 200: Sensorparameter besitzen nur dann einen Index, wenn die Betriebsart (P001) bei einem MultiRanger mit einer Messstelle auf Differenz (Wert=4) oder Mittelwert (Wert=5) eingestellt ist.

### **Zugriff auf die Indexnummer eines bestimmten Parameters**

- 1. Taste DISPLAY  $\Leftrightarrow$  einmal drücken, um das aktuelle Parameterfeld zu löschen.
- 2. Neue Parameternummer eingeben.
- 3. Taste DISPLAY  $\Leftrightarrow$  zweimal drücken.
- 4. Nummer des gewünschten Index drücken. Oder mit den Pfeiltasten  $\boxed{\blacklozenge}$   $\boxed{\blacklozenge}$  die verfügbaren Werte durchlaufen.

**Hinweis:** Für optimale Leistung ist eine korrekte Werteinstellung für indexierte Parameter wichtig. Überprüfen Sie sorgfältig, dass für jeden Parameterwert der korrekte Indexwert geändert wurde.

# **Primärindex und Sekundärindex**

Primärindex: bezieht sich auf einen direkten Ein- oder Ausgang und kann auf Relais, Kommunikationsschnittstellen und andere Parameter verweisen. Bei Parametern, die einen Sekundärindex zulassen, wird der Primärindex oft als Messstelle bezeichnet.

Sekundärindex: bezieht sich auf bereits indexierte Parameter, wenn der Parameter einen zweiten Index erfordert. Damit können einem Ein- oder Ausgang mit Index mehrere Werte zugeordnet werden.

## **Primärindex**

Beispieleinstellung: P111[3] = 52

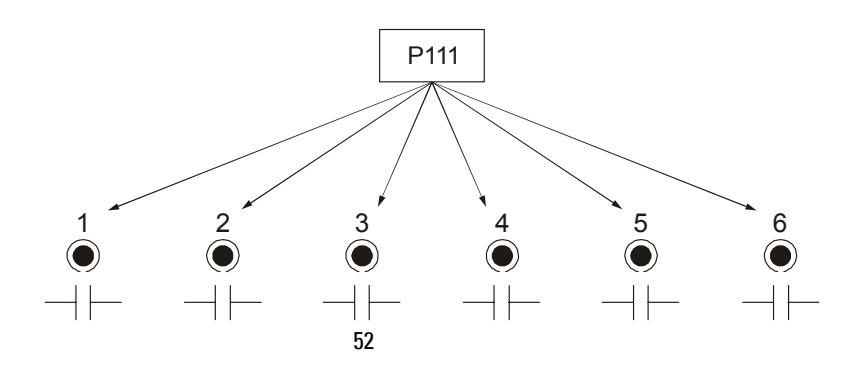

- P111 für die Einstellung der Relaissteuerfunktion
- P111(3) = 52 für die Einstellung von Relais Nr. **3** auf den Wert **52**.

## **Sekundärindex**

Parameter mit einem Sekundärindex lassen mehrere Werte für einen Primärindex (Messstelle) zu. Beispiel: Eine Volumenberechnung nach behälterspezifischen Stützpunkten erfordert für jeden Messpunkt einen ausgeprägten Stützpunktsatz.

Der Primärindex bezieht sich also auf die Messstelle und jeder Sekundärindex verweist auf einen Stützpunktwert der Kennlinie.

### **Zugriff auf einen Sekundärindex**

- 1. Taste MODUS  $\left[\frac{1}{2}\right]$  gefolgt von DISPLAY  $\bigoplus$  drücken, um den Sekundärindex zu aktivieren. Das Symbol  $\rightarrow$  erscheint unter dem Indexfeld.
- 2. Geben Sie den Sekundärindex und schließlich die Werte zur Einstellung des Sekundärindex ein.

### **Beispiel [nur MR 200]**

P054 liefert bis zu 32 Stützpunkte Füllstand für die universelle Volumenberechnung mit P055 (Volumenstützpunkt). Die Abbildung zeigt, wie Sie einen Sekundärindex einer bestimmten Funktion zuordnen können.

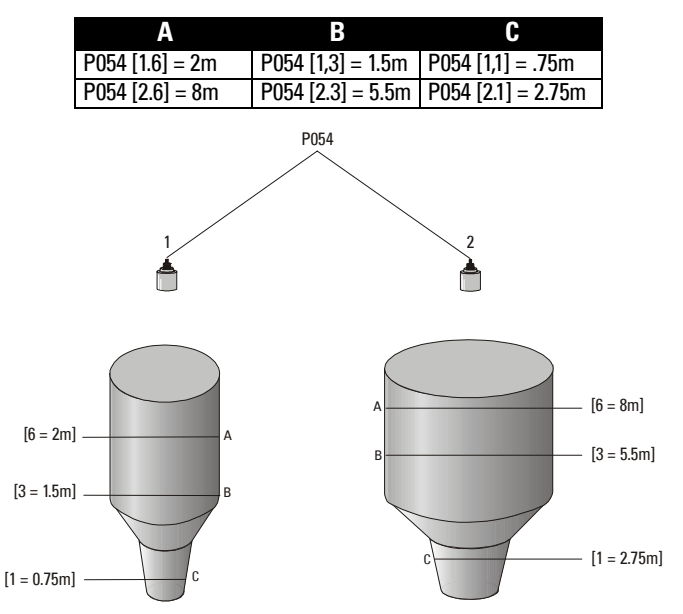

- P054 [1,1] <sup>=</sup> .75m stellt Stützpunkt **1** an Sensor **1** auf 0.75m.
- •P054 [2.1] = 8m stellt Stützpunkt 1 an Sensor 2 auf 2.75m.

# **Start der Messung**

Die Inbetriebnahme des MultiRanger hängt davon ab, ob es sich um eine Ausführung für eine oder zwei Messstellen handelt.

# **Ausführung für eine Messstelle**

MultiRanger startet im Modus ABSTAND. Als Sensor ist der XPS-10 voreingestellt, und als Abstand zum Nullpunkt 5 Meter. Passen Sie folgende Parameter entsprechend Ihrer Applikation an.

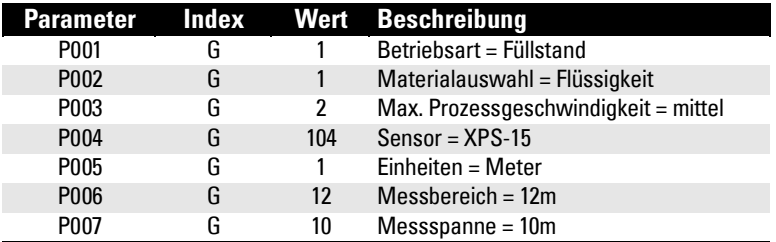

## **Mittelwert oder Differenz [nur MR 200]**

Für eine Differenzmessung oder Mittelwertbildung mit einem MultiRanger für eine

Messstelle muss P001 auf **4** (Differenzmessung) oder **5** (Mittelwertbildung) eingestellt werden. Es werden zwei Ultraschallsensoren gleichen Typs angeschlossen. Alle relevanten Parameter werden dann durch den entsprechenden Sensor indexiert:

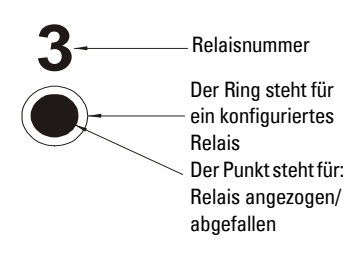

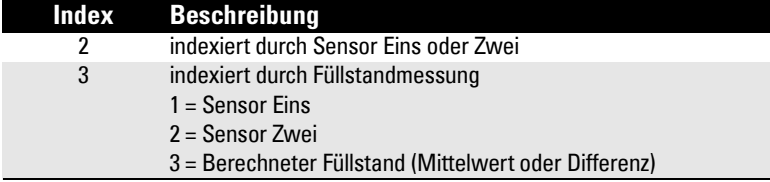

## **Ausführung für zwei Messstellen**

MultiRanger startet im Zustand OFF und nimmt keine Füllstandmessungen vor. Zur Einstellung der Messung sind folgende Grundparameter zu programmieren:

Wenn die Applikation zwei Messstellen verwendet, müssen die grundlegenen Informationen für jede Messstelle getrennt eingegeben werden:

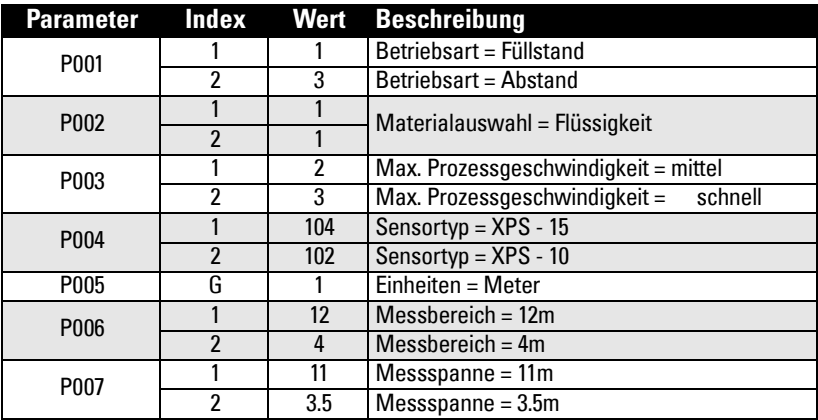

## **Mittelwert oder Differenz [nur MR 200]**

Für die Betriebsart Differenzmessung oder Mittelwertbildung des MultiRanger mit zwei Messstellen stellen Sie P001 auf **4** (Differenz) oder **5** (Mittelwert) und schließen Sie zwei Sensoren gleichen Typs an.

Alle relevanten Parameter werden dann durch den entsprechenden Sensor indexiert:

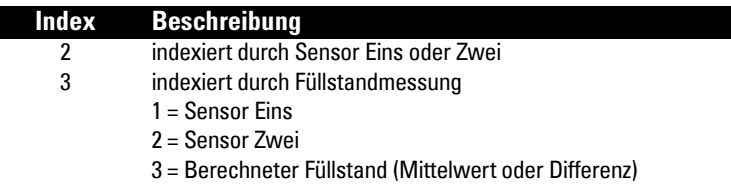

## **Messbedingungen**

Folgende Daten helfen Ihnen bei der Konfiguration des MultiRanger für optimale Leistung und Zuverlässigkeit.

## **Reaktionszeit**

Durch die Wahl der Reaktionszeit des Gerätes wird seine Genauigkeit beeinflusst. Stellen Sie die langsamste Reaktionszeit ein, die für Ihre Applikation geeignet ist. Die Reaktionszeit ist weiterhin von Bedeutung, wenn Funktionen von der Befüllung oder Entleerung abhängig sind.

## **Abmessungen [nur MR 200]**

Die Abmessungen von Pumpenschacht oder Behälter sind nur wichtig, wenn das Volumen berechnet werden soll.

Eine Volumenberechnung ist erforderlich, wenn eine volumenabhängige Füllstandsanzeige gewünscht ist, oder wenn die Funktion gepumpte Menge verwendet wird, um die gepumpte Menge oder die Pumpenleistung anzuzeigen.

## **Failsafe**

Failsafe Parameter werden eingesetzt, damit die vom MultiRanger gesteuerten Geräte bei fehlenden gültigen Füllstandmesswerten den geeigneten Zustand annehmen.

- P070 Failsafe Zeit wird bei Erfassung eines Fehlers aktiviert. Nach Ablauf dieser Zeit nehmen Relais den Vorgabewert aus P071 an.
- P071 Failsafe Füllstand bestimmt die Füllstandanzeige, wenn die Fehlerbedingung nach Ablauf der Failsafe Zeit immer noch anhält.
- P129 Relais Failsafe steuert die Reaktion jedes einzelnen Relais. Weitere Angaben finden Sie unter *[Relais Failsafe](#page-54-0)* auf Seite [45](#page-54-0).

Bei häufigen Aktivierungen der Failsafe Funktion, siehe Anhang Fehlersuche auf Seite [233](#page-242-0).

Relais dienen der Steuerung externer Geräte, wie Pumpen oder Alarme.

MultiRanger bietet umfassende Steuer- und Alarmfunktionen.

# **Allgemeines**

MultiRanger integriert sechs multi-funktionale Relais. Jedes Relais kann frei einer Funktion zugeordnet werden und besitzt ein entsprechendes Zustandssymbol auf der LCD.

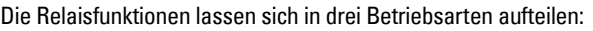

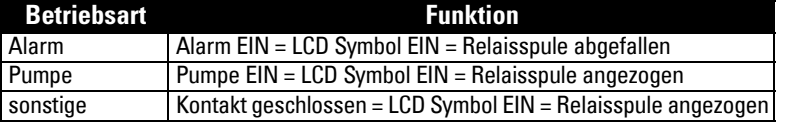

# **Relaisfunktion**

## **Alarm**

### **Füllstand**

Max. Alarm: Funktion startet beim Überschreiten des EIN Schaltpunktes und stoppt, wenn der AUS Schaltpunkt unterschritten wird. Min. Alarm: Funktion startet beim Unterschreiten des EIN Schaltpunktes und stoppt, wenn der AUS Schaltpunkt überschritten wird.

#### **In Band [MR 200]**

Das Relais befindet sich im Alarmzustand, wenn der Füllstand innerhalb des definierten Bereichs liegt.

### **Außer Band [MR 200]**

Das Relais befindet sich im Alarmzustand, wenn der Füllstand außerhalb des definierten Bereichs liegt.

### **Änderungsgeschwindigkeit [MR 200]**

Befüllalarm: Funktion startet, wenn die Befüllgeschwindigkeit den EIN Schaltpunkt erreicht und stoppt, wenn der AUS Schaltpunkt unterschritten wird. Entleeralarm: Funktion startet, wenn die Entleergeschwindigkeit den EIN Schaltpunkt erreicht und stoppt, wenn der AUS Schaltpunkt unterschritten wird. Bei einem Entleeralarm müssen die Schaltpunkte als negative Werte eingegeben werden.

#### **Temperatur [MR 200]**

Max. Alarm: Funktion startet, wenn die Temperatur bis zum EIN Schaltpunkt steigt, und stoppt, wenn sie den AUS Schaltpunkt unterschreitet. Min. Alarm: Funktion startet, wenn die Temperatur auf den EIN Schaltpunkt sinkt, und stoppt, wenn sie den AUS Schaltpunkt überschreitet.

#### **Echoverlust**

Funktion startet nach Ablauf der Failsafe Zeit. Die Funktion wird AUS geschaltet, wenn ein gültiges Echo empfangen wird (Failsafe Zeit wird zurückgesetzt).

### **Pumpensteuerung**

#### **Füllstand**

Abpumpen: Funktion startet, wenn der Füllstand den EIN Schaltpunkt erreicht, und stoppt, wenn der AUS Schaltpunkt unterschritten wird. Vollpumpen: Funktion startet, wenn der Füllstand den EIN Schaltpunkt unterschreitet, und stoppt, wenn der AUS Schaltpunkt erreicht wird.

## **Sonstige**

### **Summierer und Probenehmer [MR 200]**

Siehe Abschnitt *Summierung gepumpte Menge* auf Seite [65.](#page-74-0) Relais sind im Ruhestand abgefallen und die Schließzeit beträgt ca. 200 msec.

### **EIN / AUS Schaltpunkte**

Liegt der EIN Schaltpunkt höher als der AUS Schaltpunkt, so arbeitet das Relais als:

- Max. Alarm
- Steuerung Abpumpen

Liegt der EIN Schaltpunkt unterhalb des AUS Schaltpunkts, so arbeitet das Relais als:

- Min. Alarm
- Steuerung Vollpumpen

Die EIN und AUS Schaltpunkte können für ein einzelnes Relais nicht identisch sein. Jedoch können verschiedene Relais die selben Schaltpunkte haben. Die Hysterese entspricht der Differenz zwischen den EIN und AUS Schaltpunkten. Bei den Alarmfunktionen 'In und Außer Band' ist die Hysterese auf ±2 % der Messspanne von dem jeweiligen Grenzwert eingestellt.

## **Relaiszustand – Kalibriermodus**

Nach Ablauf der Failsafe Zeit schalten die Pumpensteuerrelais entsprechend der obenstehenden Beschreibung. Alarmrelais dagegen reagieren folgendermaßen:

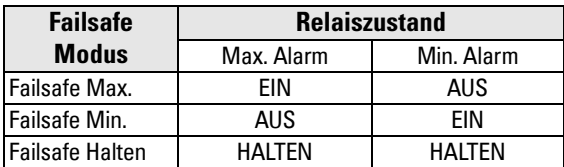

Bei Starten des Programmierungsmodus fallen alle Relais zur Pumpensteuerung ab. Alarmrelais bleiben in ihrem vorigen Zustand.

#### **Vorsicht:**

- Falls es durch den Zustand der Relais zu einer Gefährdung der Betriebs- oder Personalsicherheit kommen kann, sollten die Relaisfunktionen während einer Kalibrierung oder Simulation aufgehoben oder der Relaisanschluss unterbrochen werden.
- Wenn der Deckel des MultiRanger geöffnet ist, muss die Stromversorgung am Hauptschalter unterbrochen sein.

## **Relaiszustände**

Die Relais des MultiRanger sind frei programmierbar, um jede beliebige Steuerfunktion zu ermöglichen.

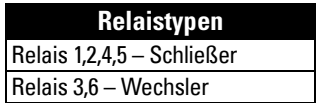

## **Relaisbezogene Parameter**

Bestimmte Parameter haben unter normalen Bedingungen einen Einfluss auf das Relaisverhalten:

### **P100–Standardapplikationen [nur MR 200]**

Einstellung des MultiRanger auf eine Standardapplikation. Mit diesen Voreinstellungen ist MultiRanger schnell, mit nur wenigen Parametern zu konfigurieren.

#### **P111–Relaissteuerfunktion**

Erlaubt eine Änderung des automatischen Zustands, je nachdem, ob das Relais auf Alarm oder Steuerung programmiert ist.

### **P111–Alarmfunktionen**

In der Alarmfunktion fallen die Relaisspulen ab. Bei Normalbetrieb des Geräts (kein Alarm) ziehen die Relaisspulen an.

### **P111–Steuerfunktionen**

Bei Steuerfunktion EIN ist das Relais angezogen. Im Ruhezustand ( = Steuerzustand AUS) ist das Relais abgefallen.

### **P112–Relais EIN Schaltpunkt**

Einstellung des Füllstandes, bei dem die Funktion einschaltet.

### **P113–Relais AUS Schaltpunkt**

Einstellung des Füllstandes, bei dem die Funktion ausschaltet.

### **P118–Relais Ausgangslogik**

Beeinflusst die Relaisreaktion. Die Logik wird umgekehrt (Schließkontakt zu Öffnerkontakt oder umgekehrt).

### **P129–Relais Failsafe**

Dieser Parameter ändert die Reaktionsweise einzelner Relais auf eine Failsafe Bedingung im Gerät.

## **Test des Relaisanschlusses**

### **P119–Relaislogik Test**

Prüft den Anschluss der Applikation, indem eine Relaissteuerfunktion, wie z. B. ein Füllstandalarm oder Schaltpunkt zur Pumpensteuerung, durchgesetzt wird. Die Relaisprogrammierung und Anschlüsse müssen korrekt arbeiten.

Prüfen Sie die korrekte Reaktion von **EIN** und **AUS**. P119 ist als Schlusstest nach der Relaisprogrammierung durchzuführen.

## **Relaisaktivierung**

Die Flexibilität der Relaisfunktionen (siehe unten) garantiert, dass das MultiRanger System jeden beliebigen Relaisanschluss für verschiedene Systeme und Applikationen unterstützen kann. Im Folgenden finden Sie Anleitungen für die gebräuchlichsten **Parameter** 

### **Relaisschaltpunkte und Funktionen**

[MR 100]: Bei Erreichen eines Schaltpunktes wird die entsprechende Aktion gestartet. Dabei kann es sich um einen EIN oder AUS Schaltpunkt mit Bezug auf eine Prozessvariable handeln.

[MR 200]: Es kann sich entweder um einen EIN oder AUS Schaltpunkt mit Bezug auf eine Prozessvariable oder um einen Zeitschaltpunkt mit Bezug auf ein Intervall oder eine Dauer handeln.

[MR 100]: Schaltpunktbezogene Funktionen werden durch Parameter konfiguriert, welche die Applikationsanforderungen, wie z. B. die Zeitsteuerung, bestimmen. P111 Pumpen- und Steuerfunktionen (siehe Seite [136](#page-145-0)) stellt die Funktionsanforderungen ein.

[MR 200]: Schaltpunktbezogene Funktionen werden durch Parameter konfiguriert, welche die Applikationsanforderungen, wie z. B. die Zeitsteuerung, bestimmen. P111 Pumpen- und Steuerfunktionen (siehe Seite [136](#page-145-0)) stellt die Funktionsanforderungen ein. Weitere Funktionsparameter:

- P132–Pumpen Startverzögerung
- P133–Pumpen Verzögerung Wiederinbetriebnahme
- P645–Relaisschließzeit

### **Relaislogik ist verändert**

Im Normalbetrieb sind Alarmrelais desaktiviert und Pumpen sind aktiviert. Für eine Umkehrung kann P118–Relais Ausgangslogik verwendet werden.

# <span id="page-54-0"></span>**Relais Failsafe**

### **P129–Relais Failsafe**

Einstellung der Reaktionsweise einzelner Relais auf eine Failsafe Bedingung im Gerät. Mögliche Einstellungen:

- OFF Steuerung durch P071–Failsafe Füllstand
- HOLd Relais wird im aktuellen Zustand gehalten
- dE Relais fällt ab (Vorgabewert für Pumpensteuerung)
- En Relais zieht an

# **Standardapplikationen**

Einstellung der Relaisparameter auf die untenstehenden Vorgabewerte:

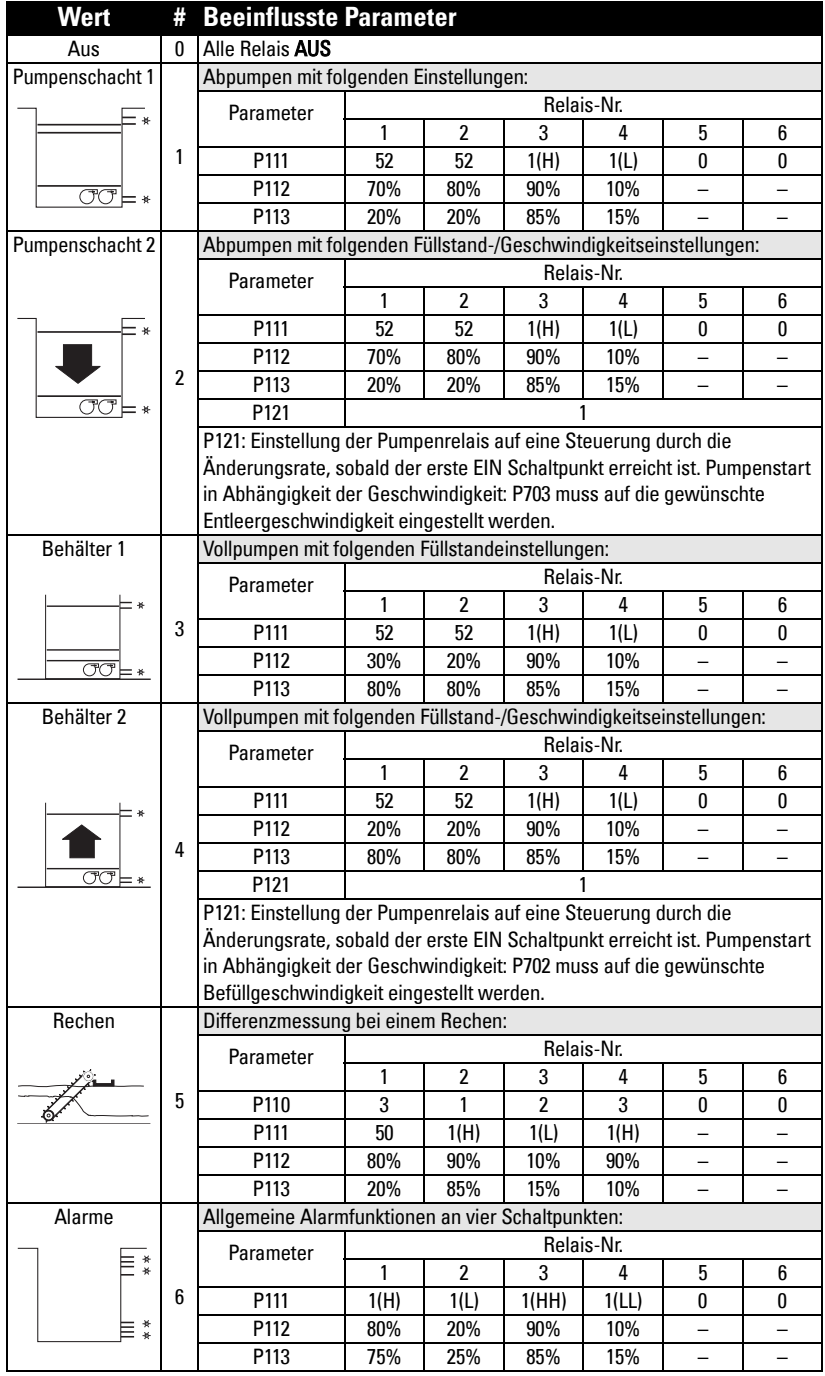

<span id="page-56-0"></span>Die Min/Max. Füllstandsicherung liefert eine Option, mit der einem produktberührenden Grenzstandschalter, wie z. B. dem Pointek CLS 200, Priorität über den Ultraschalleingang verschafft werden kann. Der Ultraschallmesswert wird auf den programmierten Füllstand des Schalters festgesetzt, bis der Digitaleingang freigegeben wird. Das Ultraschallgerät stützt seine Entscheidungen auf den Sicherheitswert.

# **Parameter zur Min/Max. Füllstandsicherung**

#### **P064: Aktivierung der Füllstandsicherung**

Stellt den Digitaleingang als Quelle einer Füllstandsicherung ein.

#### **P065: Wert der Füllstandsicherung**

Ersetzt den Wert der aktuellen Anzeige, wenn der Digitaleingang (P064) aktiviert ist. Der Wert wird in der laufenden Einheit zugefügt und trifft nur auf folgende Betriebsarten zu:

- **Füllstand**
- Leerraum
- Abstand
- Differenz
- Mittelwert

#### Beispiel:

Ein Schalter zur Max. Füllstandsicherung ist in derselben Applikation wie Sensor Eins am Füllstandwert 4,3 m an Digitaleingang Zwei angeschlossen.

#### Einstellungen

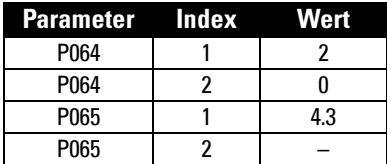

Wenn der Füllstand auf 4,3 m steigt und der Schalter aktiviert wird, nimmt der angezeigte Messwert den Wert 4,3 m an. Diesen Wert behält er solange bei, bis der Schalter desaktiviert wird.

#### **P066: Zeitverzögerung der Sicherung**

Einstellung der Zeit (in Sekunden) zur Beruhigung des Eingangs für die Sicherungsbedingung.

# **Digitaleingänge**

# **Anschluss der Digitaleingänge**

Der Normalzustand entspricht dem Standardbetrieb, in dem das MultiRanger System den Materialfüllstand misst und die Pumpen steuert.

Bei normalem Systemzustand sind die Digitaleingänge entweder Schließer oder Öffnerkontakte.

#### Beispiel:

Der Normalzustand für einen Schalter zur Max. Füllstandsicherung ist offen und die Kontakte am Digitaleingang sind als Schließer angeschlossen.

Nähere Angaben zum Anschluss der Digitaleingänge finden Sie unter Digitaleingänge auf [Seite 21](#page-30-0). Wie Sie mit einem Digitaleingang einen Füllstand ignorieren beschreibt die ["Min/Max. Füllstandsicherung" on page 47.](#page-56-0)

# **Programmierung der Digitaleingangslogik**

Die Parameter der Gruppe P270 erlauben die Steuerung des Digitaleingangs.

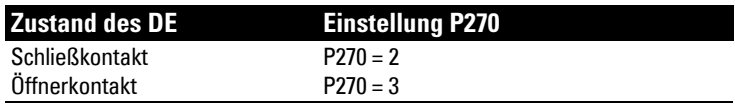

Der aktuelle Wert des Digitaleingangs wird in P275 wiedergegeben:

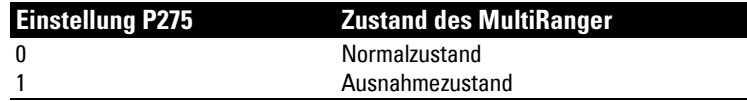

Verwenden Sie die Analog Ein-/Ausgänge zur Integration des MultiRanger in andere Anlagen.

**Hinweis:** Bei Zugriff auf einen mA Eingangsparameter erscheint das mA Symbol links oben auf dem LC-Display.

Der mA Eingang kann zur Füllstandmessung verwendet oder an ein SCADA System übertragen werden.

# **mA Eingang [MR 200]**

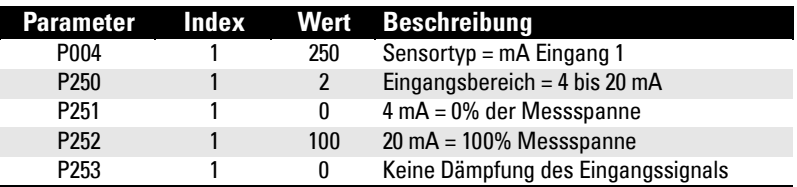

### **Parameter zur Füllstandanzeige**

Zur Übertragung des mA Eingangs an ein SCADA System wird der Wert aus dem entsprechenden Kommunikationsregister gelesen. Weitere Angaben finden Sie unter MultiRanger Kommunikation auf Seite [89.](#page-98-0)

# **mA Ausgang**

MultiRanger besitzt zwei mA Ausgänge zur Übertragung der Messwerte an andere Geräte.

Konfiguration des mA Ausgangs zur korrekten Übertragung eines 4 bis 20 mA Signals im Bereich 10% bis 90% der Messspanne, vom zweiten Sensor:

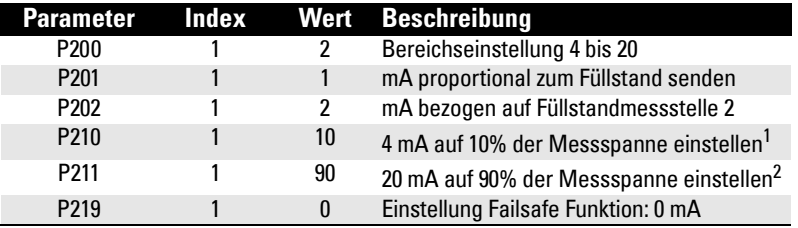

<sup>1.</sup> Unterschreitet der Füllstandmesswert 10% der Messspanne, so fällt der mA Ausgang unter 4 mA.

2. Überschreitet der Füllstandmesswert 90% der Messspanne, so steigt der mA Ausgang auf über 20 mA.

### **Kalibrierung 4 mA Ausgang**

- 1. Das mA Empfangsgerät an das MultiRanger anschließen.
- 2. Den PROGRAMMIER-Modus des MultiRanger aktivieren.
- 3. P911–mA Ausgangswert auf 4,0 einstellen.
- 4. mA Niveau am Empfangsgerät ablesen.
- 5. Bei einer Differenz:
	- a.Schließen Sie ein Amperemeter an den mA Ausgang des MultiRanger an.
	- b.Aufruf von P214, Index 1 (für mA Ausgang 1) oder 2 (für mA Ausgang 2). Drücken Sie LÖSCHEN und ENTER  $\lceil c \rceil$ . Am Amperemeter sollte ein Wert um 4 mA angezeigt werden.
	- c.Geben Sie den genauen Anzeigewert auf dem Amperemeter in P214 (Index 1 oder 2) ein.
	- d.Das Amperemeter sollte dann genau 4,00 mA anzeigen.

Das Gerät ist nun auf 4 mA für das Empfangsgerät eingestellt.

#### **Kalibrierung 20 mA Ausgang**

- 1. Das mA Empfangsgerät an das MultiRanger anschließen.
- 2. Den PROGRAMMIER-Modus des MultiRanger aktivieren.
- 3. P911–mA Ausgangswert auf 20,0 einstellen.
- 4. mA Niveau am Empfangsgerät ablesen.
- 5. Bei einer Differenz:

a.Schließen Sie ein Amperemeter an den mA Ausgang des MultiRanger an.

- b.Aufruf von P215, Index 1 (für mA Ausgang 1) oder 2 (für mA Ausgang 2). Drücken Sie LÖSCHEN und ENTER  $\boxed{\bigcirc}$  . Am Amperemeter sollte ein Wert um 20 mA angezeigt werden.
- c.Geben Sie den genauen Anzeigewert auf dem Amperemeter in P215 (Index 1 oder 2) ein.

d.Das Amperemeter sollte dann genau 20,00 mA anzeigen.

Das Gerät ist nun auf 20 mA für das Empfangsgerät eingestellt.

### **Überprüfung des mA Bereichs**

Zur Prüfung, ob das externe Gerät den gesamten 4 - 20 mA Bereich, den das MultiRanger sendet, erfassen kann.

- 1. Mit P920 den Simulationsmodus des MultiRanger aktivieren (siehe Seite [85](#page-94-0)).
- 2. Die Simulation einen ganzen Messzyklus hindurch (Befüllung / Entleerung) laufen lassen.
- 3. P911-mA Ausgangswert ablesen und prüfen, ob er mit der Simulation übereinstimmt.
- 4. Den mA Wert am externen Gerät ablesen und prüfen, ob er ebenfalls mit der Simulation übereinstimmt.

Die Volumenfunktion ist auf die MultiRanger 200 Ausführung beschränkt. Sie wird in zwei Fällen eingesetzt:

- 1. Um statt der Füllstand- eine Volumenberechnung und Anzeige zu erhalten. Damit können alle Schaltpunkt-Parameter bezogen auf Volumeneinheiten programmiert werden (und nicht bezogen auf den Füllstand).
- 2. Um das gepumpte Volumen zu berechnen. Damit kann:
	- das aus einem Pumpenschacht gepumpte Materialvolumen summiert oder
	- ein Alarm Pumpenleistung eingestellt werden.

Um diese Funktion zu erhalten, wenden Sie sich bitte an Ihre örtliche Siemens Milltronics Vertretung (siehe www.siemens.com/processautomation).

# **Messwerte**

Bei Verwendung der Volumenfunktion werden die Messwerte in beliebigen Maßeinheiten gemäß P051 angegeben.

Voreingestellt ist der Wert 100. Er ergibt eine Anzeige in Prozent der Summierung. Die Einheit kann beliebig gewählt werden. Überschreitet der Wert die 4-stellige LCD, so muss die Einheit größer gewählt werden.

## **Beispiel**

Bei einer max. Kapazität des Pumpenschachts von 250,000 Litern wird der Wert 250,0 für P051 verwendet und angegeben, dass der Wert in Tausenden Litern angezeigt wird.

# **Behälterform und Abmessungen**

Es stehen zahlreiche Standard-Behälterformen zur Auswahl. (Siehe P050). Ziehen Sie nach Möglichkeit eine dieser Formen heran. Bei jeder Behälterform wird der Wert des Messbereichs (P006) zur Volumenberechnung verwendet.

Bei manchen Behälterformen ist die Eingabe zusätzlicher Maße zur Volumenberechnung erforderlich. Es genügt nicht, diese Werte abzuschätzen. Sie müssen präzise eingegeben werden, um die Genauigkeit der Berechnung zu gewährleisten.

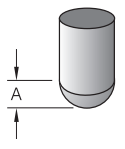

Volumenberechnung bei einem Behälter mit halbkugelförmigem Boden:

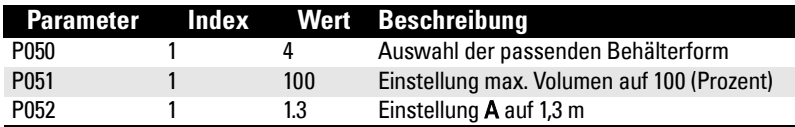

#### **Hinweise:**

- Der Bereich des voreingestellten Messwertes beträgt nun 0 bis 100 (Wert in P051).
- Der Wert des Messbereiches (P006) bezieht sich weiterhin auf den Behälterboden, nicht auf den oberen Punkt von **A**.

# **Kennlinien [MR 200]**

Kann keine der Standardformen verwendet werden, so ist eine universelle Behälterform zu wählen und die Kennlinie zu programmieren.

- 1. Erstellen Sie ein Diagramm Volumen/Höhe (üblicherweise vom Tankhersteller geliefert). Bei einem Pumpenschacht nach Maß werden jedoch umfassende Zeichnungen und präzise Abmessungen benötigt.
- 2. Eingabe der Kurvenwerte aus diesem Diagramm in P054 und P055.
- 3. An scharfen Krümmungen im Pumpenschacht (wie z.B. Stufen in der Schachtwand) ist die Eingabe zusätzlicher Stützpunkte erforderlich.

**Hinweis:** Die Kurvenendpunkte werden durch 0,0 (fest), den durch P007– Messspanne definierten Punkt und P051–Max. Volumen bestimmt.

## **Diagrammbeispiel**

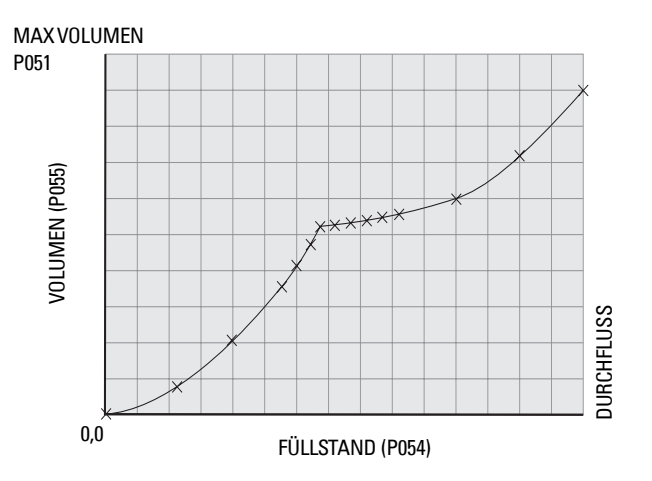

# **Nur MultiRanger 200**

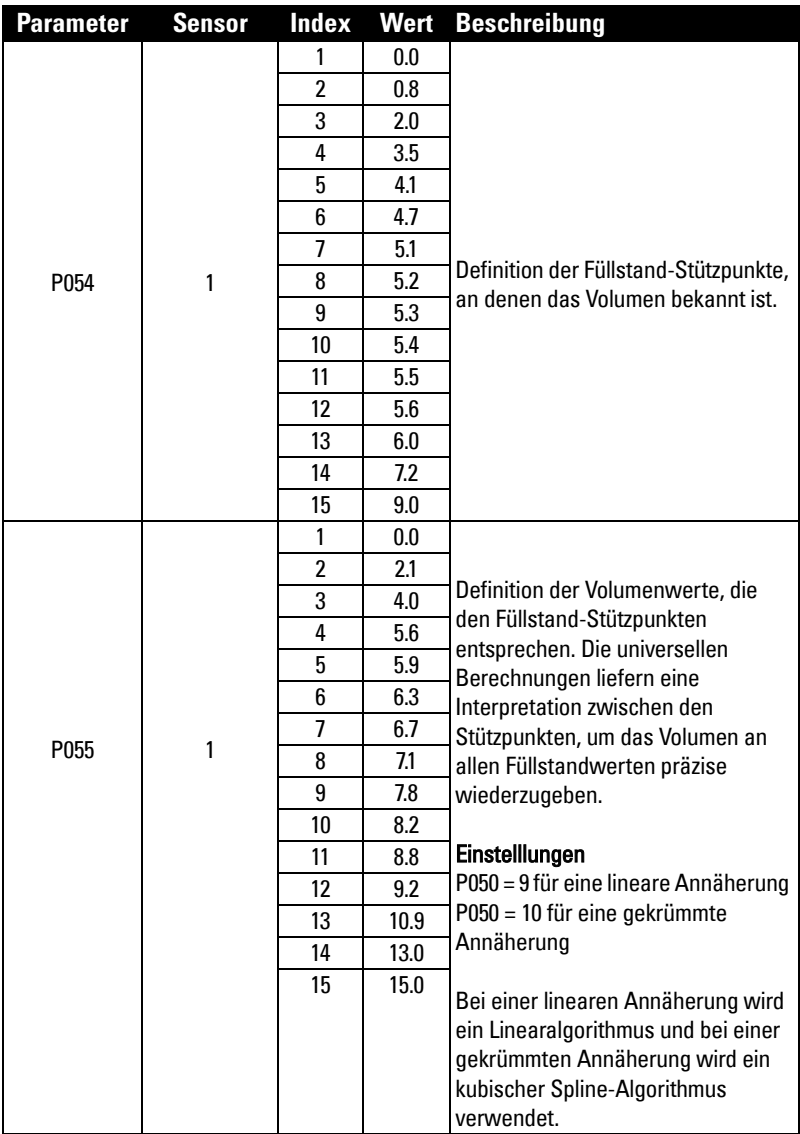

# **Füllstand**

Die häufigste Alarmfunktion ist der Füllstandalarm. Dieser Alarm wird verwendet, um vor einer Prozessstörung aufgrund sehr hoher oder niedriger Füllstände zu warnen.

Im Allgemeinen werden die vier Funktionen Max., Max/Max., Min. und Min/Min. verwendet.

#### **Einstellung der Grundparameter**

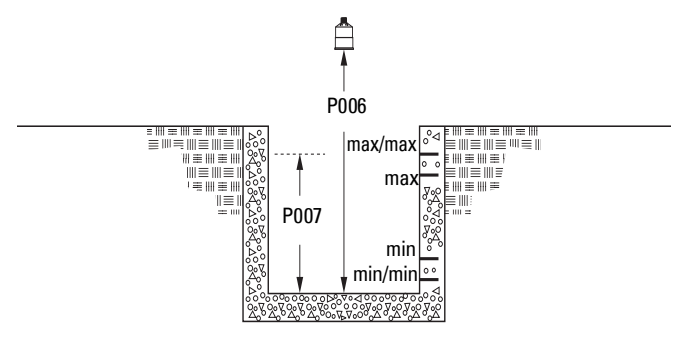

Voraussetzung: Die Merkmale Ihrer Applikation müssen erfasst und die als Beispiel gelieferten Werte durch Ihre Werte ersetzt werden. Bei einem Systemtest sollten die Testwerte mit denen aus dem Beispiel übereinstimmen.

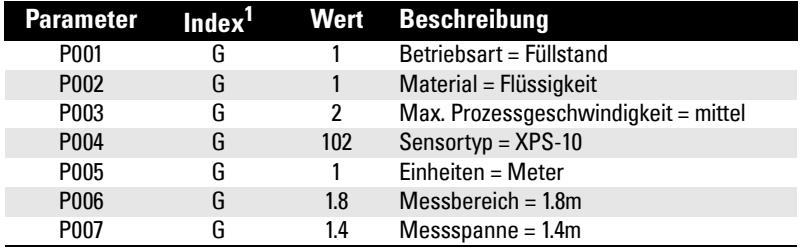

<sup>1.</sup> Dieses Beispiel setzt eine Standardausführung mit einer Messstelle voraus. Bei der optionalen Zweikanalmessung besitzen einige Parameter zwei Indexe.

## **Einstellung einfacher Füllstandalarm**

Einstellung von Relais 5 auf einen Füllstandalarm (Max/Max, Max, Min, Min/Min):

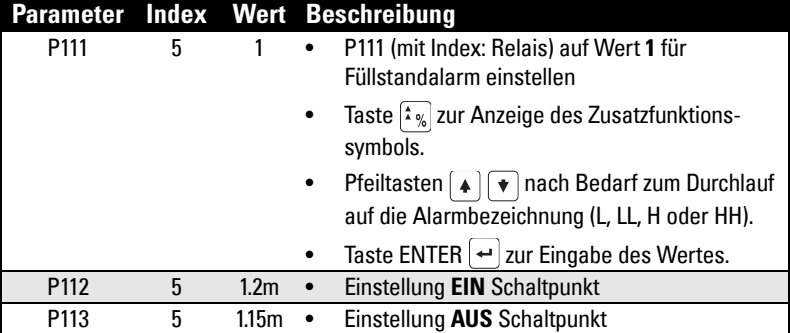

#### **Verfügbare Bezeichnungen:**

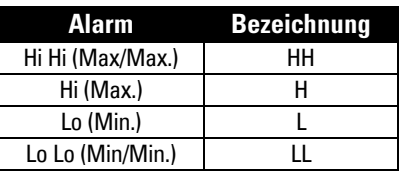

# **Änderungsgeschwindigkeit [MR 200]**

Mit dieser Alarmfunktion wird ein Alarm ausgelöst, wenn der Pumpenschacht zu schnell befüllt oder entleert wird.

#### **Einstellung Alarm Befüllgeschwindigkeit**

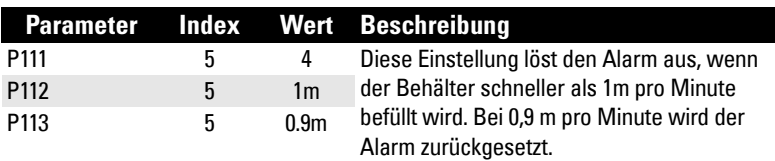

### **Einstellung Alarm Entleergeschwindigkeit**

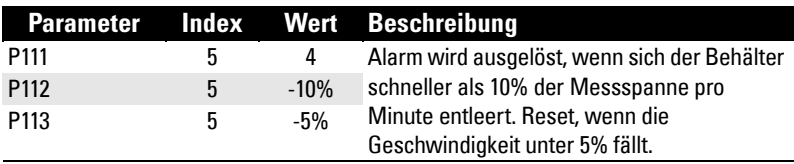

# **In Band / Außer Band Alarmfunktion [MR 200]**

Mit der Bandalarmfunktion wird erfasst, ob sich der Füllstand inner- oder außerhalb eines bestimmten Bereiches befindet. Damit können zwei Füllstandalarme (Min. und Max.) auf ein Relais gelegt werden.

#### **Einstellung Außer Band Alarm**

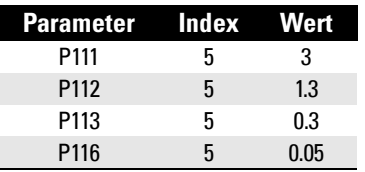

#### Ergebnisse:

- Alarm schaltet über 1.35 m und unter 0.25 m
- Alarmreset unter 1.25 m und über 0.35 m

### **Einstellung In Band Alarm**

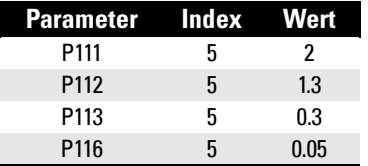

#### Ergebnisse:

- Alarm schaltet unter 1.25 m und über 0.35 m
- Alarmreset über 1.35 m und unter 0.25 m

# **Kabelfehler**

Alarm bei Kurzschluss oder Öffnung im Stromkreis des Sensorkabels.

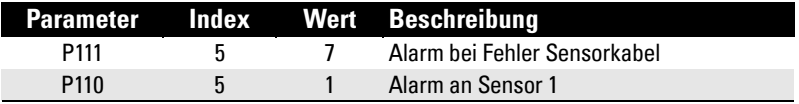

# **Temperatur [MR 200]**

Mit dieser Funktion wird der Alarm ausgelöst, wenn die Temperatur den EIN Schaltpunkt (P112) erreicht. Die Schaltpunkt-Parameter sind mit denen der Füllstandalarme identisch (P112 und P113).

Mit P112 und P113 können Sie einen Max. Alarm (P112 > P113) oder einen Min. Alarm (P112 < P113) einstellen.

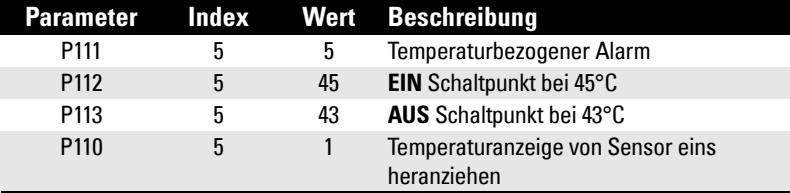

#### **Beispiel für einen Max. Alarm:**

Temperaturquelle kann der im Sensor integrierte Temperaturfühler oder ein externer Fühler Typ TS-3 sein, je nach Einstellung in P660.

# **Echoverlust (LOE)**

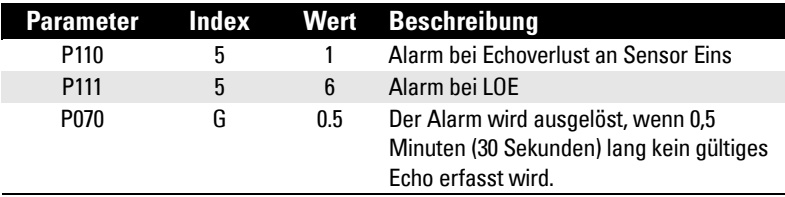

# **Einstellung einer Gruppe zum Abpumpen**

#### **Beispiel: Abwasser-Pumpenschacht**

Drei Pumpen sollen einen Pumpenschacht abpumpen.

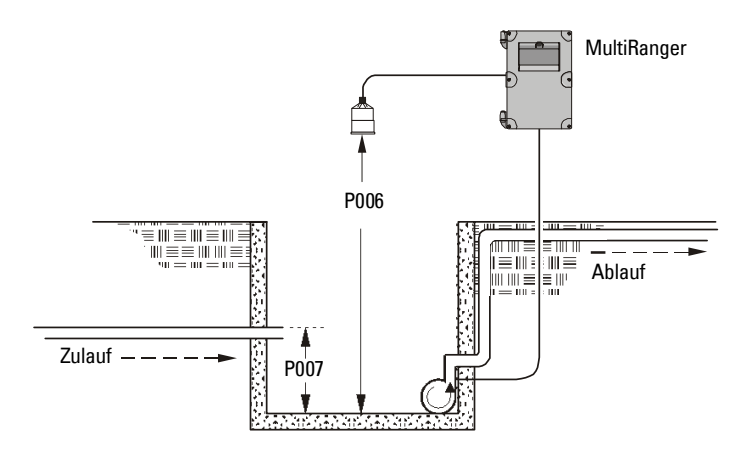

### **Einstellung der Grundparameter**

Voraussetzung: Die Merkmale Ihrer Applikation müssen erfasst und die als Beispiel gelieferten Werte durch Ihre Werte ersetzt werden. Bei einem Systemtest sollten die Testwerte mit denen aus dem Beispiel übereinstimmen.

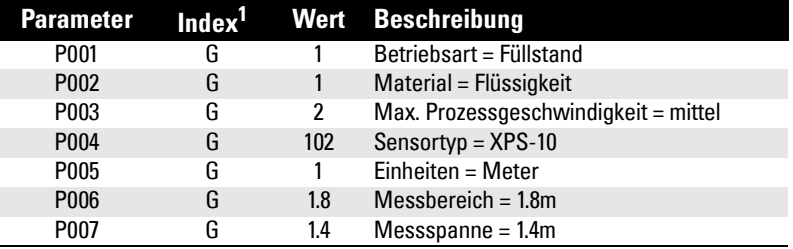

<sup>1.</sup> Dieses Beispiel geht von einem Einkanal-Messgerät aus. Bei einer installierten Zweikanal-Software (Option) haben manche Parameter zwei Indexe.

# **Relaiseinstellung: STAFFEL MIT VERTAUSCHUNG**

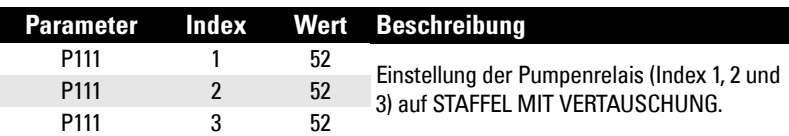

### **Einstellung EIN Schaltpunkte**

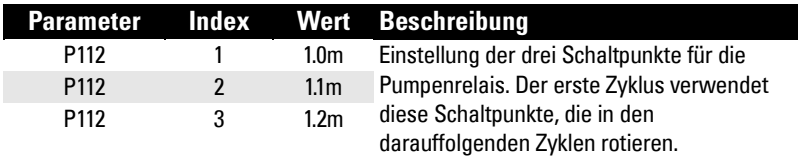

### **Einstellung AUS Schaltpunkte**

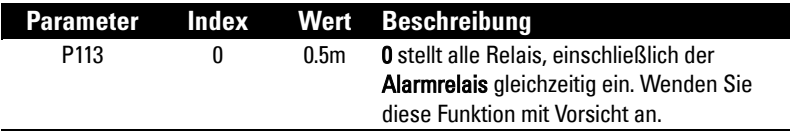

# **Einstellung einer Gruppe zum Vollpumpen (Behälter)**

Drei Pumpen sollen einen Behälter vollpumpen.

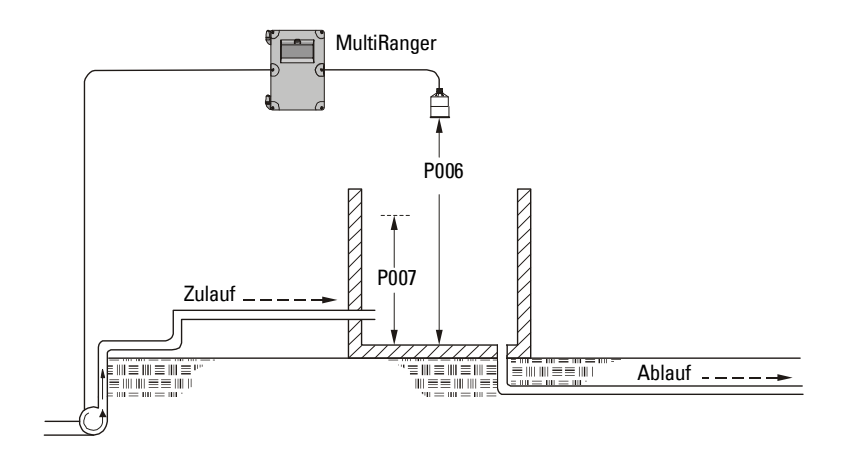

#### **Einstellung der Grundparameter**

Voraussetzung: Die Merkmale Ihrer Applikation müssen erfasst und die als Beispiel gelieferten Werte durch Ihre Werte ersetzt werden. Bei einem Systemtest sollten die Testwerte mit denen aus dem Beispiel übereinstimmen.

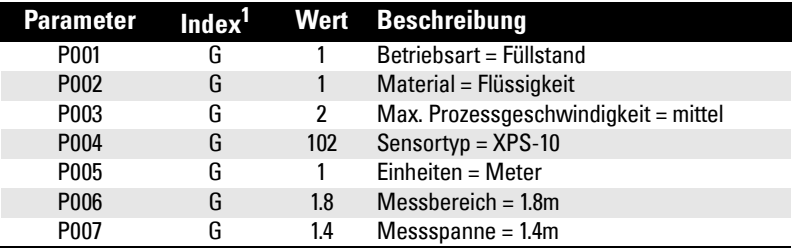

<sup>1.</sup> Dieses Beispiel geht von einem Einkanal-Messgerät aus. Bei einer installierten Zweikanal-Software (Option) haben manche Parameter zwei Indexe.

## **Relaiseinstellung: STAFFEL MIT VERTAUSCHUNG**

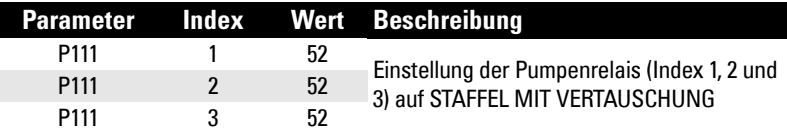

### **Einstellung Relais EIN Schaltpunkte**

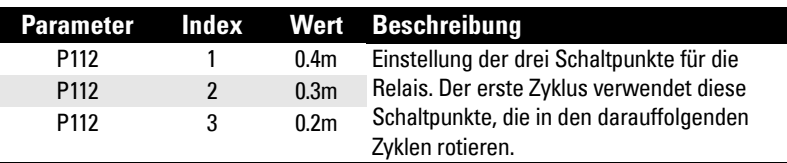

### **Einstellung Relais AUS Schaltpunkte**

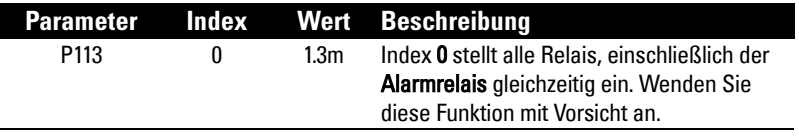

Weitere Angaben finden Sie unter Anhang D: Referenz Pumpensteuerung auf Seite [241](#page-250-0).

# **Weitere Algorithmen zur Pumpensteuerung**

# **Relaiseinstellung: ERSATZBETRIEB MIT VERTAUSCHUNG [MR 200]**

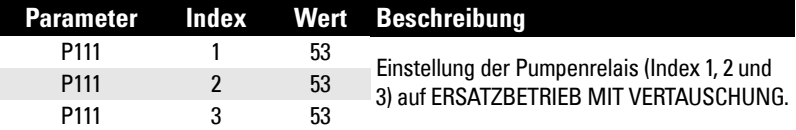

### **Einstellung Relais EIN Schaltpunkte [MR 200]**

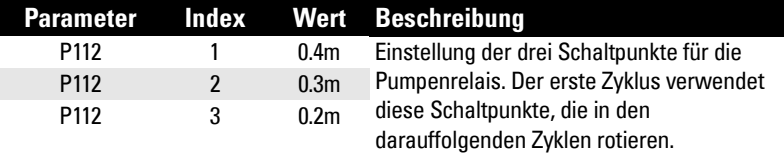

### **Einstellung Relais AUS Schaltpunkte [MR 200]**

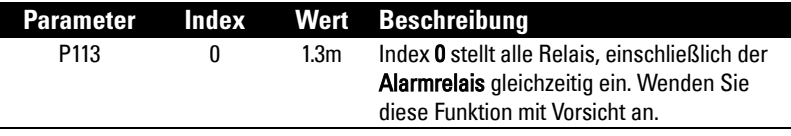

## **Relaiseinstellung: STAFFEL OHNE VERTAUSCHUNG**

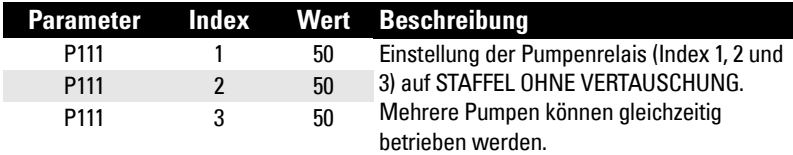

#### **Einstellung Relais EIN Schaltpunkte**

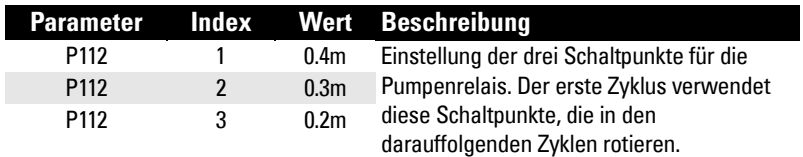

#### **Einstellung Relais AUS Schaltpunkte**

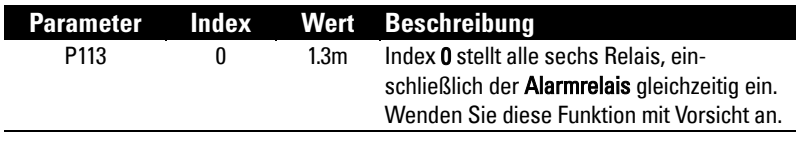

# **Relaiseinstellung: ERSATZBETRIEB OHNE VERTAUSCHUNG [MR 200]**

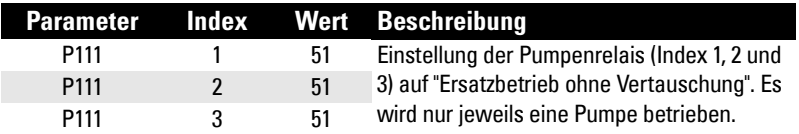

### **Einstellung Relais EIN Schaltpunkte [MR 200]**

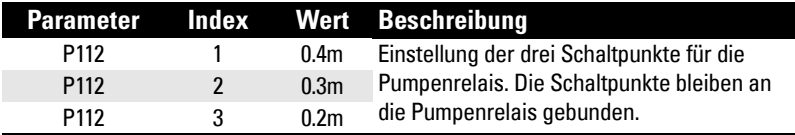

### **Einstellung Relais AUS Schaltpunkte [MR 200]**

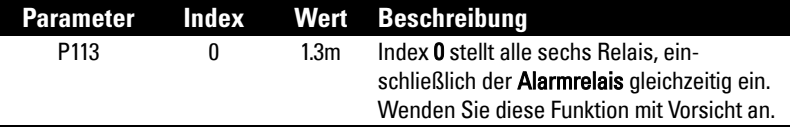

## **Relaiseinstellung: ALTERNIERENDER BETRIEB [MR 200]**

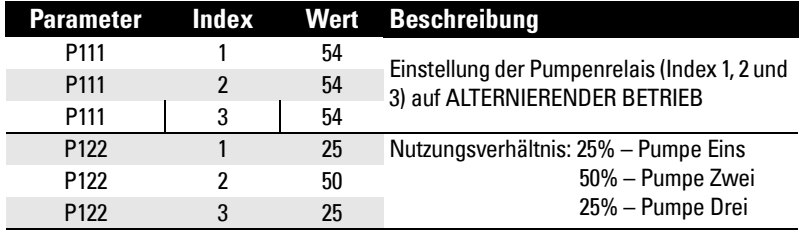

### **Einstellung Relais EIN Schaltpunkte [MR 200]**

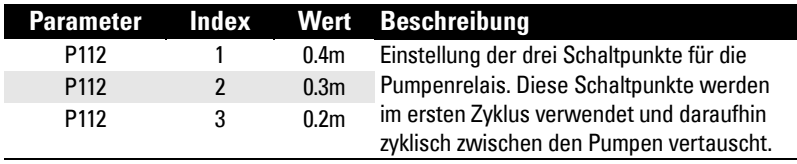

### **Einstellung Relais AUS Schaltpunkte [MR 200]**

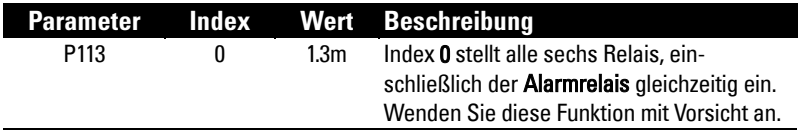
# **Relaiseinstellung: FIRST IN FIRST OUT (FIFO) STAFFEL [MR 200]**

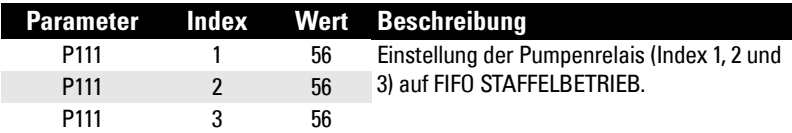

#### **Einstellung Relais EIN Schaltpunkte [MR 200]**

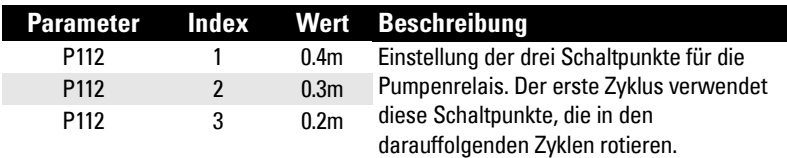

#### **Set the Relay AUS Schaltpunkte [MR 200]**

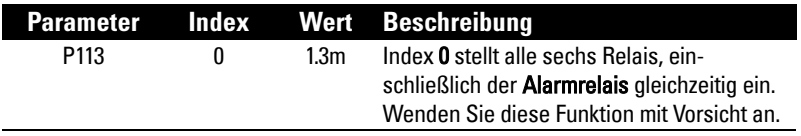

# **Optionale Pumpensteuerung**

### **Pumpenstart je nach Geschwindigkeit der Füllstandänderung [MR 200]**

Diese Funktion wird bei mehreren Pumpen verwendet, die aufgrund einer Füllstandänderung und nicht durch Schaltpunkte gesteuert werden sollen. Pumpenkosten können verringert werden, da nur der höchste EIN Schaltpunkt programmiert werden muss. Ergebnis ist eine kleinere Differenz zwischen der Überfallhöhe zum nächsten Pumpenschacht, so dass weniger Energie benötigt wird, um den Schacht abzupumpen.

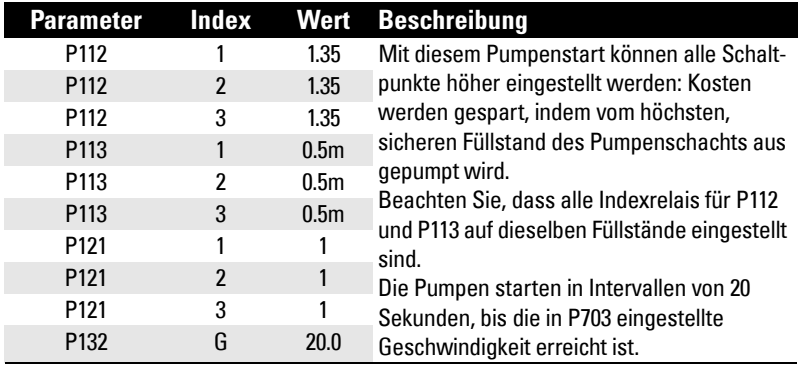

Bei Erreichen des ersten EIN Schaltpunkts werden die Pumpen nacheinander gestartet, bis die Änderungsgeschwindigkeit des Füllstands größer oder gleich der programmierten Geschwindigkeit ist:

- P703 Symbol Entleerung (Abpumpen)
- P702 Symbol Befüllung (Vollpumpen)

Parameter P132-Pumpen Startverzögerung erlaubt die Einstellung der Verzögerung zwischen den Pumpenstarts.

#### **Eine / Zwei Messstellen [MR 200]**

- Messart Eine Messstelle: Es ist eine geschwindigkeitsgesteuerte Pumpe verfügbar, die alle Pumpen beeinflusst.
- Messart Zwei Messstellen: Eine einzige geschwindigkeitsgesteuerte Pumpe kann für jede der drei verfügbaren Füllstand-Messstellen eingestellt werden. Wählen Sie die Betriebsart Differenz oder Mittelwert (P001 = 4 oder 5).

#### **Hinweise:**

- Der Wert aller EIN und AUS Schaltpunkte der Pumpensteuerrelais muss identisch sein.
- Befindet sich der Füllstand innerhalb 5% der Messspanne (P007) vom AUS Schaltpunkt, so wird die nächste Pumpe nicht gestartet.

### **Pumpenwechsel je nach Nutzungsverhältnis [MR 200]**

Voraussetzung: Einstellung der Pumpenrelais auf ein Nutzungsverhältnis (P111 = 54 oder 55).

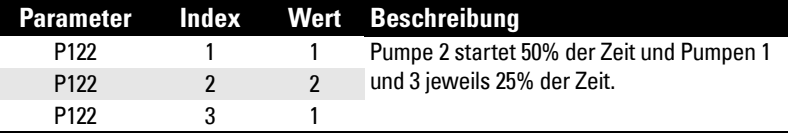

#### **Hinweise:**

- MultiRanger ignoriert das Nutzungsverhältnis, falls es im Widerspruch zur Ausführung anderer Steuerfunktionen steht.
- Bei identischen Werten der Pumpenrelais gilt das Verhältnis 1:1. Alle Pumpen werden gleichermaßen verwendet (Werkseinstellung).

Wird mehr als einer Pumpe ein Nutzungsverhältnis (in beliebiger Zeiteinheit) zugeordnet und soll eine Pumpe gestartet werden (Relaisschaltpunkt EIN, P112) so wird die Pumpe mit den wenigsten Betriebsstunden (bezüglich des zugeordneten Verhältniswertes) gestartet.

Soll umgekehrt eine Pumpe gestoppt werden (Relaisschaltpunkt AUS, P113), so wird die Pumpe mit den meisten Betriebsstunden (bezüglich des zugeordneten Verhältniswertes) gestoppt.

# **Summierung gepumpte Menge [MR 200]**

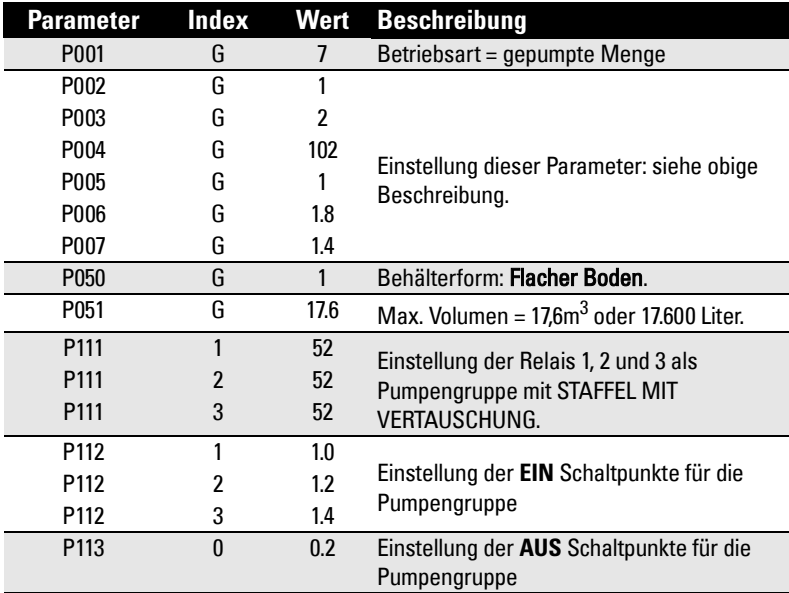

Voraussetzung: Das Behältervolumen muss bekannt sein.

#### **RUN Modus**

- 1. Taste PROGRAMMIERUNG  $\equiv$  zum Aufruf des RUN Modus.
- 2. Taste UMSCHALTEN **zur Anzeige der gepumpten Menge am Summierer.**
- 3. Taste ZUSATZ <sub>Pxxx</sub> zur Anzeige des aktuellen Füllstands in der Zusatzanzeige.

### **Einstellung unabhängige Failsafesteuerung**

Mit einer unabhängigen Failsafesteuerung kann ein einzelnes Relais von der globalen Failsafesteuerung in P070 bis P072 abweichen.

#### Beispiel:

Die globale Failsafesteuerung ist auf "Halten" (hold) eingestellt und Relais 5 dient der Alarmauslösung.

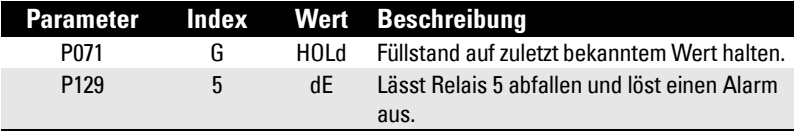

## **Einstellung einer Laufzeitverlängerung [MR 200]**

Manchmal muss über den normalen AUS Schaltpunkt hinaus gepumpt werden. Zum Steuern dieses Ereignisses verwenden Sie P130-Pumpen Nachlaufintervall und P131- Pumpen Nachlaufzeit.

#### Beispiel:

Die an Relais 3 angeschlossene Pumpe soll alle 5 Stunden weitere 60 Sekunden lang pumpen.

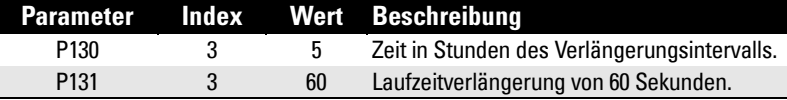

Hinweis: P130 zählt das Schalten des indexierten Relais, nicht die Anzahl der Pumpenzyklen. Schaltet das indexierte Relais nur einmal alle vier Pumpenzyklen, so entspricht der tatsächliche Verlängerungsintervall 20 Pumpenzyklen, oder fünf Zyklen von Relais Nr. 3.

### **Einstellung Pumpenstartverzögerungen [MR 200]**

Diese Funktion verhindert, dass alle Pumpen gleichzeitig starten und vermeidet dadurch Spannungsspitzen. Zwei Parameter werden dafür benötigt: P132-Pumpenstartverzögerung und P133-Pumpen Verzögerung Wiederinbetriebnahme. Werkseitig sind 10 Sekunden eingestellt. Dieser Wert kann erhöht werden, wenn Ihre Pumpen mehr Zeit zum Einschalten erfordern.

#### Beispiel:

Die Verzögerung zwischen Pumpen ist auf 20 Sekunden und die Verzögerung der ersten Pumpe auf 30 Sekunden eingestellt.

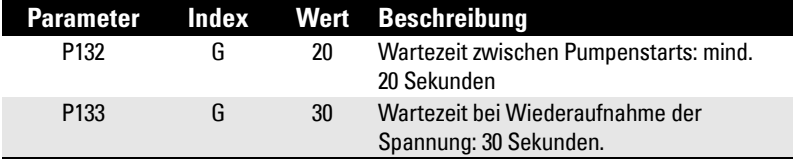

### **Reduzierung von Wandablagerungen [MR 200]**

Dieser Parameter ändert die EIN und AUS Schaltpunkte innerhalb eines Bereiches. Damit wird die Ablagerung von Material am Schaltpunkt verhindert, welche Störechos zur Folge haben kann.

Dadurch kann die Zeitspanne (in Tagen) verlängert werden, bevor ein Pumpenschacht gereinigt werden muss.

Diese Funktion wird durch P136 eingestellt. Die EIN und AUS Schaltpunkte schwanken zufällig innerhalb dieses Bereichs, so dass der Füllstand nicht am selben Punkt stehen bleibt.

Der Schaltpunkt schwankt in einem Bereich von 0,5 Metern. Die zufällig gewählten Schaltpunkte befinden sich immer innerhalb der EIN und AUS Schaltpunkte.

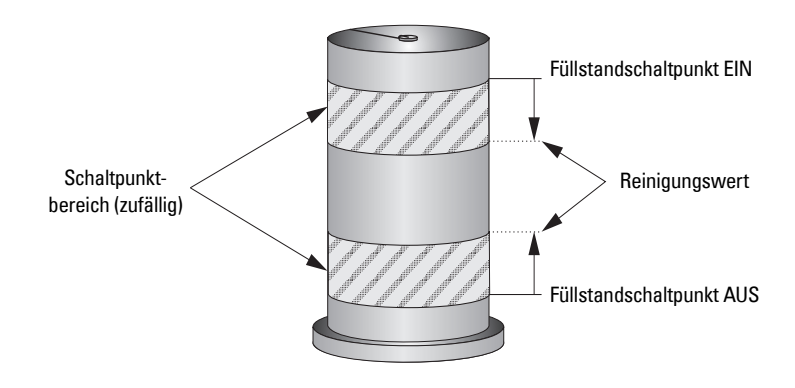

# **Pumpengruppen [MR 200]**

Sie können Pumpen in einer Gruppe zusammenfassen und denselben Pumpenalgorithmus getrennt in jeder Gruppe anwenden. Bei der Verwendung verschiedener Algorithmen werden die Pumpen automatisch nach Algorithmus gruppiert und dieser Parameter ist in dem Fall überflüssig.

Fassen Sie Pumpen in Gruppen zusammen, wenn vier Pumpen denselben Algorithmus verwenden und sie in zwei Gruppen aufgeteilt werden sollen.

#### Beispiel:

Pumpen Eins und Zwei können als eine Gruppe betrieben werden und Pumpen Drei und Vier als eine andere.

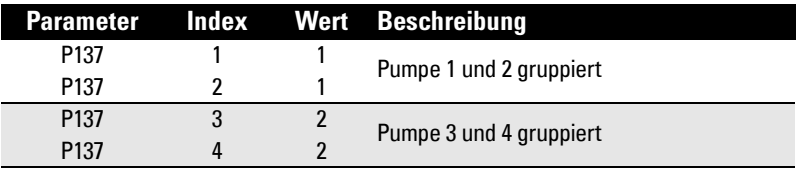

# **Einstellung eines Spülventils [MR 200]**

Mit dem Spülventil können Feststoffe am Boden des Pumpenschachts aufgestöbert und abgepumpt werden. Diese Parameter steuern Relais mit der Einstellung P111 = 64- Spülventil.

Bei den meisten Parametergruppen sind zwar nur ein oder zwei Änderungen erforderlich, diese Parameter müssen jedoch alle auf einen Wert programmiert werden, um gültig zu sein.

#### Beispiel:

Das Spülventil ist an Relais 4 und die zu überwachende Pumpe an Relais 1 angeschlossen.

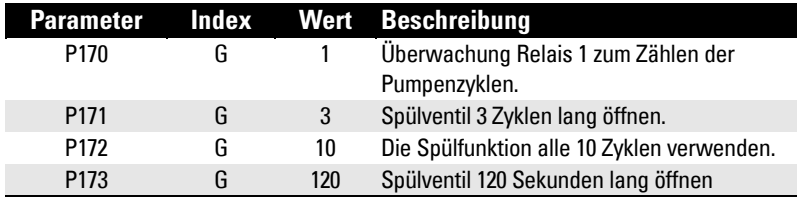

### **Relaissteuerung durch Kommunikation**

Ein Relais kann durch Kommunikation von einem externen System aus direkt gesteuert werden. Andere Steuerfunktionen sind ausgeschlossen, wenn ein Relais auf diese Weise konfiguriert wird. Über die Kommunikation kann der Zustand bestimmter Relais (z. B. Pumpen) eingestellt werden.

#### Einstellungen:

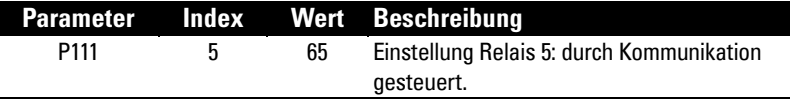

# **Aufzeichnungswerte Pumpennutzung**

Durch Abruf der Pumpenaufzeichnungsparameter können Sie die Nutzung einer bestimmten Pumpe abfragen.

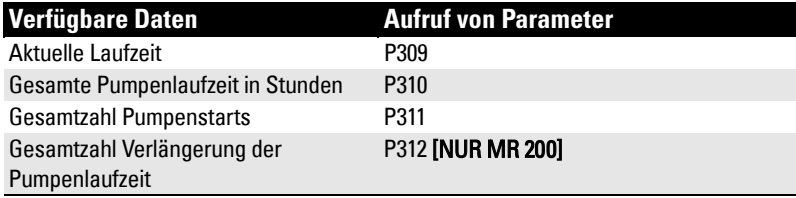

Diese Funktion ist nur für die Ausführung MultiRanger 200 gültig.

Rechen werden am Einlaufkanal von Kläranlagen montiert, um ein Verstopfen der Anlage durch Schmutzstoffe zu verhindern.

Materialablagerungen am Rechen verursachen Füllstanddifferenzen, wobei der Füllstand vor dem Rechen höher ist als dahinter. Erreicht diese Differenz den programmierten Schaltpunkt, so aktiviert das MultiRanger System ein Relais, mit dem mechanische Rechen zur Reinigung des Einlaufrechens betrieben werden. Dadurch wird ein stetiger Einlauf in den Klärprozess garantiert.

# **Einstellung einer Rechensteuerung**

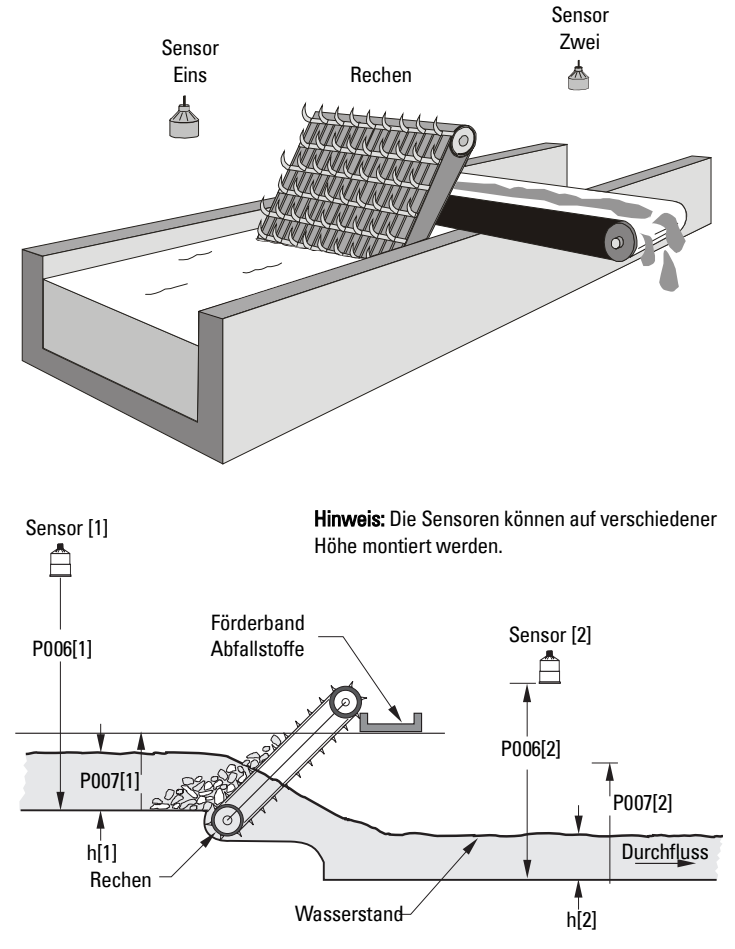

Messstelle Drei = Füllstanddifferenz[1] –h[2]

### **Einstellung der Grundparameter**

Voraussetzung: Die Merkmale Ihrer Applikation müssen erfasst und die als Beispiel gelieferten Werte durch Ihre Werte ersetzt werden. Bei einem Systemtest sollten die Testwerte mit denen aus dem Beispiel übereinstimmen.

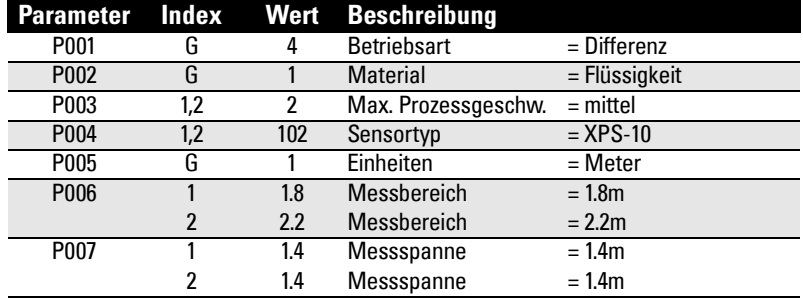

### **Einstellung Relais 1 (Rechenbetrieb)**

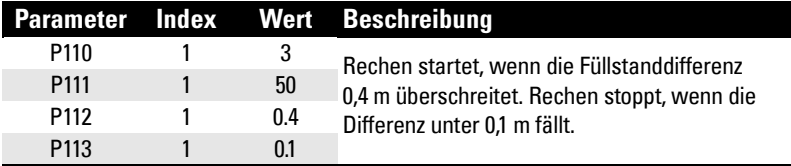

### **Einstellung Relais 2 bis 4 (Füllstandalarm)**

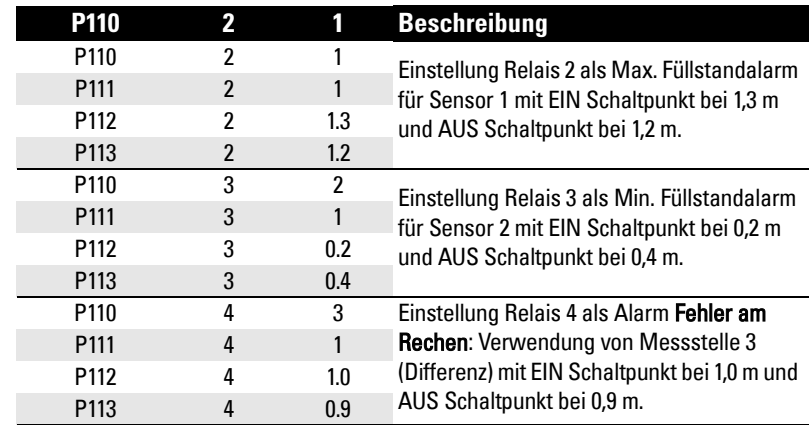

# **Externe Summierer und Durchflussprobenehmer [MR 200]**

Diese Funktion ist nur für die Ausführung MultiRanger 200 gültig.

Externe Summierer sind einfache Zähler. Sie zählen, wie oft das Relais des MultiRanger schaltet. Dies erlaubt die Summierung bei der Messung im offenen Gerinne oder in Pumpenapplikationen. Beachten Sie, dass beide Werte auch im MultiRanger gespeichert und über Kommunikation verfügbar sind.

Durchflussprobenehmer sind Geräte zur Entnahme von Flüssigkeitsproben. Sie werden durch ein Relais aktiviert. Die Proben dienen der Kontrolle der Wasserqualität. Die Probeentnahme kann je nach den Anforderungen der Applikation volumen- oder zeitgesteuert sein.

# **Relaiskontakte**

Die gepumpte Menge wird am Ende des Pumpenzyklus berechnet. Dabei wird das vom Relais (P111[r]=40) summierte Volumen gebündelt geliefert.

Die Öffnungs- und Schließzeiten des Relaiskontakts werden von P645 geliefert. Die Werkseinstellung beträgt 0,2 Sekunden. Teileinheiten werden dem nächsten Pumpenzyklus angerechnet.

#### Beispiel:

Relaiseinstellung, bei der pro Kubikmeter Flüssigkeit (m<sup>3</sup>) ein Kontakt geschlossen wird.

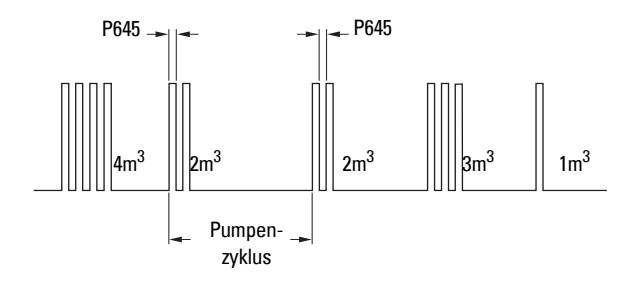

# **Summierer**

Mit dem Summierer kann über folgende Formel ein Relaiskontakt an einen externen Zähler geliefert werden:

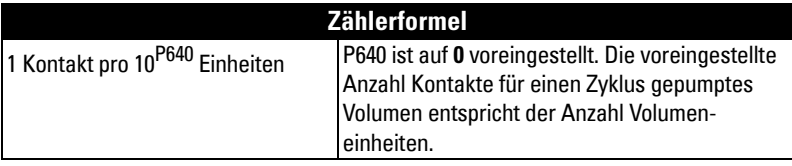

#### **Die Einheitenquelle hängt von der Betriebsart ab:**

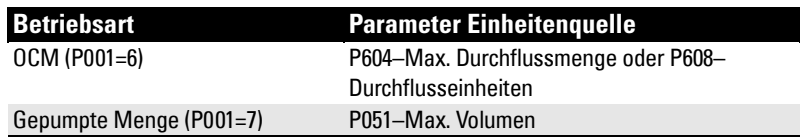

# **Durchflussprobenehmer**

### **Volumen- und zeitgesteuert**

Mit P111[r]=41 kann ein Probenehmerrelais in Abhängigkeit der Durchflussmenge gesteuert werden. Die übrigen Parameter sind entsprechend einzustellen:

#### **Zählerformel**

1 Kontakt pro P641 x 10<sup>P642</sup> Einheiten

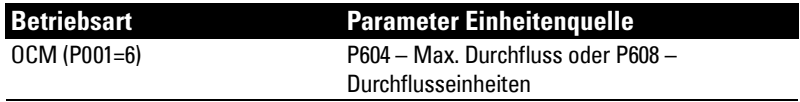

Durch Verwendung einer Mantisse (P641) und eines Exponenten (P642) können die Relaiskontakte in Abhängigkeit einer Durchflussmenge gesteuert werden, die kein Vielfaches von zehn ist.

Während der Zeiten, wo der Durchfluss minimal ist, kann der Durchflussprobenehmer für eine bestimmte Dauer in Ruhestellung sein. Programmieren Sie P115 auf ein Zeitintervall in Stunden, um den Probenehmer anzusteuern. Der Betrieb des Durchflussprobenehmers stützt sich dann entweder auf die Durchflussmenge oder das Zeitintervall, je nachdem, welche Bedingung zuerst anliegt.

# **Messung im offenen Gerinne (OCM) [MR 200]**

In Abhängigkeit Ihrer Gerinneform kann eine Messung im offenen Gerinne auf drei Arten definiert werden:

#### **1. Dimensional (P600 = 2,3,6,7)**

Für einige gängige Gerinneformen. Die Gerinneabmessungen werden direkt eingegeben (P602).

- • [ISO 1438/1 Dünnwandiges Dreieckswehr](#page-84-0) auf Seite [75](#page-84-0)
- • [BS-3680 / ISO 4359 Rechteckiges Gerinne](#page-85-0) auf Seite [76](#page-85-0)
- • [Palmer-Bowlusrinne](#page-86-0) auf Seite [77](#page-86-0)
- • [H-Gerinne](#page-87-0) auf Seite [78](#page-87-0)

#### **2. Exponential (P600 = 1)**

Für die meisten anderen Wehr- und Gerinnetypen. Hier wird der vom Hersteller angegebene Exponent eingegeben. Zur Durchflussberechnung werden der Exponent (P601) und die Maximalwerte (P603 und P604) herangezogen.

- Standardwehre auf Seite [79](#page-88-0)
- • [Parshallrinne](#page-89-0) auf Seite [80](#page-89-0)
- Leopold Lagco auf Seite [81](#page-90-0)
- • [Cut Throat Gerinne](#page-91-0) auf Seite [82](#page-91-0)

#### **3. Universell (P600 = 4,5)**

Für alle übrigen Gerinneformen ist es möglich, die Kurve Überfallhöhe/ Durchfluss und ihre Annäherung entsprechend bekannter Stützpunkte, die gewöhnlich vom Gerinnehersteller geliefert werden, zu zeichnen.

- • [Typische Durchflusskennlinie](#page-92-0) auf Seite [83](#page-92-0)
- • [Beispielgerinne](#page-93-0) auf Seite [84](#page-93-0)
- • [Beispielwehre](#page-93-1) auf Seite [84](#page-93-1)

# **Grundparameter**

Folgende Schnellstartparameter sind für alle Installationen erforderlich.

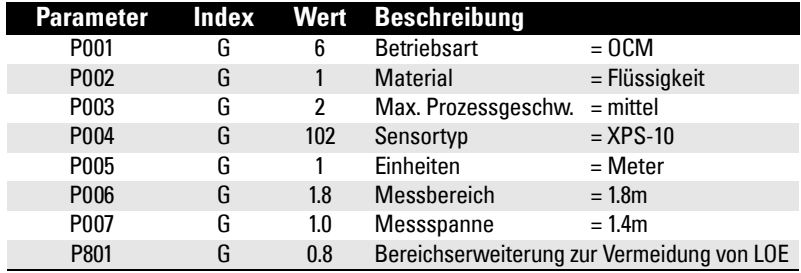

# **Nullpunkteinstellung Überfallhöhe**

Bei vielen Gerinnen liegt der Durchflusssssstartpunkt höher als der übliche Abstand zum Nullpunkt. Dies kann auf zwei Arten berücksichtigt werden:

1. Mit P605 (Nullpunkt Überfallhöhe) können bei der OCM Berechnung Füllstände unterhalb dieses Wertes ausgeblendet werden. Mögliche Überfallhöhe = P007 minus P605.

Hinweis: P603 (Max. Überfallhöhe ) ist auf P007 voreingestellt und wird bei Verwendung von P605 nicht aktualisiert. Prüfen Sie bei der Verwendung von P605 die korrekte Einstellung von P603.

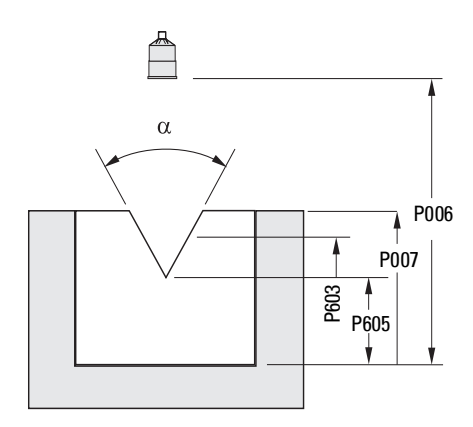

2. P801 (Endbereichserweiterung) gilt, wenn der Nullpunkt auf den Wehrboden eingestellt ist und dieser höher als der Kanalboden liegt. Verwenden Sie diese Funktion, wenn die Messoberfläche im Normalbetrieb unter den Nullpunkt fallen kann, ohne einen Echoverlust zu melden. Der Wert wird zum Messbereich (P006) addiert und kann größer als der Messbereich des Sensors sein.

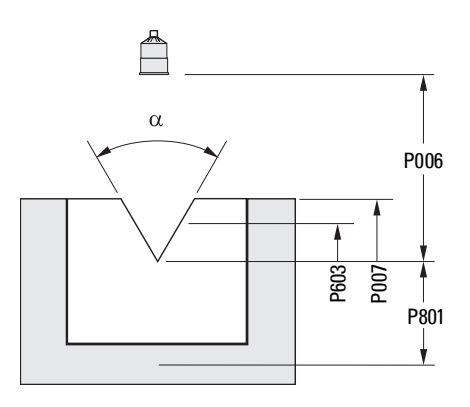

Die Beispiele auf den folgenden Seiten erläutern beide Verfahren.

# **Einstellung summiertes Volumen**

Mit folgenden Parametern kann das summierte Volumen angezeigt werden:

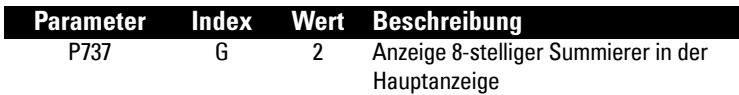

# **Vom MultiRanger 200 unterstützte Applikationen**

### <span id="page-84-0"></span>**ISO 1438/1 Dünnwandiges Dreieckswehr**

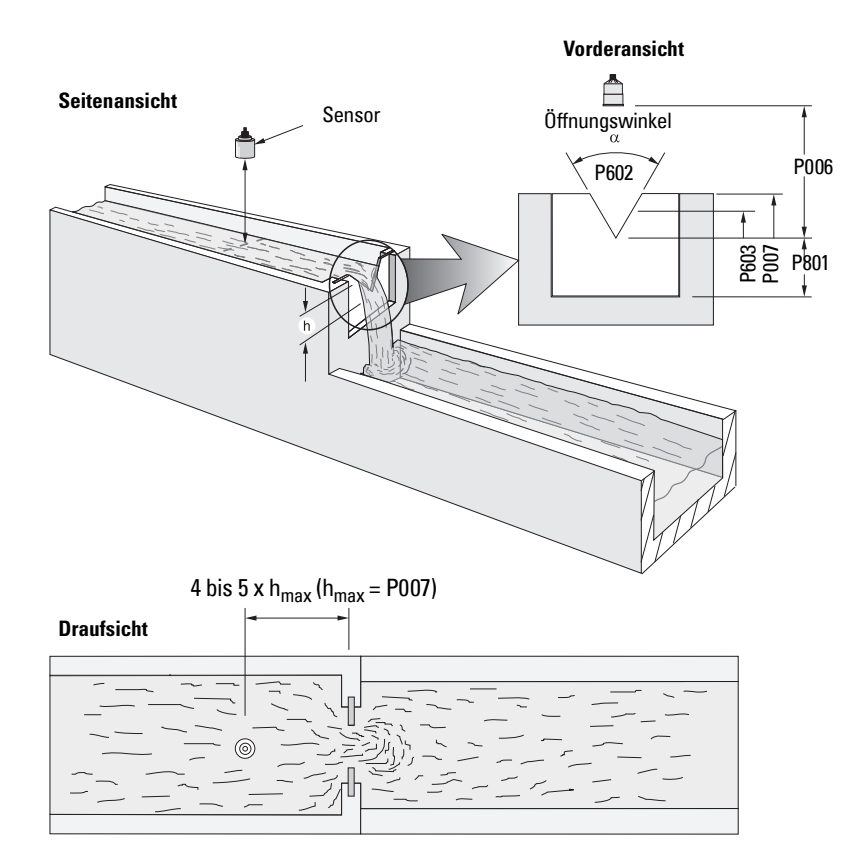

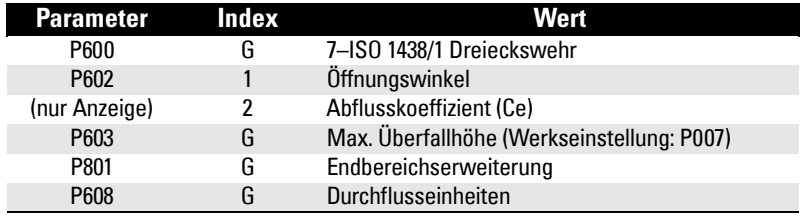

### <span id="page-85-0"></span>**BS-3680 / ISO 4359 Rechteckiges Gerinne**

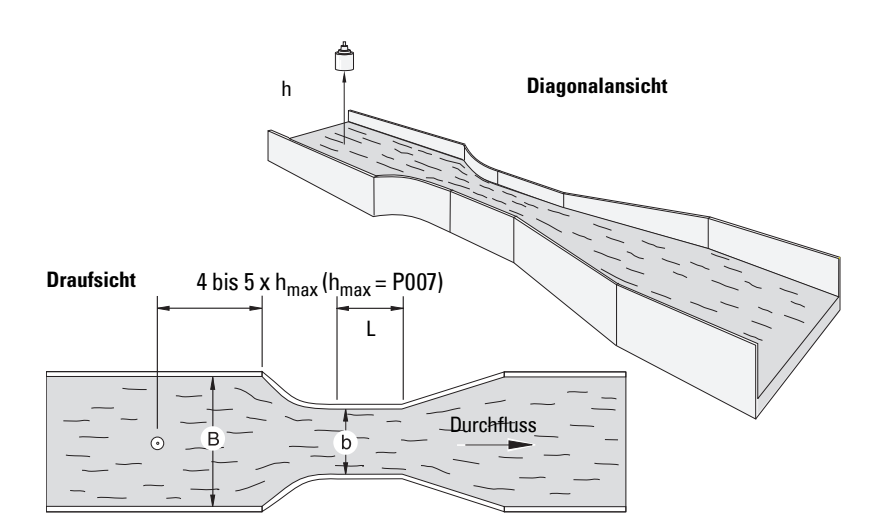

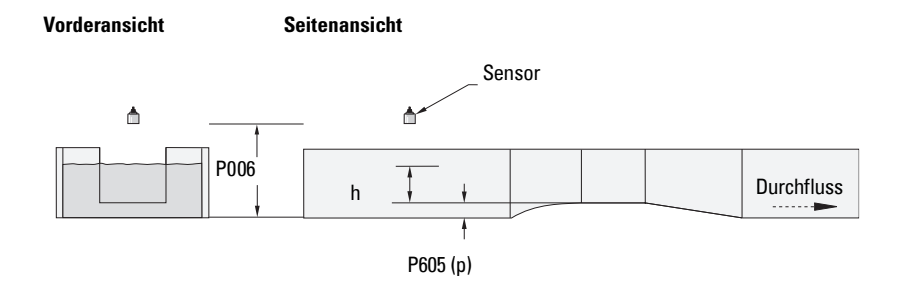

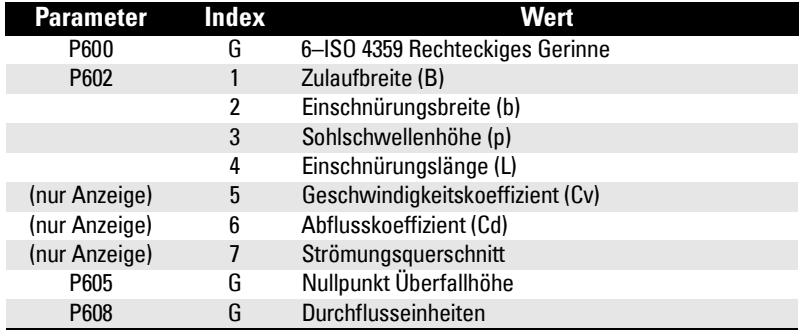

### <span id="page-86-0"></span>**Palmer-Bowlusrinne**

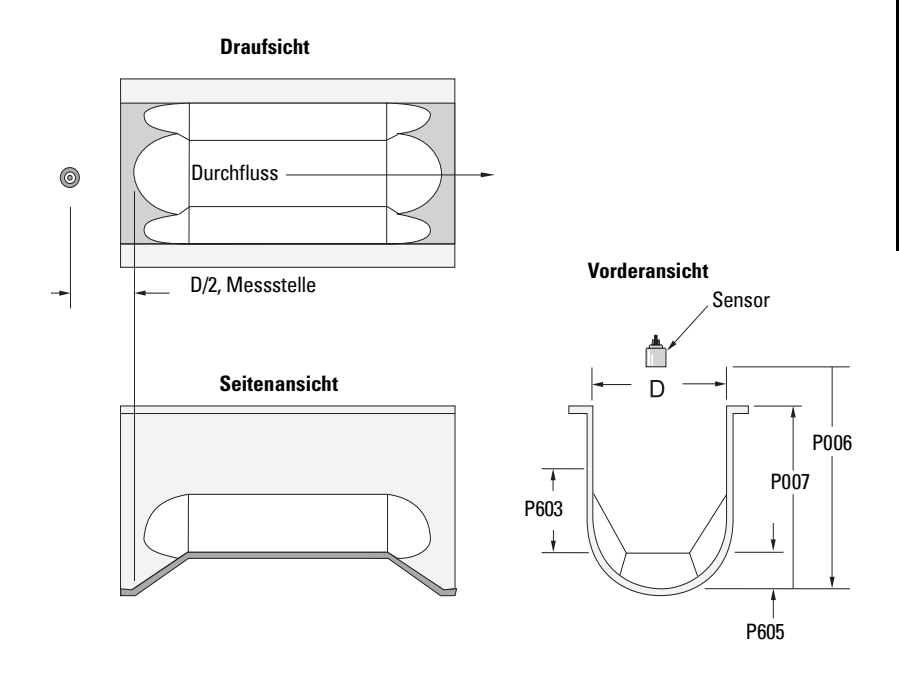

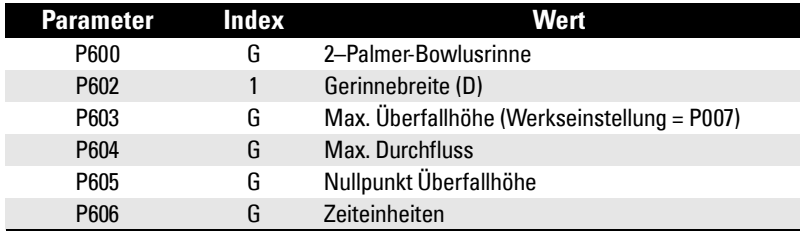

#### **Applikationsdaten**

- Auf den Rohrdurchmesser D bemessen
- Kanalrelief = trapezförmig
- Direkte Installation in bestehende Anlagen (Kanalisation, Schächte)
- Die Überfallhöhe ist auf den Boden der Einschnürung, nicht auf den Boden des Kanals bezogen
- Für einen Nenndurchfluss unter freien Abflussbedingungen wird die Überfallhöhe in einem Abstand von D/2 stromaufwärts vom Beginn der Einschnürung aus gemessen

**Messung offenes Gerinne MR 200**

lessung offenes Gerinne

### <span id="page-87-0"></span>**H-Gerinne**

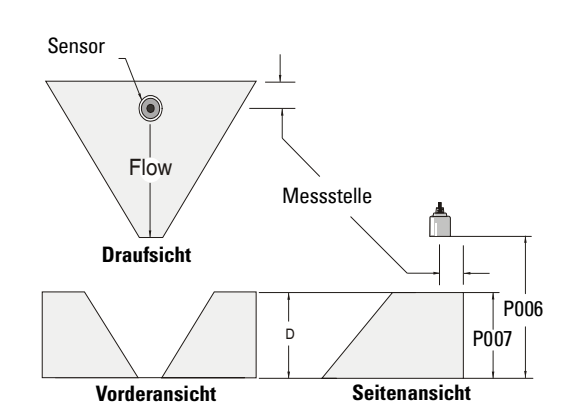

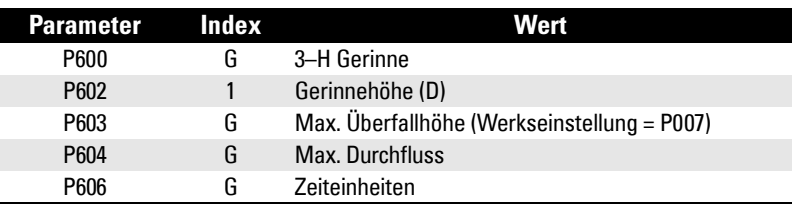

- Auf die maximale Gerinnetiefe bemessen
- Zulaufkanal vorzugsweise rechtwinklig, mit Breite und Tiefe gleich der des Gerinnes in einem Abstand von 3 bis 5 mal der Kanaltiefe
- Installation in teilgefüllten Kanälen möglich (Verhältnis Füllstand stromabwärts zur Überfallhöhe). Typische Fehler:
	- 1% bei 30% Füllung
	- 3% bei 50% Füllung
- Für einen Nenndurchfluss unter freien Abflussbedingungen wird die Überfallhöhe stromabwärts vom Gerinneeingang gemessen

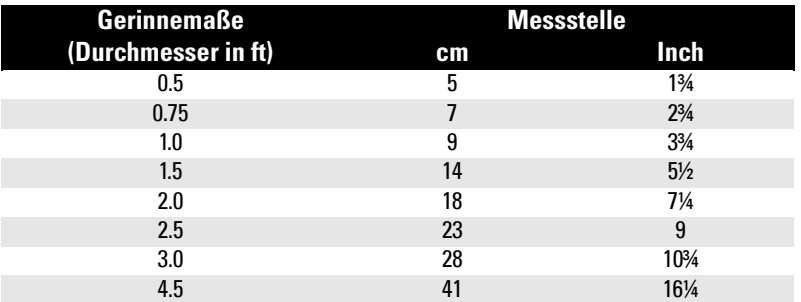

• H-Gerinne haben einen flachen oder schrägen Boden. Da der Fehler weniger als 1% beträgt, kann dieselbe Durchflusstabelle verwendet werden.

# <span id="page-88-0"></span>**Exponentialfunktion Durchfluss/Überfallhöhe**

Diese Parameter werden bei Gerinnen verwendet, die den Durchfluss mit einer Exponentialgleichung messen. Versichern Sie sich, dass Sie den korrekten Exponent anwenden. Die angegebenen Werte sind nur Beispiele.

#### **Standardwehre**

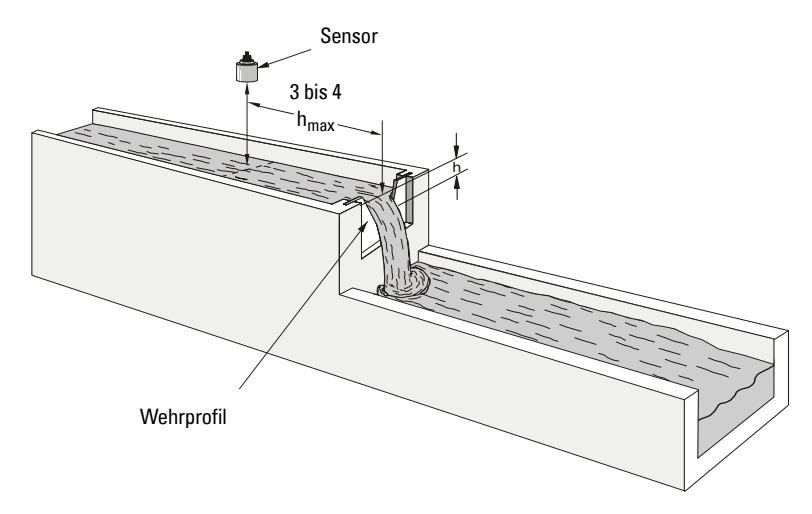

### **Anwendbare Wehrprofile**

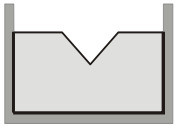

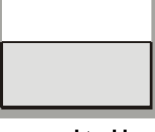

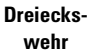

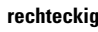

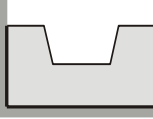

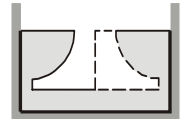

**rechteckig Cipolleti oder trapezförmig**

**Sutro oder proportional**

| <b>Parameter</b> | Index | <b>Wert</b>                  |                   |
|------------------|-------|------------------------------|-------------------|
| P600             | G     | 1 - Exponentialfunktion      |                   |
| P601             | G     | Wehrtyp                      | Wert <sup>1</sup> |
|                  |       | <b>Dreieck</b>               | 2.50              |
|                  |       | Rechteckig                   | 1.50              |
|                  |       | Cipolletti oder trapezförmig | 1.50              |
|                  |       | Sutro oder proportional      | 1.00              |
| P603             | G     | Max. Überfallhöhe            |                   |
| P604             | G     | Max. Durchfluss              |                   |
| P606             | G     | Zeiteinheiten                |                   |
| P801             | G     | Endbereichserweiterung       |                   |

 $1.$  Die angegebenen Werte sind nur Beispiele. Den korrekten Durchflussexponent für Ihr Wehr entnehmen Sie den Herstellerangaben.

### **Nicht anwendbare Wehrprofile**

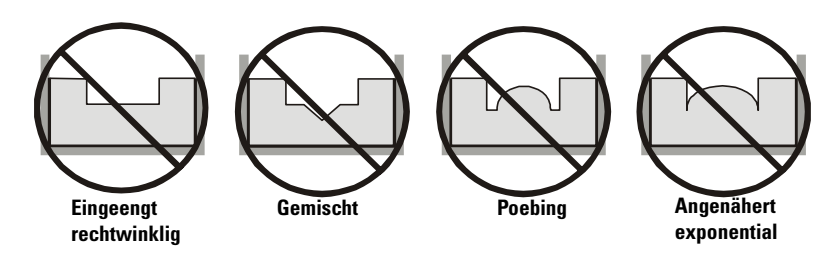

Die Durchflussmenge durch diese Wehre kann anhand der universellen Kennlinie Überfallhöhe / Durchfluss, P600 = 4 oder 5, berechnet werden. Siehe Universelle [Berechnungskennlinie](#page-92-1) auf Seite [83](#page-92-1).

### <span id="page-89-0"></span>**Parshallrinne**

Hinweis: C = Abmessung der Einschnürung.

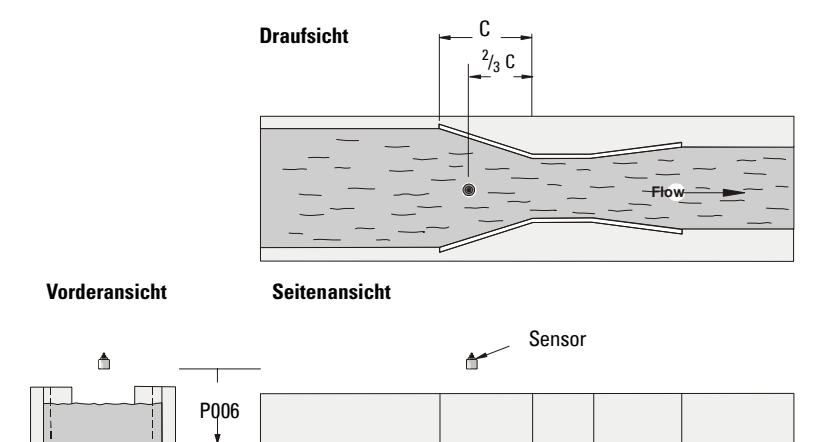

#### **Applikationsdaten**

- Auf die Einschnürungsbreite bemessen
- Auf festen Grund gebaut
- Bei Durchflüssen unter freien Abflussbedingungen erfolgt die Höhenmessung bei  $^{2}\! /_{3}$ der Länge der Einschnürung oberhalb des Beginns der Einschnürung

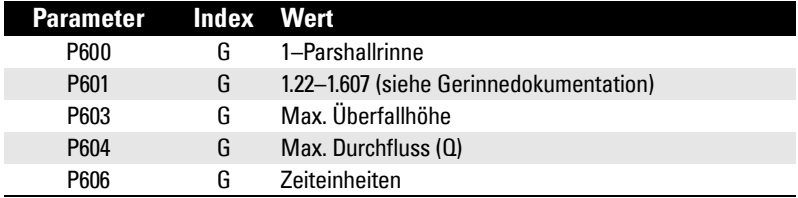

### <span id="page-90-0"></span>**Leopold Lagco**

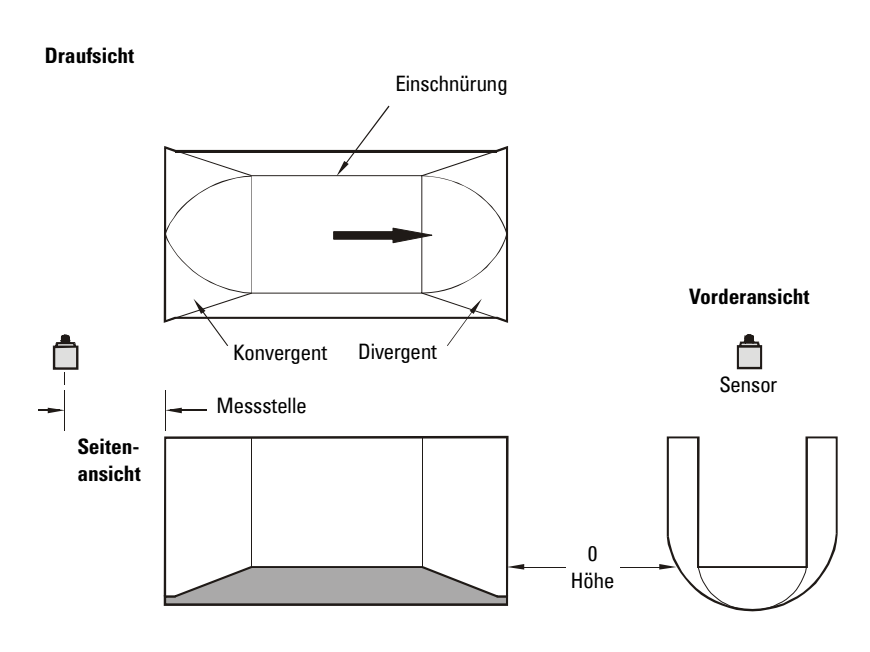

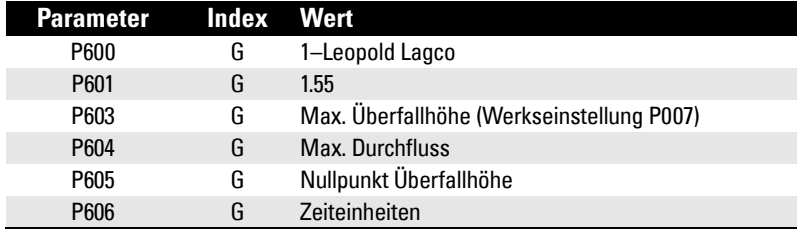

#### **Applikationsdaten**

- Direkte Installation in bestehende Anlagen (Kanalisation, Schächte)
- Leopold Lagco entspricht einer rechteckigen Palmer-Bowlusrinne
- Auf den Rohrdurchmesser (Schacht) bemessen
- Bei Durchflüssen unter freien Abflussbedingungen erfolgt die Höhenmessung an einer Stelle oberhalb der Einschnürung, bezüglich des Beginns der Einschnürung. Siehe folgende Tabelle:

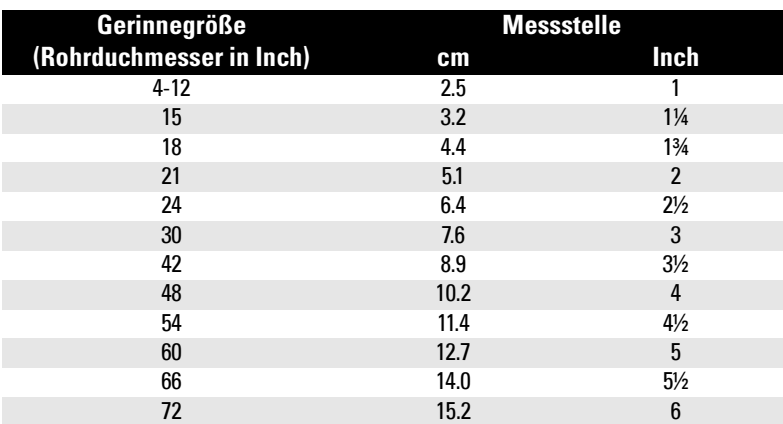

### <span id="page-91-0"></span>**Cut Throat Gerinne**

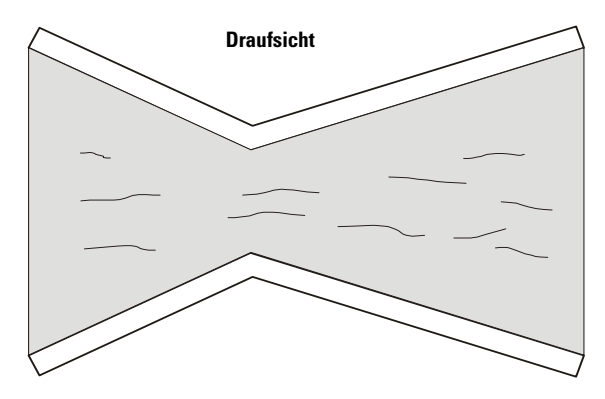

#### **Applikationsdaten**

- Ähnlich dem Parshall Gerinne, aber mit flachem Boden; die Einschnürung hat keine wirkliche Länge.
- Die Durchflussgleichung und den Messpunkt der Überfallhöhe entnehmen Sie den Herstellerangaben.

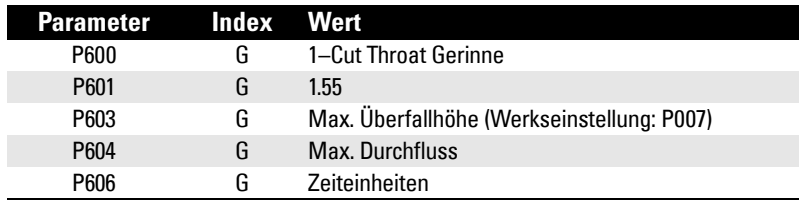

# <span id="page-92-1"></span>**Universelle Berechnungskennlinie**

Wenn das Gerinne keiner der Standardformen entspricht, kann es mit einer universellen Kennlinie programmiert werden. Bei einem universellen Gerinne (P600) müssen sowohl P610 als auch P611 zur Durchflussberechnung eingegeben werden.

Zwei Kennlinine werden unterstützt:

- P600 = 4–linear (stückweise linear)
- P600 = 5–kurvenförmig (kubische Spline-Kurve)

Beide Kennlinien sind in folgender Grafik dargestellt.

### <span id="page-92-0"></span>**Typische Durchflusskennlinie**

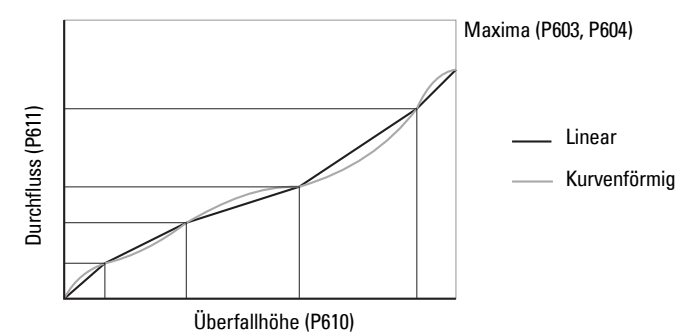

Die Kennlinien werden durch Eingabe der Überfallhöhe (P610) und der entsprechenden Durchflussmenge (P611) erstellt. Diese Werte erhalten Sie entweder aus empirischen Messungen oder den Herstellerangaben. Je größer die Anzahl der Stützpunkte, desto genauer die Messung des Durchflusses.

Wählen Sie die Stützpunkte (max. 32) an Stellen, die eine hohe Nicht-Linearität aufweisen. Der Endpunkt der Kennlinie wird bei einer max. Summe von 33 Stützpunkten immer durch die Parameter Max. Überfallhöhe (P603) und Max. Durchfluss (P604) bestimmt.

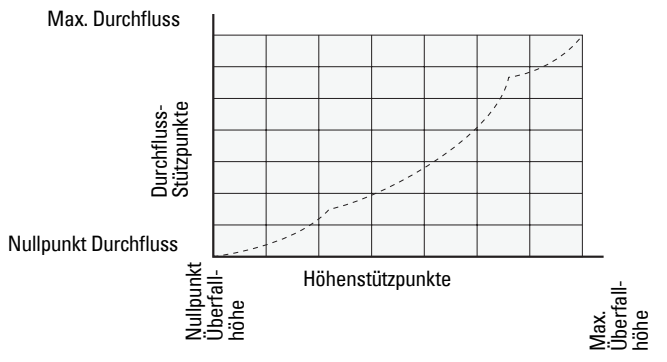

Die Anzahl der Stützpunkte hängt von der Komplexität Ihrer Gerinneform ab. Siehe Volumen auf [Seite 51](#page-60-0) für nähere Angaben und Parameter P610 und P611 für die Kennlinien.

### <span id="page-93-0"></span>**Beispielgerinne**

Die folgenden Beispiele erfordern beide eine universelle Kennlinie.

#### **Trapezförmig**

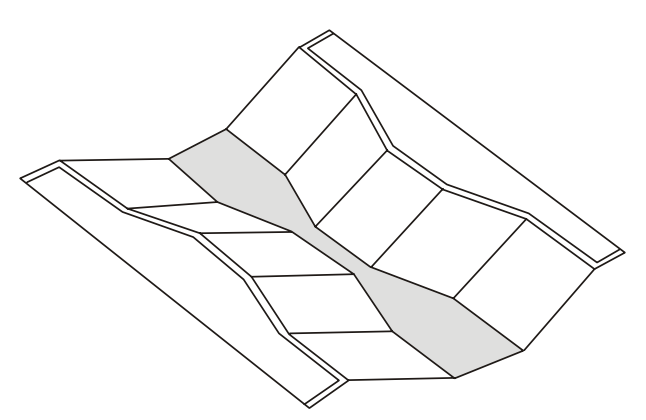

#### **Doppelte Parshallrinne**

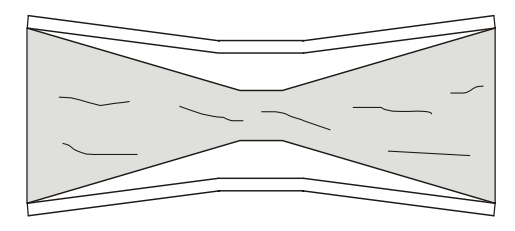

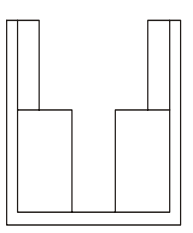

# <span id="page-93-1"></span>**Beispielwehre**

Bei diesen Wehrarten kann eine universelle Kennlinie erforderlich sein.

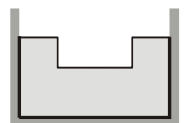

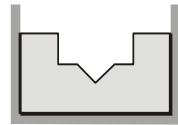

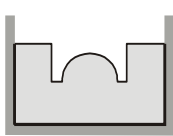

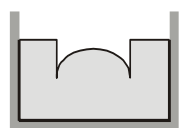

**eingeengt rechteckig**

**gemischt Poebing angenähert** 

**exponential**

Nach Beenden der Programmierung muss das Gerät getestet werden, um sicherzustellen, dass es die Applikationsanforderungen erfüllt. Der Test kann im Simulationsmodus oder durch Ändern des Füllstands in der Applikation durchgeführt werden. Letzteres Verfahren ist vorzuziehen, da die reellen Betriebsbedingungen besser wiedergegeben werden. Sollte dies jedoch nicht möglich sein, kann mit der Simulation geprüft werden, dass die Programmierung der Steuerfunktionen korrekt ist.

# **Simulation**

Im Simulationsmodus reagiert die LCD Anzeige auf simulierte Füllstandänderungen. Auch Alarmrelais reagieren auf die Simulation, Pumpen- oder Steuerrelais allerdings nicht.

Damit auch Pumpen- oder Steuerrelais im Rahmen der Simulation betrieben werden, ist P000 auf den Wert –1 zu setzen.

# **Simulation einer einfachen Messung**

Zugriff auf den entsprechenden Parameter (Taste PROGRAMMIERUNG  $\sim$  und dann Eingabe der Parameternummer). Drücken Sie die Taste SENSOR  $\left[\frac{1}{2}\right]$  fünf mal, um die Echosperre (P711), falls verwendet, auszuschalten. Der zugehörige Messwert wird im Parameterwertfeld angezeigt; Alarmrelais werden entsprechend eingestellt.

#### **Test der Berechnung von Messwerten (P920 bis P926)**

- 1. Eingabe eines Füllstands in Einheiten (P005) oder % der Messsssspanne (P007).
- 2. Taste ENTER  $\left| \right\rangle$  zur Anzeige des berechneten Messwerts.
- 3. Prüfen Sie den berechneten Messwert.
- 4. Um eine Simulation vom eingegebenen Füllstand aus zu starten, drücken Sie die PFEIL-Taste  $[4]$  oder  $[4]$ .

# <span id="page-94-0"></span>**Simulation eines Füllstandzyklus**

#### **Start einer Simulation (P920, P921, P922 oder P923) bei Füllstand = 0:**

- 1. Mit der Taste ENTER  $\leftarrow$  kann ein Anstieg und ein Abfallen des Füllstands simuliert werden. Die Vorgabegeschwindigkeit bei Start einer Simulation beträgt 1% der Messspanne pro Sekunde.
- 2. Mit den Pfeiltasten  $\left( \bullet \right)$  oder  $\left( \bullet \right)$  kann die simulierte Befüll-/Entleergeschwindigkeit angepasst werden. Die maximale Geschwindigkeit beträgt 4% der Messspanne pro Sekunde.

Die Reaktion auf das Drücken der PFEIL-Taste wird durch den Zustand (Befüll- oder Entleergeschwindigkeit) direkt vor dem Drücken der Taste bestimmt.

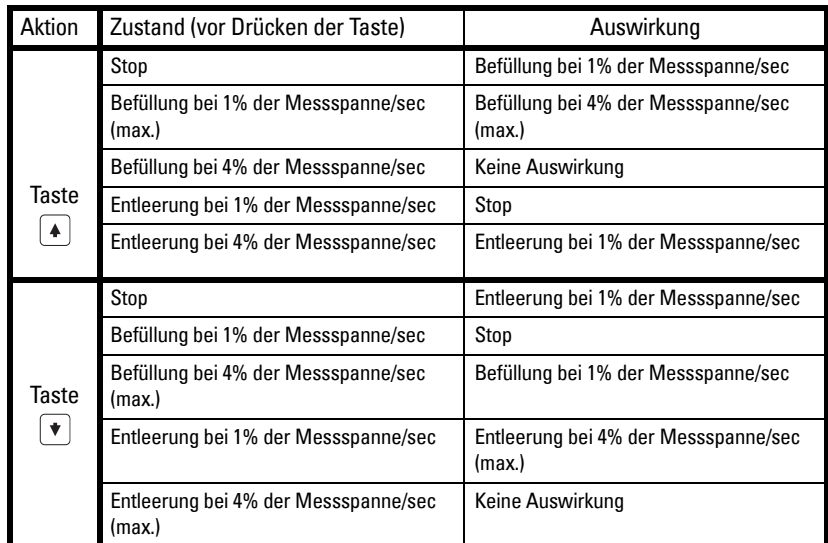

Steigt der Füllstand auf 100% oder fällt er auf 0%, so erfolgt eine Richtungsumkehrung mit gleicher Geschwindigkeit.

# **Test der Volumendaten [MR 200]**

#### **Prüfen der universellen Volumenberechnung (P050 = 9, 10):**

- 1. P920 aufrufen.
- 2. Eingabe eines Füllstandswertes mit bekanntem Volumen.
- 3. Taste ENTER  $\leftarrow$  .
- 4. Berechnetes Volumen anhand der Herstellerdaten überprüfen.
- 5. Parameter P054 und P055 nach Bedarf ändern.
- 6. Schritte 2 bis 5 wiederholen, bis die Volumenkennlinie überprüft ist.

# **Test der OCM Durchflussdaten [MR 200]**

#### **Überprüfen der universellen Durchflussberechnung (P600 = 4, 5):**

- 1. P925 aufrufen.
- 2. Eingabe eines Füllstandswertes mit bekanntem Durchfluss.
- 3. Taste ENTER  $\left| \right\rangle$
- 4. Berechneten Durchfluss anhand der Herstellerdaten überprüfen.
- 5. Parameter P610 und P611 nach Bedarf ändern.
- 6. Schritte 2 bis 5 wiederholen, bis die Durchflusskennlinie überprüft ist.

# **Test der Ein-/Ausgänge**

Nach Installation des Gerätes wird ein Anschlusstest durchgeführt.

#### **Relais**

Mit P119 kann der Relaiszustand verändert und die Ergebnisse überprüft werden (Pumpenstarts, Alarmsignale, usw.).

#### **Digitaleingänge**

Mit P270 kann der Eingangswert verändert und die Ergebnisse überprüft werden.

- 1. P270 [DE] aufrufen, mit DE = zu testender Digitaleingang
- 2. P270 auf 0 einstellen (zwangsweise AUS)
- 3. P275 [DE] aufrufen, um die Einstellung des Zwangswertes zu prüfen
- 4. Zustand der Ausgänge prüfen, damit ihre Reaktion den Erwartungen entspricht
- 5. P270 [DE] aufrufen
- 6. P270 auf 1 einstellen (zwangsweise EIN)
- 7. P275 [DE] aufrufen, um die Einstellung des Zwangswertes zu prüfen
- 8. Zustand der Ausgänge prüfen, damit sie wie erwartet reagieren

Nähere Angaben finden Sie unter *Digitaleingänge* auf Seite [48.](#page-57-0)

#### **mA Eingang [MR 200]**

Mit P254 kann der mA Eingangswert mit Bezug auf den wahren Füllstand getestet werden. Verwenden Sie eine zuverlässige, externe mA Quelle, um das zum Test erforderliche Signal zu erzeugen und überprüfen Sie das Eingangssignal mit P260. Versichern Sie sich, dass die Systemreaktion den Erwartungen entspricht, wenn der mA Wert geändert wird.

#### **mA Ausgang**

Mit einem externen Gerät wird der mA Ausgang mit Bezug auf den gemessenen Füllstand getestet. Das mA Niveau muss sich proportional zum Füllstand verändern.

# **Applikationstest**

Bei einem Applikationstest durch Füllstandveränderung (dieses Verfahren ist vorzuziehen) dürfen keine Steuergeräte angeschlossen sein (oder zumindest dürfen sie nicht unter Spannung liegen).

Bei einem Applikationstest im Simulationsmodus (P000 ist ungleich -1) sind die Kontrollrelais nicht angezogen. Steuergeräte können daher angeschlossen bleiben.

Während dem Füllstandzyklus sind die Ergebnisse der Digitaleingänge zu prüfen. Dazu wird entweder der Schaltkreis extern geschlossen (vorzugsweise) oder P270 Digitaleingangsfunktion verwendet, um den Eingang EIN oder AUS zu schalten. Testen Sie alle möglichen Kombinationen, um die Einstellung genau zu prüfen. Für jede Kombination ist ein kompletter Zyklus durchzuführen, um sicherzustellen, dass die Relais wie erwartet funktionieren.

Die Systemleistung ist unter allen zu erwartenden Betriebsbedingungen sorgfältig zu kontrollieren.

- 1. Entspricht das Schaltverhalten des MultiRanger genau den Anforderungen, dann ist die Programmierung beendet.
- 2. Bei gewünschter Änderung der angezeigten Einheiten, der Failsafe Funktion oder des Relaisbetriebs sind die entsprechenden Parameter auf die neue Funktion zu programmieren.
- 3. Sollte das Schaltverhalten nicht zufriedenstellend sein, schlagen Sie im Anhang C: Fehlersuche auf Seite [233](#page-242-0) nach.

Wenn bei der Systemauswertung nicht alle Betriebszustände kontrolliert werden können, kann die Programmierung mit einer Simulation (siehe Seite [85](#page-94-0)) geprüft werden.

Bei einer Simulation ziehen Alarmrelais gemäß der Programmierung an, Kontrollrelais jedoch nicht. Parameter P000 kann auf den Wert "-1" gestellt werden, um die Steuerrelais in Abhängigkeit des simulierten Füllstands anzusteuern.

Ein erneuter Systemtest ist im Anschluss an jede Einstellung der Steuerparameter vorzunehmen.

# **MultiRanger Kommunikationssysteme**

MultiRanger ist ein integrierter Füllstandmessumformer, der Prozessdaten über ein serielles Gerät (z. B. Funkmodem, Standleitung oder Selbstwähl-Modem) an ein SCADA System übertragen kann.

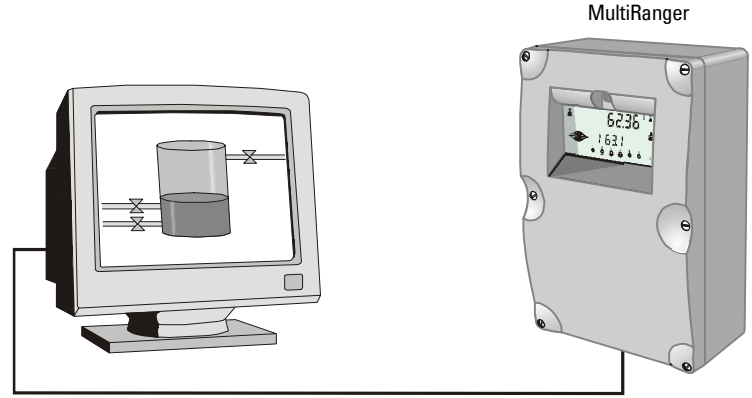

Anschluss über Funkmodem, Selbstwähl-Modem oder Standleitung

Standardmäßig unterstützt MultiRanger die folgenden zwei Kommunikationsprotokolle:

#### **Modbus**

Modbus ist ein industrielles Standard-Protokoll, das in SCADA und HMI (Mensch-Maschine-Schnittstelle) Systemen eingesetzt wird. MultiRanger verwendet Modbus, um über die RS-485 Schnittstelle zu kommunizieren. Eine Beschreibung des Modbus Protokolls erhalten Sie von Ihrer örtlichen Schneider Vertretung.

#### **Dolphin**

Dolphin ist ein patentiertes Siemens Milltronics Protokoll, das für die Verwendung mit der Dolphin Plus Software entwickelt wurde. Um nähere Angaben zu Dolphin oder eine Kopie der Software zu erhalten, besuchen Sie bitte unsere Webseite unter: www.siemens.com/ processautomation. Darin finden Sie die Adresse Ihrer nächsten Siemens Milltronics Niederlassung.

# **Optionale SmartLinx®Karten**

Zur Erweiterung des Standard MultiRanger Gerätes können auch die Siemens Milltronics SmartLinx® Kommunikationsmodule eingesetzt werden. Sie bieten eine Schnittstelle zu gängigen industriellen Kommunikationssystemen.

In dieser Betriebsanleitung finden Sie lediglich eine Beschreibung der integrierten Kommunikationsfunktionen. Weitere Informationen zu SmartLinx finden Sie in der entsprechenden SmartLinx Anleitung.

# **Kommunikationssysteme**

MultiRanger kann mit den meisten SCADA Systemen, SPSsen und PCs kommunizieren. Die unterstützten Protokolle sind:

- Modbus RTU/ASCII Basisgerät auf RS-232 oder RS-485 Übertragung
- PROFIBUS-DP optionales SmartLinx<sup>®</sup> Modul
- Allen-Bradley® <sup>1</sup> Remote I/O optionales SmartLinx Modul
- DeviceNet® optionales SmartLinx Modul

# **Kommunikationsschnittstellen**

MultiRanger besitzt standardmäßig zwei Kommunikationsschnittstellen.

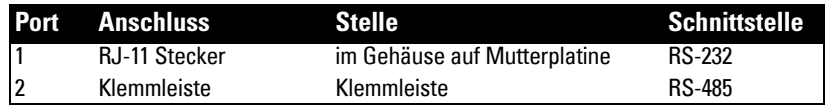

#### **RS-232**

Der RJ-11 Stecker wird an in folgenden Fällen an ein Laptop angeschlossen:

- Erstinbetriebnahme
- Konfiguration
- **Fehlersuche**
- periodische Wartung

#### **RS-485**

Die RS-485 Schnittstelle auf den Klemmleisten wird in industrielle Kommunikationsschaltungen angeschlossen. Sie bietet folgende Vorteile:

- Kommunikationskabel können weiter verlegt werden
- Anschluss mehrerer Slave Geräte im Netzwerk, adressiert durch P771 Netzwerkadresse

Um mit Geräten zu kommunizieren, die eine RS-485 Kommunikation erfordern, bietet Siemens Milltronics die Ausrüstung für externe Modems RS-485. Nähere Angaben darüber erhalten Sie auf unserer Webseite: www.siemens.com/processautomation.

### **Modbus**

Das Modbus Protokoll wird im Standardgerät unterstützt und kann mit den Kommunikationsparametern P770 bis P782 konfiguriert werden.

Zur Einstellung der Kommunikation über Modem mit einem Modbus RTU Master an Schnittstelle 2 sind folgende Einstellungen erforderlich:

<sup>&</sup>lt;sup>1.</sup> Allen-Bradley ist eine eingetragene Marke von Rockwell Automation. DeviceNet ist eine eingetragene Marke von Open DeviceNet Vendor Association.

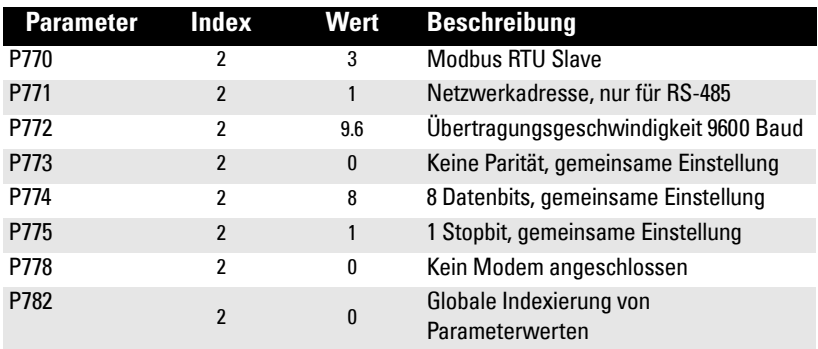

# **SmartLinx**

Über die optionalen SmartLinx Kommunikationsmodule sind weitere Protokolle verfügbar. Angaben zur Installation und Programmierung dieser Module finden Sie in der Dokumentation des Moduls.

# **Dolphin Plus**

Der Einsatz von Dolphin Plus mit dem MultiRanger ermöglicht, Parametereinstellungen für alle Geräte auf Unternehmensebene einfach aufzuzeichnen und zu vergleichen. Dolphin Plus verwendet ein patentiertes Protokoll, *Dolphin* genannt, zur Kommunikation mit den Siemens Milltronics Geräten. Dieses Protokoll ist eingestellt, wenn P770 = 1.

Die Einstellungen (siehe folgende Tabelle) von Schnittstelle 1 (RJ-11 Anschluss) und Dolphin Plus stimmen automatisch überein:

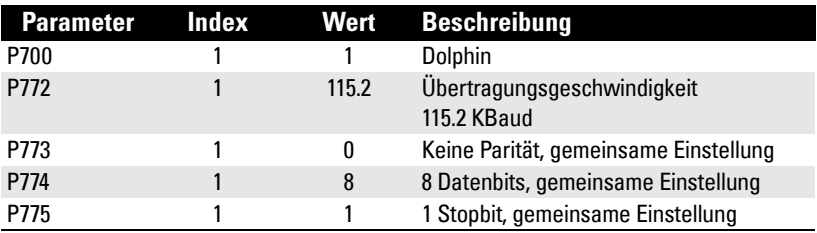

# **Installation der Kommunikation**

### **Hinweise zum Anschluss**

- Max. Länge für das RJ-11 Kabel: 3 Meter
- Max. Länge für RS-485: 1,200 Meter (4,000 ft)
- 24 AWG verwenden (mindestens)
- Verwenden Sie Kommunikationskabel guter Qualität (abgeschirmte, verdrillte Paare), die für RS-485, Schnittstelle 2 empfohlen sind (Belden 9842).
- Versichern Sie sich, dass Kommunikationskabel getrennt von Kabeln für Spannung und Kontrolle verlegt sind (d. h. das RS-232 oder RS-485 Kabel nicht an das Spannungskabel binden oder in der gleichen Leitung verlegen).
- Kabel muss abgeschirmt sein und darf nur an einem Ende geerdet werden.
- Richtlinien für die korrekte Erdung aller Geräte auf dem Bus beachten.

**Hinweis:** Fehler bei Anschluss und Auswahl der Kabel sind zwei der häufigsten Ursachen für Kommunikationsprobleme.

## **Schnittstellen 1 und 2**

•

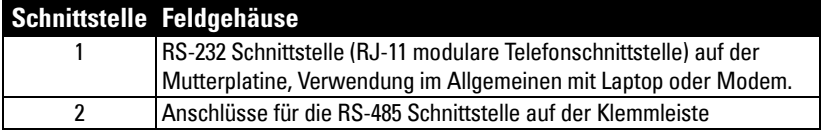

# **Schnittstellen 1 und 2: RS-232 RJ-11 Stecker und RS-485**

Der RJ-11 Stecker und die RS-485 Schnittstelle befinden sich im Gehäuse.

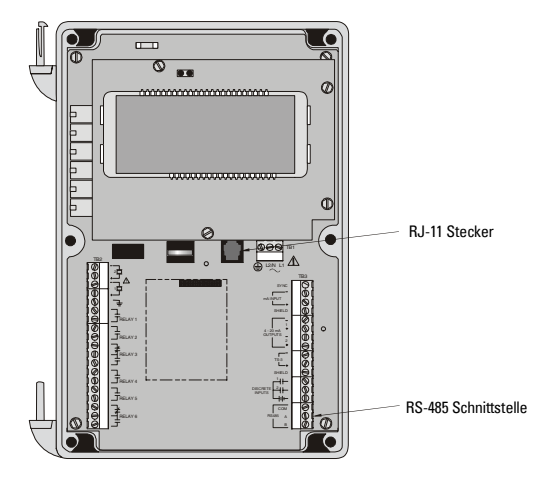

### **Schnittstelle 1: RS-232 RJ-11 Stecker**

#### **Kabelverwendung bei Anschluss des Geräts an einen PC über RS-232 Stecker:**

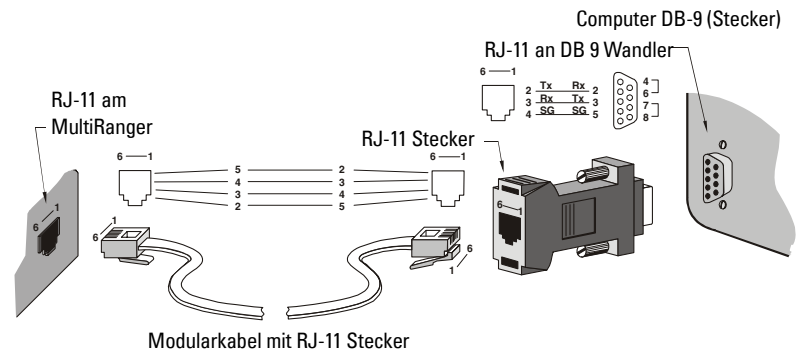

**Hinweis:** Stifte 4-6 und 7-8 am DB-9 brücken.

#### **Anschluss des Geräts an ein Modem über RS-232 Stecker:**

RS-232 Modem

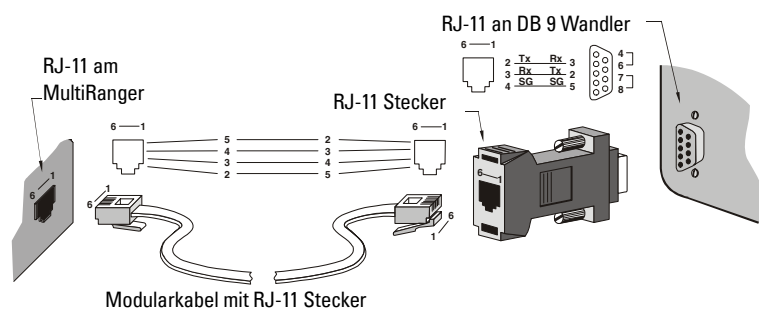

**Hinweis:** Stifte 4-6 und 7-8 am DB-9 brücken.

### **Schnittstelle 2: RS-485**

#### **Anschluss des Geräts an ein RS-232 Modem:**

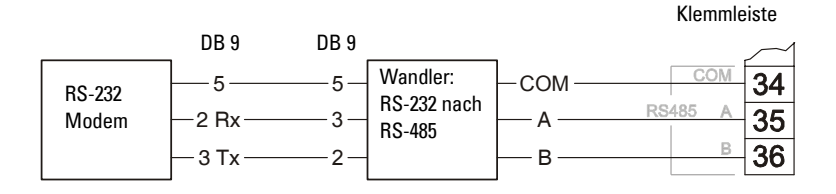

**MultiRanger** 

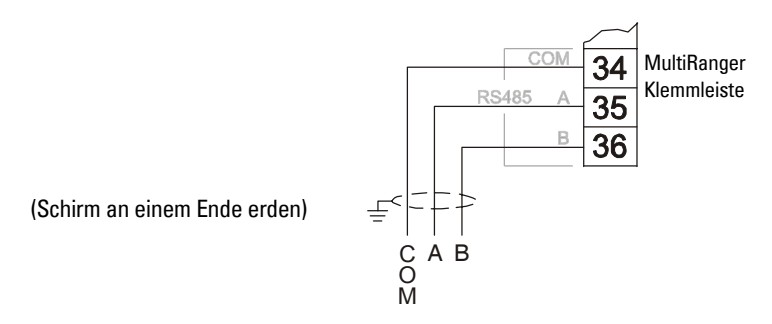

#### **Anschluss des Geräts an ein Modem über RS-485 Schnittstelle:**

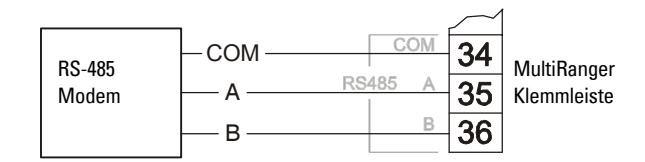

# **Schnittstellenkonfiguration (Parameter)**

Folgende 11 Parameter sind, wenn nicht anders angegeben, auf beide Schnittstellen indexiert. Sternchen (\*) stehen für die Werkseinstellung.

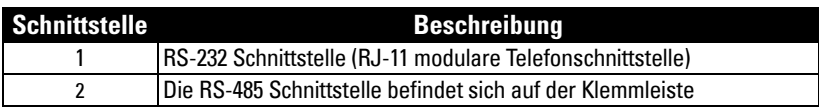

### **P770 Schnittstellenprotokoll**

Kommunikationsprotokoll, das zwischen dem MultiRanger und anderen Geräten verwendet wird.

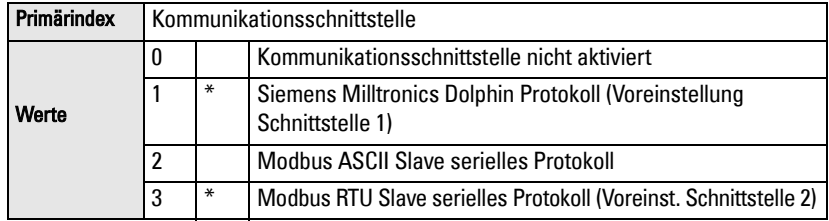

MultiRanger unterstützt das Siemens Milltronics Dolphin Format (www.siemens.com/ processautomation), sowie den international anerkannten Modbus Standard im ASCII oder RTU Format. Weitere Protokolle sind mit den optionalen SmartLinx Karten verfügbar.

#### **P771 Netzwerkadresse**

Die eindeutige Adresse des MultiRanger im Netzwerk.

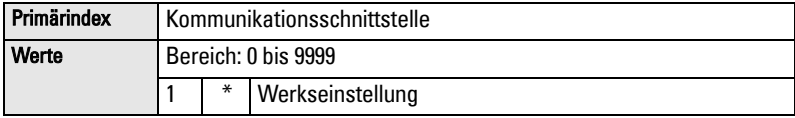

Dieser Parameter wird ignoriert, wenn die Geräte mit dem Siemens Milltronics Protokoll angeschlossen sind. Bei einem Geräteanschluss mit seriellem Modbus Protokoll entspricht der Parameter einer Zahl von 1-247. Die Netzwerkverwaltung muss dafür sorgen, dass jedes Gerät im Netz eine eindeutige Adresse besitzt. Für Modbus Kommunikationen darf der Wert 0 nicht verwendet werden. Er entspricht der allgemeinen Adresse und ist nicht für Slave Geräte geeignet.

### **P772 Baud Rate**

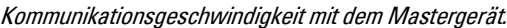

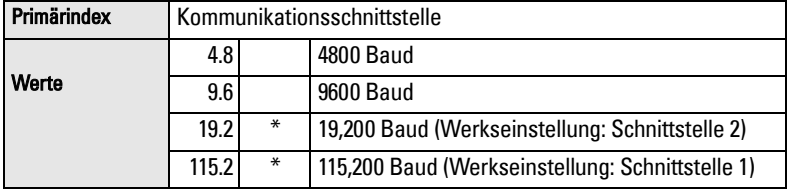

Übertragungsgeschwindigkeit in KBaud. Die Eingabe beliebiger Werte ist möglich, aber nur die unten aufgeführten Werte sind gültig. Die gewählte Baud Rate sollte mit der Geschwindigkeit der angeschlossenen Hardware und des verwendeten Protokolls übereinstimmen.

### **P773 Parität**

Parität der seriellen Schnittstelle.

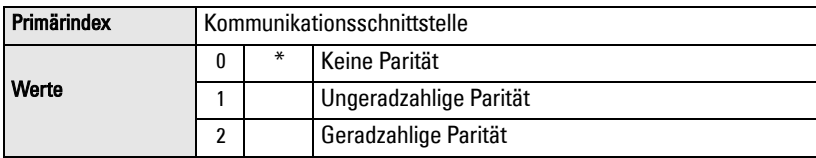

Die Kommunikationsparameter des MultiRanger und der angeschlossenen Geräte müssen identisch sein. Zahlreiche Modems haben z. B. den voreingestellten Wert N-8-1.

### **P774 Datenbits**

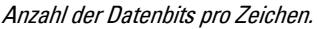

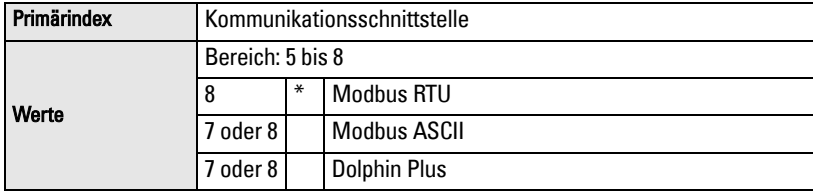

### **P775 Stopbits**

Anzahl der Bits zwischen den Datenbits.

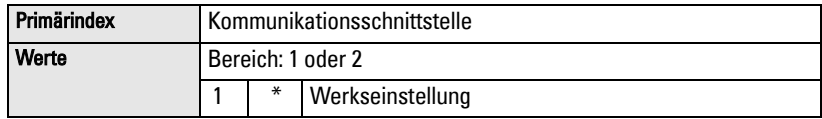

### **P778 Angeschlossenes Modem**

Einstellung des MultiRanger für Verwendung eines externen Modems.

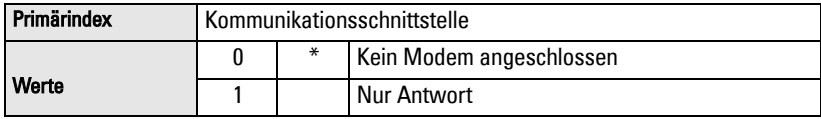

### **P779 Ruhezeit Modem**

Einstellung der Zeit, in der der Modemanschluss auch bei fehlender Aktivität aufrechterhalten wird.

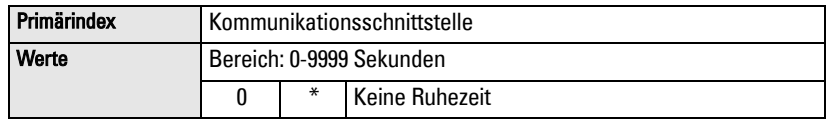

Um diesen Parameter zu verwenden, muss in P778 (Angeschlossenes Modem) der Wert 1 gewählt sein. Die Dauer sollte kurz genug sein, um bei Unterbrechungen überflüssige Verzögerungen zu vermeiden, aber lang genug, um eine Auszeit zu verhindern, solange der Anschluss noch gültig ist. Da die Modbus Master Driver automatisch abschalten, wird dieser Parameterwert von ihnen ignoriert.

#### **Auflegen**

Wenn die Leitung unbenutzt und die Ruhezeit des Modems P779 abgelaufen ist, dann wird das Modem angewiesen aufzulegen. Die in P779 eingestellte Dauer muss länger sein, als die Standard-Abrufzeit des angeschlossenen Mastergeräts. 0 schaltet die Ruhezeit aus.

### **P782 Stelle des Parameterindex**

Festlegung, wo die Indexinformation für den Parameterzugriffsbereich im Modbus Registerverzeichnis gespeichert wird.

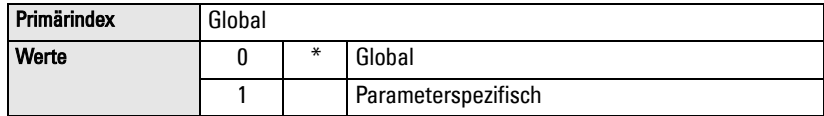

Weitere Angaben über die Stelle des Parameterindex finden Sie unter Parameterzugriff auf Seite [102](#page-111-0).

# **Modbus Registerverzeichnis**

Funktionen, die sich auf die Werte Volumen, mA Eingang und Mittelwert oder Differenz beziehen, sind nur für die Ausführung MultiRanger 200 gültig. Sie sind deutlich gekennzeichnet.

Das Speicherverzeichnis des MultiRanger besetzt die Modbus Halteregister (R40.001 und folgende). Dieses Verzeichnis wird verwendet, wenn es sich um ein Modbus Slave ASCII oder Modbus Slave RTU Protokoll handelt.

#### **Registerverzeichnis für die gängigsten Daten**

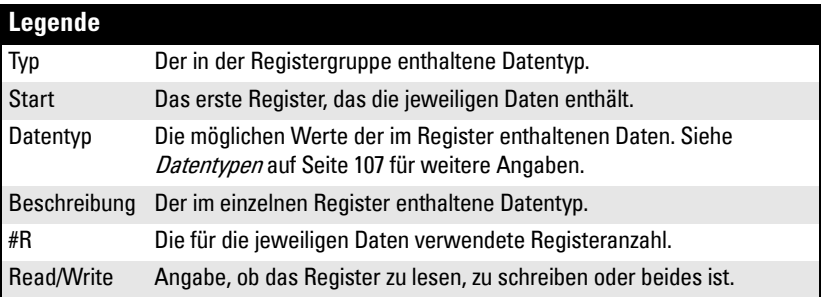

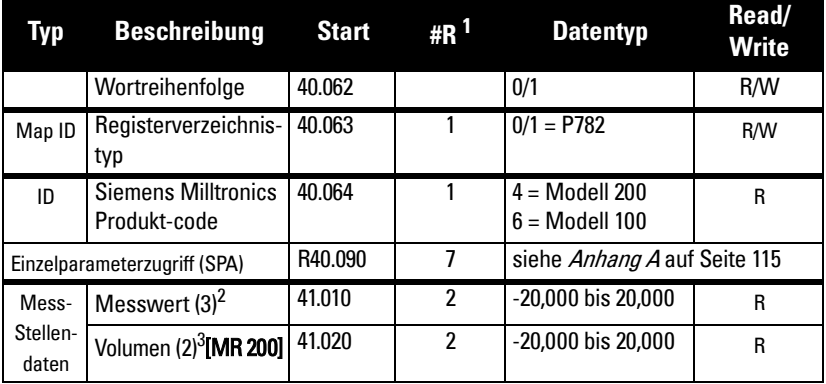

<sup>1.</sup> Max. Anzahl Register gezeigt; je nach installierter Option können auch weniger verwendet werden.

- 2. Unterschiedlich je nach Ausführung. MR 100: Verfügbar als Anzeige 1 und Anzeige 2, entweder im Standardmodus oder bei zwei Messstellen. Bei zwei Messstellen sind beide Anzeigewerte immer verfügbar. MR 200: Verfügbar als Anzeige 1, Anzeige 2 und Mittelwert oder Differenz, entweder im Standardmodus oder bei zwei Messstellen. Im Standardmodus sind die Mess-Stellen 2 und 3 nur bei der Betriebsart P001 = Mittelwert oder Differenz verfügbar. Bei zwei Messstellen sind die Anzeigewerte 1 und 2 immer verfügbar. Messstelle 3 ist nur bei der Betriebsart P001[3] = Mittelwert oder Differenz verfügbar.
- 3. Zweiter Volumenwert nur bei zwei Messstellen.

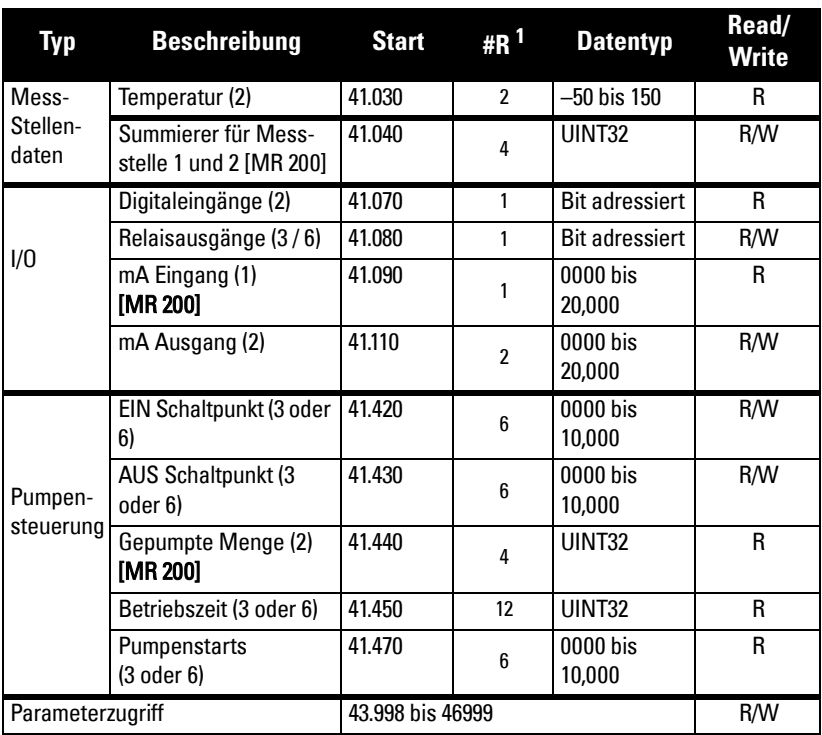

<sup>1.</sup> Max. Anzahl Register gezeigt; je nach installierter Option können auch weniger verwendet werden.

MultiRanger wurde so konzipiert, dass Mastergeräte auf einfache Weise nützliche Informationen über Modbus erhalten. Diese Tabelle gibt einen Überblick über die verschiedenen Abschnitte. Diese sind im Folgenden detailliert beschrieben.

# **Wortreihenfolge (R40.062)**

Bestimmt das Format aller Doppelregister-Ganzzahlen ohne Vorzeichen (UINT32).

- 0 bedeutet: höchstwertiges Wort (MSW) zuerst angegeben
- 1 bedeutet: niedrigstwertiges Wort (LSW) zuerst angegeben

Siehe [Vorzeichenlose Ganzzahlen doppelter Stellenzahl \(UINT32\)](#page-116-1) auf Seite [107](#page-116-1) für weitere Angaben.

**Hinweis:** Zusätzliche Informationen finden Sie auf unserer Website www.siemens.com/processautomation

# **Verzeichnis ID (R40.063)**

Dieser Wert identifiziert das vom MultiRanger verwendete Registerverzeichnis. Siehe P782 Stelle des Parameterindex auf Seite 96.

Siehe auch Parameterzugriff (R43.998 - R46.999) auf Seite [102](#page-111-0) für Details.
## **Produkt ID (R40.064)**

Dieser Wert identifiziert das Siemens Gerät:

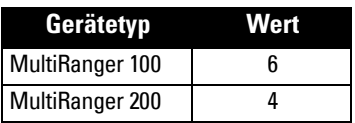

## **Messstellendaten (R41.010 – R41.031)**

Die Messstellendaten enthalten den aktuellen Anzeigewert des Gerätes. Sie entsprechen den Werten, die auf der Geräte-LCD für jede Messstelle erscheinen. Die Anzeige richtet sich nach der eingestellten Betriebsart (P001). P001 kann auf Füllstand, Abstand, Durchfluss im offenen Gerinne oder Volumen programmiert werden. Nähere Angaben finden Sie in der Parameterbeschreibung auf Seite [119.](#page-128-0)

Die Messregister sind 41.010 bis 41.012. Bei einer Konfiguration mit einem Sensor wird das Register 41.010 verwendet. Die Register 41.010 bis 41.012 4 werden bei zwei Sensoren (P111=4 oder 5) verwendet. Zwei Ultraschallsensoren bilden drei Anzeigewerte: einen Mittel- oder Differenzwert.

#### **Verfügbare Register:**

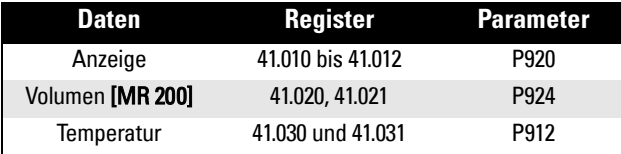

**Der Messwert entspricht einem Prozentwert der vollen Messspanne, multipliziert mit 100:**

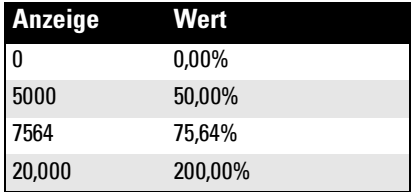

## **Summierer (R41.040 – R41.043)**

Die Summierer werden als 32 Bit Ganzzahlen unter Verwendung von zwei Registern gespeichert. Sie können mit R41.040 und R41.041 als Summierer für Messstelle 1 sowie R41.042 und R41.043 als Summierer für Messstelle 2 gelesen werden. Zum Rücksetzen der Summiererwerte auf einen beliebigen Wert, wird dieser Wert an die Register geschrieben. Zum Löschen der Werte wird Null (0) an die Register geschrieben.

## **Ein-/Ausgang (R41.070 – R41.143)**

MultiRanger besitzt Digitaleingänge, mA Eingänge, mA Ausgänge und Relaisausgänge. Im Folgenden finden Sie Details zu jedem E/A Typ.

## **Digitaleingänge (R41.070)**

Anzeige des aktuellen Zustands der Digitaleingänge. Nur Register 41.070 wird verwendet.

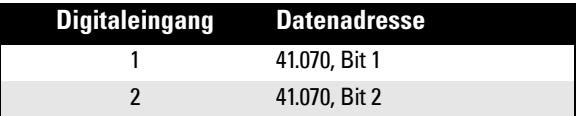

## **Relaisausgänge (R41.080)**

Anzeige des aktuellen Zustands der Relais. Der Wert 0 bedeutet, dass die Relaisfunktion nicht bestätigt ist, beim Wert 1 ist sie bestätigt. Bsp.: Der Wert 1 vor einem Pumpenrelais sagt aus, dass die Pumpe in Betrieb ist.

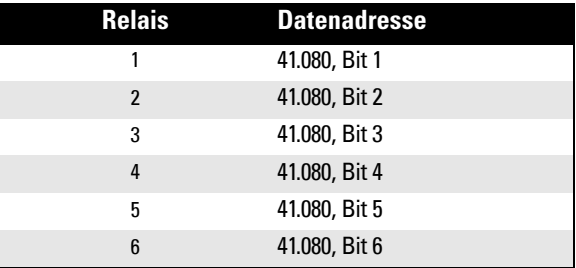

Das Schreiben von Werten zur Relaissteuerung ist nur möglich, wenn die Relaissteuerfunktion (P111) auf **Kommunikation (65)** eingestellt ist. Siehe *Relais Funktionscodes (nur* [P111\)](#page-119-0) auf [Seite 110](#page-119-0).

## **mA Eingang (R41.090) [MR 200]**

Der mA Eingang hat einen Bereich von 0 bis 2.000 (0 bis 20mA multipliziert mit 100). Der Wert wird in P254 angezeigt. Der Parameter wird durch die Eingangsnummer indexiert.

## **mA Ausgang (R41.110-41.111)**

Der mA Ausgang hat einen Bereich von 0 bis 2.000 (0 bis 20 mA multipliziert mit 100). Dieser Wert erscheint in P911.

## **Pumpensteuerung (R41.400 – R41.474)**

Nur auf Pumpensteuerung eingestellte Relais sind verfügbar (P111 = 50 bis 52). Auf andere Relais haben diese Register keinen Einfluss.

## **Pumpen EIN Schaltpunkt (R41.420 – R41.425)**

Der **EIN** Schaltpunkt (P112) für das angegebene Pumpenrelais.

Der Schaltpunkt reicht von 0 bis 10,000 (0 bis 100% der Messspanne, multipliziert mit 100). Der Wert 54,02% wird im Register demnach als 5402 angezeigt.

## **Pumpen AUS Schaltpunkt (R41.430 – R41.435)**

Der **AUS** Schaltpunkt (P113) für das angegebene Pumpenrelais

Der Schaltpunkt reicht von 0 bis 10,000 (0 bis 100% der Messspanne, multipliziert mit 100). Der Wert 54,02% wird im Register demnach als 5402 angezeigt.

## **Gepumpte Menge (R41.440 – R41.443) [MR 200]**

Die Register für die gepumpte Menge enthalten die aktuelle Summe aller Pumpen, die zu einem Füllstand gehören. Damit diese Register verfügbar sind, muss die Betriebsart **gepumpte Menge** (P001 = 7) gewählt sein.

Da die Mengen sehr groß werden können, werden zwei Register verwendet. Weitere Angaben finden Sie unter [Vorzeichenlose Ganzzahlen doppelter Stellenzahl \(UINT32\)](#page-116-0) auf Seite [107](#page-116-0).

Die Registerwerte sind Ganzzahlen, müssen aber mit der in P633, Dezimalstellen Summierer (0 bis 3) festgelegten Anzahl Dezimalstellen ausgewertet werden. Versichern Sie sich, dass Ihre Software diese Dezimalstellen vor Anzeige der Summierung berücksichtigt.

### **Betriebszeit Pumpen (R41.450 – R41.461)**

Laufzeit in Stunden des angegebenen Pumpenrelais. Die Stunden sind mit drei Dezimalstellen angegeben. Teilen Sie die Ganzzahl durch 1000, um den korrekten Wert zu erhalten. Bsp.: 12,34 Stunden werden als 12.340 mitgeteilt.

Der Wert stammt aus P310. Nähere Angaben dazu finden Sie auf Seite [159](#page-168-1) der Parameterbeschreibung.

### **Pumpenstarts (R41.470 – R41.475)**

Anzahl der Pumpenstarts für das angegebene Pumpenrelais.

Der Wert stammt aus P311. Nähere Angaben dazu finden Sie auf Seite [159](#page-168-0) der Parameterbeschreibung.

### **Parameterzugriff (R43.998 – R46.999)**

Parameterwerte werden als Ganzzahlen in den Registern R44.000 bis R44.999 angegeben. Die letzten drei Registerstellen entsprechen der Parameternummer.

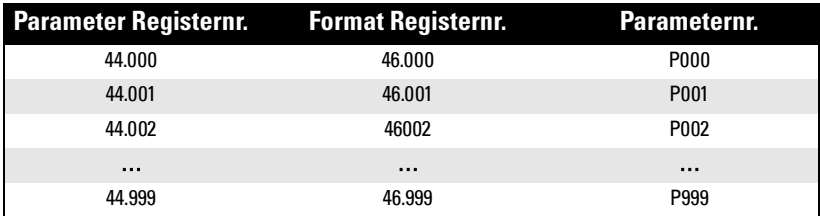

Im Allgemeinen können alle Parameter gelesen / geschrieben werden.

#### **Hinweis:**

- Parameter P000 und P999 können nur gelesen werden. Wenn P000 verriegelt ist, können alle Parameter nur gelesen werden.
- Parameter P999 (Master Reset) ist nicht über Modbus verwendbar
- Eine Beschreibung der verschiedenen Datentypen bezüglich der Parameter finden Sie unter *[Datentypen](#page-116-1)* auf Seite [107](#page-116-1).

Jedes Parameterregister besitzt ein entsprechendes Formatregister, das die Formatinformation zur Interpretation des Wertes enthält. Siehe Formatwörter (R46.000 [bis R46.999\)](#page-114-0) auf Seite [105](#page-114-0).

### **Parameterindex**

Viele Parameter besitzen einen Index. Es gibt zwei Indextypen: einen Primärindex und einen Sekundärindex. Der Sekundärindex ist eine Unteradresse des Primärindex. Ein Parameter mit Index kann mehrere I/O Geräte beeinflussen.

Folgender Index wird als Primärindex bezeichnet:

P111 ist die Relaissteuerfunktion. Er bestimmt, wie ein Relais durch das MultiRanger gesteuert wird (Verwendung als Alarm, Pumpensteuerung usw.). Da MultiRanger sechs Relais besitzt, ist P111 mit sechs indexiert, damit jedes Relais einzeln programmiert werden kann.

Einige Parameter besitzen auch einen Sekundärindex. Ein Sekundärindex ist zwar für die Einstellung des MultiRanger wichtig, wird aber nur sehr selten über Fernkommunikation benötigt.

#### **Indexierung des Parameterzugriffsbereichs**

Jeder Parameter hat nur ein Register zur Kommunikation seines Wertes. Deshalb muss der Parameterindex bekannt sein, um die Registerinformation korrekt auszuwerten.

Bsp.: Der in Register R44.111 übertragene Wert ist nur nützlich, wenn das zugehörige [Relais](#page-119-0) bekannt ist. Nähere Angaben zu den Werten aus P111 finden Sie unter *Relais* [Funktionscodes \(nur P111\)](#page-119-0) auf Seite [110](#page-119-0).

Zur Bestimmung der Indexwerte muss der Primär- und Sekundärindex gelesen oder geschrieben werden. Unten aufgeführt finden Sie zwei Methoden zum Umgang mit den Indexwerten: Globale und parameterspezifische Indexmethode.

### <span id="page-112-0"></span>**Parameter lesen**

Die folgenden Richtlinien erlauben das Lesen von Parameterwerten. Ihre HMI (Mensch-Maschine-Schnittstelle) oder das SCADA System müssen programmierbar sein, bevor diese Verfahren durchgeführt werden können.

#### **Global Indexmethode (P782 = 0)**

Die globale Formatmethode stellt die Indexwerte für alle Parameter gleichzeitig ein. Auf diese Weise können mehrere Parameterwerte, die auf dieselben Indexwerte eingestellt sind, gelesen werden.

1. Schreiben Sie den Primärindexwert in Register R43.999.

Dieser Wert liegt zwischen 0 und 40. Er bestimmt den Ein- oder Ausgang, der durch den Parameter indexiert ist.

#### **Beispiele:**

- Sensor 1 ist Index 1
- Digitaleingang 2 ist Index 2
- Relais 5 ist Index 5
- 2. Schreiben Sie den Sekundärindexwert in Register R43.998.

Dieser Wert liegt zwischen 0 und 40. Er bestimmt den Sekundärindex des Parameters und entspricht normalerweise 0.

3. Schreiben Sie den gewünschten Formatwert in das entsprechende Formatregister. Da der Primär- und Sekundärindex bereits bestimmt ist, werden diese Teile des Formatworts ignoriert und nur die letzte Stelle ist von Bedeutung.

Siehe [Formatregister](#page-114-1) auf Seite [116](#page-125-0).

4. Lesen Sie den Wert aus dem entsprechenden Parameterregister.

#### **Es gibt verschiedene Werte:**

- [Numerische Werte](#page-116-2), auf Seite [107](#page-116-2)
- [Bit Werte](#page-116-3), auf Seite [107](#page-116-3)
- [Split Werte](#page-117-0), auf Seite [108](#page-117-0)
- [Textnachrichten](#page-118-0), auf Seite [109](#page-118-0)
- [Relais Funktionscodes \(nur P111\)](#page-119-0), auf Seite [110](#page-119-0)

Der Wert 22,222 steht für einen Fehler. Bestimmen Sie einen anderen Formattyp und führen Sie einen erneuten Versuch durch.

#### **Parameterspezifische Indexmethode (P782 = 1)**

Die parameterspezifische Indexmethode stellt die Indexwerte für jeden Parameter einzeln ein. Auf diese Weise können mehrere Parameter mit verschiedenen Indexwerten gelesen werden.

1. Schreiben Sie den Primärindex, Sekundärindex und die Datenformatwerte in das entsprechende Formatregister.

Beispiel: Zum Lesen der Information:

- Messwert Füllstand (P921)
- in Einheiten mit drei Dezimalstellen
- von Ultraschallsensor eins

ist der Ganzzahlwert 01008 an Register 46.921 zu senden.

2. Lesen Sie den Wert aus dem entsprechenden Parameterregister (in diesem Beispiel 44.921).

Es gibt verschiedene Werte:

- [Numerische Werte](#page-116-2) auf Seite [107](#page-116-2)
- [Bit Werte](#page-116-3) auf Seite [107](#page-116-3)
- [Split Werte](#page-117-0) auf Seite [108](#page-117-0)
- [Textnachrichten](#page-118-0) auf Seite [109](#page-118-0)
- [Relais Funktionscodes \(nur P111\)](#page-119-0) auf Seite [110](#page-119-0)

Der Wert 22,222 steht für einen Fehler. Bestimmen Sie einen anderen Formattyp und führen Sie einen erneuten Versuch durch.

### **Parameter schreiben**

Parameter werden auf ähnliche Weise geschrieben, wie sie gelesen werden. Bevor Parameter geschrieben werden, sollten Sie sich mit Abschnitt *[Parameter lesen](#page-112-0)*, Seite [103](#page-112-0), vertraut machen.

Um Parameterwerte an das MultiRanger zu schreiben:

### **Globale Indexmethode (P782 = 0)**

- 1. Schreiben Sie den Primärindex in Register R43.999.
- 2. Schreiben Sie den Sekundärindex in Register R43.998.
- 3. Den gewünschten Formatwert in das entsprechende Formatregister schreiben.
- 4. Den Wert an das entsprechende Parameterregister schreiben.

### **Parameterspezifische Indexmethode (P782 = 1)**

- 1. Schreiben Sie den Primär-, Sekundärindex und die Datenformatwerte in das entsprechende Formatregister.
- 2. Den Wert an das entsprechende Parameterregister schreiben.

## <span id="page-114-0"></span>**Formatwörter (R46.000 bis R46.999)**

Formatwörter sind vorzeichenlose Ganzzahlen, die bis zu drei Werte (siehe unten) enthalten. Die Werteanzahl in den Formatwörtern hängt von der verwendeten Stelle des Parameterindex (P782) ab.

Parameter P782 Stelle des Parameterindex, Beschreibung auf Seite 96, bestimmt die gewählte Zugriffsmethode: globale oder parameterspezifische Indexmethode.

## **Globale Indexmethode (P782 = 0)**

Nur die letzte Stelle des Formatwortes dient der Bestimmung der Dezimalstellenverschiebung (siehe unten).

## **Parameterspezifische Indexmethode (P782 = 1)**

Der Primär-, Sekundärindex und die Dezimalstellenverschiebung des Parameterwerts werden mit den drei Dezimalfeldern bestimmt.

### <span id="page-114-1"></span>**Formatregister**

Jedes Formatregister besteht aus drei Dezimalfeldern:

- Dezimalverschiebung
- Sekundärindex
- Primärindex

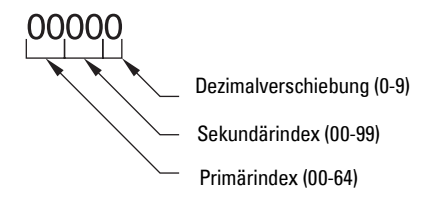

Die Primär- und Sekundärindexe entsprechen den Werten, die der Parameter verwendet.

Die Dezimalverschiebung gibt an, wie das externe System die im Parameterzugriffsregister gespeicherte Ganzzahl zu interpretieren hat. Aus folgender Tabelle wird ersichtlich, wie verschiedene Parameterwerte gestützt auf einen Registerwert von 1234 (Ganzzahl) gezeigt werden können.

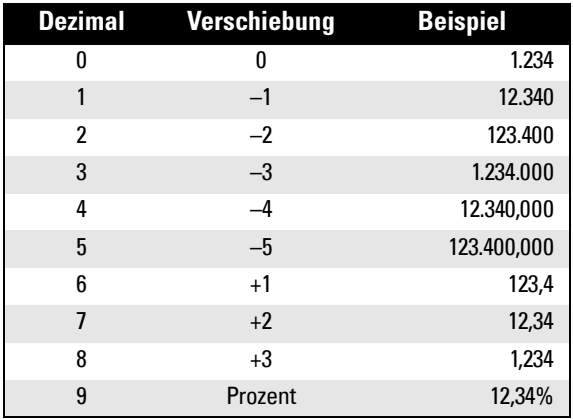

Beispiele für die Verwendung des Formatwortes, sowohl für den Indexwert, als auch für die Dezimalverschiebung:

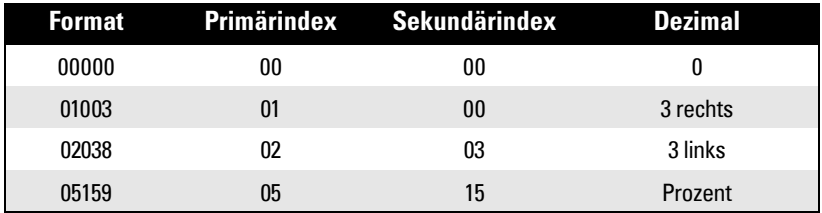

Verwenden Sie zum Schreiben dieser Werte die Verschiebung: Formatwort = (Primärindex x 1000) + (Sekundärindex x 10) + (Dezimal).

<span id="page-116-1"></span>Die MultiRanger Parameter verwenden nicht immer Ganzzahlen, um Werte zu halten. Der Einfachheit halber werden diese Werte in eine und ausgehend von einer 16-Bit Ganzzahl umgewandelt. Das Umwandlungsverfahren wird in diesem Kapitel beschrieben. Die darauffolgenden Abschnitte erläutern, wo sich diese Werte in den Adressen der Digital-I/ O und Blockübertragung befinden und wie Sie die erforderlichen Parameter erhalten.

## <span id="page-116-2"></span>**Numerische Werte**

Numerische Werte treten am häufigsten auf. Bsp.: P920 (Programmierte Messung) sendet eine Zahl zurück, die dem aktuellen Messwert entspricht (Füllstand oder Volumen, je nach Konfiguration des MultiRanger).

Numerische Werte können entweder in Einheiten oder Prozent der Messspanne angefordert oder eingestellt und mit einer Anzahl Dezimalstellen bestimmt werden.

Numerische Werte sind in einem Bereich von -20,000 bis +20,000 gültig. Bei Anforderung eines Parameters mit einem Wert > +20,000 wird die Zahl 32,767 zurückgesendet. Liegt der Wert unter -20,000, so wird die Zahl -32,767 zurückgesendet. In diesem Fall ist die Anzahl an Dezimalstellen für diesen Parameter zu verringern.

Kann ein Parameter nicht als Prozent der Messspanne ausgedrückt werden oder ist sein Wert unbedeutend, so wird der Sonderwert 22,222 zurückgesendet. Fordern Sie den Parameter in Einheiten an oder schlagen Sie die Erläuterung von Format und Verwendung des erforderlichen Parameters in der *Parameterbeschreibung* auf Seite [124](#page-133-0) nach.

## <span id="page-116-3"></span>**Bit Werte**

Bits werden in Gruppen von 16 Bits (1 Wort) in die Register gepackt. Sie sind von 1 bis 16 nummeriert, wobei Bit 1 das niedrigstwertige Bit und Bit 16 das höchstwertige Bit darstellt.

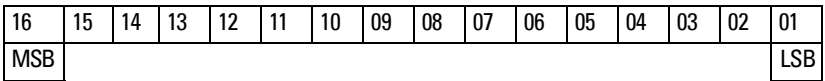

## <span id="page-116-0"></span>**Vorzeichenlose Ganzzahlen doppelter Stellenzahl (UINT32)**

Große Zahlen werden in vorzeichenlose 32-Bit Ganzzahlen aufgeteilt. Das erste Wort (Register) ist automatisch das höchstwertige Wort (MSW) und das zweite Wort (Register) das niedrigstwertige Wort (LSW).

Bsp.: Wird R41.442 als UINT32 gelesen, haben die 32 Bits folgende Form:

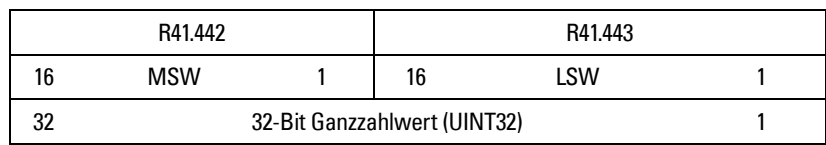

Das Ganze wird als 32-Bit Ganzzahl gelesen.

Die Reihenfolge des höchst- und niedrigstwertigen Worts (MSW/LSW) kann zur Anpassung an bestimmte Modbus Driver umgekehrt werden. Nähere Angaben dazu finden Sie unter *[Wortreihenfolge \(R40.062\)](#page-107-0)* auf Seite [98](#page-107-0).

Die Anzahl der Nachkommastellen hängt vom Register ab. Nähere Angaben finden Sie in der Beschreibung des Registers.

## <span id="page-117-0"></span>**Split Werte**

Bestimmte Parameter bestehen aus einem Zahlenpaar, das durch Doppelpunkt getrennt ist, im Format: xx:yy.

#### **Beispiel: P807, Störgeräusche, wobei:**

xx = durchschnittlicher Wert der Störgeräusche in dB

yy = Spitzenwert der Störgeräusche in dB

Die Zahl, die dem Wertepaar xxyy entweder zum Lesen oder Einstellen eines Parameters entspricht, wird mit Hilfe folgender Formel bestimmt:

```
Speichern im Gerät:
    Wert = (xx + 128) x 256 + (yy + 128)Lesen vom Gerät:
    xx = (Wert / 256) - 128yy = (Wert % 256) - 128% ist der Betragsoperator.
Der Betragsoperator kann folgendermaßen berechnet werden:
```

```
Wert_1 = Wert / 256Wert<sub>2</sub> = Restwert von Wert<sub>1</sub>
Wert<sub>3</sub> = Wert<sub>2</sub> x 256
yy = Wert_3 - 128
```
Um die Programmierung zu vereinfachen, beachten Sie:

```
xx = (höchstwertiges Byte des Wertes) – 128
```
 $yy = (niedrigstwertiges Byte des Wertes) - 128$ 

## <span id="page-118-0"></span>**Textnachrichten**

Wenn der Parameter eines Gerätes eine Textnachricht zurücksendet, wird diese Nachricht in eine Ganzzahl umgewandelt und im Register zur Verfügung gestellt. Siehe untenstehende Tabelle:

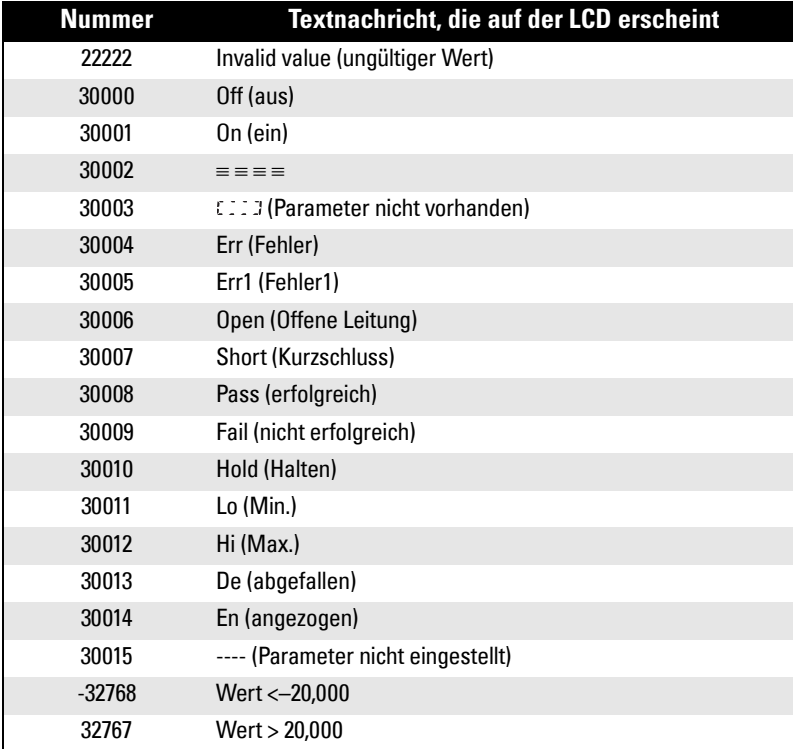

## <span id="page-119-0"></span>**Relais Funktionscodes (nur P111)**

Die Ausführung MultiRanger 200 bietet eine größere Auswahl an Funktionscodes.

Wenn der Parameter eines Gerätes einen Relais Funktionscode zurücksendet, wird diese Nachricht in eine Nummer umgewandelt und im Register zur Verfügung gestellt. Siehe untenstehende Tabelle:

#### **MultiRanger 100**

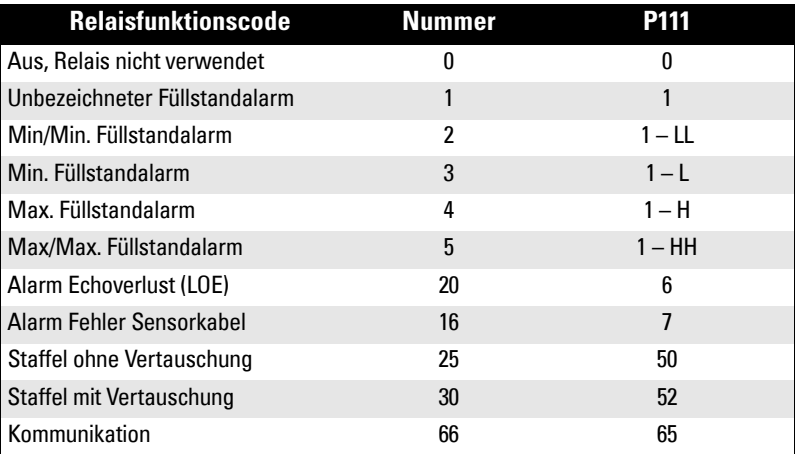

#### **MultiRanger 200**

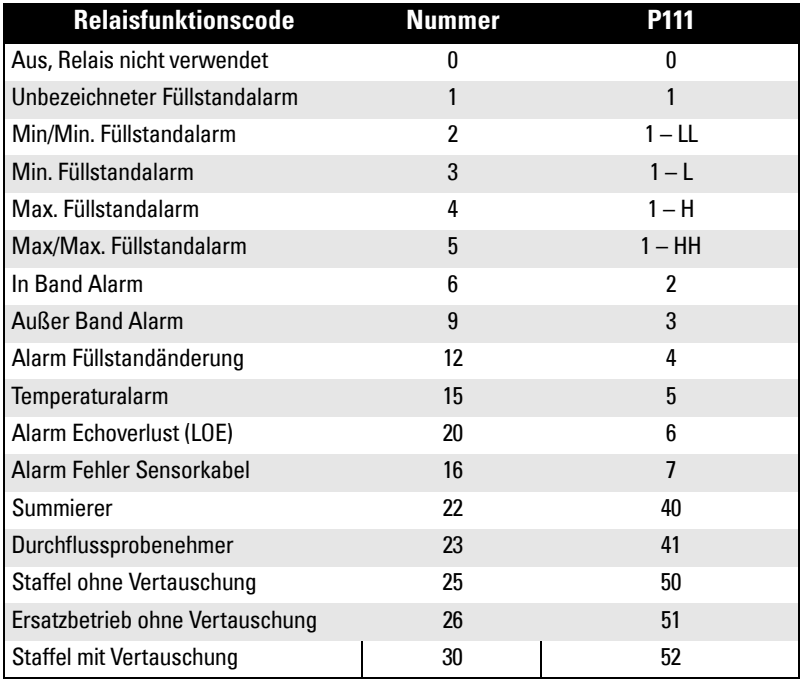

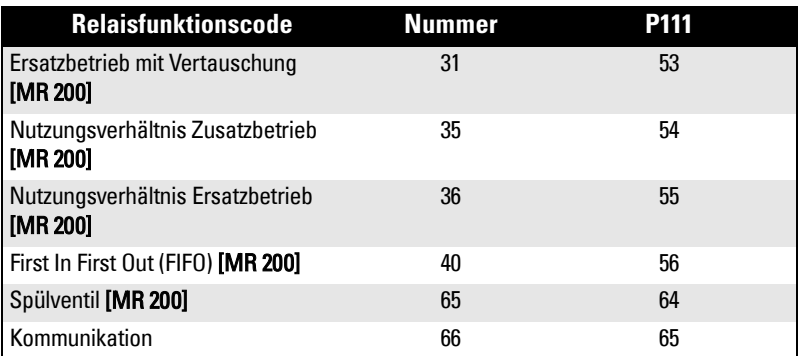

Siehe P111 auf Seite [136](#page-145-0) der Parameterbeschreibung.

## **Modbus Antworten**

Reaktion eines Slave Gerätes nach Anfrage durch den Modbus Master:

- 1. Keine Antwort. Bei der Nachrichtenübertragung ist ein Fehler aufgetreten.
- 2. Befehl mit der korrekten Antwort zurück (siehe Modbus-Anleitung für nähere Angaben). Normale Antwort.
- 3. Ausnahmecode zurück. Fehler in der Nachricht.

MultiRanger verwendet folgende Ausnahmecodes:

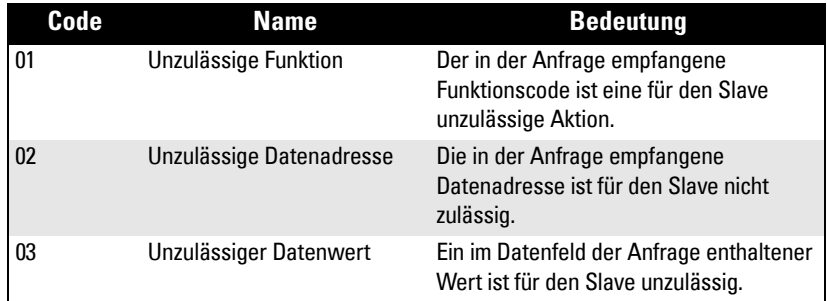

## **Fehlerverhalten**

Zwei allgemeine Fehlerquellen können unterschieden werden:

1. Bei der Übertragung tritt ein Fehler auf.

#### ODER

2. Der Host versucht eine unzulässige Handlung vorzunehmen.

Im ersten Fall erfolgt keine Antwort des MultiRanger. Der Master wartet auf einen Auszeitfehler der Reaktionszeit, nach der er aufgefordert wird , die Nachricht erneut zu senden.

Im zweiten Fall kommt es darauf an, was der Host zu tun versucht. Im Allgemeinen reagiert MultiRanger nicht mit Fehlern auf die Hostanfrage. Im Folgenden finden Sie eine Liste verschiedener Aktionen und die Reaktion darauf:

- Wenn der Host ein ungültiges Register liest, wird eine unbestimmte Zahl zurückgesendet.
- Wenn der Host ein ungültiges Register schreibt (Parameter nicht vorhanden oder reiner Leseparameter), wird der Wert ignoriert. Es erfolgt keine Fehlerantwort. Der aktuelle Wert gibt jedoch nicht den gewünschten Wert wieder.
- Wenn der Host ein reines Leseregister schreibt, wird der Wert ignoriert. Es erfolgt keine Fehlerantwort. Der aktuelle Wert gibt jedoch nicht den gewünschten Wert wieder.
- Wenn P000 aktiviert ist, wird der Wert ignoriert. Es erfolgt keine Fehlerantwort. Der aktuelle Wert gibt jedoch nicht den gewünschten Wert wieder.
- Wenn der Host versucht, ein oder mehrere Register zu schreiben, die außerhalb des Bereichs liegen, wird ein Ausnahme-Antwortcode 2 oder 3 erzeugt, je nachdem ob die Startadresse gültig ist.
- Bei Verwendung unzulässiger Funktionscodes kann es zu nicht aufgeführten Ergebnissen kommen. Der Fehler sollte 01 sein, was aber nicht versichert werden kann. Es kann auch keine Antwort erfolgen.

## **Allgemein**

- 1. Prüfen Sie zunächst folgende Punkte:
	- Die Spannungsversorgung ist angeschlossen
	- Die LCD zeigt die entsprechenden Werte an
	- Die Programmierung über das Handprogrammiergerät ist möglich
- 2. Prüfen Sie die Steckerausgänge, und ob die Anschlüsse korrekt sind.
- 3. Prüfen Sie, dass die Werte in den Einstellungsparametern (P770 bis P779) mit den Einstellungen im Computer, der zur Kommunikation verwendet wird, übereinstimmen.
- 4. Schließlich sollte die Schnittstelle geprüft werden, die Sie auf dem Computer verwenden. Manchmal kann das Problem durch Auswahl eines anderen Modbus Drivers gelöst werden. Ein einfacher, selbstständiger Driver, ModScan 32 genannt, ist von Win-Tech auf www.win-tech.com erhältlich. Dieser Driver hat sich zum Kommunikationstest als sehr nützlich erwiesen.

## **Sonderfälle**

- 1. MultiRanger wurde zur Kommunikation über ein Modem eingestellt, aber der Master erhält keine Kommunikationswerte.
	- Prüfen Sie die korrekte Einstellung der Parameter und dass die richtige Schnittstelle konfiguriert wurde.
	- Prüfen Sie die Anschlusszeichnung. Der direkte Anschluss an einen Computer unterscheidet sich vom Anschluss an ein Modem. Prüfen Sie die korrekte Einstellung des Modems. Siemens Milltronics bietet dazu eine Reihe nützlicher Applikationsrichtlinien. Um nähere Informationen darüber zu erhalten, wenden Sie sich bitte an Ihre örtliche Siemens Milltronics Vertretung.
- 2. Ein Parameter des MultiRanger soll entfernt eingestellt werden, bleibt aber unverändert.
	- Einige Parameter können nur eingestellt werden, wenn das Gerät nicht dabei ist, zu scannen. Versuchen Sie, den Programmierungsmodus des Geräts mit der Funktion Betriebsart zu aktivieren.
	- Versuchen Sie, den Parameter über die Tastatur einzugeben. Gelingt dies nicht, prüfen Sie den Verriegelungsparameter (P000) und stellen Sie ihn auf 1954.

# **Kommunikation Anhang A: Einzelparameterzugriff (SPA)**

Dieser Abschnitt gibt fortgeschrittenen Benutzern die Möglichkeit, beliebige Parameterwerte in jedem beliebigen, verfügbaren Format aufzurufen.

MultiRanger integriert einen fortschrittlichen Quittungsaustausch-Bereich (Handshake) zum Lesen und Schreiben einzelner Register an das MultiRanger. Diesem Abschnitt kommt eine ähnliche Funktion zu, wie dem Abschnitt Parameterzugriff, mit folgenden Unterschieden:

- 1. Der Service-Abschnitt ist leistungsstärker und schwieriger zu programmieren.
- 2. Der Service-Abschnitt erlaubt jeweils nur den Zugriff auf einen Parameter.

#### **Zuordnung**

Parameter Lesen und Schreiben (40.090 - 40.097) entspricht einer Reihe von 8 Registern, mit denen Parameterwerte vom MultiRanger gelesen und an ihn geschrieben werden können. Die ersten drei Register sind immer vorzeichenlose Ganzzahlen, die Parameter und Indexzahlen darstellen. Die folgenden fünf Register entsprechen den Parmeterformaten und -werten.

Alle über den Handprogrammer erreichbaren Parameter sind über diese Register verfügbar.

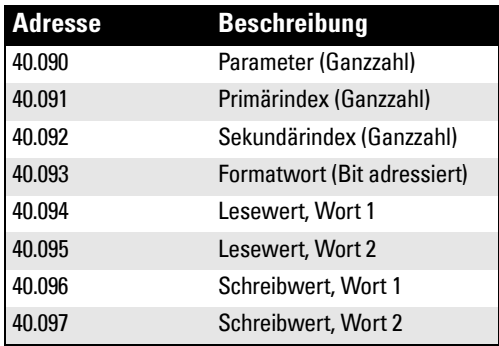

### **Parameter lesen**

Folgende Schritte erlauben das Lesen von Parametern über Modbus:

- 1. Den Parameter mit erstem Index, zweitem Index (normal 0) und Format an die Register 40.090 bis 40.093 senden.
- 2. Abwarten, bis diese Werte aus den Registern gelesen werden können (40.090 bis 40.093), um das Ende des Vorgangs zu bestätigen.
- 3. Den Wert aus den Registern 40.094 und 40.095 lesen.

## **Parameter schreiben**

Folgende Schritte erlauben das Schreiben von Parametern über Modbus:

- 1. Den Parameter mit erstem und zweitem Index (normal 0) an die Register 40.090, 40.091, und 40.092 senden.
- 2. Den Wert an Register 40.096 und 40.097 schreiben.
- 3. Das gewünschte Formatwort an Register 40.093 schreiben, um dem MultiRanger die korrekte Interpretation zu ermöglichen.

## <span id="page-125-0"></span>**Formatregister**

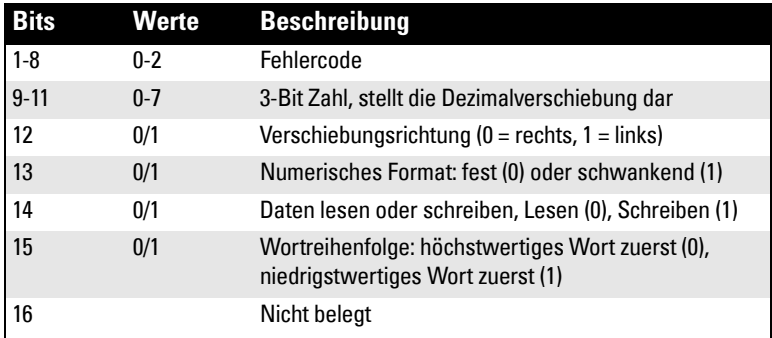

Bsp.: Zur Formatierung des Messwertes, damit er in % mit 2 nach links verschobenen Dezimalstellen angezeigt wird, werden folgende Formatbits benötigt:

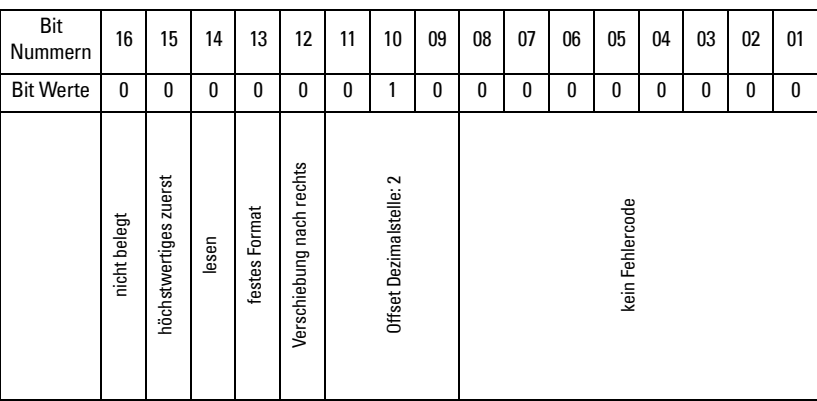

An das MultiRanger Gerät wird der Binärwert 0001001000000000 oder der Dezimalwert 512 geschrieben. Der Wert 512 wird als Ganzzahl an das Register 40.093 gesendet, um die Ausgangswörter 40.094 und 40.095 entsprechend zu formatieren.

Wenn der numerische Datentyp auf Ganzzahlen eingestellt ist und trotzdem Dezimalstellen enthält, so werden Letztere ignoriert. Verwenden Sie in diesem Fall die Dezimalstellenverschiebung, um einen Ganzzahlwert zu erhalten. Schreiben Sie dann Ihren Code, um den Offset zu erkennen und zu bearbeiten.

## **Fehlercodes**

Die im Formatbereich zurückgesandten Fehlercodes sind 8-Bit Ganzzahlen, die in den niedrigsten acht Bits des Formatworts gefunden werden. Dadurch sind 256 Fehlercodes möglich.

Zur Zeit besitzt MultiRanger zwei Fehlercodes.

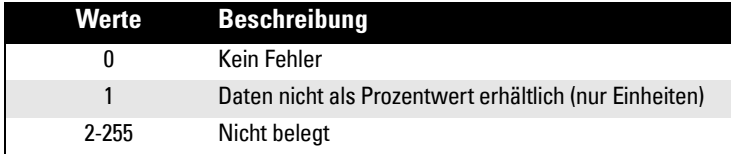

# **Notizen**

<span id="page-128-0"></span>Das MultiRanger System wird durch seine Parameter konfiguriert. Die einzugebenden Werte sind applikationsabhängig.

Bitte prüfen Sie die programmierten Werte sorgfältig, bevor Sie das MultiRanger in Betrieb nehmen, um eine optimale Leistung zu gewährleisten.

## **MultiRanger 100 und MultiRanger 200**

In diesem Kapitel finden Sie alle Parameter beider Ausführungen MultiRanger 100 und MultiRanger 200. Die Parameter des MultiRanger 200 sind speziell gekennzeichnet. In ihrem Titel erscheint: [MR 200], d.h. dieser Parameter bezieht sich ausschließlich auf das MultiRanger 200.

Im Allgemeinen beziehen sich volumenbezogene Parameter nur auf das MultiRanger 200.

### **Nützliche Hinweise**

Bitte beachten Sie:

- Werkseinstellungen sind immer mit einem Sternchen (\*) gekennzeichnet
- Globale Werte beziehen sich auf alle Ein- und Ausgänge des Gerätes
- Indexierte Parameter können sich auf mehr als einen Ein- oder Ausgang beziehen
- Primärindex bezieht sich auf einen Ein- oder Ausgang
- Sekundärindex erlaubt vielfache Werte an einer indexierten Messstelle

#### **Zugriff auf einen Sekundärindex**

1. Drücken Sie die Taste MODUS  $\lambda$  %, und dann DISPLAY  $\blacklozenge$  um den Sekundärindex zu aktivieren.

Das Symbol  $\rightarrow$  erscheint unter dem Indexfeld.

2. Geben Sie den Sekundärindex ein, und dann die Werte für die Einstellung des Sekundärindex.

## **Indextypen**

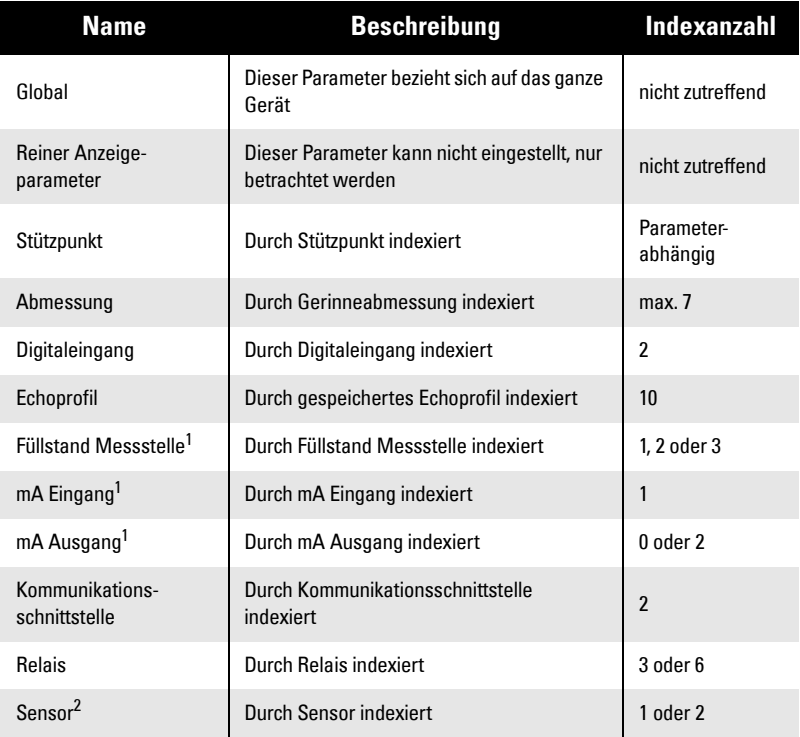

<sup>1.</sup> MultiRanger 100: Die beiden Messstellen entsprechen: Sensor Eins und Sensor Zwei.

Die Füllstand Messstelle hat im Einkanalmodus normalerweise 1 Index (Standard) und 2 Indexe im Zweikanalmodus (Option).

MultiRanger 200: Die drei Messstellen entsprechen: Sensor Eins, Sensor Zwei und die berechnete Messstelle, entweder für die Differenzmessung (P001=4) oder die Mittelwertbildung (P001=5). Die Füllstand Messstelle hat im Einkanalmodus normalerweise 1 Index (Standard), und 2 Indexe im Zweikanalmodus (Option). Ein dritter Index ist in beiden Modi verfügbar, wenn die Betriebsart (P001) auf DPD (P001=4) oder DPA (P001=5) eingestellt ist.

<sup>2.</sup> MultiRanger 200: Die verfügbare Indexanzahl bei der Einkanalmessung (Standard) ist 1. Bei der Betriebsart (P001) DPD (P001=4) oder DPA (P001=5) kann dieser Wert jedoch auf 2 erweitert werden. Im Zweikanalmodus (Option) ist die verfügbare Indexanzahl immer 2.

## **P000 Verriegelung**

Schützt das MultiRanger vor Änderungen.

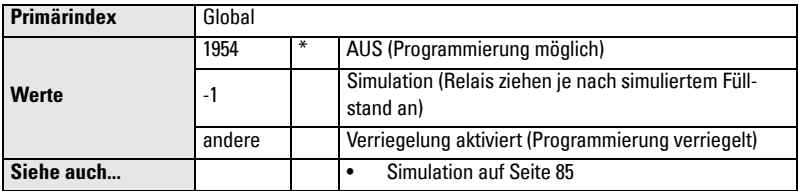

#### **WARNUNG:**

**Diese Funktion ist nur als zusätzliche Sicherung zu verwenden. Unbefugtes Personal könnte auf den Eingabecode stoßen (unveränderlicher Wert).**

Greifen Sie direkt auf diesen Parameter zu (Eingabe **000**) und geben Sie einen beliebigen Wert (ungleich 1954) ein, um die Programmierung zu verriegeln. Zum Ausschalten der Verriegelung wird der Parameter aufgerufen und der Wert **1954** eingegeben.

## **Schnellstart (P001 bis P007)**

### **P001 Betriebsart**

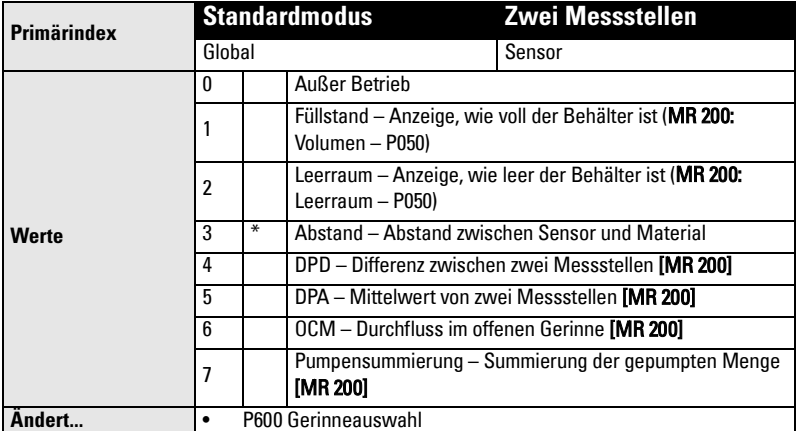

Einstellung der für die Applikation erforderlichen Messart.

#### **Programmierung von Differenz und Mittelwert [MR 200]**

Bitte beachten Sie, dass dieses Merkmal nur beim MultiRanger 200 verfügbar ist.

#### **Einkanalgerät (Eine Messstelle)**

Bei der Betriebsart "DPD" (Differenzmessung) oder "DPA" (Mittelwert) sind entweder 2 gleichartige Sensoren oder ein Sensor und ein mA Eingang erforderlich. Im Falle von zwei Sensoren werden alle Sensorparameter indexiert und eine dritte Messstelle wird berechnet.

- DPD (Differenz) = Messstelle 1 Messstelle 2
- DPA (Mittelwert) = (Messstelle  $1 +$  Messstelle  $2$ ) / 2. Der berechnete Wert (DPD oder DPA) stützt sich immer auf die Füllstandmessungen von Messstelle 1 und 2.

Bei diesen Betriebsarten können die Relais mit jeder der drei Messstellen (Sensor 1, Sensor 2 oder berechnete Messstelle) aktiviert werden (siehe P110 Relaiszuordnung auf Seite [136\)](#page-145-1).

Die Messstellen müssen global entweder auf 4 oder 5 (je nach Bedarf) eingestellt werden. Messstelle 3 wird wie oben dargestellt zum berechneten Wert. Siehe Beispiel Rechensteuerung auf [Seite 69.](#page-78-0)

#### **Zweikanalgerät (Zwei Messstellen)**

Um einen MultiRanger mit zwei Messstellen für eine Differenz- oder Mittelwertfunktion einzustellen, muss Messstelle 3 entweder auf 4 oder 5 eingestellt werden (je nach Bedarf). Die Messstellen 1 und 2 können nicht auf 4 oder 5 eingestellt werden. Diese Messstellen dienen der Berechnung des Wertes in Messstelle 3.

Die verfügbaren Funktionen finden Sie in folgender Tabelle:

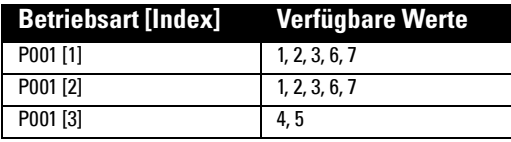

## **P002 Materialauswahl**

Art des Messstoffs.

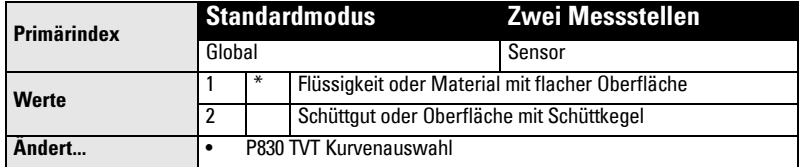

## **P003 Maximale Prozessgeschwindigkeit**

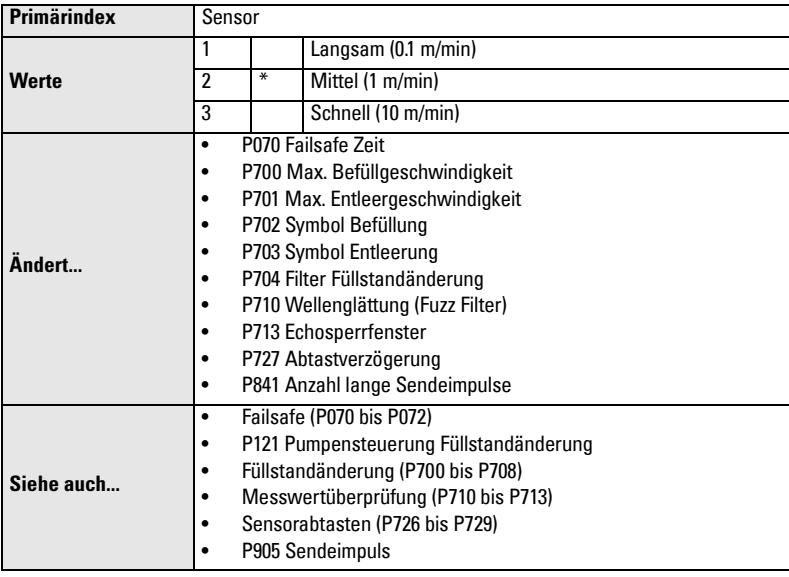

Bestimmt die Reaktionsgeschwindigkeit auf Füllstandänderungen.

Auswahl einer Geschwindigkeit, die gerade mit dem Prozess Schritt halten kann. Niedrigere Werte ergeben eine höhere Genauigkeit, während höhere Werte mehr Füllstandschwankungen berücksichtigen können.

### **P004 Sensortyp**

Eingabe des angeschlossenen Siemens Milltronics Sensors.

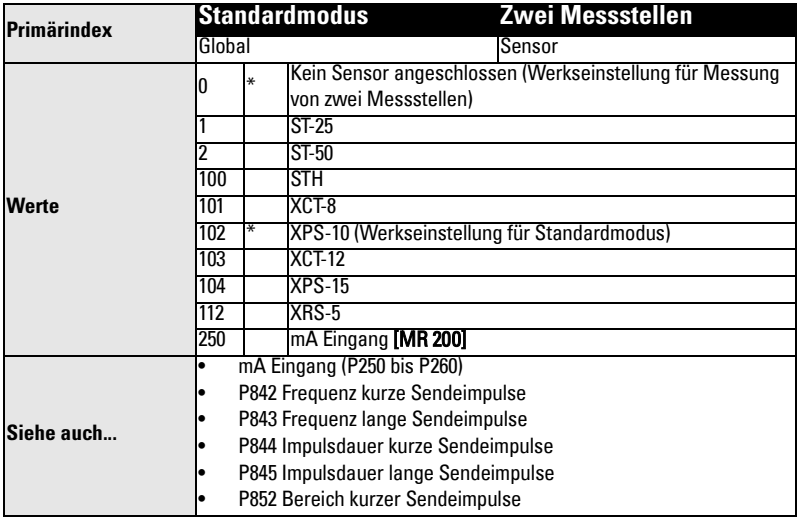

### <span id="page-133-0"></span>**P005 Maßeinheiten**

Angabe der Einheiten für alle Maße.

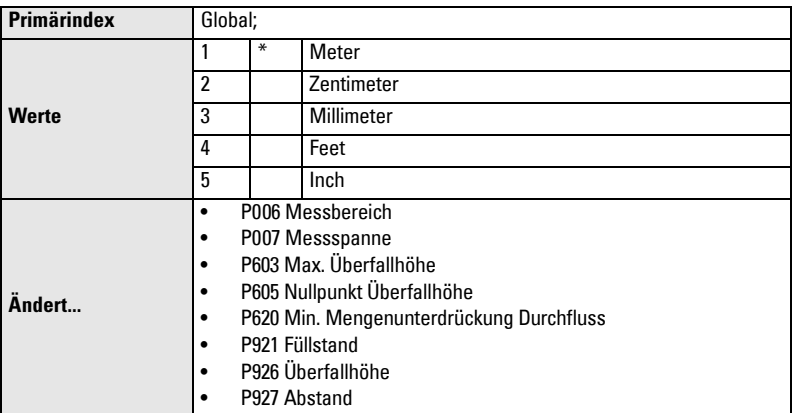

Die Programmierung dieses Parameters ändert automatisch die angezeigten Einheiten vieler Parameter. Vorhandene Werte werden umgewandelt und brauchen nicht neu eingegeben zu werden.

## **P006 Messbereich**

Abstand in Einheiten (P005) von der Sensorsendefläche bis zum Nullpunkt des Prozesses.

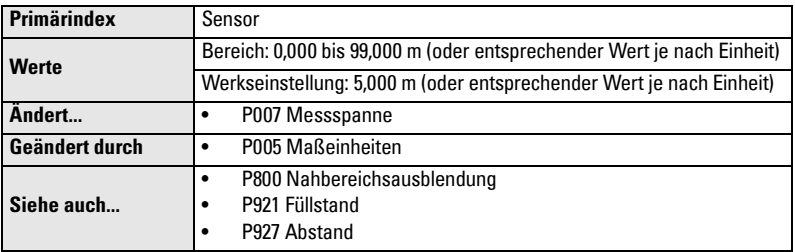

Hiermit wird auch die Messspanne (P007) eingestellt, es sei denn, sie wurde bereits auf einen anderen Wert programmiert. Für die Betriebsart Abstand (P001=3) wird die Messspanne auf den Wert des Messbereichs voreingestellt.

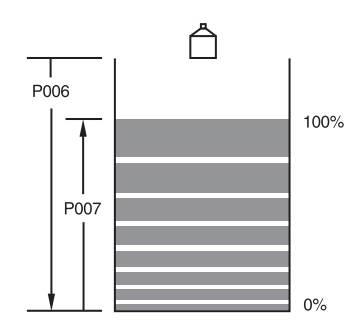

### **P007 Messspanne**

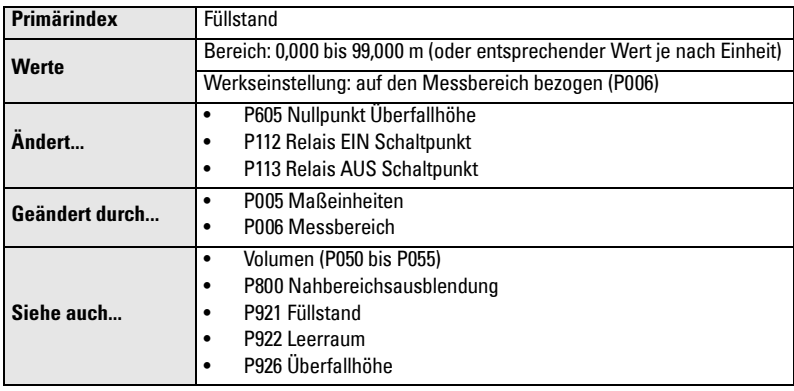

Einstellung des zu messenden Füllstandsbereichs.

Die Messspanne ist auf einen Wert nahe des verfügbaren Höchstwertes voreingestellt. Geben Sie einen Wert ein, der den maximalen Bereich Ihrer Applikation widerspiegelt.

Die zu messende Materialoberfläche darf nicht soweit ansteigen, dass sie in die Nahbereichsausblendung gelangt. Dieser Bereich entspricht bei den meisten Siemens Milltronics Sensoren einem Abstand von 0,33 m (1 ft) von der Sensorsendefläche (bei manchen Sensoren ist dieser Bereich größer - siehe zugehörige Anleitung).

Zahlreiche Parameter sind als Prozentsatz der Messspanne eingestellt (selbst wenn die Eingabe in Einheiten erfolgte). Der Wert dieser Parameter kann sich ändern, falls die Messspanne nach Installation abgeändert wird und sich die Messung auf den Füllstand bezieht (vom Nullpunkt aufwärts zur Sensorsendefläche).

#### **MultiRanger 200**

Alle Volumenwerte beziehen sich auf die Messspanne. Wenn eine Volumenberechnung gewünscht ist, ist die Messspanne daher auf den max. Volumenpunkt einzustellen.

## **Volumen (P050 bis P055) [MR 200]**

Bitte beachten Sie, dass sich die Volumenparameter nur auf das MultiRanger 200 beziehen.

Verwenden Sie diese Parameter, um nicht den Füllstand, sondern das Behälter- oder Pumpenschachtvolumen auf der Anzeige zu erhalten.

### **P050 Behälterform [MR 200]**

#### Eingabe der Form, die dem zu messenden Behälter/Pumpenschacht entspricht.

Bei der Betriebsart **FÜLLSTAND** (P001 = 1), wird das Flüssigkeitsvolumen (Material) berechnet. Bei der Betriebsart **LEERRAUM** (P001 = 2) wird der verbleibende Füllraum berechnet. Im RUN Modus werden die Messwerte in Prozent des maximalen Volumens angezeigt. Parameter Max. Volumen (P051) erlaubt eine Umwandlung der Werte in Volumeneinheiten.

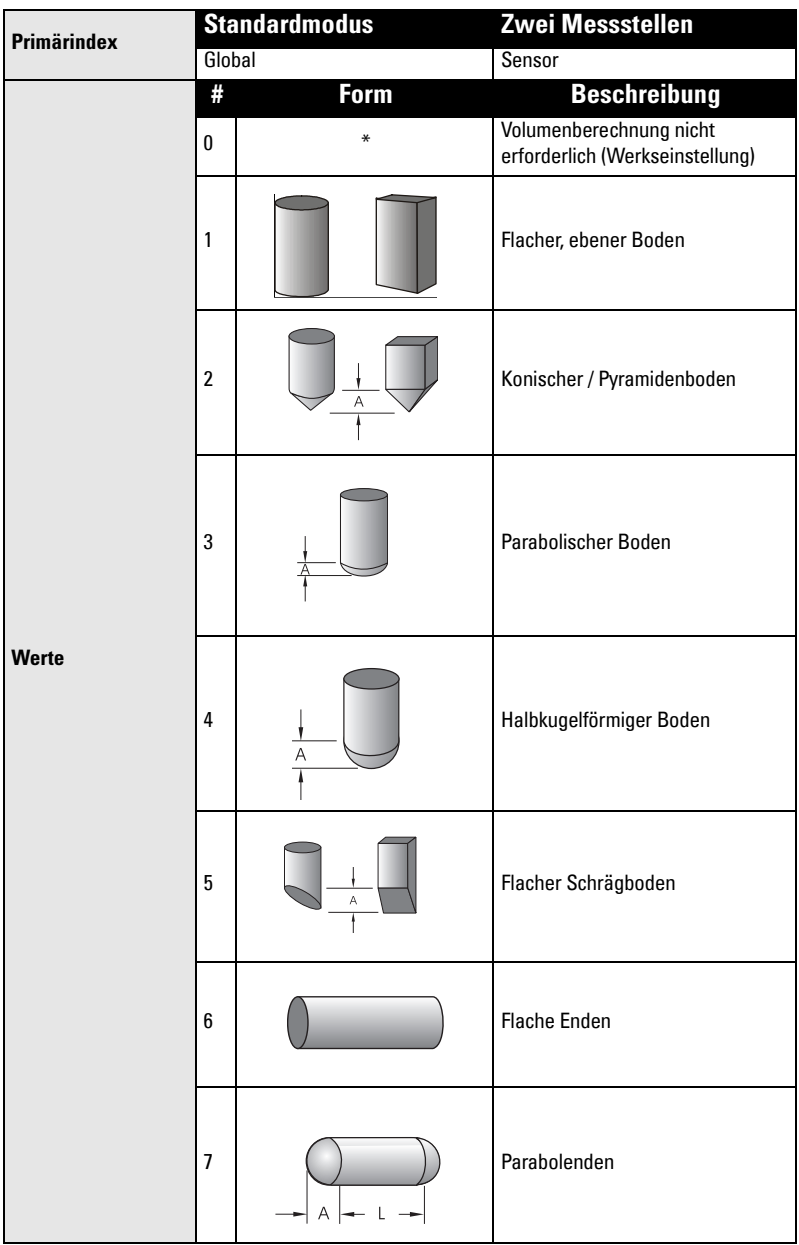

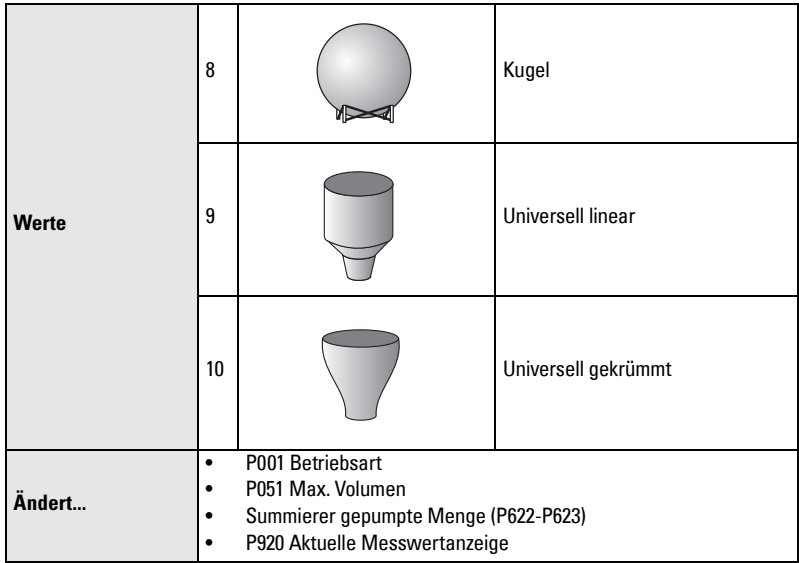

## **P051 Max. Volumen [MR 200]**

Umwandlung der Prozentanzeige in Volumeneinheiten: Eingabe des Behältervolumens zwischen Messbereich (P006) und Messspanne (P007).

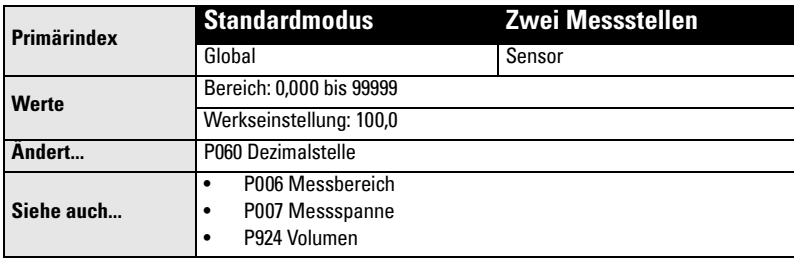

Das Volumen wird vom Null- bis zum Vollpunkt berechnet und je nach Wert der Behälterform (P050) angepasst. Damit kann jede beliebige Volumeneinheit verwendet werden.

**Hinweis:** Die Einheit muss so gewählt werden, dass das Volumen vollständig auf dem vierstelligen LCD angezeigt werden kann.

#### **Beispiele:**

- $\bullet$  Max. Volumen = 3650 m<sup>3</sup>, Eingabe 3650
- Max. Volumen = 267500 Gallonen, Eingabe 267,5 (Tausende Gallonen)

## **P052 Behältermaß A [MR 200]**

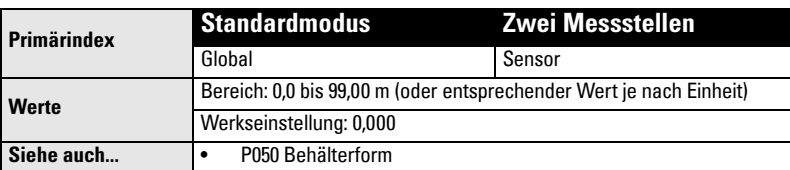

Entspricht dem in P050 Behälterform verwendeten Maß A.

Eingabe einer der folgenden Werte:

- Höhe des Behälterbodens bei P050 = 2,3,4 oder 5 ODER
- Länge eines Endstücks bei P050 = 7, in Einheiten (P005)

## **P053 Behältermaß L [MR 200]**

Entspricht dem in P050 Behälterform verwendeten Maß L.

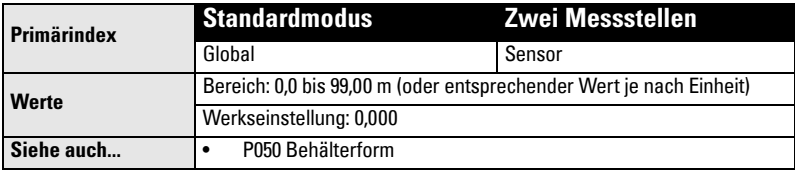

Eingabe:

• Behälterlänge (ohne die beiden Endstücke) bei P050 = 7

## **P054 Stützpunkte Füllstand (Allgemeine Volumenberechnung) [MR 200]**

Bei komplexen Behältern, die keiner der angegebenen Standardformen entsprechen, kann das Volumen abschnittsweise bestimmt werden. Weitere Informationen finden Sie unter "Zugriff auf einen Sekundärindex" auf Seite <sup>119</sup>.

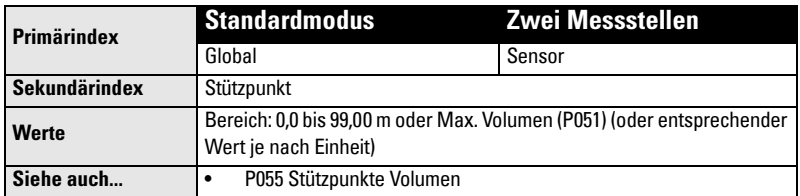

Eingabe:

• bis zu 32 Füllstandstützpunkte (bei bekanntem Volumen) für P050 = 9 oder 10

#### **Eingabe eines Füllstandstützpunktes**

- 1. Parameter P054 aufrufen.
- 2. Eingabe eines Stützpunktes in Maßeinheiten für jeden Index.
- 3. Prüfen, dass jeder Stützpunkt für P055 dem gleichen Index entspricht.

## **P055 Stützpunkte Volumen und Kennlinie (Allgemeine Volumenberechnung) [MR 200]**

Jedem durch die Füllstandstützpunkte definierten Abschnitt muss ein Volumen zugeordnet werden, damit das MultiRanger die Füllstand/ Volumen-Berechnungen durchführen kann.

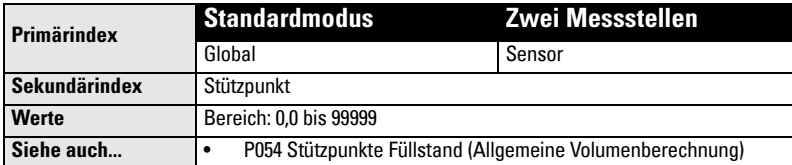

#### **Typische Volumenberechnungen**

Kegel Zylinder

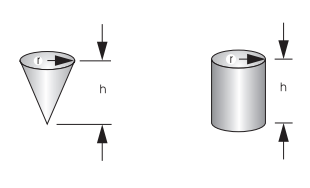

 $V = (1/3)πr^2$ h  $V = \pi r^2 h$ 

#### **Eingabe eines Volumenstützpunktes**

- 1. Parameter P055 aufrufen.
- 2. Eingabe eines Volumens für jeden Index.
- 3. Prüfen, dass jeder Volumenwert für P054 dem gleichen Index entspricht.

Weitere Angaben zur Volumenberechnung finden Sie auf [Seite 51.](#page-60-0)

## **Anzeige und Messwerte (P060 bis P062)**

Stellen Sie folgende Parameter ein, um:

- den angezeigten Dezimalpunkt zu verschieben
- den angezeigten Messwert in andere Einheiten umzuwandeln
- die Messung auf andere Werte als den Messbereich (P006) oder die Messspanne (P007) zu beziehen.

### **P060 Dezimalstelle**

Eingabe der maximalen Anzahl von Dezimalstellen in der Anzeige.

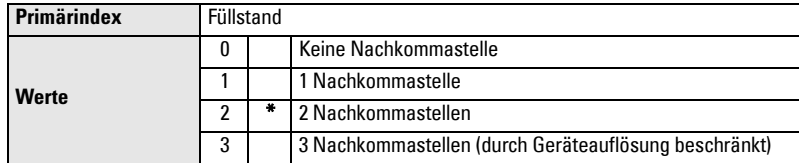

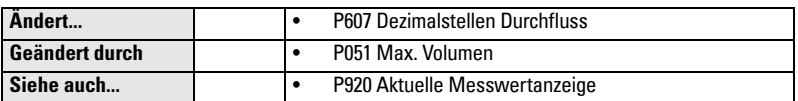

Im RUN Modus werden die Dezimalstellen angepasst, um ein "Überlaufen" der Anzeige zu vermeiden. Um die Anzeige zu stabilisieren, sind die Dezimalstellen auf die Anzahl bei 100% zu reduzieren.

Beispiel:

Entsprechen 100% dem Wert 15 m, dann sind zwei Dezimalstellen für eine Anzeige von Werten wie 15,00 oder 12,15 zu verwenden.

## **P061 Multiplikator [MR 200]**

Multiplikation des aktuellen Wertes mit dem angegebenen Faktor, um eine proportionale Anzeige zu erhalten.

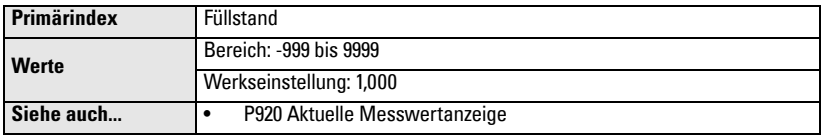

#### **Beispiele:**

- Wenn die Anzeige auf Fuß lautet, gibt man zur Anzeige in Yards 0.3333 ein.
- Für einfache lineare Volumenberechnungen, Eingabe des Volumens pro Einheit, um die korrekte Umwandlung zu erhalten. Beispiel: Wenn der Behälter 100 Liter pro vertikalem Meter enthält, ergibt der Faktor 100 einen Anzeigewert in Litern.

#### **Hinweise:**

- Dieses Verfahren erlaubt keine Berechnung des Volumens. Es darf nicht anstelle der Volumenparameter verwendet werden, wenn volumenabhängige Funktionen (z. B. Pumpenleistung) verwendet werden. Zur Volumenberechnung siehe Parameter *Volumen* (P050 bis P055).
- Achten Sie darauf, dass nach Eingabe des Faktors ein Überlaufen der Anzeige vermieden wird. Falls ein Wert 4 Stellen überschreitet, erscheint die Anzeige **EEEE**.

### **P062 Offset**

Der eingegebene Wert wird vor Anzeige zum Füllstandmesswert dazuaddiert, um ihn z. B. auf den Meeresspiegel oder ein anderes Niveau zu beziehen.

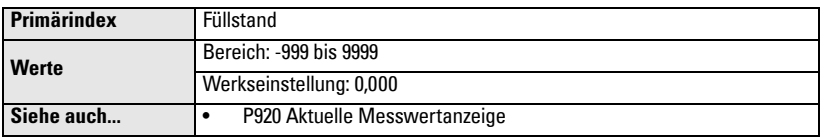

Der Offsetwert wirkt sich nur auf die Anzeige, nicht auf den Betrieb des Gerätes aus. Messungen zu Steuerzwecken beziehen sich weiterhin auf den Messbereich.

## **Min/Max. Füllstandsicherung**

Mit dieser Funktion kann einem Digitaleingang (z. B. von einem produktberührenden Gerät) als Sicherung Priorität über den Messwert des Ultraschallgeräts gegeben werden. Die Ultraschallmessung wird am programmierten Füllstand des Schalters fixiert, bis der Digitaleingang freigegeben wird.

Das Ultraschallgerät stützt seine Entscheidungen auf die Sicherungswerte.

## **P064 Aktivierung der Füllstandsicherung**

Einstellung des Digitaleingangs als Quelle der Füllstandsicherung.

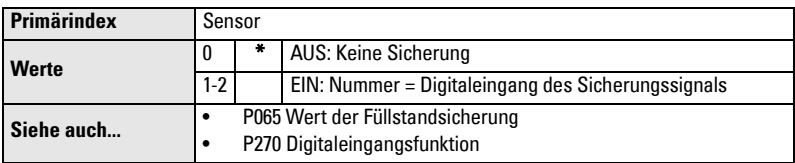

### **P065 Wert der Füllstandsicherung**

Dieser Wert ersetzt den aktuellen Messwert, wenn der gewählte Digitaleingang eingeschaltet und aktiviert ist.

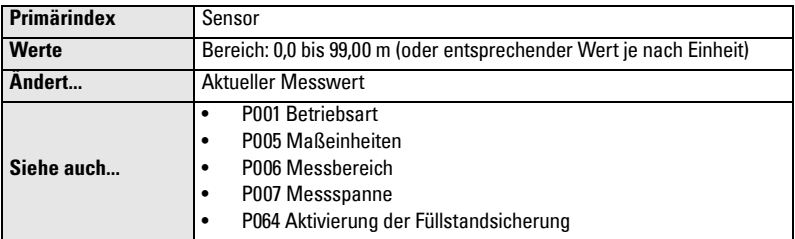

Bitte beachten Sie:

- Eingabe des Werts in aktuellen Einheiten (entsprechend der Auswahl in P005)
- gültig für die Betriebsart Füllstand, Leerraum und Abstand
- Volumenberechnung gestützt auf den Sicherungsfüllstand

#### Beispiel:

Sensor Eins ist für eine Füllstandmessung konfiguriert. Digitaleingang 2 ist an einen Max. Füllstandschalter als Sicherung in einer Höhe von 4,3 m angeschlossen.

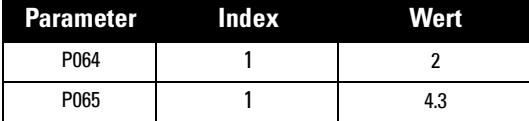

Wenn der Füllstand auf 4,3 m ansteigt und der Schalter aktiviert wird, wird der Messwert auf 4,3 m eingestellt. Der Messwert wird bis zur Desaktivierung des Schalters auf 4,3 m gehalten.

### **P066 Zeitverzögerung der Sicherung**

Definiert die Zeit, in Sekunden, zur Beruhigung (Entprellung) des Eingangs der Sicherungsbedingung.

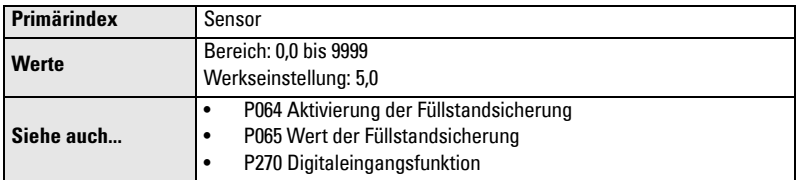

Hinweis: Die Aktivierung der Füllstandsicherung ist vom Messzyklus abhängig. Das kann sich je nach Betriebsbedingungen und Programmierung auf vier Sekunden der gesamten Reaktionszeit belaufen.

## **P069 Passwort**

Aktuelles Passwort für Parameter P000. Auswahl durch Eingabe des Wertes 069. Ein Schnelldurchlauf auf diesen Parmeter ist möglich.

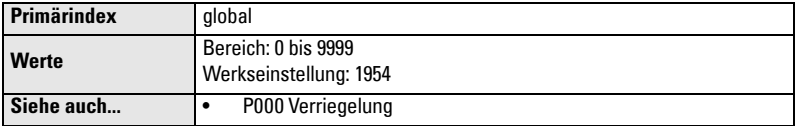

Dieser Parameter kann nur geschrieben werden. Nur durch Eingabe des Werts 069 kann auf ihn zugegriffen werden. Um das Passwort zu ändern, entriegeln Sie das Gerät durch Eingabe des aktuellen Passwortes in P000. Geben Sie dann das neue Passwort in P069 ein. Zur Verriegelung des Geräts muss ein falsches Passwort in P000 eingegeben werden. Solange das Gerät unverriegelt ist, ist das Passwort in P000 sichtbar.

## **Failsafe (P070 bis P072)**

## **P070 Failsafe Zeit**

Verzögerung bei einer ungültigen Messung, bevor die Failsafe Funktion aktiviert wird.

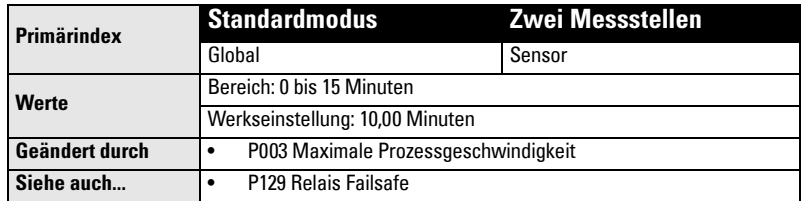

#### **Sobald die Failsafe Funktion aktiviert ist, bewirkt sie Folgendes:**

- 1. P071 Failsafe Füllstand bestimmt den angegebenen Materialfüllstand.
	- Das Gerät reagiert je nach Programmierung auf den neuen Füllstand (Steuerund Alarmrelais werden entsprechend der Programmierung aktiviert).
	- Einzelne Relais können unabhängige Failsafe Reaktionen haben. Siehe [P129](#page-151-0)  [Relais-Failsafe](#page-151-0).
- 2. Anzeige des jeweiligen Fehlers:
	- LOE bei Echoverlust des Ultraschallsensors
	- Short bei einem Kurzschluss des Sensorkabels
	- Open bei einer Unterbrechung im Sensorkabel
	- **Error** bei allen sonstigen Problemen

Bei Änderung der Werkseinstellung ist ein Wert zu wählen, der kurz genug ist, um den Prozessschutz zu gewährleisten, aber lang genug, um Falschalarme zu vermeiden. Der Wert Keine Verzögerung (0,0 Minuten) ist nur für Testzwecke zu verwenden.

## **P071 Failsafe Füllstand**

Füllstandangabe bei Aktivierung der Failsafe Funktion.

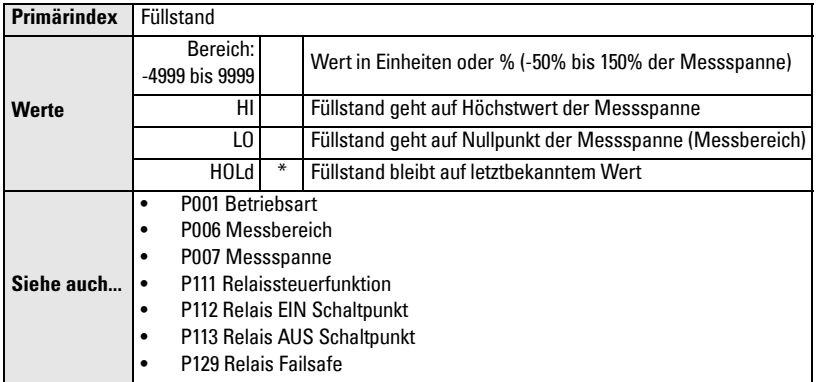

Wählen Sie den Failsafe Füllstand je nach den Anforderungen an den Relaisbetrieb während der Failsafe Funktion.

#### **Auswahl von Max. (HI), Min. (LO) oder Halten (HOLd)**

- 1. Taste FUNKTION  $\lceil \cdot \cdot \rceil$  zur Anzeige des Zusatzfunktionssymbols.
- 2. PFEIL-Tasten  $\boxed{\bullet}$   $\boxed{\bullet}$  zum Durchlauf auf die gewünschte Option.
- 3. Taste ENTER  $\leftrightarrow$  zur Eingabe des Wertes.

#### **Eingabe einer Messung**

Die Eingabe eines bestimmten Failsafe Füllstands zwischen -50 und 150% der Messspanne (P007) erfolgt in Einheiten (P005) oder % der Messspanne.

#### **Relaisreaktion**

Die Reaktion der Relais auf den Failsafe Füllstand hängt von Parameter P129 Relais Failsafe (Seite [142](#page-151-0)) ab. Voreinstellung:

- Alarmrelais sind auf P129 = AUS programmiert und reagieren damit auf den Failsafe Füllstand.
- Steuerrelais sind auf P129 = **dE** programmiert. Das Relais fällt unabhängig vom Failsafe Füllstand ab, sobald die Failsafe Funktion aktiviert wird.

## **P072 Failsafe Reaktionszeit**

Geschwindigkeit, mit der sich MultiRanger auf den Failsafe Füllstand zubewegt, bzw. wieder von ihm zurückkehrt.

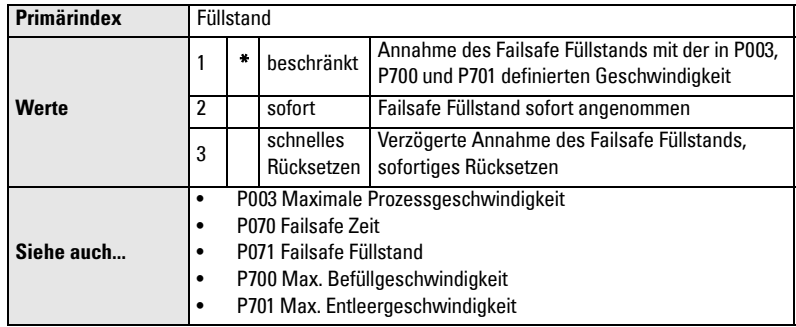

## **Relais (P100 bis P119)**

MultiRanger besitzt drei oder sechs Relais (oder Digitalausgänge), die zur Geräte- und Alarmsteuerung eingesetzt werden. Die Anzahl der gesteuerten Geräte ist durch die Relais begrenzt, aber alle Steuerfunktionen sind über Software zugänglich und jeder Parameter ist auf die drei oder sechs Relais indexiert. Siehe Abschnitt *Relais* auf [Seite 41](#page-50-0).

#### **Standardapplikationen (P100)**

MultiRanger vereinfacht die Programmierung von Standardapplikationen, indem er eine umfassende Liste von Werkseinstellungen liefert.
#### **Steuerfunktionen (P111)**

Um die Flexibilität und die weitreichenden Funktionen des MultiRanger voll auszunutzen, kann jedes Relais einzeln konfiguriert werden. Beginnen Sie mit einer Standardapplikation und ändern Sie dann jeweils die erforderlichen Parameter, um den Betrieb zu optimieren.

#### **Schaltpunkte (P112, P113)**

Jedes Relais wird durch einen oder mehrere Schaltpunkt(e) ausgelöst. Diese Schaltpunkte können sich auf den absoluten Füllstand (P112, P113) oder die Geschwindigkeit der Füllstandänderung (P702, P703) beziehen. Für jede Steuerfunktion wird bestimmt, welche Schaltpunkte erforderlich sind.

## **P100 Standardapplikationen [MR 200]**

Sechs Standardapplikationen stehen zur Konfiguration oder zum Test des Geräts zur Verfügung.

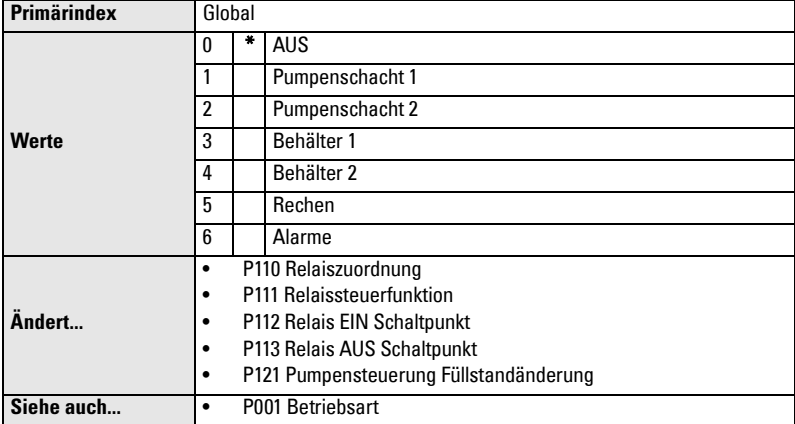

Wählen Sie die geeignete Applikation (ähnlich Ihrer Applikation) und ändern Sie die erforderlichen Parameter. Wenn keine Applikation Ihren Anforderungen entspricht, siehe P111 Relaissteuerfunktion auf Seite [136.](#page-145-0)

**Hinweis:** Meistens wird eine unabhängige Relaisprogrammierung gewählt.

### **P110 Relaiszuordnung**

Zuordnung des indexierten Relais auf die für die Schaltpunkte geltende Füllstandquelle.

Bitte beachten Sie, dass die Funktionen Differenz und Mittelwert nur für die Ausführung MultiRanger 200 gelten.

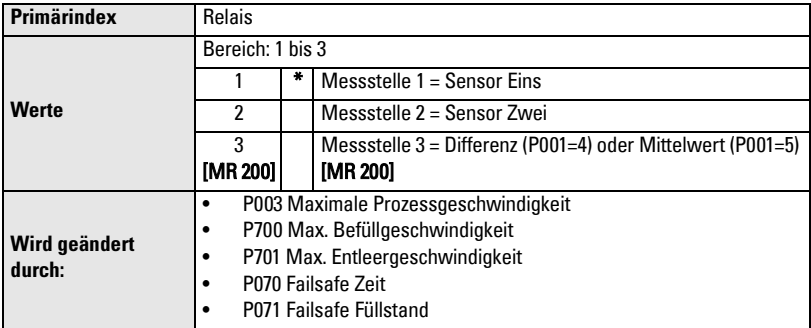

#### **MultiRanger 200**

Bitte beachten Sie, dass diese Funktionen nur beim MultiRanger 200 verfügbar sind.

#### **Eine Messstelle (Standard):**

Messstellen 2 und 3 sind nur verfügbar, wenn die Betriebsart auf Differenz oder **Mittelwert** (P001 = 4 oder 5) eingestellt ist.

#### **Zwei Messstellen (Option):**

Messstelle 2 ist immer verfügbar und Messstelle 3 ist nur verfügbar, wenn die Betriebsart auf Differenz oder Mittelwert (P001 = 4 oder 5) eingestellt ist.

### <span id="page-145-0"></span>**P111 Relaissteuerfunktion**

#### Wahl des Algorithmus zur Relaissteuerung.

Bitte beachten Sie, dass die Werte von Parameter P111 je nach Ausführung (MultiRanger 100 und MultiRanger 200) unterschiedlich sind.

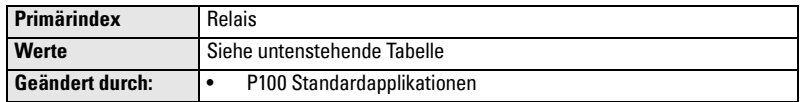

Mit dem Wert **0** (Werkseinstellung) kann die Steuerung des indexierten Relais ausgeschaltet werden.

**Hinweis:** Alle Relais EIN/AUS Punkte müssen sich unabhängig von der gewählten Betriebsart (P001) auf den Nullpunkt (P006) beziehen.

#### **MultiRanger 100**

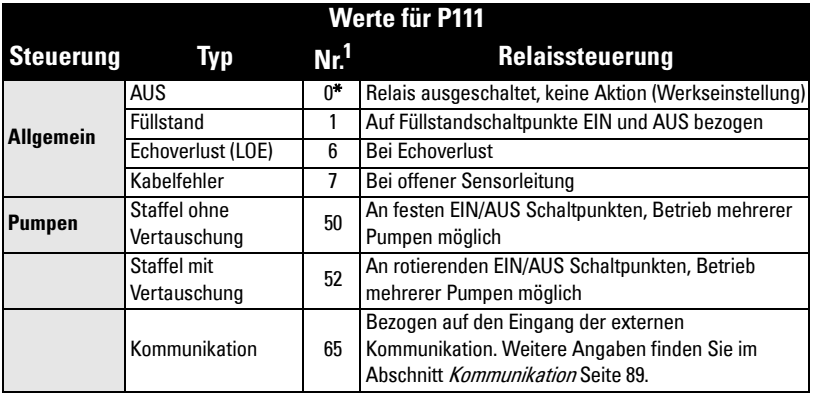

<sup>1.</sup> Bei Ablesen oder Einstellen dieses Parameters über Modbus oder Smart-Linx Kommunikation werden die Parameterwerte verschiedenen Nummern zugeordnet. Nähere Angaben zu Modbus finden Sie unter MultiRanger Kommunikation auf Seite [89](#page-98-0) oder in der entsprechenden SmartLinx<sup>®</sup> Anleitung.

#### **MultiRanger 200**

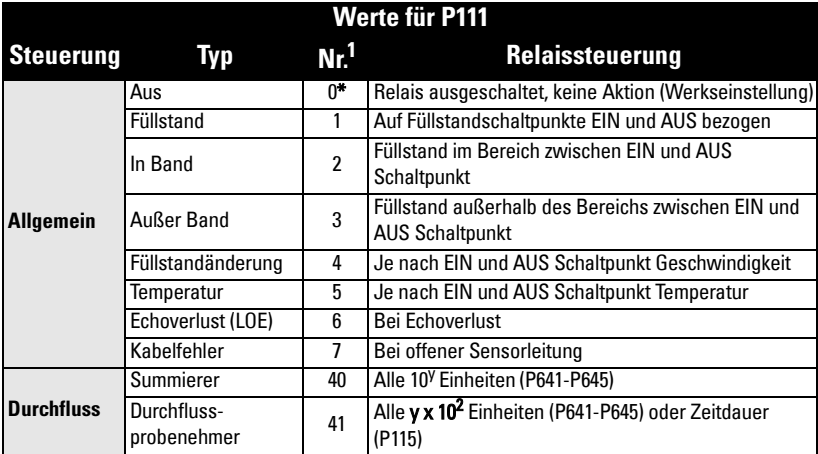

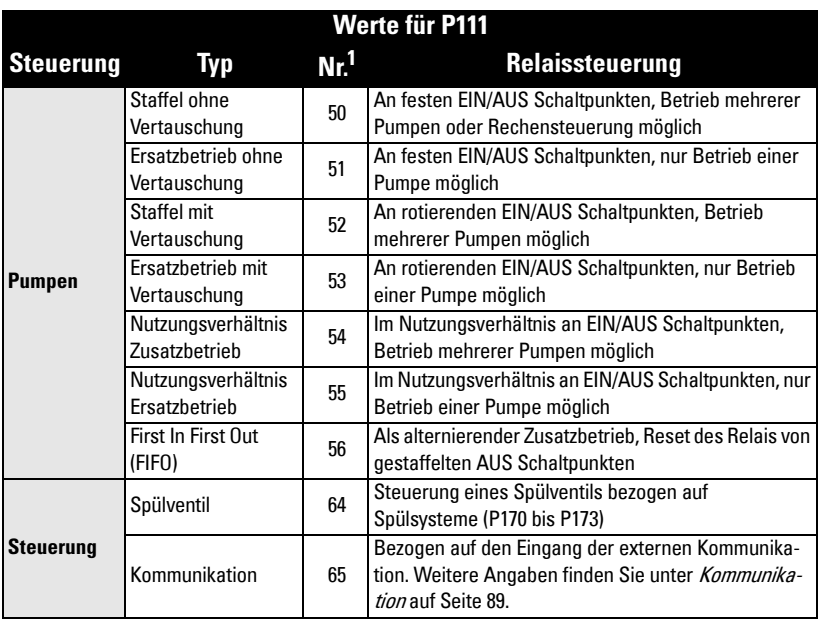

<sup>1.</sup> Bei Ablesen oder Einstellen dieses Parameters über Modbus oder Smart-Linx Kommunikation werden die Parameterwerte verschiedenen Nummern zugeordnet. Nähere Angaben zu Modbus finden Sie unter MultiRanger Kommunikation auf Seite [89](#page-98-0) oder in der entsprechenden SmartLinx® Anleitung.

## **P112 Relais EIN Schaltpunkt**

An diesem Prozesspunkt schaltet das Relais (ausgehend vom NORMAL-Zustand).

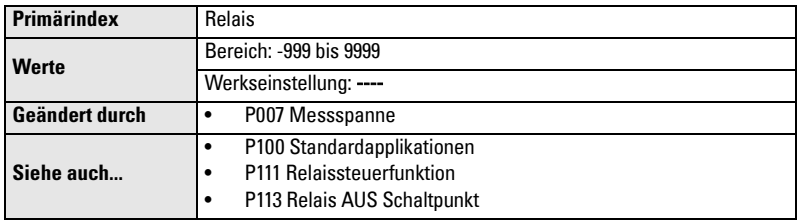

Entspricht in den meisten Applikationen dem Punkt, an dem das Relais schaltet. Bei den Alarmfunktionen IN und AUSSER BAND ist dies der Schaltpunkt der oberen Bereichsgrenze. Dieser Parameter wird entsprechend der Messspanne (P007) eingestellt, selbst wenn ein anderer Messwert (z. B. Volumen) auf der Anzeige erscheint.

## **P113 Relais AUS Schaltpunkt**

An diesem Prozesspunkt schaltet das Relais auf seinen NORMAL-Zustand zurück.

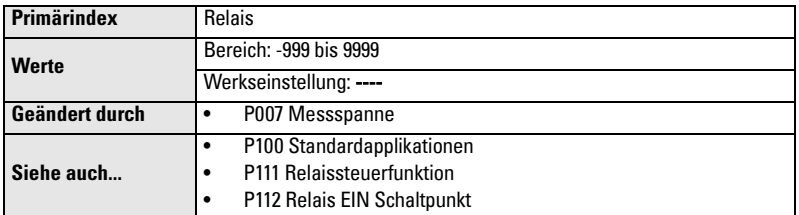

Entspricht in den meisten Applikationen dem Punkt, an dem das Relais schaltet. Bei den Alarmfunktionen IN und AUSSER BAND ist dies der Schaltpunkt der unteren Bereichsgrenze. Dieser Parameter wird entsprechend der Messspanne (P007) eingestellt, selbst wenn ein anderer Messwert (z. B. Volumen) auf der Anzeige erscheint.

## **P115 Relais Schaltpunkt Intervall [MR 200]**

Dauer in Stunden zwischen zeitgesteuerten Starts.

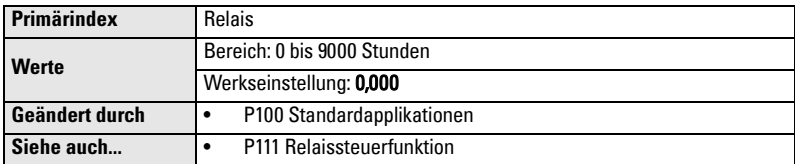

## **P116 Hysterese [MR 200]**

Bereich ober- und unterhalb der Bandalarmschaltpunkte.

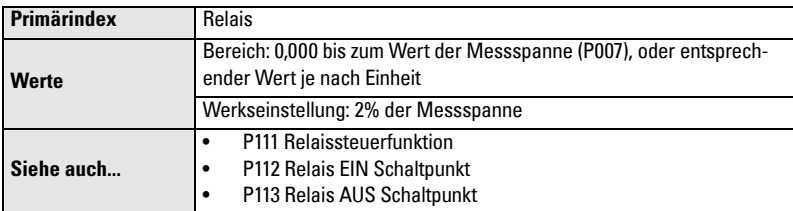

**Parameter** 'arameter

Für die Relaisfunktionen IN und AUSSER BAND (P111 = 2 und 3) verhindert eine Hysterese das Prellen der Relais aufgrund von Materialschwankungen am oberen und unteren Schaltpunkt.

Eingabe der Hysterese in % der Messspanne oder in Maßeinheiten (P005). Der Hysterese-Wert wird oberund unterhalb der oberen und unteren Schaltpunkte des Bandalarms angewendet (siehe Abbildung).

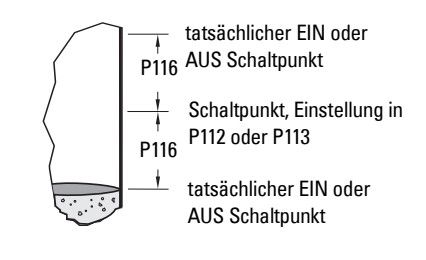

## **P118 Relais Ausgangslogik**

Angewandte Logik zur Bestimmung des Relaiszustandes (offen / geschlossen).

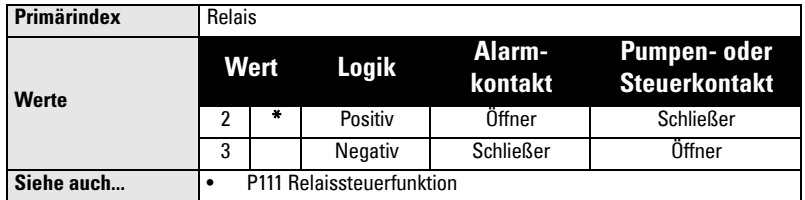

Für Alarmfunktionen sind die Relais ÖFFNER und für Steuerfunktionen SCHLIESSER. Für weitere Angaben, siehe P111 Relaissteuerfunktion.

Hinweis: P118 wird nicht durch einen Master Reset (P999) zurückgesetzt.

#### **Spannungsausfall**

Bei Spannungsausfall nehmen die MultiRanger Relais automatisch folgenden Zustand an:

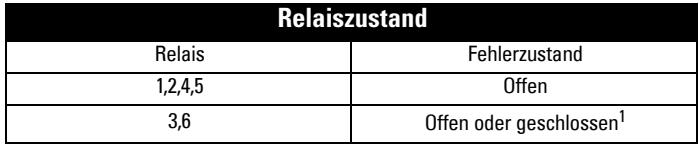

<sup>1.</sup> Relais 3 und 6 sind Wechselkontakte. Sie können sie entweder als SCHLIESSER oder ÖFFNER anschließen. Prüfen Sie den Anschluss vor Programmierung.

Um Relais 3 oder 6 als allgemeine Alarmindikatoren zu verwenden, stellen Sie P118 auf **3 – negative Logik.** Schließen Sie den Alarm so an, dass er als Schließkontakt betrieben wird. Im Alarmfall (Beschreibung unten) oder bei Spannungsausfall des MultiRanger schließt der Schaltkreis und der Alarm wird ausgelöst.

#### **Positive Logik**

In der Software sind alle Relais gleicherweise programmiert. EIN Schaltpunkte bedeuten immer eine Relaisaktion (öffnen oder schließen). Dieser Parameter ermöglicht einen umgekehrten Betrieb, so dass die Relais ÖFFNER oder SCHLIESSER sein können. Die Werkseinstellung von P118 ist 2, d. h. positive Logik.

#### **Negative Logik**

Bei P118 = 3 (negative Logik) wird das entsprechende Relais umgekehrt betrieben.

### **P119 Relais Logiktest**

Die Relaislogik wird AKTIVERT oder DESAKTIVIERT.

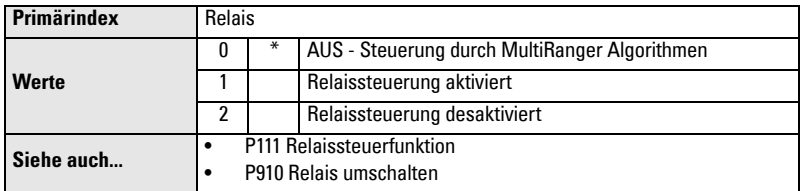

Dieser Parameter ermöglicht einen Test der Feldanschlüsse und Steuerlogik-Programmierung. Das Aktivieren oder Desaktivieren eines Relais ist so, als ob das MultiRanger ein Ereignis erfassen und darauf reagieren würde. Dieses Verfahren kann beim Test neuer Installationen und bei der Diagnose von Steuerproblemen hilfreich sein.

# **Pumpenschaltpunkt Modifikatoren (P121 und P122) [MR 200]**

Bitte beachten Sie, dass sich diese Parameter nur auf das MultiRanger 200 beziehen.

Diese Parameter liefern verschiedene Wege, die Pumpen in einer Pumpengruppe zu starten. Eine Beschreibung der Pumpensteuerungsalgorithmen finden Sie im Abschnitt Pumpensteuerung auf [Seite 58.](#page-67-0)

## **P121 Pumpensteuerung Füllstandänderung [MR 200]**

Einstellung der Pumpenrelais auf eine Steuerung durch die Geschwindigkeit der Füllstandänderung, sobald der erste EIN Schaltpunkt erreicht ist.

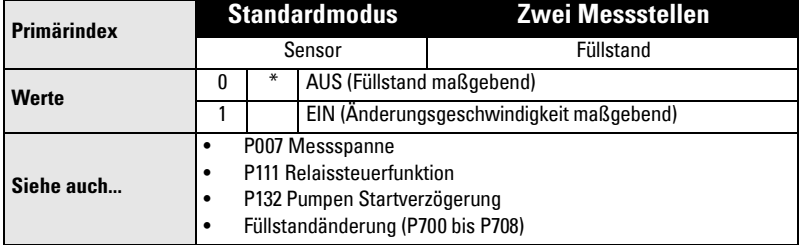

Diese Funktion wird bei mehreren Pumpen verwendet, die aufgrund einer Füllstandänderung und nicht durch Schaltpunkte gesteuert werden sollen.

Die Verzögerung zwischen den Pumpenstarts wird durch P132 Pumpen Startverzögerung eingestellt.

Dieser Parameter bezieht sich nur auf Relais, die auf Pumpensteuerung eingestellt sind  $(P111 = 50$  bis 56).

#### **Hinweise:**

- Der Wert aller EIN/AUS Schaltpunkte der Pumpensteuerungsrelais muss identisch sein.
- Wenn sich der Füllstand innerhalb von 5% der Messspanne (P007) vom AUS Schaltpunkt befindet, wird die nächste Pumpe nicht gestartet.

### **P122 Nutzungsverhältnis der Pumpen [MR 200]**

Für die Auswahl einer Pumpe ist die Laufzeit ausschlaggebend und nicht, welche Pumpe zuletzt verwendet wurde.

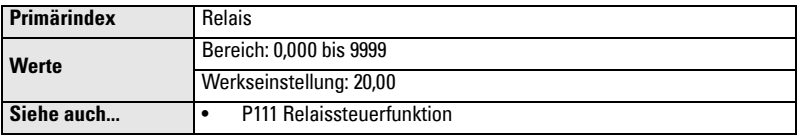

Dieser Parameter bezieht sich nur auf Relais mit der Einstellung P111 = 54 oder 55. Um die Wirkung dieses Parameters zu optimieren, ist er allen Pumpenrelais zuzuordnen. Jedem Relais wird eine Nummer zugeordnet, die das Verhältnis darstellt, mit dem der Start oder Stop der nächsten Pumpe bestimmt wird

#### **Hinweise:**

- MultiRanger ignoriert das Nutzungsverhältnis, falls es im Widerspruch zur Ausführung anderer Steuerungsfunktionen steht.
- Bei identischen Werten der Pumpenrelais gilt das Verhältnis 1:1. Alle Pumpen werden gleichermaßen verwendet (Werkseinstellung).

# **Unabhängiges Relais-Failsafe (P129)**

### **P129 Relais-Failsafe**

Flexiblere Programmierung durch Einstellung des Failsafebetriebs für jedes einzelne Relais.

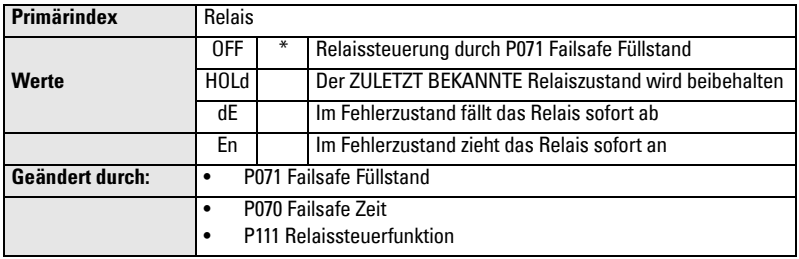

Dies ermöglicht den Betrieb unabhängig vom Failsafe Füllstand (P070).

Relais Failsafe gilt ausschließlich für die folgenden Relaisfunktionen (P111); nicht für sonstige Relaissteuerfunktionen.

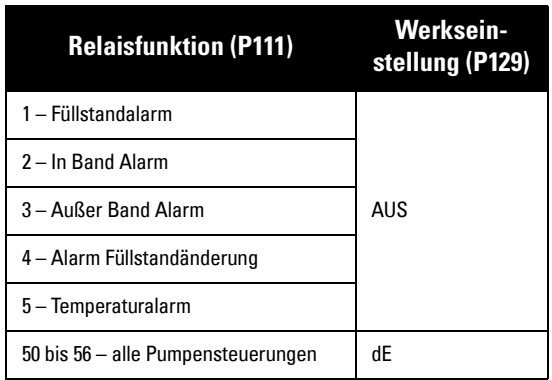

#### **Auswahl eines unabhängigen Wertes für das Relais-Failsafe:**

- 1. Taste FUNKTION  $\left[\frac{1}{2}n\right]$  zur Anzeige des Zusatzfunktionssymbols.
- 2. PFEIL-Tasten  $\left| \cdot \right|$   $\left| \cdot \right|$  zum Durchlauf der Failsafe Optionen.
- 3. Option wählen und mit Taste ENTER  $\boxed{\leftarrow}$  bestätigen.

# **Modifikatoren zur Pumpensteuerung (P130 bis P137) [MR 200]**

Bitte beachten Sie, dass sich diese Parameter nur auf das MultiRanger 200 beziehen.

Diese Parameter gelten nur für Relais, die auf Pumpenbetrieb eingestellt sind (P111 = 50 bis 56).

## **P130 Pumpen Nachlaufintervall [MR 200]**

Anzahl der Stunden zwischen Nachlaufereignissen.

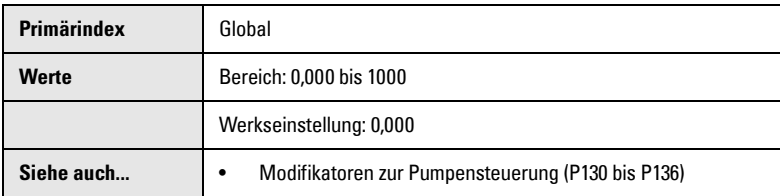

In einem Pumpenschacht, der abgepumpt werden soll, kann der Bodensatz entfernt werden, indem die Pumpe nach Erreichen des AUS Schaltpunkts weiter betrieben wird. Dieser Parameter definiert die Zeit zwischen den Nachlaufereignissen. Nur der Betrieb der zuletzt laufenden Pumpe kann verlängert werden.

## **P131 Pumpen Nachlaufzeit [MR 200]**

Eingabe, wieviele Sekunden die Pumpe weiterläuft.

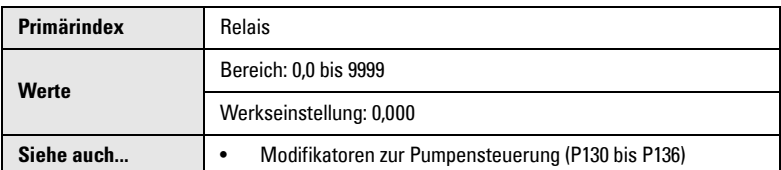

Wieviel Bodensatz entfernt werden kann, ist von der Pumpenkapazität abhängig. Der gewählte Wert muss groß genug sein, um den Behälterboden zu reinigen, aber nicht zu groß, um ein Trockenlaufen der Pumpe zu verhindern. Auch darf es zu keiner Überschneidung mit P130 (Intervall) kommen. Das Timing sollte folgender Abbildung gleichen:

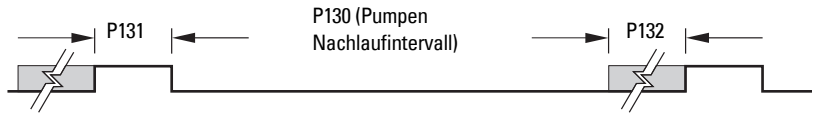

## **P132 Pumpen Startverzögerung [MR 200]**

Min. Verzögerung (in Sekunden) zwischen einzelnen Pumpenstarts.

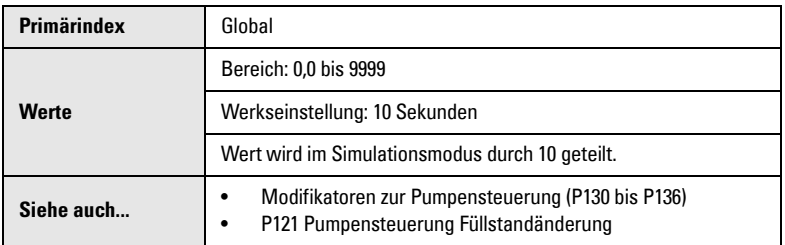

Verringert Stromspitzen, falls alle Pumpen gleichzeitig starten. Die Verzögerung bestimmt die Startzeit der nächsten Pumpe.

## **P133 Pumpen Verzögerung Wiederaufnahme [MR 200]**

Min. Verzögerung, bevor die erste Pumpe nach einem Stromausfall wieder startet.

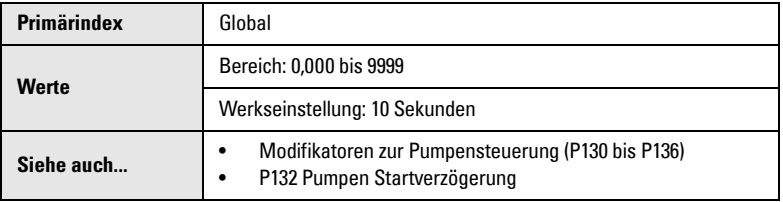

Verringert Stromspitzen, zu denen es bei sofortigem Start der ersten Pumpe nach einem Stromausfall kommen würde. Sobald diese Zeit abgelaufen ist, starten die übrigen Pumpen nach der in P132 definierten Dauer.

## **P136 Reduzierung von Wandablagerungen [MR 200]**

Veränderung der oberen und unteren Schaltpunkte zur Reduzierung von Materialablagerungen an den Wänden.

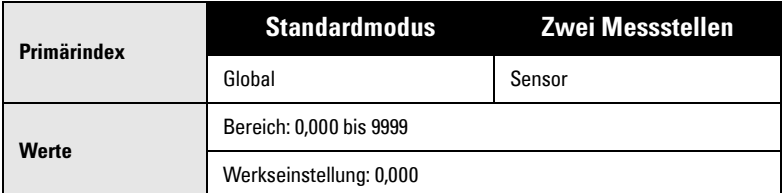

Eingabe des Bereichs, in dem die Schaltpunkte (in Prozent oder Einheiten) schwanken können. Die EIN und AUS Werte der Relaisschaltpunkte werden zufällig innerhalb dieses Bereiches verändert, damit der Materialfüllstand nicht immer am selben Punkt stehen bleibt.

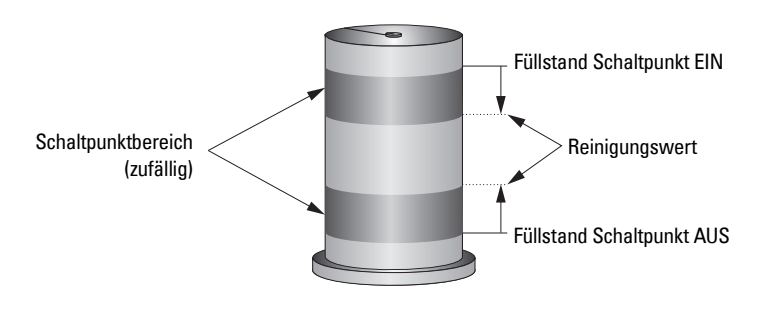

## **P137 Pumpengruppe [MR 200]**

Einteilung der Pumpen in Gruppen, um die Rotation mehrerer Pumpen für einen Sensor zu ermöglichen.

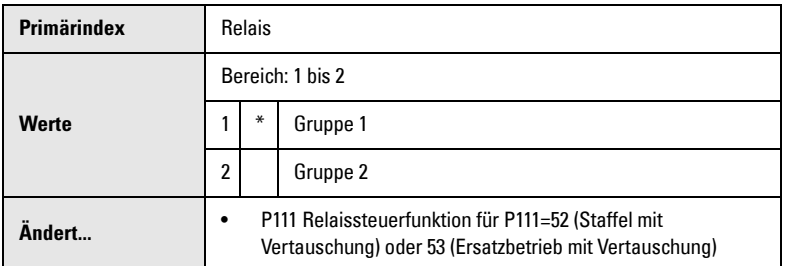

Diese Funktion teilt die Pumpen (Relaispunkte 1 - 6) in Gruppe 1 oder 2 ein. Sie bezieht sich auf den Pumpenwechsel und wird unabhängig in jeder Gruppe ausgeführt.

# **Spülsysteme (P170 bis P173) [MR 200]**

Bitte beachten Sie, dass sich diese Parameter nur auf das MultiRanger 200 beziehen.

Mit dieser Funktion kann ein elektrisch betriebenes Spülventil an einer Pumpe gesteuert werden. Dadurch wird ein Teil des Ausflusses in den Pumpenschacht zurückgeleitet, um Ablagerungen aufzuwirbeln.

#### **Hinweise:**

- Wenn einer der folgenden Parameter auf den Wert **0** programmiert ist, kann diese Funktion nicht aktiviert werden.
- Bei einem Betrieb mit zwei Messstellen kann ein Spülventil auf jeden beliebigen der drei verfügbaren Füllstandeingänge eingestellt werden (P001 = **4** oder **5**).

#### **Standardmodus**

Eingabe der Nummer des MultiRanger Relais, das die Pumpe mit dem Spülventil steuert. Durch Aktivierung dieses Pumpenrelais wird die Verwendung des Spülsystems gesteuert. Die Parameter P172 Spülintervall und P171 Spülzyklen hängen vom Betrieb dieses Relais ab und steuern alle Relais, die auf P111 = 64, Spülventil eingestellt sind.

#### **Zwei Messstellen**

Die Spülvorrichtung wird durch das indexierte Relais gesteuert. Der Wert entspricht dem Pumpenrelais, das vom Spülsystem überwacht wird. Eingabe des Pumpenrelaiswertes in den Parameter am Spülrelaisindex.

#### **Beispiel:**

Pumpenrelais 1 soll zur Steuerung eines Spülventils an Relais 2 überwacht werden: Einstellung P170[2]=1.

## **P170 Spülpumpe [MR 200]**

Nummer des Pumpenrelais, das die Spülvorrichtung schaltet.

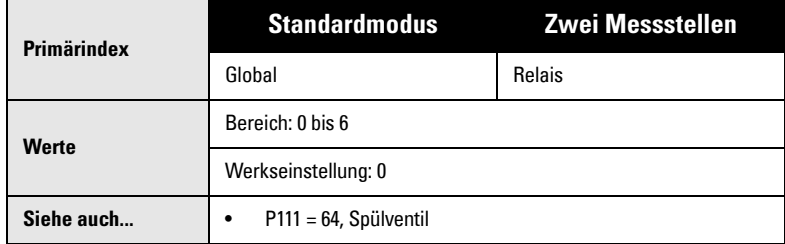

Eingabe der Nummer des MultiRanger Relais, das die Pumpe mit dem Spülventil steuert. Durch Aktivierung dieses Pumpenrelais wird die Verwendung des Spülsystems gesteuert. Die Parameter P172 Spülintervall und P171 Spülzyklen hängen vom Betrieb dieses Relais ab und steuern alle Relais, die auf P111 = 64, Spülventil eingestellt sind.

# **P171 Spülzyklen [MR 200]**

Anzahl der Pumpenzyklen, die eine Spülsteuerung erfordern.

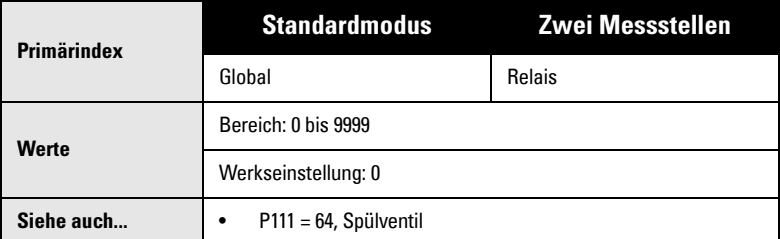

#### **Bsp.: Nach 10 Pumpenzyklen sind jeweils drei Spülzyklen gewünscht:**

P172 (Spülintervall) = **10** P171 (Spülzyklen) = **3**

## **P172 Spülintervall [MR 200]**

Anzahl der Pumpenzyklen vor Aktivierung der Spülsteuerung.

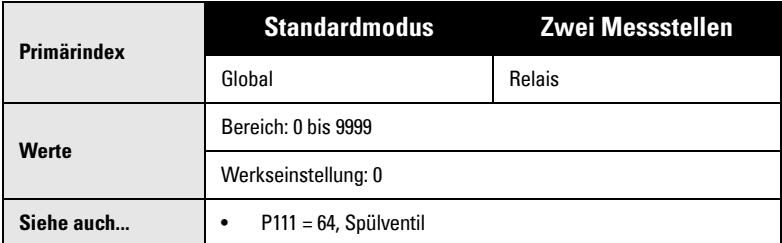

Um einen neuen Spülzyklus nach jeweils 10 Pumpenzyklen zu starten, geben Sie hier den Wert 10 ein.

### **P173 Spüldauer [MR 200]**

Für jeden Spülzyklus wird die Aktivierungsdauer der Spülsteuerung eingegeben.

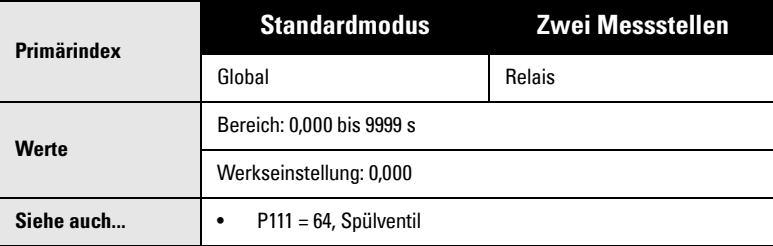

# **mA Ausgang (P200 bis P219)**

#### **P200 mA Ausgangsbereich**

Bestimmt den mA Ausgangsbereich.

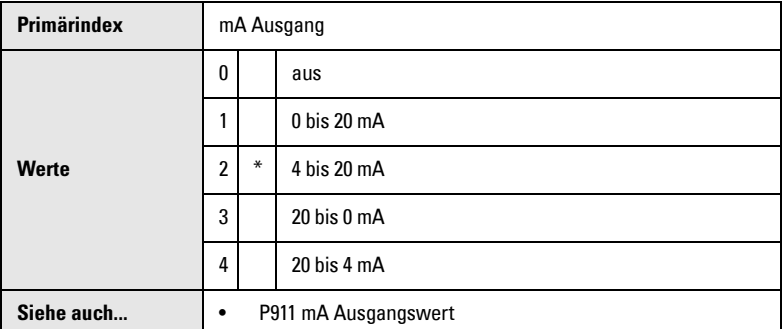

Bei Wahl des Wertes 1 oder 2 ist der mA Ausgang direkt proportional zur mA Funktion. Mit dem Wert 3 oder 4 ist der Ausgang umgekehrt proportional. Nach Einstellung von P200 ist zu prüfen, dass P212 eine gültige Eingabe für die mA Ausgang Minimalwertbegrenzung hat (da P212 durch eine Änderung von P200 nicht automatisch angepasst wird).

## **P201 mA Ausgang Betriebsart**

#### Mit dieser Funktion kann die Beziehung mA Ausgang/Messwert geändert werden.

Bitte beachten Sie, dass die Werte von Parameter 201 je nach Ausführung (MultiRanger 100 und MultiRanger 200) unterschiedlich sind.

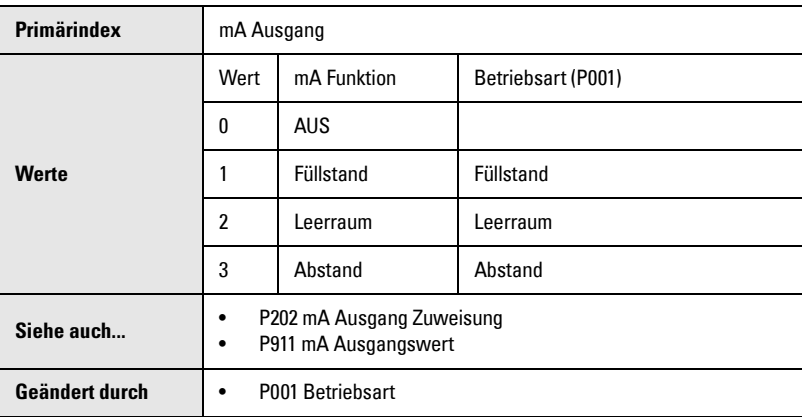

#### **MultiRanger 100**

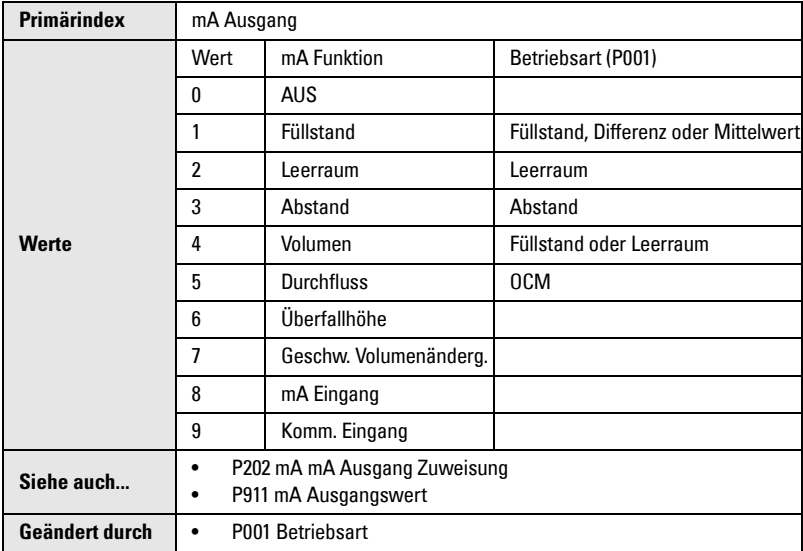

#### **P202 mA Ausgang Zuweisung**

Eingangsquelle, auf die sich die Berechnung des mA Ausgangs stützt.

Bitte beachten Sie, dass die Werte von Parameter 202 je nach Ausführung (MultiRanger 100 und MultiRanger 200) unterschiedlich sind.

#### **MultiRanger 100**

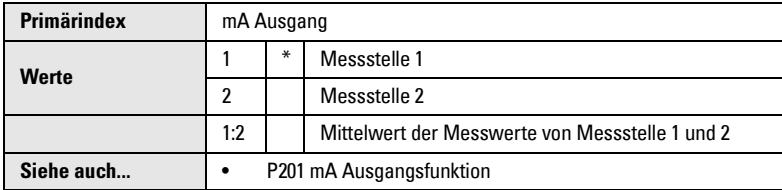

#### **MultiRanger 200**

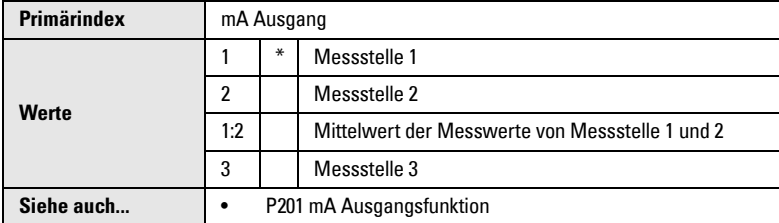

Eingabe der Messstellennummer, auf die sich der mA Ausgang beziehen soll. Dieser Wert hängt davon ab, ob die mA Betriebsart (P201) auf einen Sensor oder mA Eingang eingestellt ist.

Bei einem Einkanalgerät: Verwendet P201 einen Sensor, so kann P202 nur geändert werden, wenn P001 (Betriebsart) auf DPD oder DPA eingestellt ist.

P202 kann auf eine bestimmte Messstelle oder einen Bereich von Messstellen eingestellt werden. Bei Einstellung auf einen Bereich von Messstellen entspricht der mA Ausgang dem Mittelwert der Messwerte aller Sensoren, die in diesem Bereich in Betrieb sind. Sensoren, die außer Betrieb sind, werden ignoriert.

Enthält P202 mA Ausgang Zuweisung den Wert 0, dann wurde dem mA Ausgang nur ein Sensor zugeordnet.

### **P203 mA Ausgangswert / Ultraschallsensor**

Anzeige des aktuellen mA Werts der angezeigten Messstelle.

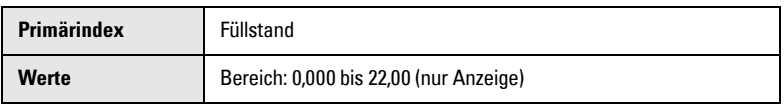

Dieser Parameter erscheint als Zusatzanzeigewert, wenn die Taste im RUN Modus gedrückt wird. Eventuelle Korrekturen durch die Feineinstellung sind nicht enthalten (P214 / P215).

P203 enthält den mit einem Sensor verknüpften mA Wert. Dieser Wert dient der Anzeige des mA Ausgangs im Run Modus. Wenn nur ein mA Ausgang mit einem Sensor verbunden ist, dann enthält dieser Parameter den Wert dieses mA Ausgangs. Bei mehreren Sensoren, die (über P202) einem mA Ausgang zugeordnet sind, enthält P203 den mA Ausgang, der aus dem resultierenden Mittelwert der verknüpften Sensormesswerte berechnet wurde. Wenn mehr als ein mA Ausgang mit einem Sensor verknüpft ist, dann enthält P203 den Wert des ersten mA Ausgangs, der mit dem Sensor verbunden ist.

**Hinweis:** Dieser Parameter ist nur gültig, wenn einer der mA Ausgänge die Sensor Messstellennummer als Eingangsquelle besitzt (siehe P201 und P202).

# **Unabhängige mA Werte (P210 und P211) [MR 200]**

Bitte beachten Sie, dass sich diese Parameter nur auf das MultiRanger 200 beziehen.

Diese Funktionen erlauben, den Min. und/oder Max. Wert des mA Ausgangs auf einen beliebigen Punkt im Messbereich zu beziehen.

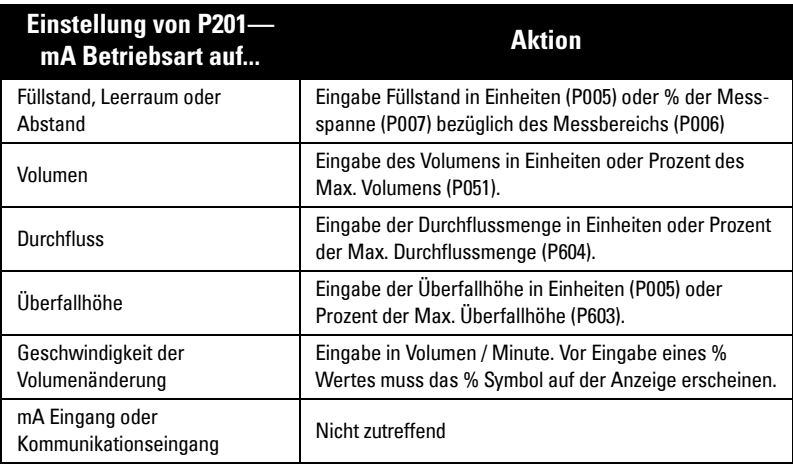

## **P210 0/4 mA Ausgangsniveau [MR 200]**

Prozessfüllstand, der dem 0 oder 4 mA Wert entspricht.

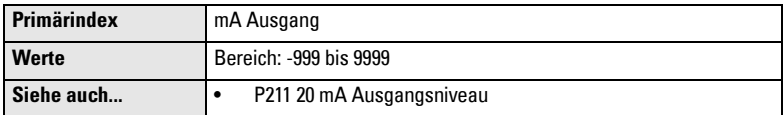

Eingabe des Werts (in gewählter Einheit oder %), der 0 oder 4 mA entspricht.

### **P211 20 mA Ausgangsniveau [MR 200]**

Prozessfüllstand, der dem 20 mA Wert entspricht.

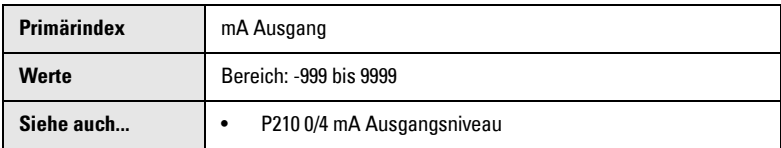

Eingabe des Werts (in gewählter Einheit oder %), der 20 mA entspricht.

# **mA Ausgangswertbegrenzungen (P212 und P213) [MR 200]**

Diese Parameter erlauben die Einstellung der min. und/oder max. mA Ausgangswerte. Sie sollten mit den Eingangswertbeschränkungen des externen Gerätes übereinstimmen.

## **P212 mA Ausgang Minimalwertbegrenzung [MR 200]**

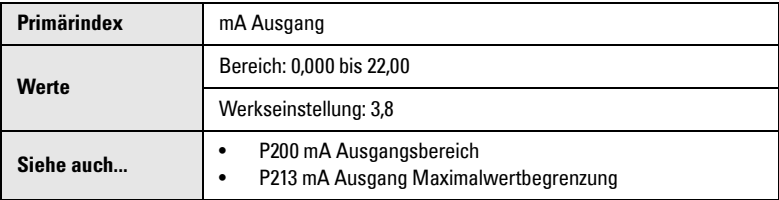

Der kleinste zu erzeugende mA Ausgangswert (in mA).

#### **P213 mA Ausgang Maximalwertbegrenzung [MR 200]**

Der höchste zu erzeugende mA Ausgangswert (in mA).

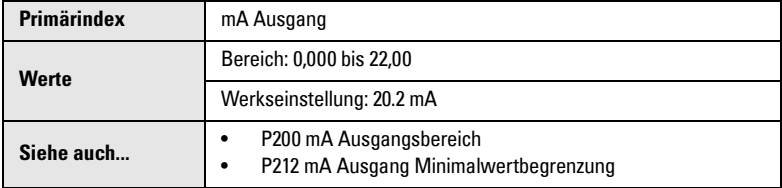

# **mA Ausgang Feinabgleich (P214 bis P215)**

Der angezeigte Wert von P203 wird nicht beeinflusst. Ein Feinabgleich wird durchgeführt, wenn das externe Gerät nicht neu kalibriert werden kann.

Einstellung des Wertes, damit das Gerät korrekt 4,00 (bei Aufruf von P214) oder 20,00 (bei Aufruf von P215) anzeigt:

- 1. Schließen Sie ein Amperemeter an den 4 bis 20 mA Ausgang des MultiRanger an.
- 2. Aufruf von P214, Index 1 (für mA Ausgang 1) oder 2 (für mA Ausgang 2). Drücken Sie LÖSCHEN und ENTER  $\lceil c \rceil$ . Am Amperemeter sollte ein Wert um 4 mA angezeigt werden.
- 3. Geben Sie den genauen Anzeigewert auf dem Amperemeter in P214 (Index 1 oder 2) ein.
- 4. Das Amperemeter sollte dann genau 4,00 mA anzeigen.
- 5. Wiederholen Sie die Schritte 1 bis 4 zur Einstellung von P215, mit 20 mA als gewünschtem Wert.

## **P214 4 mA Ausgang Feinabgleich**

Für die Kalibrierung des 4 mA Ausgangs.

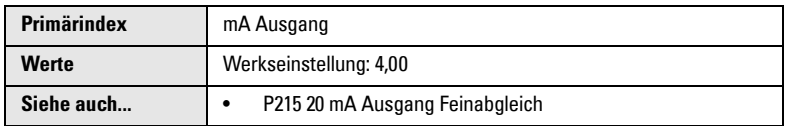

Stellen Sie den Wert so ein, dass bei Zugriff auf P214 der Wert 4,000 mA erscheint.

## **P215 20 mA Ausgang Feinabgleich**

Für die Kalibrierung des 20 mA Ausgangs.

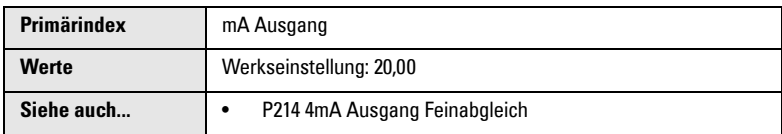

Stellen Sie den Wert so ein, dass bei Zugriff auf P215 der Wert 20,00 mA erscheint.

# **mA Ausgang Failsafe (P219) [MR 200]**

Bitte beachten Sie, das sich dieser Parameter nur auf das MultiRanger 200 bezieht.

## **P219 mA Ausgang Failsafe [MR 200]**

Für den Failsafe Betrieb, unabhängig vom Failsafe Füllstand (P071).

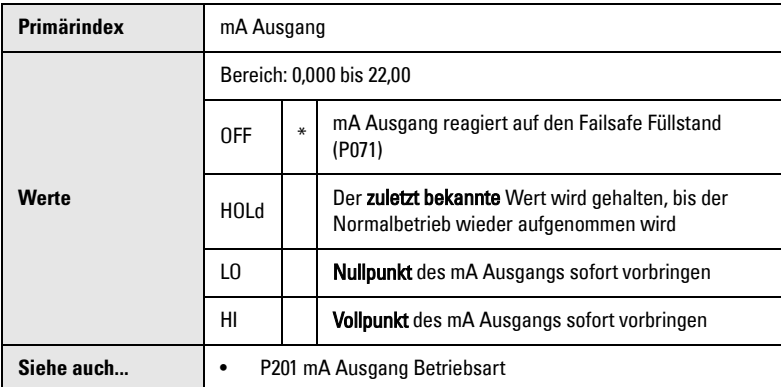

#### **Wahl einer unabhängigen mA Failsafe Funktion:**

- 1. Taste MODUS  $\left(\frac{1}{2}\right)$  zur Anzeige des Zusatzfunktionssymbols.
- 2. PFEIL-Tasten  $[4]$   $\blacktriangledown$  zum Durchlauf auf die Failsafe Optionen.
- 3. Taste ENTER  $\boxed{\leftarrow}$  sobald die gewünschte Option auf der Anzeige erscheint.

Wahlweise ist auch die Eingabe des erforderlichen Werts möglich, um bei einem bestimmten Wert einen mA Ausgang zu erhalten. Dies gilt nur, wenn der mA Ausgang einem Sensor zugewiesen ist (P201 = 1 bis 7).

# **mA Eingang (P250 bis P260) [MR 200]**

Bitte beachten Sie, dass sich diese Parameter nur auf das MultiRanger 200 beziehen.

## **P250 mA Eingangsbereich [MR 200]**

mA Ausgangsbereich des angeschlossenen mA Gerätes.

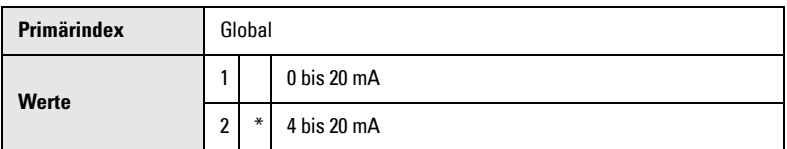

Dieser Wert muss mit dem Ausgangsbereich des externen Geräts übereinstimmen. Füllstandmessungen werden in % der Messspanne erhalten, mit der % Anzeige des mA Bereiches.

## **P251 0 oder 4 mA Eingangsniveau [MR 200]**

Prozessfüllstand, der dem 0 oder 4 mA Wert entspricht.

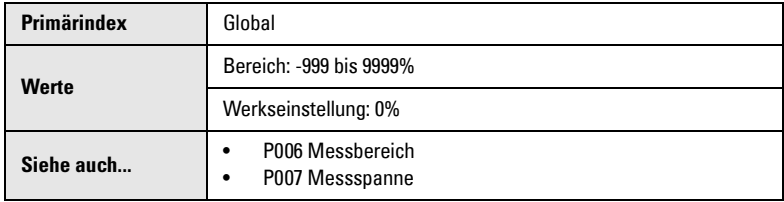

Bei Verwendung eines externen mA Signals zur Füllstandbestimmung muss der Eingangsbereich abgestimmt werden, um präzise Ergebnisse zu ergeben.

## **P252 20 mA Eingangsniveau [MR 200]**

Prozessfüllstand, der dem 20 mA Wert entspricht.

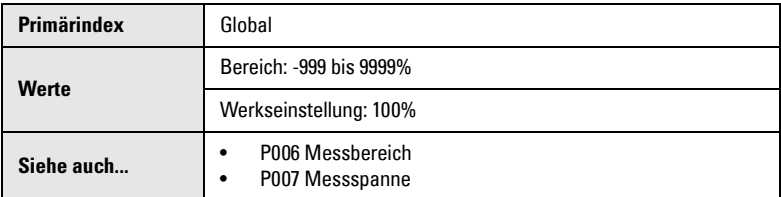

Der Eingangsbereich wird für höhere Genauigkeit abgestimmt, wenn ein externes mA Signal zur Berechnung des Füllstands verwendet wird.

### **P253 Eingangsfilter Zeitkonstante [MR 200]**

Die im mA Eingangsfilter verwendete Zeitkonstante zur Dämpfung von Signalschwankungen.

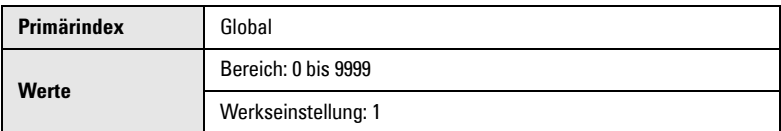

Anzahl Sekunden für die Berechnung der Dämpfung. Je höher der Wert, desto größer die Dämpfung. Der Wert 0 schaltet den Signalfilter aus.

## **P254 Abgestimmter mA Eingangswert [MR 200]**

Der sich ergebende Füllstandwert nach Abstimmung.

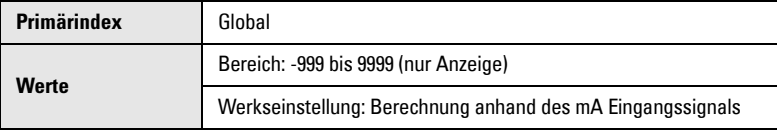

Dieser Parameter wird anhand des mA Eingangssignals berechnet.

### **P260 Unbearbeiteter mA Eingangswert [MR 200]**

Anzeige des unbearbeiteten mA Eingangswertes vom externen Gerät.

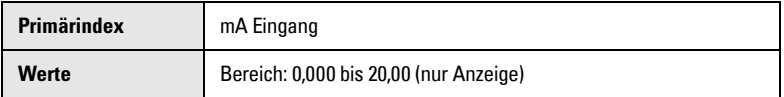

# **Funktionen Digitaleingang (P270 bis P275)**

Digitaleingänge können folgenden Funktionen zugeordnet werden:

- Übertragung anderer Daten an ein externes System über Kommunikation
- Min/Max. Füllstandsicherung

Verwenden Sie die oben aufgeführten Parameter, damit die Digitaleingänge den Betrieb des Geräts beeinflussen können.

Verwenden Sie folgende Parameter, um die Digitaleingänge selbst zu konfigurieren.

Eine genaue Beschreibung der Pumpensteuerungsalgorithmen des MultiRanger und der Art und Weise, wie die Digitaleingänge den Betrieb beeinflussen, finden Sie unter Pumpensteuerung auf [Seite 58.](#page-67-1)

## **P270 Digitaleingangsfunktion**

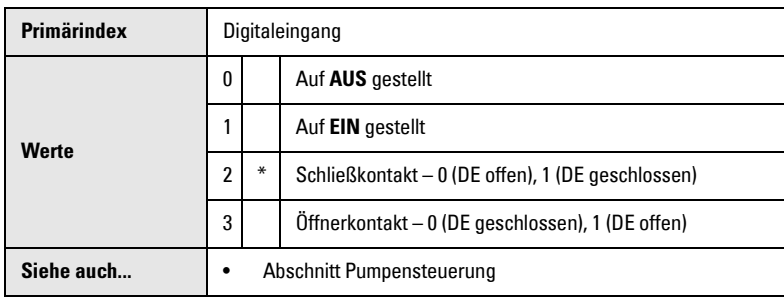

Art und Weise, wie Digitalsignale vom MultiRanger interpretiert werden.

### **P275 Abgestimmter Wert Digitaleingang**

Anzeige des aktuellen Digitaleingangswerts nach Abstimmung.

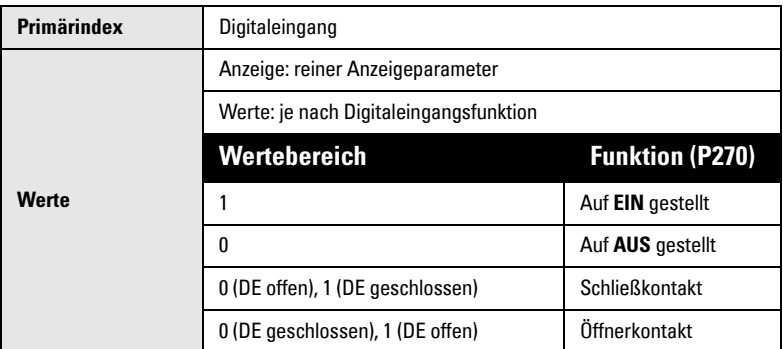

Diese Werte werden ständig aktualisiert, selbst im PROGRAMMIER-Modus. Der Wert meldet ein Ereignis für eine Füllstandsicherung.

# **Standard Datenaufzeichnung (P300 bis P321)**

Rücksetzen aller Aufzeichnungen mit den Tasten LÖSCHEN  $[ c ] \rightarrow ]$ .

# **Aufzeichnung Temperaturdaten (P300 bis P303)**

Mit diesen Parametern können Temperaturspitzenwerte (Min. und Max.) in °C abgefragt werden. Bei Zugriff auf einen Parameter mit Bezug auf einen TS-3 Temperaturfühler erscheint das TS-3 Symbol in der Anzeige | .

Wenn bei Einschalten des Geräts kein Temperaturfühler angeschlossen ist, wird der Wert -50°C angezeigt. Damit wird die Fehlersuche bei integrierten oder externen Temperaturfühlern erleichtert.

#### **P300 Max. Temperatur am Ultraschallsensor**

Anzeige der maximalen Temperatur, die vom Temperaturfühler im Ultraschallsensor (falls verwendet) gemessen wurde.

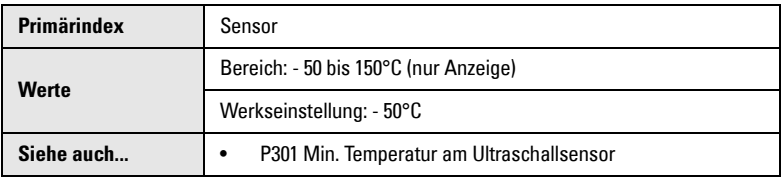

Tasten LÖSCHEN  $\boxed{\circ}$  . um die Aufzeichnung nach einem Kurzschluss in der Sensorleitung zurückzustellen

#### **P301 Min. Temperatur am Ultraschallsensor**

Anzeige der minimalen Temperatur, die vom Temperaturfühler im Ultraschallsensor (falls verwendet) gemessen wurde.

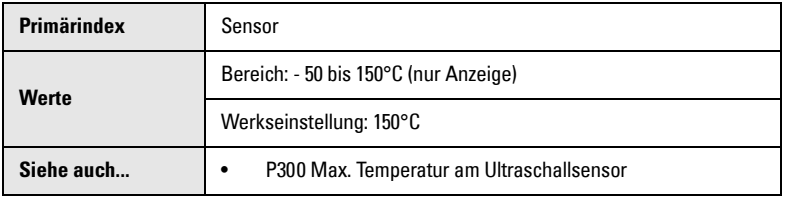

Tasten LÖSCHEN  $\lfloor c \rfloor$   $\leftarrow$  , um die Aufzeichnung nach einem Kurzschluss in der Sensorleitung zurückzustellen.

## **P302 Max. Temperatur am Temperaturfühler**

Zur Anzeige der maximalen Temperatur, die vom TS-3 Temperaturfühler (falls verwendet) gemessen wurde.

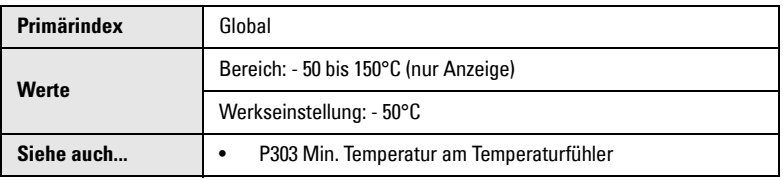

Tasten LÖSCHEN  $\textcircled{\textcolor{green}{\bullet}}$ , um die Aufzeichnung nach einem Kurzschluss in der Sensorleitung zurückzustellen.

### **P303 Min. Temperatur am Temperaturfühler**

Zur Anzeige der minimalen Temperatur, die vom TS-3 Temperaturfühler (falls verwendet) gemessen wurde.

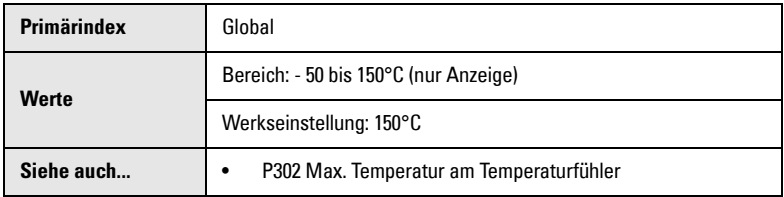

Tasten LÖSCHEN  $\lceil c \rceil$  . um die Aufzeichnung nach einem Kurzschluss in der Sensorleitung zurückzustellen.

# **Angezeigte Spitzenwerte (P304 und P305)**

Mit diesen Parametern können Spitzenwerte (Min. und Max.) der Füllstandanzeige abgerufen werden. Drücken Sie die Tasten LÖSCHEN  $\lceil c \rceil$  + , um diese Werte zurückzusetzen, sobald der Betrieb der Installation einwandfrei ist.

### **P304 Max. Anzeige**

Anzeige des maximal berechneten Anzeigewertes (in normalen Anzeigeeinheiten oder %).

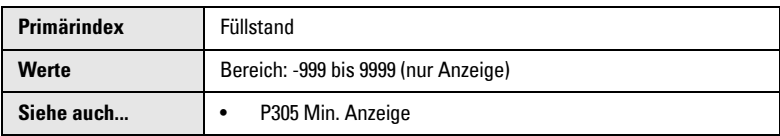

### **P305 Min. Anzeige**

Anzeige des minimal berechneten Anzeigewertes (in normalen Anzeigeeinheiten oder %).

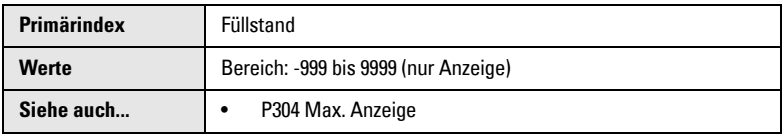

# **Aufzeichnungswerte Pumpen (P310 bis P312)**

Diese Parameter dienen dem Abruf von Werten bezüglich der Pumpennutzung, wenn als Relaisfunktion (P111) eine Pumpensteuerung gewählt wurde. Der Wert bezieht sich auf die Pumpe, die an die entsprechenden Klemmen angeschlossen ist.

Der aktuelle Aufzeichnungswert kann auf den gewünschten Wert programmiert werden, wenn eine Pumpe mit einer bekannten Anzahl aufgezeichneter Stunden zugefügt wird. Nach einem Wartungseingriff kann der Wert auch auf 0 zurückgestellt werden.

### **P309 Pumpenbetrieb**

Anzeige der Zeit in Minuten seit dem letzten Schalten eines Relais.

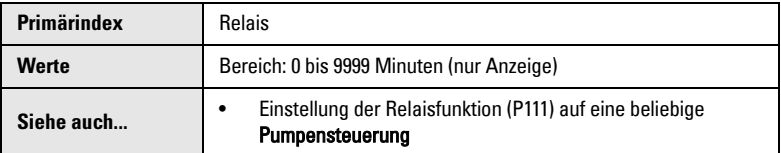

Misst die Zeit, seit der ein Relais bestätigt wurde, im Allgemeinen zur Bestimmung der Pumpenlaufzeit. Wahlweise kann ein Relais auch überwacht werden, um anzuzeigen, wie lange es im Alarmzustand war. Ein Reset erfolgt bei jedem Aktivieren des Relais.

### **P310 Pumpenlaufzeit in Stunden**

Anzeige oder Reset der summierten EIN Laufzeit für die angezeigte Relaisnummer.

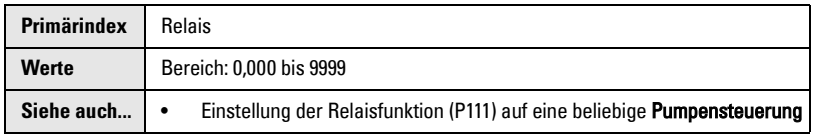

Die Dezimalstelle für die Anzeige dieses Wertes ist beweglich (d.h. je mehr Ziffern vor dem Komma, desto weniger Nachkommastellen). Anzeige dieses Wertes, wenn die Taste  $\frac{2}{3}$  im RUN Modus gedrückt wird.

## **P311 Anzahl Pumpenstarts**

Anzeige, wie oft die angezeigte Relaisnummer insgesamt auf EIN gesetzt wurde, oder Reset der summierten Anzahl.

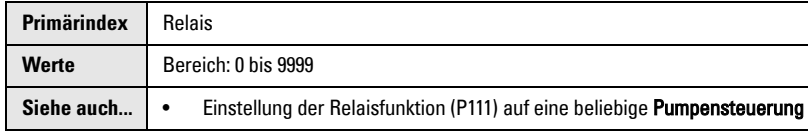

Anzeige dieses Wertes, wenn Taste  $\mathbb{R}$  im RUN Modus fünf Sekunden lang gedrückt wird.

## **P312 Verlängerung Pumpenlaufzeit [MR 200]**

Anzeige, wie oft die angezeigte Relaisnummer insgesamt durch den Verlängerungsintervall (P130) auf der Stellung EIN gehalten wurde, oder Reset der summierten Anzahl.

Bitte beachten Sie, dass sich dieser Parameter nur auf das MultiRanger 200 bezieht.

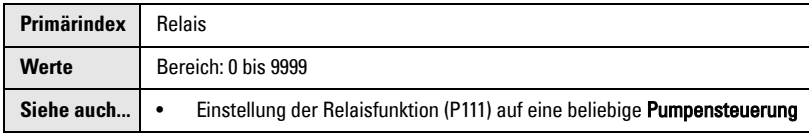

# **Aufzeichnungswerte Durchfluss (P320 und P321) [MR 200]**

Bitte beachten Sie, dass sich diese Parameter nur auf das MultiRanger 200 beziehen. Diese Parameter werden durch die Auswahl der Betriebsart OCM (P001 = 6), Messung im offenen Gerinne, oder die Definition eines Gerinnes (P600 ≠ 0) aktiviert. Sie können damit Spitzenwerte (Min. und Max.) der Durchflussmenge abrufen, entweder in den Einheiten der Max. Durchflussmenge (P604) oder in Prozent des Max. Durchflusses. Mit den Tasten LÖSCHEN  $\mid$  c  $\mid$  (  $\leftrightarrow$   $\mid$  können diese Werte zurückgestellt werden, sobald die Installation einwandfrei arbeitet.

## **P320 Anzeige Max. Durchfluss [MR 200]**

Anzeige der maximal berechneten Durchflussmenge (in Einheiten oder %).

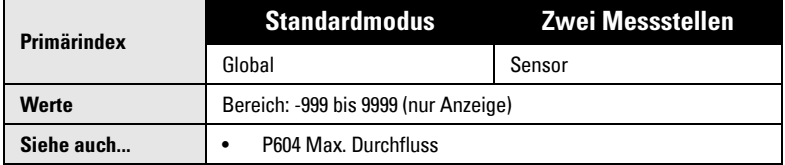

## **P321 Anzeige Min. Durchfluss [MR 200]**

Anzeige der minimal berechneten Durchflussmenge (in Einheiten oder %).

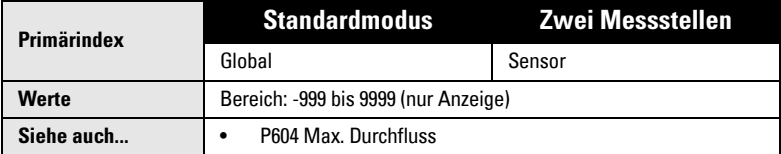

# Parameter **Parameter**

# **LCD Summierer (P322 und P323) [MR 200]**

Bitte beachten Sie, dass sich diese Parameter nur auf das MultiRanger 200 beziehen.

Anhand dieser Parameter kann der 8-stellige LCD Summierer abgelesen, zurückgesetzt oder voreingestellt werden. Die Aktivierung der Funktion erfolgt durch Auswahl der Betriebsart OCM oder Summe der gepumpten Menge (P001 = 6 oder 7). Die 8-stellige Anzeige des Summierers ist in 2 Gruppen von je 4 Stellen aufgeteilt. Die vier niederwertigen Stellen werden in P322 und die vier höchstwertigen Stellen in P323 gespeichert. Sie sind getrennt einzustellen, um eine neue Summe zu erhalten.

#### **Beispiel:**

```
P323 = 0017P322 = 6.294Summiereranzeige = 00176.294
```
Die Einheiten des Summierers sind frei programmierbar. Durch die Eingabe 0 beim Zugriff auf diese Parameter wird der Summierer auf Null zurückgesetzt. Bei Bedarf kann auch ein beliebiger Wert eingegeben werden, um den Summierer voreinzustellen.

**Hinweis:** Eine zweite Messstelle ist nur bei der Zweikanalmessung verfügbar.

### **P322 Min. Anzeigewerte Summierer [MR 200]**

Anzeige und/oder Veränderung der vier niederwertigen Stellen des Summierwertes.

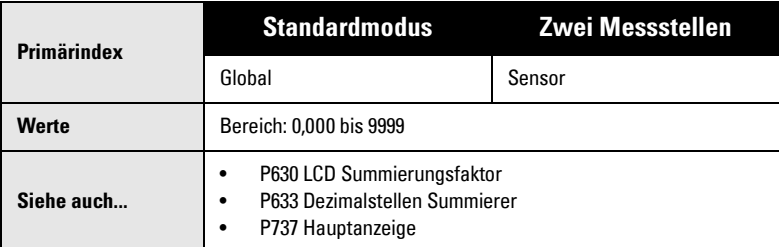

## **P323 Max. Anzeigewerte Summierer [MR 200]**

Anzeige und/oder Veränderung der vier höchstwertigen Stellen des Summierwertes.

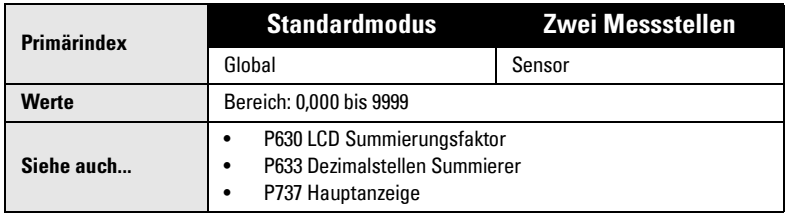

# **Profilaufzeichnungen (P330 bis P337)**

#### **ACHTUNG:**

Folgende Parameter sind für den befugten Milltronics Kundendienst oder Techniker bestimmt, die mit dem Siemens Milltronics Echoverfahren vertraut sind.

Benutzen Sie diese Parameter zur manuellen (P330) oder automatischen (P331 u.a.) Aufzeichnung von bis zu 10 Echoprofilen. Siehe Echoprofilaufzeichnung (P810) für Anforderungen an die Hardware / Software. Wenn bereits 10 Echoprofile gespeichert sind, sind die Adressen 1 bis 10 ausgefüllt und die älteste automatische Profilaufzeichnung wird überschrieben. Manuelle Aufzeichnungen werden nicht automatisch überschrieben. Bei einem Stromausfall werden alle Aufzeichnungen automatisch gelöscht.

Bei Anzeige einer Profilaufzeichnung stützen sich die Ergebnisse auf die aktuelle Programmierung (die seit der Speicherung der Aufzeichnung geändert worden sein kann). Damit kann beobachtet werden, wie sich die Änderung eines Echoparameters auf das Echoprofil auswirkt.

## **P330 Profilaufzeichnung**

Aufzeichnung von Echoprofilen für spätere Bezugnahme.

Die Betriebsarten Differenzmessung oder Mittelwertbildung beziehen sich nur auf das MultiRanger 200.

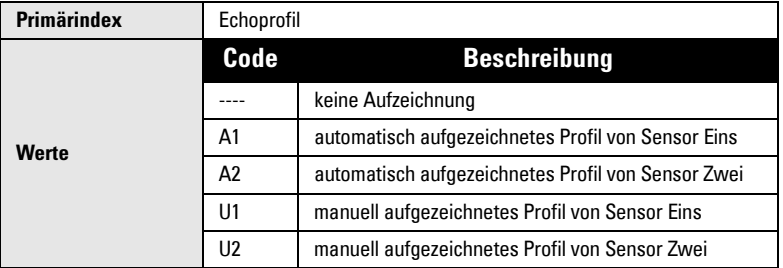

#### **Dieser Parameter archiviert nicht nur Profilaufzeichnungen, sondern erfüllt zudem folgende Funktionen:**

- Manuelle Aufzeichnung und Speicherung von Echoprofilen
- Anzeige eines manuell oder automatisch aufgezeichneten Profils, z. B. über Oszilloskop

#### **Auswahl einer Aufzeichnungsadresse**

1. PROGRAMMIER-Modus aufrufen und Taste DISPLAY  $\bigcirc$  zweimal drücken, um das Indexfeld hervorzuheben.

Im Feld erscheinen zwei Striche: **\_ \_**.

- 2. Eingabe der Indexnummer. Anzeige der Daten der Profilaufzeichnung.
- 3. Die PFEIL-Tasten  $\left[ \bullet \right]$   $\left[ \bullet \right]$  zum Durchlauf der Aufzeichnungen verwenden.

#### **Manuelle Profilaufzeichnung**

Drücken Sie die Taste SENSOR  $\boxed{\frac{1}{2}}$  : Der Sensor sendet einen Impuls aus und das Echoprofil wird zur Anzeige im internen Oszilloskop-Speicher aufgezeichnet.

#### **Funktionen des MultiRanger 100 und MultiRanger 200**

#### **Speichern einer manuellen Aufzeichnung**

Mit der Taste ENTER  $\left| \right\rangle$  wird die Echoprofilaufzeichnung in den Oszilloskopspeicher kopiert und unter der gewählten Adresse im Aufzeichnungsarchiv gespeichert. Das Parameterfeld zeigt die neuen Aufzeichnungsdaten an.

#### **Anzeige einer Aufzeichnung**

Drücken Sie die Taste  $\left\lceil \frac{1}{N} \right\rceil$  zum Aufruf des Zusatzmodus der Anzeige und dann:

Taste SENSOR  $\lceil \frac{1}{2} \rceil$ , um das aktuelle Echoprofil in den Oszilloskopspeicher zu kopieren und auf dem Oszilloskop oder über Dolphin Plus anzuzeigen.

#### **Löschen einer Aufzeichnung**

Mit den Tasten LÖSCHEN  $\lceil c \rceil$  und ENTER  $\lceil c \rceil$  wird die Aufzeichnung in der gewählten Adresse gelöscht. Der Parameterwert kehrt auf **- - - -** zurück.

### **P331 Start der autom. Aufzeichnung**

Diese Funktion ermöglicht, die automatische Profilaufzeichnung zu starten oder zu beenden.

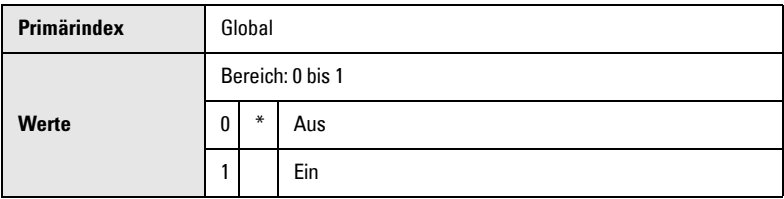

#### **P332 Autom. Aufzeichnung Ultraschallsensor**

Diese Funktion ermöglicht die Angabe des Sensors, für den die automatischen Profilaufzeichnungen gespeichert werden.

Die Betriebsarten Differenzmessung oder Mittelwertbildung beziehen sich nur auf das MultiRanger 200.

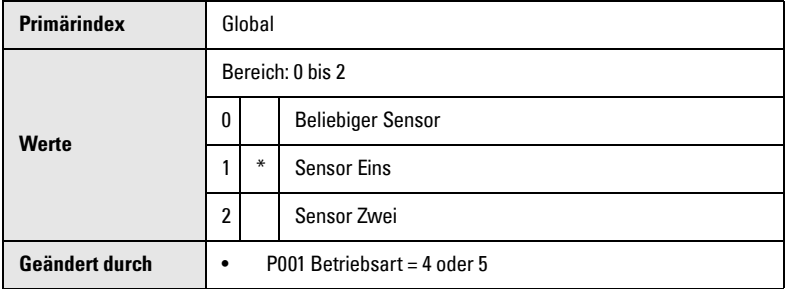

#### **MultiRanger 200**

Werkseinstellung dieser Funktion ist Messstelle 1. (Eine andere Einstellung ist nur bei den Betriebsarten **Differenz** oder **Mittelwert** [P001 = 4 oder 5] erforderlich.)

#### **P333 Intervall der autom. Aufzeichnung**

Eingabe der Zeit, die zwischen der Speicherung einer Aufzeichnung bis zur nächstmöglichen Speicherung vergeht (in Abhängigkeit anderer programmierter Werte).

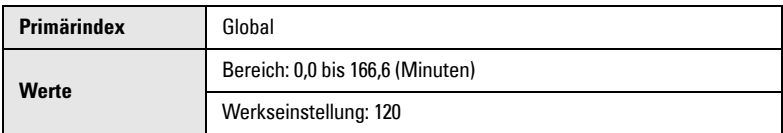

# **Autom. Aufzeichnung EIN/AUS Schaltpunkte (P334 bis P337)**

Die Schaltpunkte EIN (P334) und AUS (P335) der autom. Aufzeichnung dienen zur Festlegung der Grenzwerte, in denen sich der Füllstand befinden muss, damit das entstehende Echoprofil als automatische Aufzeichnung gilt.

Bei Anzeige von ---- (Parameter P334 oder P335) erfolgt eine Speicherung der automatischen Aufzeichnungen unabhängig vom aktuellen Füllstand (in Abhängigkeit anderer programmierter Werte).

Eingabe des Füllstands in Einheiten (P005) oder Prozent der Messspanne (P007) in Bezug auf den Messbereich (P006).

### **P334 Autom. Aufzeichnung Schaltpunkt EIN**

Eingabe des Füllstands, der zusammen mit dem AUS Schaltpunkt die Grenzwerte zur Speicherung der automatischen Aufzeichnungen festlegt.

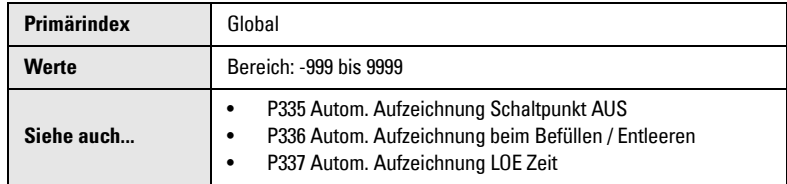

#### **P335 Autom. Aufzeichnung Schaltpunkt AUS**

Eingabe des Füllstands, der zusammen mit dem EIN Schaltpunkt die Grenzwerte zur Speicherung der automatischen Aufzeichnungen festlegt.

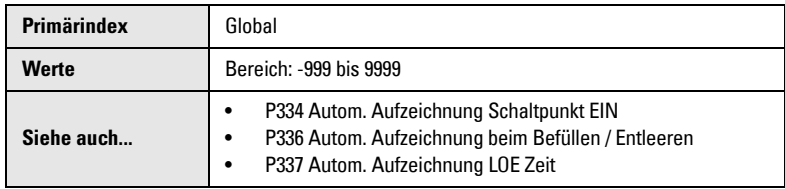

### **P336 Autom. Aufzeichnung beim Befüllen / Entleeren**

Dieser Parameter ermöglicht, das Speichern einer automatischen Profilaufzeichnung auf eine Füllstandänderung zu beschränken.

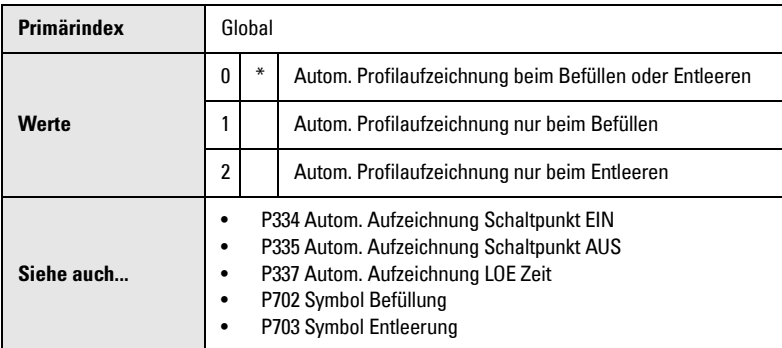

Wenn die Füllstandänderung die Werte des entsprechenden Befüll-/Entleersymbols (P702/P703) übertrifft, so wird das Echoprofil in Abhängigkeit dieser und anderer programmierter Bedingungen gespeichert.

## **P337 Autom. Aufzeichnung LOE Zeit**

Dieser Parameter ermöglicht, das Speichern einer automatischen Profilaufzeichnung auf einen Echoverlust zu beschränken.

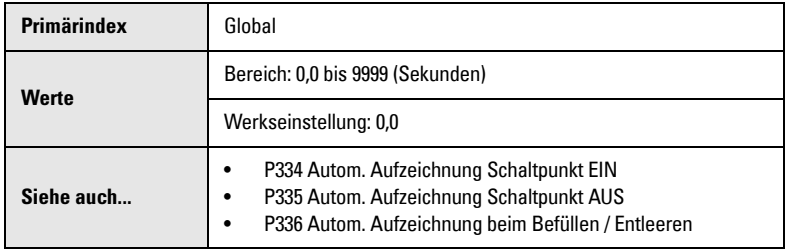

Wenn der Echoverlust die eingegebene Zeit übertrifft, so wird das Echoprofil gespeichert. Bei der Einstellung 0 wird kein Echoverlust zur Speicherung einer automatischen Profilaufzeichnung benötigt.

# **Systemdaten (P340 bis P342)**

### **P340 Herstellungsdatum**

Anzeige des Herstellungsdatums des MultiRanger.

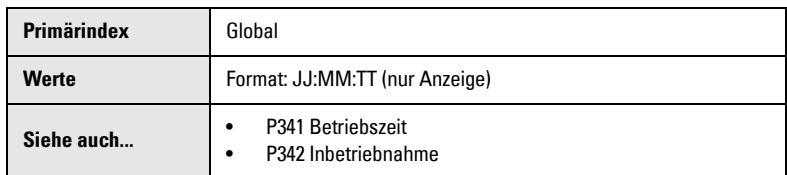

#### **P341 Betriebszeit**

Anzeige, wieviele Tage das MultiRanger in Betrieb war.

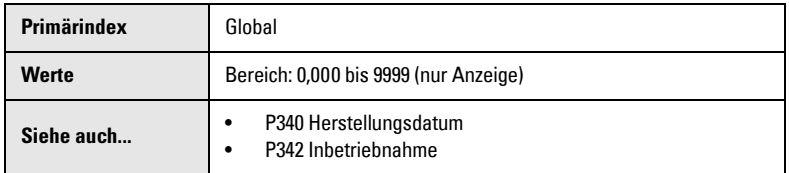

Die Betriebszeit wird einmal täglich aktualisiert. Sie kann nicht zurückgesetzt werden. Im Falle eines Stromausfalls zählt der Zähler allerdings nicht weiter. Bei häufigen Unterbrechungen ist dieser Wert also nicht präzise.

#### **P342 Inbetriebnahme**

Anzeige, wie oft das Gerät seit seiner Herstellung eingeschaltet wurde.

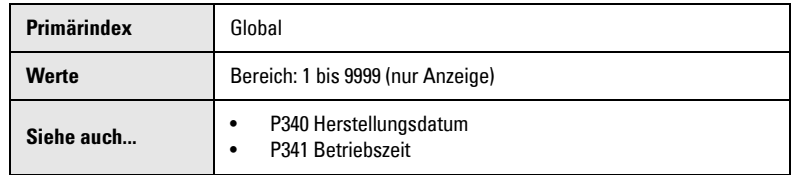

# **Messung im offenen Gerinne (P600 bis P621) [MR 200]**

Die Betriebsart Messung im offenen Gerinne (OCM) bezieht sich nur auf das MultiRanger 200.

Bei Verwendung des MultiRanger zur Durchflusskontrolle in offenen Gerinnen können folgende Parameter nach Bedarf eingestellt werden. Führen Sie eine Kalibrierung gemäß der Beschreibung in P621 durch.

**Hinweis:** Applikationsbeispiele mit Standardwehren und Kanälen finden Sie unter Messung im offenen Gerinne (OCM) auf [Seite 73.](#page-82-0)

MultiRanger misst die Überfallhöhe mit Bezug auf den Messbereich (P006) oder auf den OCM Offset (P605), wenn die Betriebsart OCM (P001 = 6) gewählt ist. Die Durchflussmenge bezogen auf die Überfallhöhe (am durch den Gerinnehersteller angegebenen Messpunkt) wird ebenfalls berechnet und auf dem LCD angezeigt.

Bestimmte Gerinnearten erfordern eine größere Endbereichserweiterung (P801), damit der Echoverlustzustand nicht aktiviert wird, wenn der Wasserfüllstand unter den Gerin-neboden fällt. Weitere Angaben dazu finden Sie unter [P801 Endbereichserweiterung](#page-211-0) auf Seite [202](#page-211-0).

## **P600 Gerinneauswahl [MR 200]**

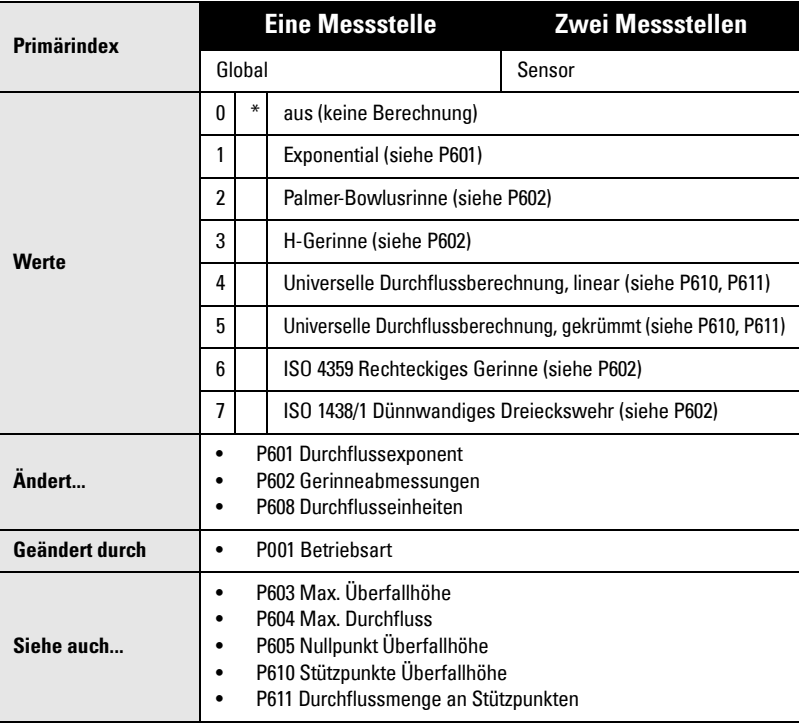

Eingabe der verwendeten Gerinneform.

**Parameter**

MultiRanger ist für gängige Gerinneberechnungen voreingestellt. Ist das verwendete Gerinne nicht unten aufgeführt, so wählen Sie die geeignete Universelle Durchflussberechnung.

Auf zugehörige Parameter Max. Überfallhöhe (P603), Max. Durchflussmenge (P604) und Min. Überfallhöhe (P605) kann mit den Durchlauftasten zugegriffen werden. Bei einer anderen Betriebsart als  $OCM$  (P001 = 6), ist dieser Wert auf 0 voreingestellt. Bei der Betriebsart OCM, ist er auf 1 voreingestellt.

## **P601 Durchflussexponent [MR 200]**

Exponent für die Berechnungsformel des Durchflusses.

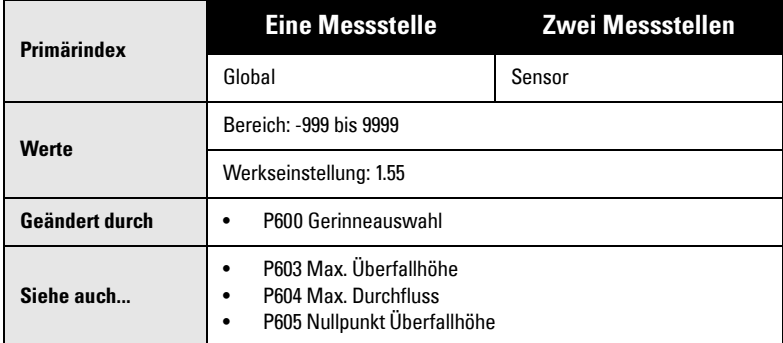

Verwenden Sie diesen Parameter, wenn die Gerinneauswahl (P600) auf 1 (exponential) gestellt ist. Es entsteht eine Exponentialkurve, deren Endpunkte durch die Max. Überfallhöhe (P603) und den Nullpunkt der Überfallhöhe (P604) festgelegt sind. Die Kurve stützt sich auf den definierten Exponenten.

Bei P601 = 1 ist die Durchflusskennlinie eine Gerade

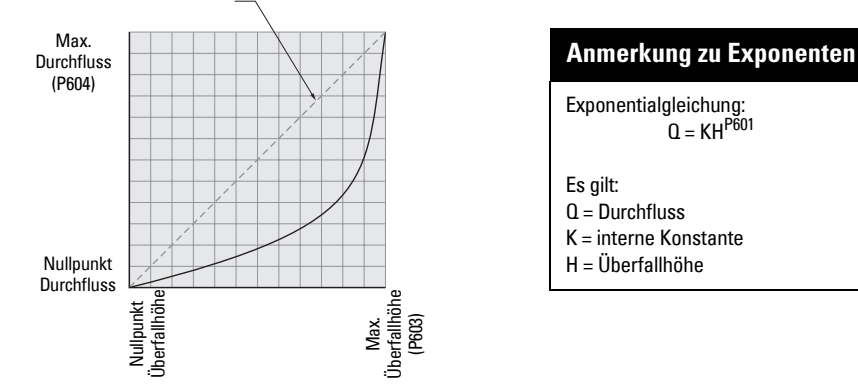

Verwenden Sie den vom Hersteller gelieferten Exponenten, falls verfügbar, oder den unten aufgeführten Beispielswert.

#### **Beispiele für Exponenten**

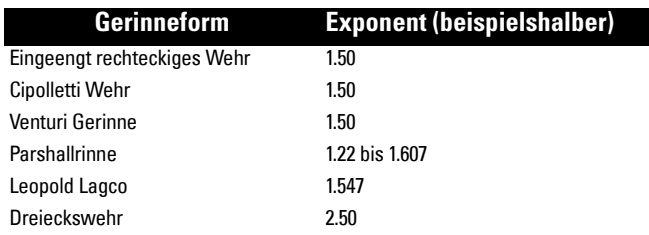

### **P602 Gerinneabmessungen [MR 200]**

Eingabe der Gerinneabmessungen.

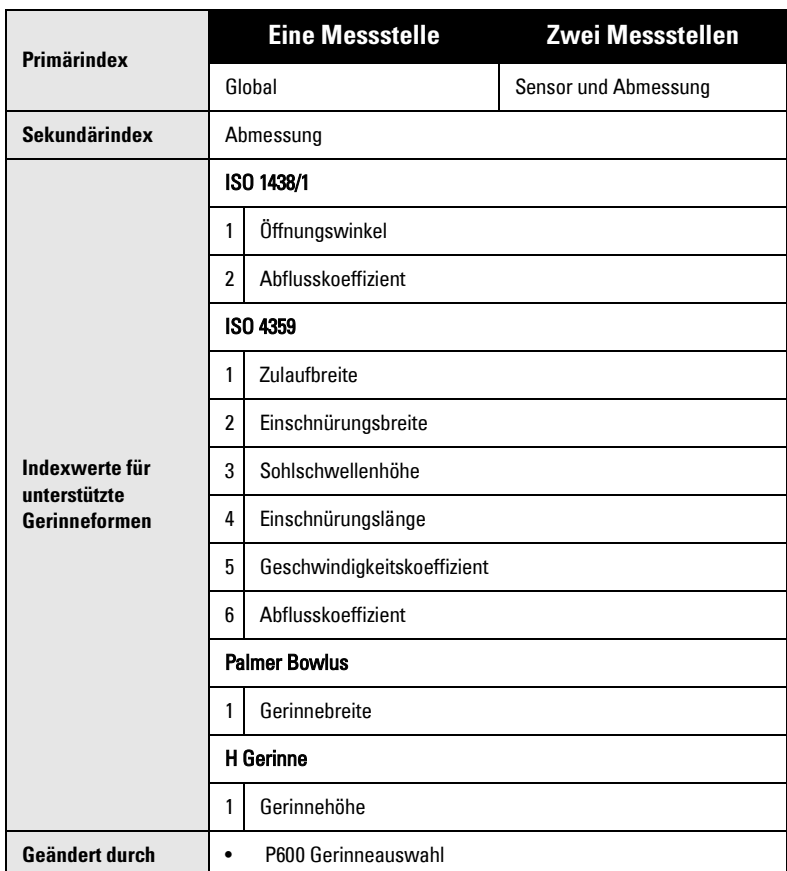

Dieser Parameter ist bei direkter Unterstützung des Gerinnes zu verwenden (P600=2,3,6,7). Die Abmessungen sind für jedes Gerinne verschieden.

Weitere Angaben zu Gerinnen finden Sie auf [Seite 73](#page-82-0).

# **P603 Max. Überfallhöhe [MR 200]**

Überfallhöhe bei maximaler Durchflussmenge, in Einheiten (P005).

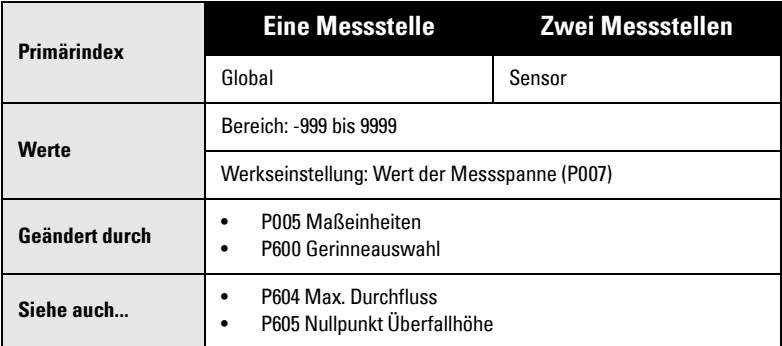

Dieser Wert steht für die maximale Überfallhöhe des Gerinnes und definiert mit der maximalen Durchflussmenge (P604) den höchsten Punkt der Exponentialkurve. Dieser Parameter ist zu verwenden, wenn das Gerinne als Bezugspunkt die max. Überfallhöhe und den max. Durchfluss benötigt. Dazu zählen Exponential, Palmer Bowlus und H-Gerinne, sowie Universelle Stützpunkte.

## **P604 Max. Durchfluss [MR 200]**

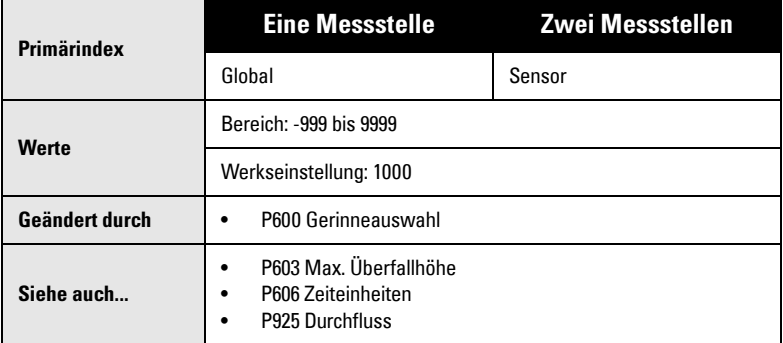

Max. Durchflussmenge bei maximaler Überfallhöhe (P603).

Dieser Wert steht für die maximale Durchflussmenge des Gerinnes und definiert mit der maximalen Überfallhöhe (P603) den höchsten Punkt der Exponentialkurve. Dieser Parameter ist zu verwenden, wenn das Gerinne als Bezugspunkt die max. Überfallhöhe und den max. Durchfluss benötigt. Dazu zählen Exponential, Palmer Bowlus und H-Gerinne, sowie Universelle Stützpunkte.

Eingabe des Parameters Zeiteinheiten (P606) zur Definition der Durchflusseinheiten. Die Beschränkung auf vier Stellen gilt nur für die LCD Anzeige. Der Durchflusswert ist über die Kommunikation mit größerer Genauigkeit erhältlich.
#### **Beispiel**

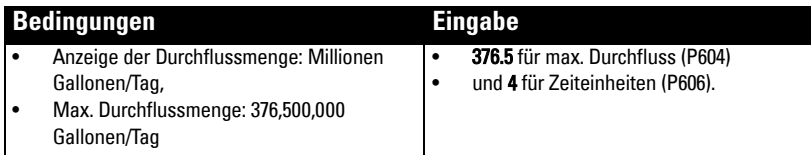

# **P605 Nullpunkte Überfallhöhe [MR 200]**

Abstand über dem Messbereich (P006) in den unter P005 gewählten Einheiten, der dem Nullpunkt der Überfallhöhe (und des Durchflusses) entspricht.

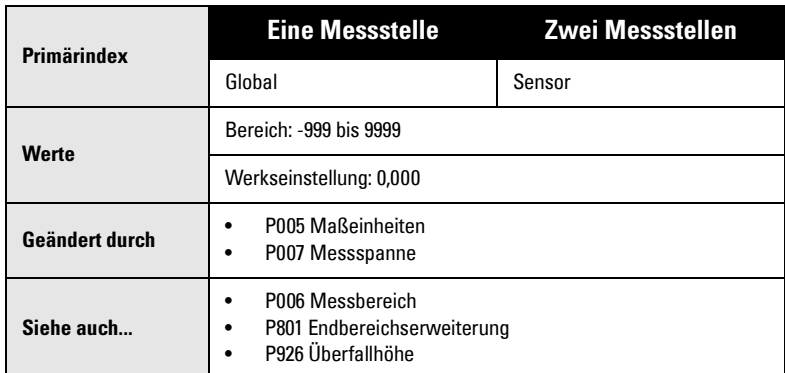

Diese Funktion gilt für die meisten Wehre und einige Gerinne (z. B. Palmer Bowlus), deren Nullbezugspunkt höher als der Kanalboden liegt.

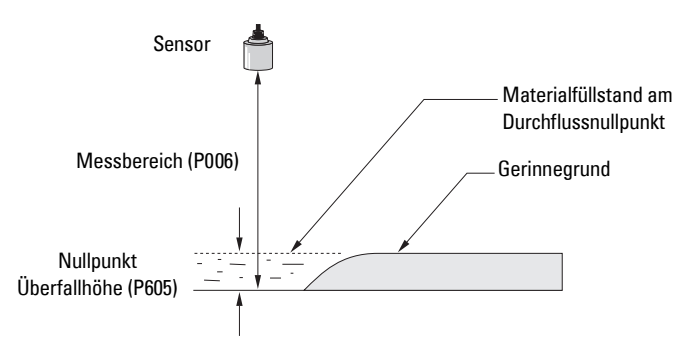

### **P606 Zeiteinheiten [MR 200]**

Bestimmung der verwendeten Zeiteinheiten bei Anzeige der Werte für den aktuellen Durchfluss und für Durchflussaufzeichnungen.

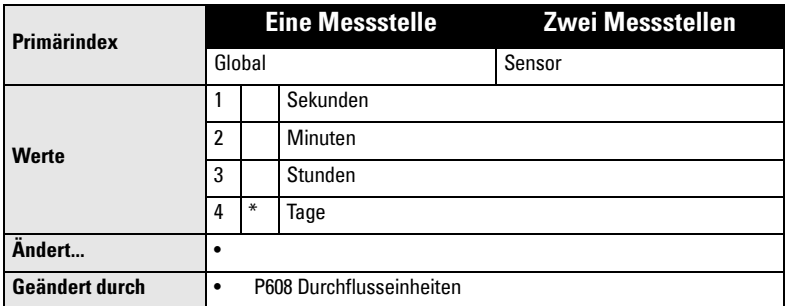

Dieser Parameter gilt für ratiometrische Gerinne (P608=0).

#### **Beispiel**

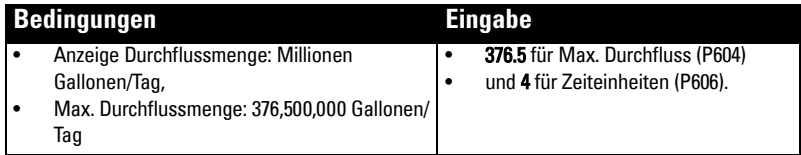

#### **P607 Dezimalstellen Durchfluss [MR 200]**

Maximale Anzahl angezeigter Dezimalstellen.

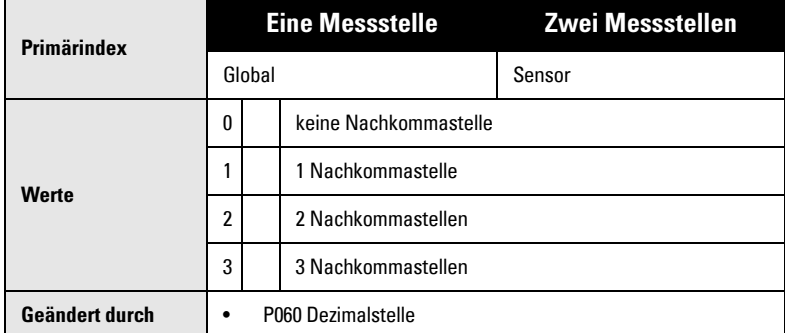

Im Run Modus wird die Anzahl der Dezimalstellen (falls erforderlich) automatisch angepasst, um ein Überlaufen der Anzeige zu vermeiden.

Die max. Anzahl der Dezimalstellen für die Überfallhöhe wird durch den Parameter Dezimalstellen (P060) geregelt.

# **P608 Durchflusseinheiten [MR 200]**

Volumeneinheiten für die Anzeige der Durchflussmenge.

**Hinweis:** Dieser Parameter ist nur bei Verwendung eines rechtecktigen Gerinnes nach ISO 4359 (BS-3680) oder eines dünnwandigen Dreieckswehrs nach ISO 1438/1 (BS-3680) (P600 = 6 oder 7) einzustellen. Für alle anderen Gerinnearten, P600 = 1 bis 5, ist der Vorgabewert 0 in P608 zu verwenden.

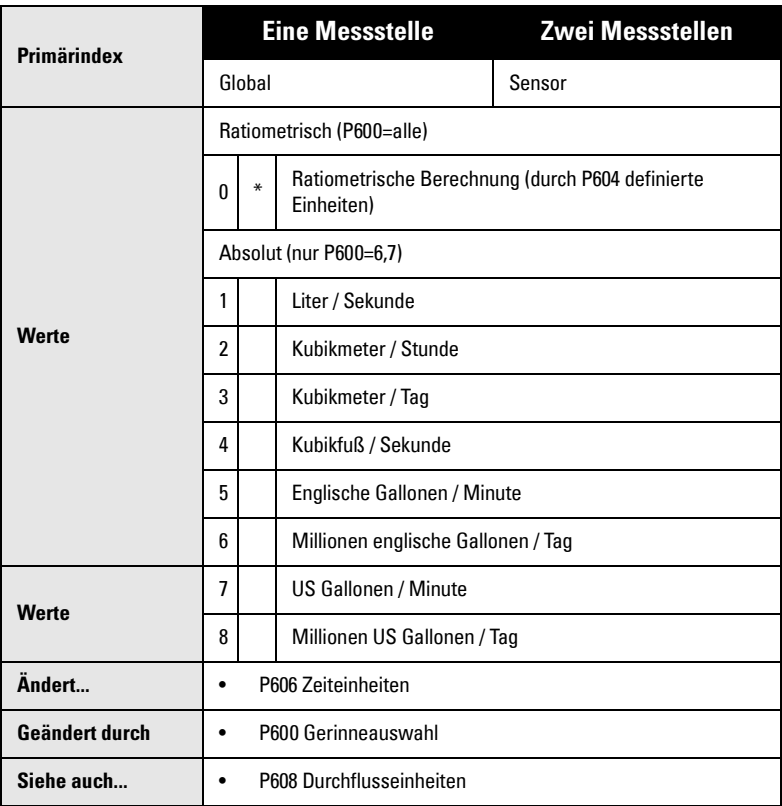

Für absolute Gerinne (P600=6,7) können die Volumeneinheiten anhand dieses Parameters eingegeben werden. Bei Bedarf können absolute Gerinne weiterhin die ratiometrische Einstellung (P608=0) für andere Einheiten verwenden.

# **P610 Stützpunkte Überfallhöhe [MR 200]**

Stützpunkte für die Überfallhöhe mit bekannter Durchflussmenge. Weitere Informationen finden Sie unter "Zugriff auf einen Sekundärindex" auf Seite 119.

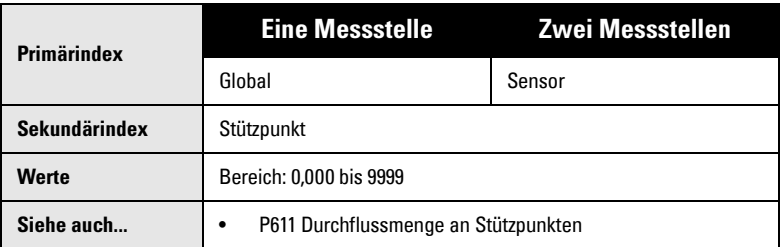

Für diese Werte in der Messspanne ist die Durchflussmenge bekannt. Eine Beschreibung zur Definition universeller Durchflussmengen finden Sie unter Universelle Berechnungskennlinie auf [Seite 83](#page-92-0).

### **P611 Durchflussmenge an Stützpunkten [MR 200]**

Durchflussmenge, die jedem eingegebenen Stützpunkt der Überfallhöhe entspricht.

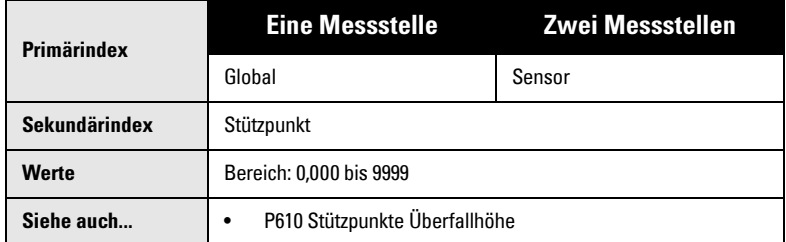

Diese Durchflussmengen entsprechen der jeweiligen Überfallhöhe. Eine Beschreibung zur Bestimmung der universellen Durchflussmenge finden Sie unter Universelle Berechnungskennlinie auf [Seite 83](#page-92-0).

#### **Überfallhöhe / Durchflussmenge (P610 und P611)**

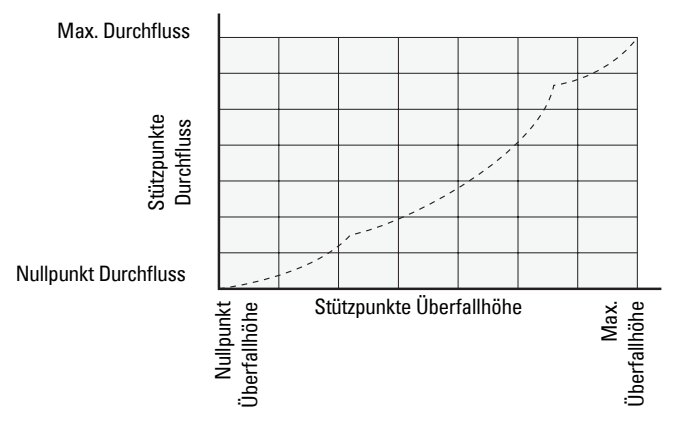

**Parameter**

Parameter

# **P620 Min. Mengenunterdrückung Durchfluss [MR 200]**

Durchflussmengen am oder unterhalb des Minimalwertes werden nicht summiert.

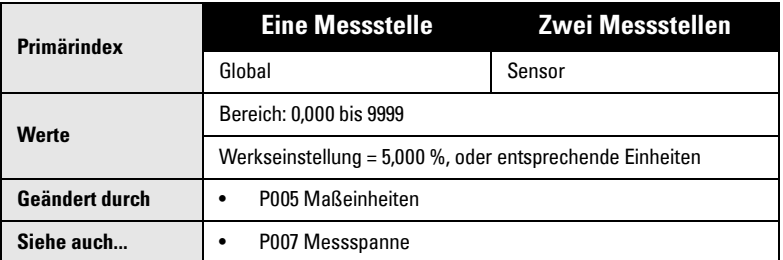

Dieser Parameter dient zur Eingabe der minimalen Überfallhöhe in den gewählten Einheiten (P005) oder Prozent der Messspanne.

# **P621 Autom. Nullpunktkorrektur Überfallhöhe [MR 200]**

Kalibrierung des Nullpunkts der Überfallhöhe (P605), gestützt auf aktuelle Messungen der Überfallhöhe.

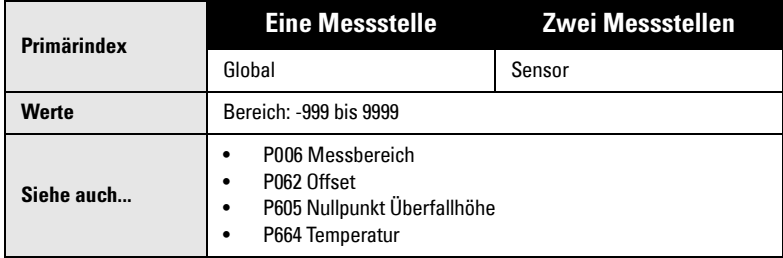

Verwenden Sie diesen Parameter, wenn die angezeigte Überfallhöhe ständig um einen festen Betrag zu hoch oder zu niedrig ist.

#### **Vor Verwendung dieses Parameters sind folgende Werte zu prüfen:**

- Messbereich (P006)
- Temperatur (P664)
- Offset (P062=0)
- Nullpunkt Überfallhöhe (P605)

#### **Vorgehen bei konstanter Überfallhöhe**

- 1. Taste SENSOR  $\frac{1}{2}$  zur Anzeige der berechneten Überfallhöhe.
- 2. Schritt 1 mind. 5 mal wiederholen, um die Wiederholgenauigkeit zu prüfen.
- 3. Die tatsächliche Überfallhöhe messen (z. B. mit einem Messband).
- 4. Eingabe der tatsächlichen Überfallhöhe.

Die Abweichung zwischen dem Wert des eingegebenen Messbereichs (P006) und des programmierten Wertes wird im Parameter Korrekturfaktor (P652) gespeichert. Der Parameter Messbereich (P006) kann jedoch auch direkt korrigiert werden.

# **Summierung gepumpte Menge (P622) [MR 200]**

Die Summierung der gepumpten Menge bezieht sich nur auf das MultiRanger 200.

Wird die 8-stellige Summierungsanzeige oder ein externer Summierer gewünscht, so werden folgende Parameter nach Bedarf eingestellt.

# **P622 Ein / Aus Korrektur [MR 200]**

Verfahren zur Berechnung der gepumpten Menge bei der Betriebsart Summierung einer gepumpten Menge (P001 = 7).

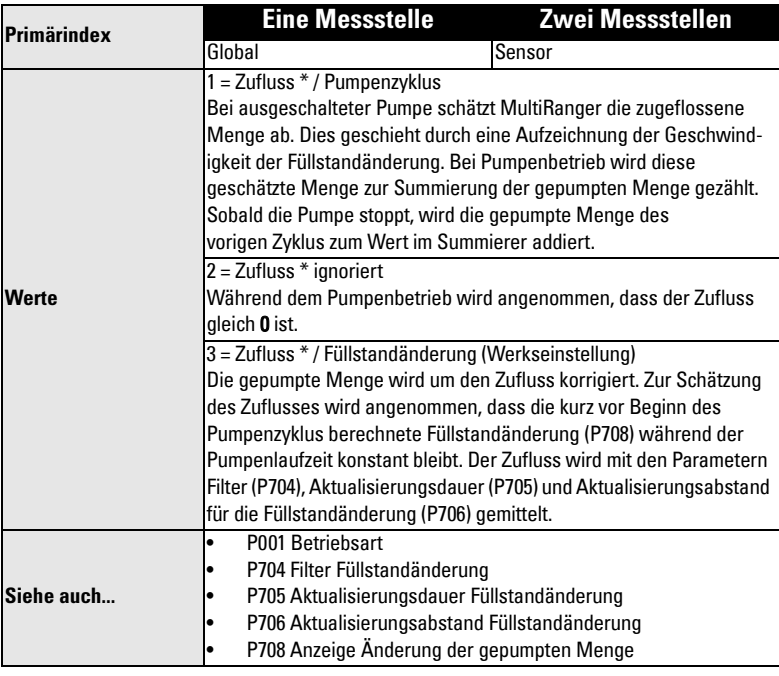

\* oder Abfluss

# **Summierer (P630 bis P645) [MR 200]**

Die Summiererfunktionen beziehen sich nur auf das MultiRanger 200.

# **P630 LCD Summierungsfaktor [MR 200]**

Verwenden Sie diesen Parameter, wenn der Summierungswert zu groß (oder zu klein) ist.

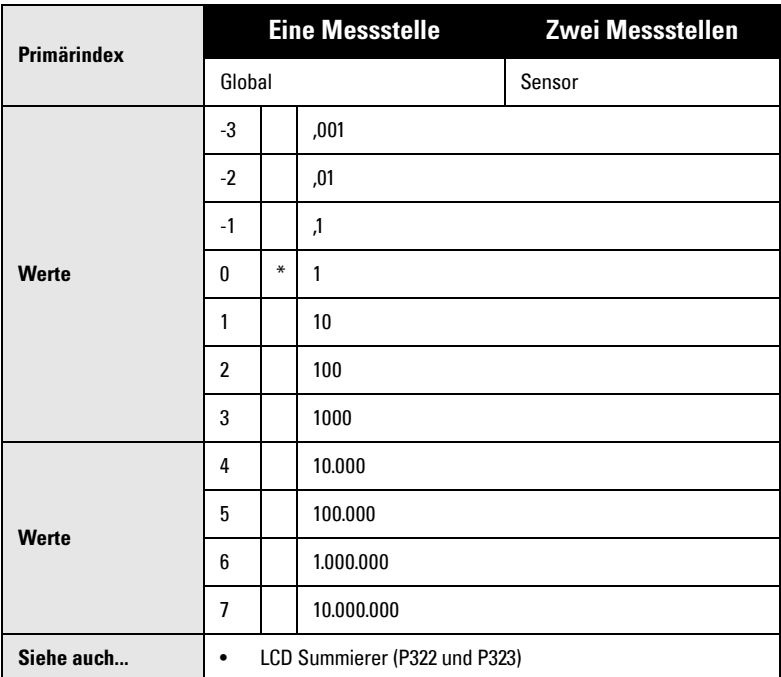

Eingabe des Faktors (nur als Vielfaches von 10), durch den die Menge vor Anzeige auf dem LCD geteilt wird. Der Wert ist so zu wählen, dass ein Überlaufen der 8-stelligen Anzeige vermieden wird.

#### **Beispiel:**

Für eine Anzeige in Tausenden der Volumeneinheit, Eingabe 3.

# **P633 Dezimalstellen Summierer [MR 200]**

Eingabe der maximal angezeigten Dezimalstellen..

**Primärindex Eine Messstelle Zwei Messstellen** Global Sensor **Werte** 0 keine Nachkommastelle 1 | 1 Nachkommastelle 2 **\*** 2 Nachkommastellen 3 3 Nachkommastellen **Siehe auch...** • LCD Summierer (P322 und P323)

**Hinweis:** Stellen Sie die Dezimalstellen bei der Erstinbetriebnahme des Multi-Ranger 200 ein. Durch ein nachträgliches Verändern werden die Summiererdaten in P322 und P323 verfälscht; diese müssen dann in Übereinstimmung mit dem neuen Dezimalwert zurückgesetzt werden.

Die Anzahl der Dezimalstellen wird im RUN Modus nicht automatisch angepasst. Wenn es zu einem Überlauf der Summieranzeige kommt, schaltet der Zähler auf 0 um und addiert neue Werte weiterhin auf.

# **P640 Multiplikator externe Summierung [MR 200]**

Verwenden Sie diesen Parameter, wenn der externe Zähler (Gerät, das an das Relais mit der Funktion Summierung [Relaisfunktion, P111 = 40] angeschlossen ist) zu schnell oder zu langsam aktualisiert wird.

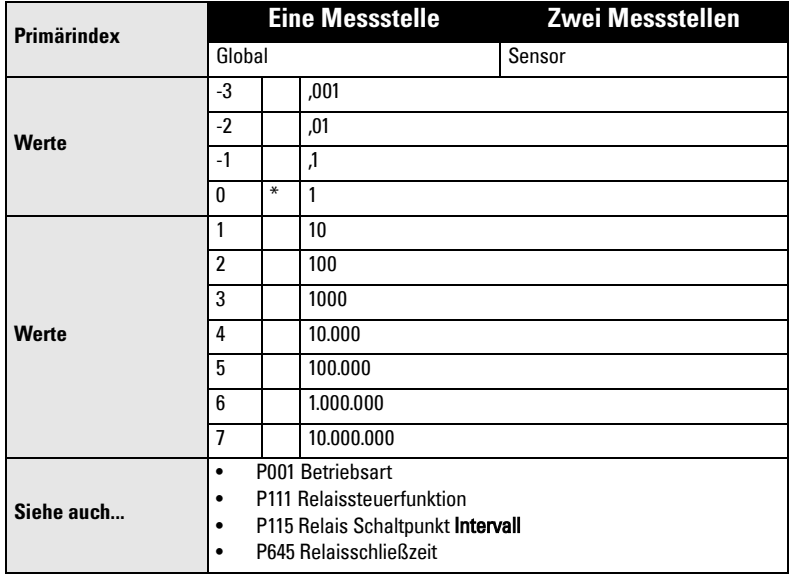

Dieser Parameter bezieht sich nur auf die Betriebsart OCM oder Summierung gepumpte Menge (P001 = 6 oder 7).

Die Relais des MultiRanger besitzen eine max. Schaltfrequenz von 2.5 Hz.

Eingabe des Faktors (als Vielfaches von 10), durch den die tatsächliche Menge vor Summierung geteilt wird.

#### **Beispiel:**

Zur Aktualisierung des externen Summierers nach 1000 Volumeneinheiten: Eingabe 3.

### **P641 Durchflussprobenehmer Mantisse [MR 200]**

Dieser Parameter bestimmt zusammen mit Parameter Durchflussprobenehmer Exponent (P642), wieviele Durchflusseinheiten benötigt werden, um zum Durchflussprobenehmer addiert zu werden. (Dieses Gerät ist an das MultiRanger Relais mit der Einstellung Probenehmer, P111 = 41, angeschlossen).

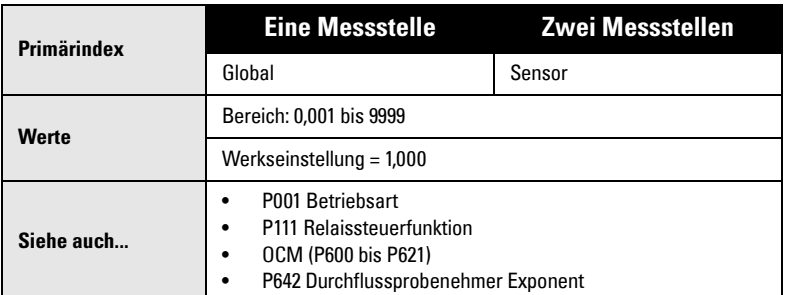

Dieser Parameter bezieht sich nur auf die Betriebsart OCM (P001 = 6).

#### **Eingabe der Mantisse (Y) für den Exponenten (Z) in der Formel:**

Zähleranstieg Durchflussprobenehmer = Y x 10<sup>Z</sup> Durchflusseinheiten.

Beispiel: Für einen Impuls nach jeweils 4310 (4.31 x 10<sup>3</sup>) Durchflusseinheiten:

• P641 auf 4.31 und P642 auf 3 einstellen

#### **P642 Durchflussprobenehmer Exponent [MR 200]**

Dieser Parameter bestimmt zusammen mit Parameter Durchflussprobenehmer Mantisse (P641), wieviele Durchflusseinheiten benötigt werden, um zum Durchflussprobenehmer addiert zu werden. (Dieses Gerät ist an das MultiRanger Relais mit der Einstellung Probenehmer, P111 = 41, angeschlossen).

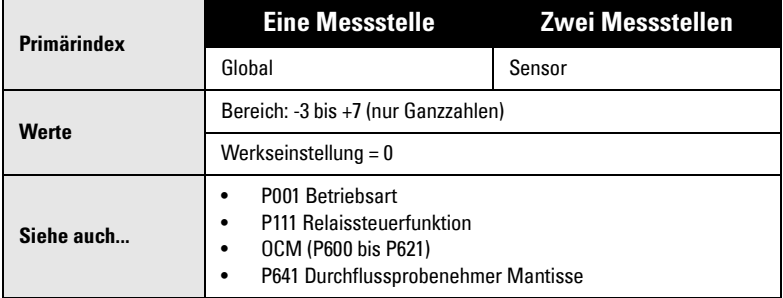

Dieser Parameter bezieht sich nur auf die Betriebsart OCM (P001 = 6).

#### **Eingabe des Exponenten (Z) für die Mantisse (Y) in der Formel:**

Zähleranstieg Durchflussprobenehmer = Y x 10<sup>Z</sup> Durchflusseinheiten.

# **P645 Relaisschließzeit [MR 200]**

Mit diesem Parameter kann auf Wunsch die minimale Schließzeit eines Relais angepasst werden, das auf die Funktion Summierer, Probenehmer, Zeit (Steuerung) oder Belüftung (P111 = 40, 41, 60 oder 62) eingestellt ist.

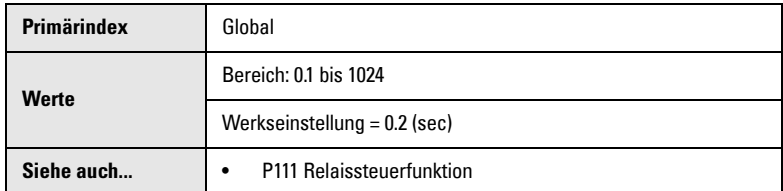

Eingabe der minimalen Schließzeit (in Sekunden), die das angeschlossene Gerät benötigt.

Bei der Funktion Probenehmer wird dieser Wert sowohl für die EIN Dauer des Relais, als auch für die AUS Zeit zwischen den Kontakten verwendet.

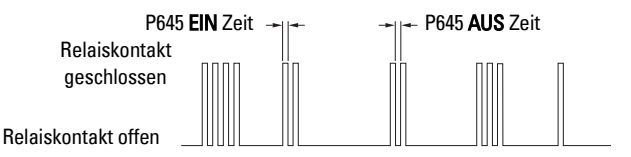

# **Feinabstimmung Messbereich (P650 bis P654)**

Die Abstimmung kann auf zwei Arten vorgenommen werden:

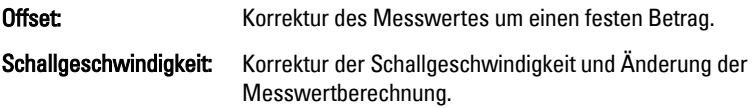

Eine Nullpunktkorrektur ist bei einem konstanten Füllstand durchzuführen, es sei denn, es wird ebenfalls eine Schallgeschwindigkeitsberechnung vorgenommen. Sind beide Abstimmungen erforderlich, dann nehmen Sie die Nullpunktkorrektur an einem bekannten Max. Füllstand und die Schallgeschwindigkeitsberechnung an einem bekannten Min. Füllstand vor.

### **P650 Nullpunktkorrektur**

Einstellung des Messbereichs (P006), wenn die Füllstandanzeige ständig um einen festen Betrag verschoben ist (zu hoch oder zu niedrig).

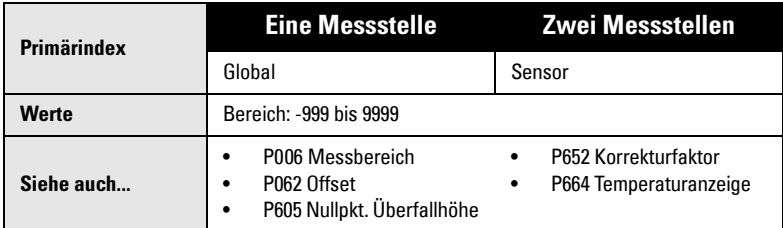

#### **Prüfen Sie zuvor die Richtigkeit folgender Werte:**

- Messbereich (P006)
- Temperaturanzeige (P664)
- Offset (P062)
- Nullpunkt Überfallhöhe (P605), bei einer Messung im offenen Gerinne

#### **Nullpunktkorrektur**

Bei konstantem Füllstand.

- 1. Taste SENSOR  $\left| \frac{1}{2} \right|$  zur Anzeige des berechneten Anzeigewertes.
- 2. Schritt 1 mindestens fünf mal wiederholen, um die Wiederholgenauigkeit zu prüfen.
- 3. Den tatsächlichen Messwert prüfen (z. B. mit einem Maßband).
- 4. Eingabe des tatsächlichen Wertes.

Die Abweichung zwischen eingegebenem Wert des Messbereichs (P006) und korrigiertem Wert wird im Korrekturfaktor (P652) gespeichert.

# **P651 Schallgeschwindigkeitsberechnung**

Änderung der Schallgeschwindigkeitskonstante.

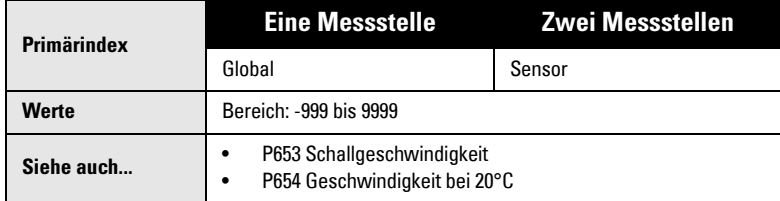

#### **Diese Funktion wird in folgenden Fällen verwendet**

- Die Atmosphäre ist keine "Luft"
- Die Temperatur der Atmosphäre ist unbekannt
- Die Messgenauigkeit ist nur bei hohen Füllständen zufriedenstellend

Sie erhalten optimale Ergebnisse, wenn sich der Füllstand an einem bekannten Wert nahe des Nullpunkts befindet.

#### **Berechnung der Schallgeschwindigkeit**

Der Füllstand muss konstant und niedrig sein (entsprechende Einstellung in P653 und P654).

- 1. Solange warten, bis die Dampfverteilung im Behälter gleichmäßig ist.
- 2. Taste SENSOR  $\boxed{\frac{1}{2}}$  zur Anzeige des berechneten Messwerts.
- 3. Schritt 2 mindestens fünf mal wiederholen, um die Wiederholgenauigkeit zu prüfen.
- 4. Den tatsächlichen Wert messen (z. B. mit einem Maßband).
- 5. Eingabe des tatsächlichen Werts.

Dieses Verfahren muss wiederholt werden, wenn Art, Konzentration oder Temperatur der Behälteratmosphäre von den Bedingungen beim letzten Kalibrieren abweichen.

**Hinweis:** In anderen Gasen als Luft ist es möglich, dass die Temperaturschwankung nicht mit der Änderung der Schallgeschwindigkeit übereinstimmt. Schalten Sie den Temperaturfühler aus und verwenden Sie einen festen Temperaturwert.

# **P652 Korrekturfaktor**

Dieser Wert wird bei der Offset Berechnung geändert.

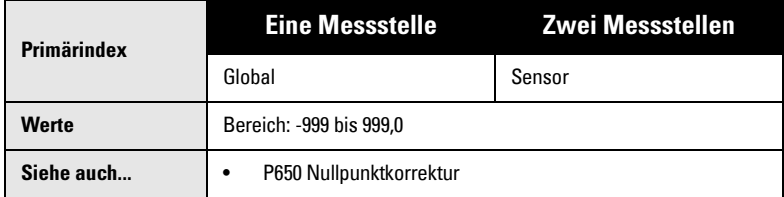

Wenn der Korrekturfaktor bekannt ist, kann auch der Betrag, der vor Anzeige zum Messwert addiert wird, eingegeben werden.

# **P653 Schallgeschwindigkeit**

Dieser Wert wird entsprechend der Schallgeschwindigkeit bei 20°C (P654) und der Geschwindigkeits-/Temperaturkennlinie von Luft (P664) eingestellt.

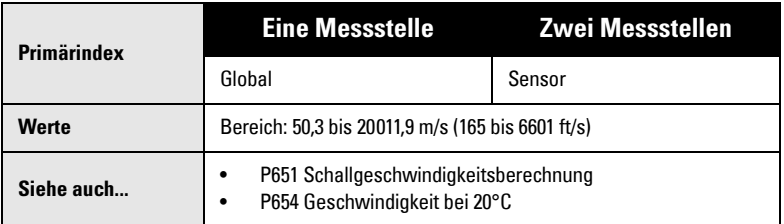

Die Schallgeschwindigkeit kann (wenn sie bekannt ist) auch direkt eingegeben oder eine Geschwindigkeitsberechnung (P651) durchgeführt werden. Verwendete Einheit: m/s für P005 = 1, 2 oder 3 (ft/s für P005 = 4 oder 5).

### **P654 Geschwindigkeit bei 20°C**

Mit diesem Wert kann die Schallgeschwindigkeit (P653) automatisch berechnet werden (P653).

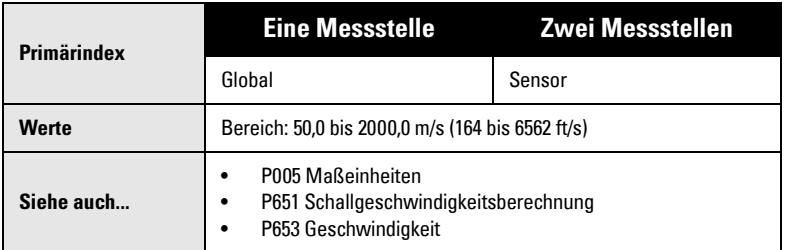

Nach einer Schallgeschwindigkeitsberechnung kann mit diesem Wert geprüft werden, ob es sich bei der Behälteratmosphäre um Luft handelt (344.1 m/s oder 1129 ft/s).

Ist die Schallgeschwindigkeit im Behälter bei 20°C bekannt und die Geschwindigkeits-/ Temperaturbeziehung ähnlich der bei Luft, so kann die Schallgeschwindigkeit auch direkt eingegeben werden.

Verwendete Einheiten: m/s für P005 = 1, 2 oder 3 (oder ft/s für P005 = 4 oder 5).

# **Temperaturkompensation (P660 bis P664)**

### **P660 Temperaturmessung**

Quelle des angezeigten Temperaturwertes für die Korrektur der Schallgeschwindigkeit.

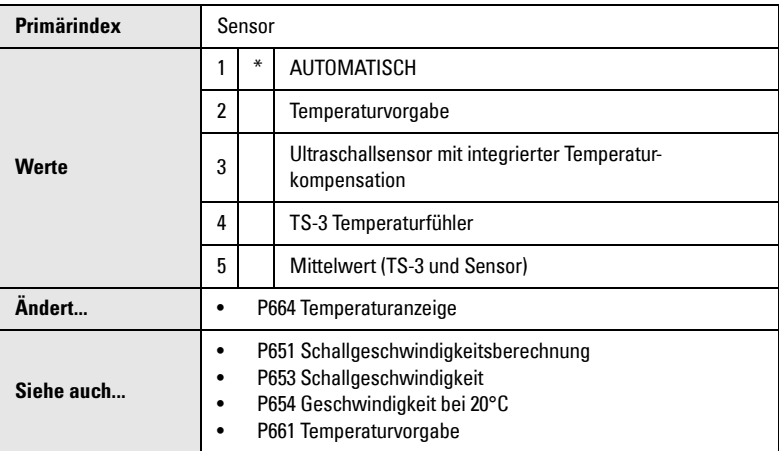

MultiRanger tastet den zum Sensor gehörigen TS-3 Temperaturfühler ab. Wenn kein TS-3 Temperaturfühler angeschlossen ist, wird der Messwert des Ultraschallsensors verwendet. Verfügt der Sensor über keine Temperaturkompensation, so wird die unter Parameter P661 programmierte Temperatur übernommen.

Bei Schwankungen innerhalb des Messbereichs ist ein TS-3 Temperaturfühler und ein Sensor mit integrierter Temperaturmessung anzuschließen. Wählen Sie die Stellung Mittelwert.

In anderen Gasen als Luft ist es möglich, dass die Temperaturschwankung nicht mit der Änderung der Schallgeschwindigkeit übereinstimmt. Schalten Sie den Temperaturfühler aus und verwenden Sie einen festen Temperaturwert.

### **P661 Temperaturvorgabe**

Dieser Parameter wird benötigt, wenn keine Temperaturmessung eingesetzt wird.

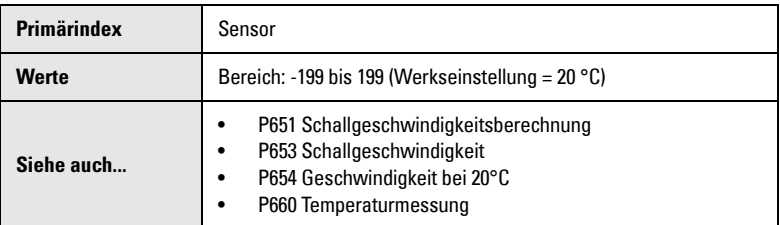

Eingabe der Temperatur (in °C) innerhalb des Messbereiches. Bei Schwankungen innerhalb des Messbereichs ist ein Mittelwert einzugeben.

### **P663 Zuordnung Ultraschallsensor mit Temperaturkompensation**

Diese Funktion bezieht sich auf die Betriebsarten Differenz oder Mittelwerte (P001 = 4 oder 5).

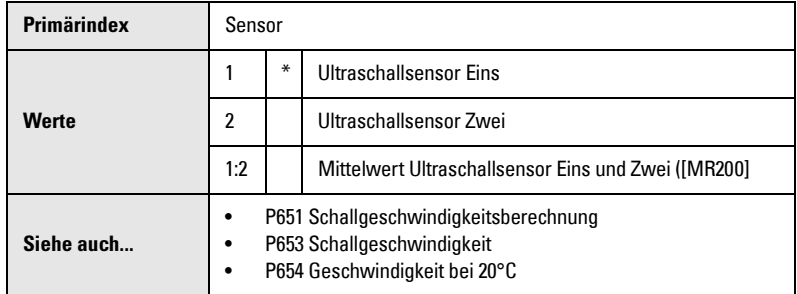

Als Werkseinstellung sind den Temperaturmessungen der Sensoren mit integrierter Temperaturkompensation Nr. 1 und 2 jeweils die Messstellen 1 und 2 zugeordnet.

Verwenden Sie diesen Parameter (bei Bedarf), wenn die Temperaturwerte beider Sensoren identisch sein sollen, jedoch einer der beiden Sensoren direkter Sonneneinstrahlung (oder einer anderen Wärmequelle) ausgesetzt ist. In diesem Fall ist die Temperaturmessung des anderen Sensors beiden Messstellen zuzuordnen.

Eingabe des Sensors, der zur Abstandsberechnung der angezeigten Messstelle herangezogen wird. Bei Zuweisung beider Ultraschallsensoren auf eine Messstelle wird ein Mittelwert ihrer Temperaturwerte gebildet.

### **P664 Temperaturanzeige**

Anzeige der Sensortemperatur in °C.

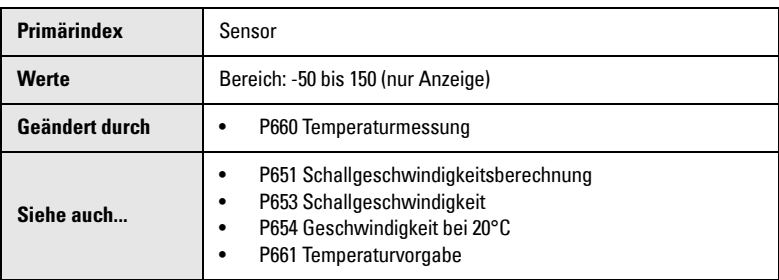

Im RUN Modus kann dieser Wert durch Drücken der Taste <sup>6</sup> laufgerufen werden (siehe Anzeige im Run Modus auf [Seite 23](#page-32-0)).

Wird keine Temperaturvorgabe in P660 verwendet, erscheint der gemessene Temperaturwert. Bei Wahl einer Temperaturvorgabe wird der Wert aus Parameter P661 angezeigt.

# **Füllstandänderung (P700 bis P708)**

Mit diesen Parametern wird die Art und Weise bestimmt, wie Änderungen des Materialfüllstands gemeldet werden.

# **P700 Max. Befüllgeschwindigkeit**

Einstellung der Reaktion des MultiRanger auf einen Anstieg des Materialfüllstandes (oder auf einen höheren Failsafe Füllstand, P071).

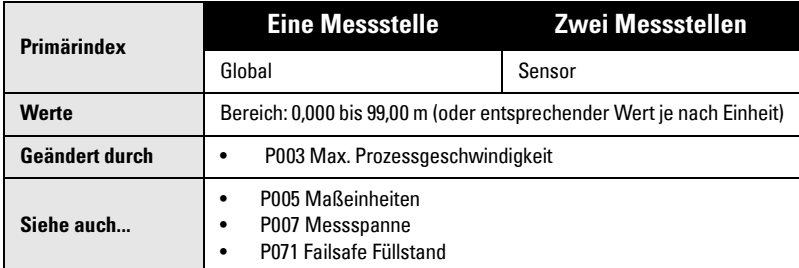

Der Wert muss etwas höher sein, als die max. Befüllgeschwindigkeit des Behälters. Durch Ändern der max. Prozessgeschwindigkeit (P003) wird dieser Wert (in Einheiten P005 oder % der Messspanne P007 pro Minute) automatisch eingestellt.

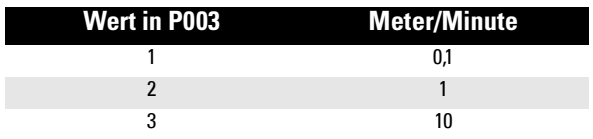

### **P701 Max. Entleergeschwindigkeit**

Einstellung der Reaktion des MultiRanger auf ein Abfallen des Materialfüllstandes (oder auf einen niedrigeren Failsafe Füllstand, P071).

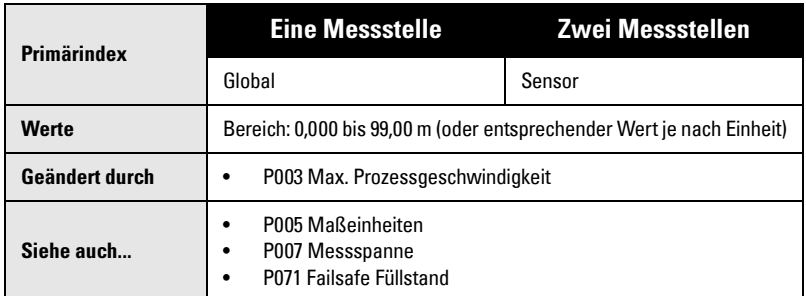

Der Wert muss etwas höher sein, als die max. Entleergeschwindigkeit des Behälters. Durch Ändern der max. Prozessgeschwindigkeit (P003) wird dieser Wert (in Einheiten P005 oder % der Messspanne P007 pro Minute) automatisch eingestellt.

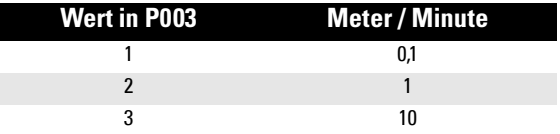

# **P702 Symbol Befüllung**

Befüllgeschwindigkeit zur Aktivierung des Symbols Befüllung ( ) in der Anzeige.

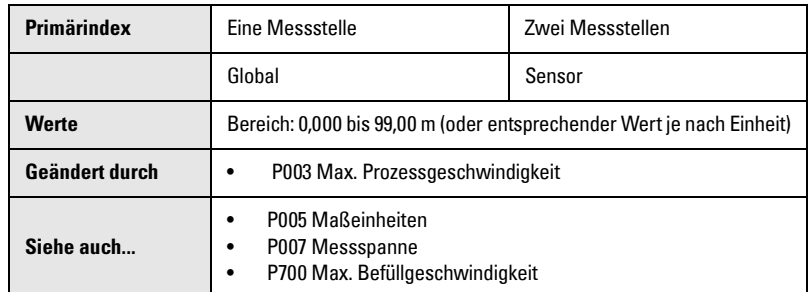

Eingabe erfolgt in Einheiten (P005) oder Prozent der Messspanne (P007). Der Wert ist auf 1/10 der Max. Befüllgeschwindigkeit (P700) voreingestellt.

# **P703 Symbol Entleerung**

Entleergeschwindigkeit zur Aktivierung des Symbols Entleerung (\*) in der Anzeige.

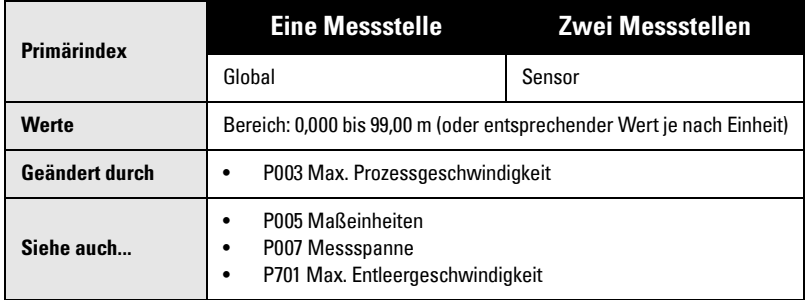

Die Eingabe erfolgt in Einheiten (P005) oder Prozent der Messspanne (P007). Der Wert ist auf 1/10 der Max. Entleergeschwindigkeit (P700) voreingestellt (P701).

# **P704 Filter Füllstandänderung**

Dämpfung von Schwankungen in der Anzeige der Füllstandänderung (P707).

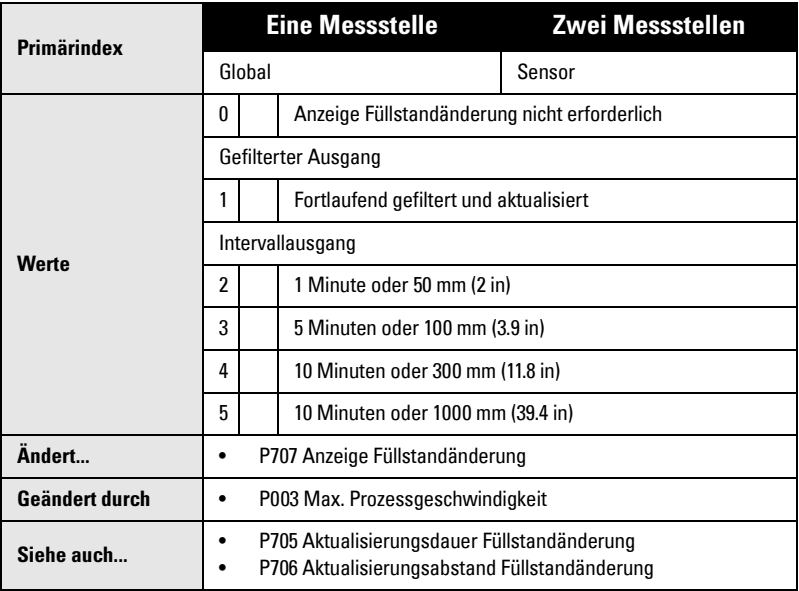

Eingabe der Dauer / des Abstands zur Berechnung der Füllstandänderung, bevor die Anzeige aktualisiert wird.

Bei Änderung der Max. Prozessgeschwindigkeit (P003) wird dieser Wert automatisch eingestellt.

Der Parameter verändert automatisch die Aktualisierungszeit (P705) und/oder den Aktualisierungsabstand (P706). Diese Werte können auch einzeln programmiert werden.

### **P705 Aktualisierungsdauer Füllstandänderung**

Eingabe der Dauer (in Sekunden) zur Mittelung der Füllstandänderung, bevor die Anzeige der Füllstandänderung aktualisiert wird.

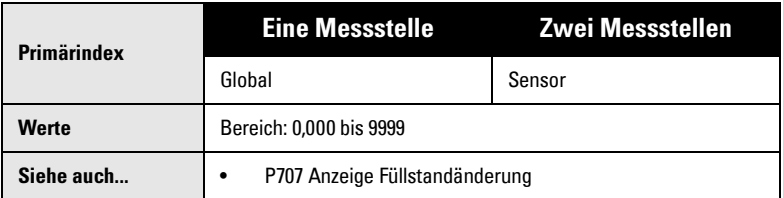

### **P706 Aktualisierungsabstand Füllstandänderung**

Eingabe der Füllstandänderung (in Metern), um die Anzeige Füllstandänderung zu aktualisieren.

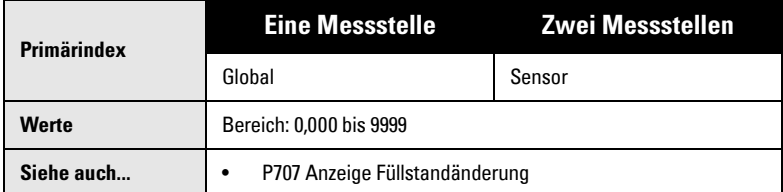

# **P707 Anzeige Füllstandänderung**

Änderungsgeschwindigkeit des Füllstands (in Einheiten (P005) oder % der Messspanne (P007) pro Minute).

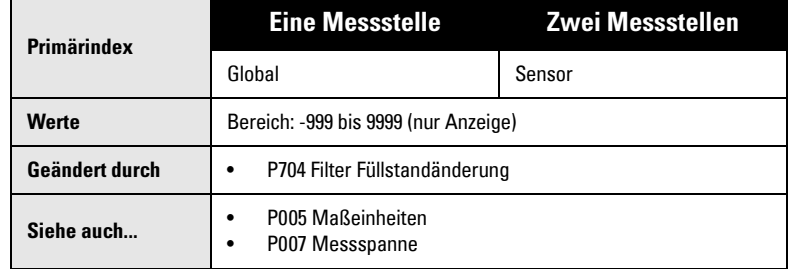

Beim Entleeren hat der Wert ein negatives Vorzeichen.

Im RUN Modus kann die Anzeige durch Drücken der Taste  $\lceil \frac{n}{2} \rceil$  aufgerufen werden. Siehe Beschreibung unter *Anzeige im RUN Modus* auf [Seite 23.](#page-32-0)

# **P708 Anzeige Änderung der gepumpten Menge [MR 200]**

Änderungsgeschwindigkeit der gepumpten Menge in Prozent der max. Menge pro **Minute** 

Bitte beachten Sie, dass sich diese Funktion nur auf das MultiRanger 200 bezieht.

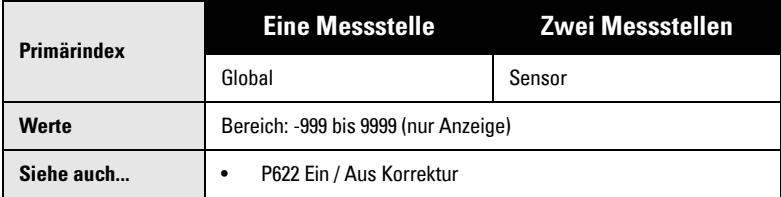

Dieser Wert wird zur internen Berechnung des Einflusses bei Applikationen mit Summierung der gepumpten Menge (P622=3 und P623=1) verwendet. Mit Taste MESSWERT  $\boxed{\cdot_{\%}}$  kann die Anzeige zwischen Prozent und Menge umschalten.

# **Messwertprüfung (P710 bis P713)**

# **P710 Wellenglättung (Fuzz Filter)**

Dieser Parameter wird zur Stabilisierung des Messwertes bei unstetigem Füllstand (wie z. B. Wellen oder Flüssigkeitsspritzern) innerhalb des Echosperrfensters (P713) verwendet.

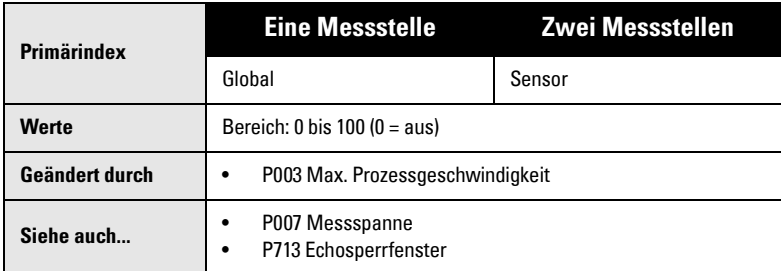

Dieser Wert (in % der Messspanne, P007) wird durch Ändern der Max. Prozessgeschwindigkeit (P003) automatisch eingestellt. Je größer der eingegebene Wert, desto größer die stabilisierende Wirkung.

# **P711 Echosperre**

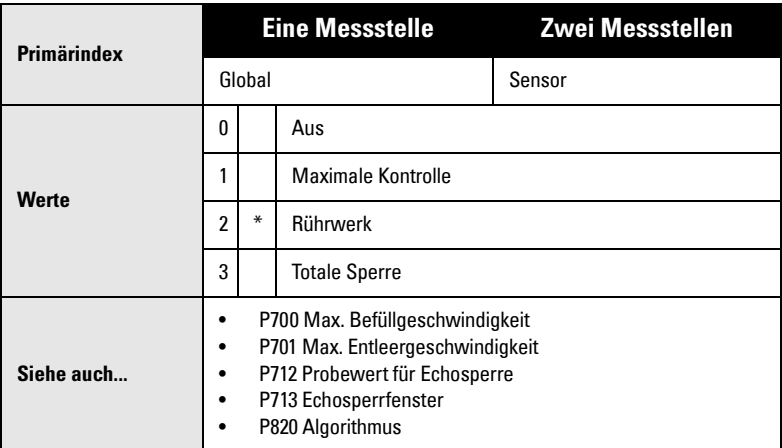

Auswahl des Verfahrens zur Messwertprüfung.

Bei Verwendung eines Rührwerks muss die Echosperre auf **maximale Kontrolle** oder Rührwerk eingestellt werden, um Störechos vom Rührwerksflügel zu vemeiden. Prüfen Sie, dass das Rührwerk während der Messung immer EIN geschaltet ist. Andernfalls können die Rührwerksschaufeln bei Stillstand zu Fehlmessungen führen.

Bei der Eingabe maximale Kontrolle oder Rührwerk muss eine neue Messung außerhalb des Echosperrfensters (P713) den Probewert erfüllen (P712).

Bei einer totalen Sperre wird das Echofenster (P713) auf den Wert 0 voreingestellt. MultiRanger sucht ständig nach dem besten Echo entsprechend des gewählten Algorithmus (P820). Befindet sich das gewählte Echo innerhalb des Fensters, so richtet sich dieses auf das Echo aus. Andernfalls erweitert sich das Fenster bei jedem gesendeten Impuls, bis das gewählte Echo umfasst wird. Danach nimmt das Fenster wieder seine normale Größe an.

Bei der Eingabe AUS reagiert das MultiRanger sofort auf einen neuen Messwert. Die Änderung erfolgt mit der unter P700/P701 festgelegten Geschwindigkeit. Die Zuverlässigkeit der Messung ist jedoch beeinträchtigt.

### **P712 Probewert für Echosperre**

Der Probewert definiert die Anzahl der benötigten Echos, die nacheinander ober- oder unterhalb des aktuellen Echos erscheinen müssen, bevor diese Messungen als gültige Werte anerkannt werden (für die Echosperre P711 Werte: 1 oder 2).

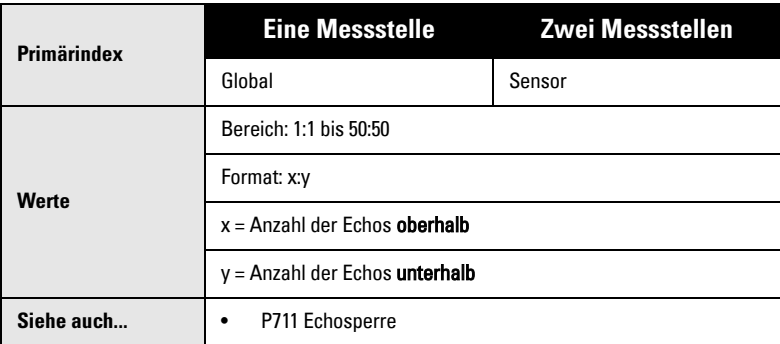

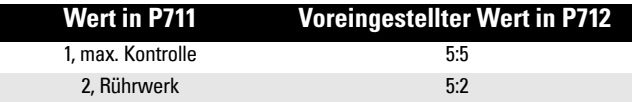

#### **Beispiel:**

#### Einstellung

- P711 = 2, Rührwerk
- $P712 = 5:2$

#### Ergebnis

- Ein neuer Messwert wird erst dann als gültig anerkannt, wenn die Messung 5 mal hintereinander oberhalb oder 2 mal unterhalb des aktuellen Messwertes liegt.
- Durch das Zurücksetzen von P711 kehrt P712 auf die jeweilige Werkseinstellung zurück.

# **P713 Echosperrfenster**

Einstellung der Größe des Echosperrfensters.

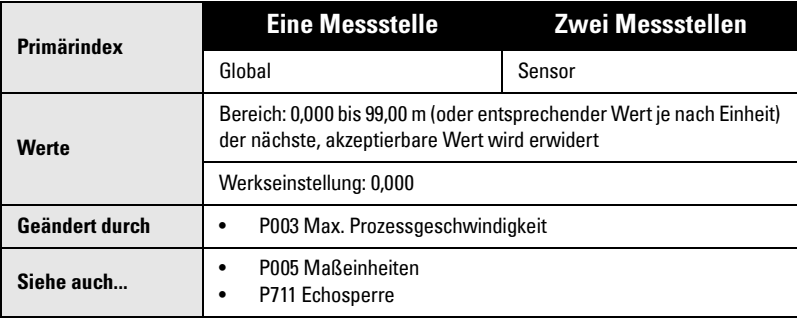

Das Echosperrfenster ist ein Abstandsfenster (in Einheiten, P005), in dessen Mitte sich das Echo befindet, aus dem der Anzeigewert abgeleitet wird. Das Sperrfenster wird nachgeführt, wenn es einen neuen Messwert umfasst und der Anzeigewert wird berechnet. Andernfalls wird der neue Messwert durch die Echosperre (P711) geprüft, bevor das MultiRanger die Anzeige aktualisiert.

Bei Eingabe von 0 wird das Fenster automatisch nach jeder Messung berechnet. Bei niedrigen Werten in [P003 Maximale Prozessgeschwindigkeit](#page-132-0) ist das berechnete Fenster schmal. Je höher die Geschwindigkeit, desto weiter wird das Fenster geöffnet.

# **Sensorabtasten (P726 bis P729)**

# **P726 Synchronisation**

Aktiviert die Synchronisationsfunktion auf der Klemmleiste.

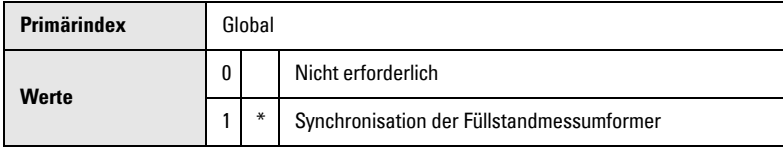

Verwenden Sie diesen Parameter, wenn ein anderes Füllstand-Messgerät neben dem MultiRanger montiert ist und beide zusammen auf der Sync Klemme angeschlossen sind.

# **P727 Abtastverzögerung**

Verzögerung, in Sekunden, zwischen den Messungen der Sensormessstellen (nur Zweikanalausführung).

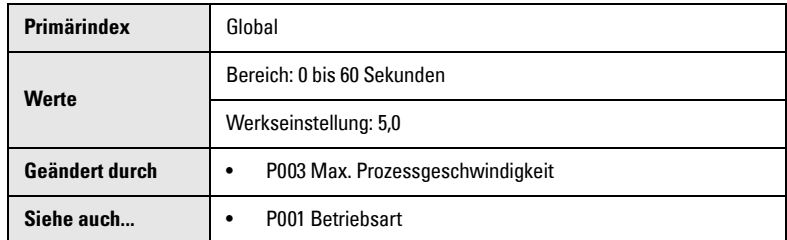

Mit dieser Funktion kann nur die Verzögerung bis zum Abtasten der nächsten Messstelle eingestellt werden. Eingabe der Verzögerung in Sekunden. Der Wert wird durch Einstellung der Max. Prozessgeschwindigkeit (P003) automatisch angepasst.

## **P728 Sendeimpulsverzögerung**

Verzögerung, in Sekunden, zwischen Sendeimpulsen.

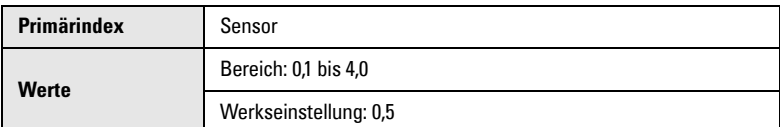

Verwenden Sie diesen Parameter, wenn vorübergehende Störgeräusche im Behälter Messschwierigkeiten bereiten (Echos eines gesendeten Impulses werden erst mit dem Nächsten empfangen). Bei Installation mehrerer Ultraschallgeräte muss dieser Wert auf 0 gesetzt werden.

#### **P729 Abtastdauer**

Anzeige der Zeit (in Sekunden), die seit dem letzten Abtasten der angezeigten Messstelle vergangen ist.

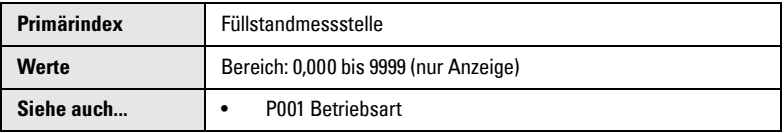

Dieser Wert kann im RUN Modus als Zusatzanzeige abgerufen werden.

# **Anzeige (P730 bis P739)**

# **P730 Zusatzanzeige**

Dieser Parameter wird verwendet, um kurzzeitig oder zeitlich unbegrenzt (je nach Bedarf) eine vom Benutzer gewünschte Zusatzanzeige einzustellen.

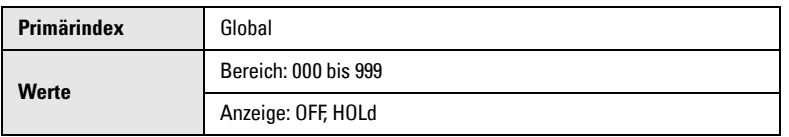

Bei Auswahl des Wertes OFF (aus) erscheint die Zusatzanzeige kurzzeitig. Bei Auswahl von HOLd (Halten) erscheint die Anzeige bis zur Auswahl einer anderen Zusatzanzeige oder Aufruf des Programmiermodus. Zusatzanzeigen im Run Modus finden Sie im Abschnitt Handprogrammer auf [Seite 27.](#page-36-0)

#### **Auswahl der gewünschten Zusatzanzeige**

- 1. Taste MESSWERT  $\boxed{\cdot}$  zur Anzeige des Zusatzfunktionssymbols drücken.
- 2. PFEIL-Tasten  $\boxed{\blacklozenge}$   $\boxed{\blacktriangledown}$  um die gewünschte Funktion OFF / HOLd aufzurufen.
- 3. Taste ENTER  $\boxed{\leftarrow}$

Bei Bedarf kann auch eine Parameternummer als automatischer Wert für die Zusatzanzeige eingegeben werden. Dieser Wert erscheint automatisch in der Zusatzanzeige. Andere Werte sind zwar verfügbar, werden aber immer auf diesen Wert zurückgesetzt.

# **P731 Taste für Zusatzanzeige**

Eingabe des Parameters, dessen Wert in der Zusatzanzeige erscheinen soll.

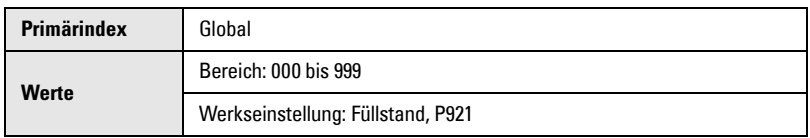

 wird im RUN Modus gedrückt. Weitere Zusatzanzeigen im RUN Modus finden Sie **P** unter Abschnitt Handprogrammer auf [Seite 27](#page-36-0).

# **P732 Anzeigenverzögerung**

Einstellung der Geschwindigkeit zum Durchlauf der Messstellen in der Anzeige.

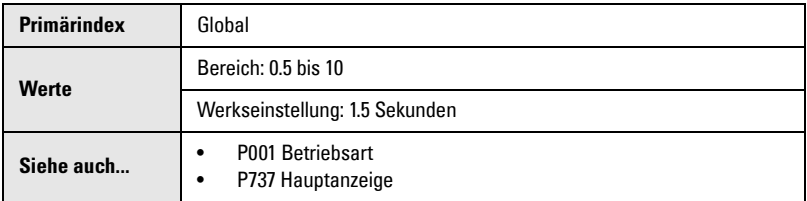

Einstellung der Verzögerung (in Sekunden), mit der die Anzeige auf die nächste Messstelle übergeht. Der Anzeigendurchlauf erfolgt unabhängig vom Abtasten der Sensoren.

# **P733 Parameterdurchlauf**

Wahl der gewünschten Funktion zum Durchlauf der Parameter.

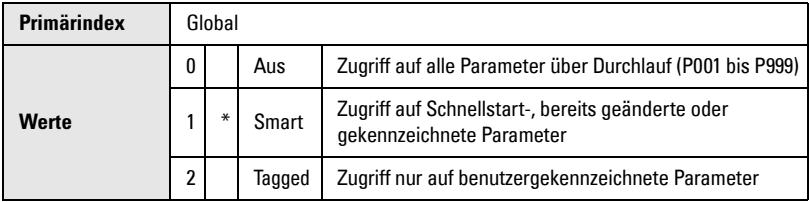

Drücken Sie die Tasten  $\left[\frac{1}{2}\right]$  und  $\left[\frac{1}{2}\right]$  zum Markieren/Entmarkieren eines aufgerufenen

Parameters.  $\mathfrak{t}_i$  erscheint, wenn der aufgerufene Parameter markiert ist.

**Hinweis:** Von Schnellstartparametern (P001 – P007) und Parametern, deren Werkseinstellung verändert wurde, kann die Markierung nicht aufgehoben werden.

## **P735 Hintergrundbeleuchtung**

Steuerung der Hintergrundbeleuchtung der LCD.

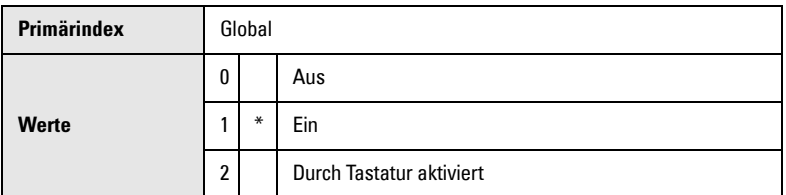

Die Hintergrundbeleuchtung kann ein- oder ausgeschaltet oder durch einen Programmer gesteuert werden. Im letzten Fall schaltet die Beleuchtung 30 Sekunden nach Benutzung der letzten Taste aus.

### **P737 Hauptanzeige [MR 200]**

Messwert, der im Hauptfeld der Anzeige im RUN Modus erscheint.

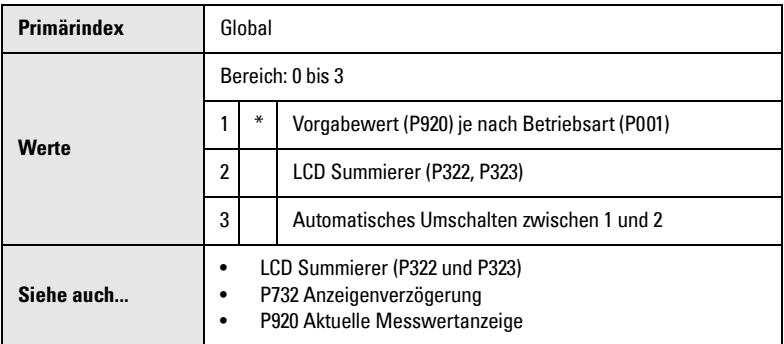

Bei der Auswahl UMSCHALTEN werden beide Messwerte (automatischer Wert und Summierung) für die unter Anzeigenverzögerung (P732) bestimmte Zeit angezeigt.

# **P741 Kommunikation Time-Out**

Die maximal zugelassene Zeit zwischen Empfang einer Anfrage und Senden der Antwort.

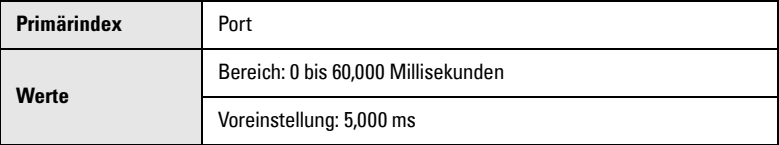

Bei Überschreiten der maximalen Zeit wird keine Antwort übertragen und die erforderliche Aktion wird möglicherweise nicht beendet.

# **SmartLinx (750 bis 769)**

Diese Parameter sind für SmartLinx Kommunikationskarten (Option) vorbehalten. Sie sind je nach verwendeter Karte unterschiedlich. Weitere Angaben finden Sie in der SmartLinx Dokumentation.

# **Kommunikation (P770 bis P782)**

Die Konfiguration der Kommunikations-Ports des MultiRanger erfolgt durch eine Reihe von Parametern mit Schnittstellenindex. Eine vollständige Beschreibung der Einstellung finden Sie im Abschnitt *Kommunikation* auf Seite [89.](#page-98-0)

Die aufgeführten Parameter sind (wenn nicht anders erwähnt) auf diese Kommunikations-Ports indexiert:

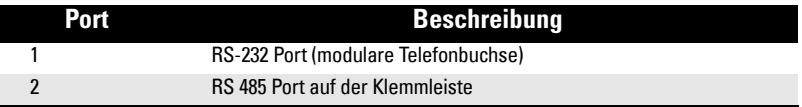

#### **P770 Port-Protokoll**

Protokoll, das für die Kommunikation zwischen MultiRanger und anderen Geräten verwendet wird.

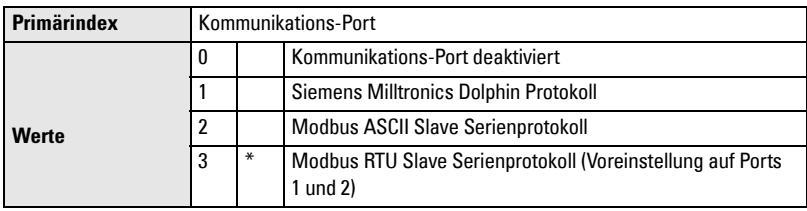

MultiRanger unterstützt den international anerkannten Modbus Standard im ASCII und RTU Format. Andere Protokolle sind mit den optionalen SmartLinx Karten verfügbar.

# **P771 Netzwerkadresse**

Die eindeutige Adresse des MultiRanger im Netzwerk.

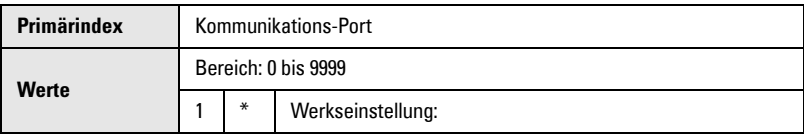

Dieser Parameter wird ignoriert, wenn die Geräte mit dem Siemens Milltronics Protokoll angeschlossen sind. Bei einem Geräteanschluss mit seriellem Modbus Protokoll entspricht der Parameter einer Zahl von 1-247. Die Netzwerkverwaltung muss dafür sorgen, dass jedes Gerät im Netz eine einzige Adresse besitzt. Für Modbus Kommunikationen darf der Wert 0 nicht verwendet werden. Er entspricht der allgemeinen Adresse und ist nicht für Slave Geräte geeignet.

### **P772 Baud Rate**

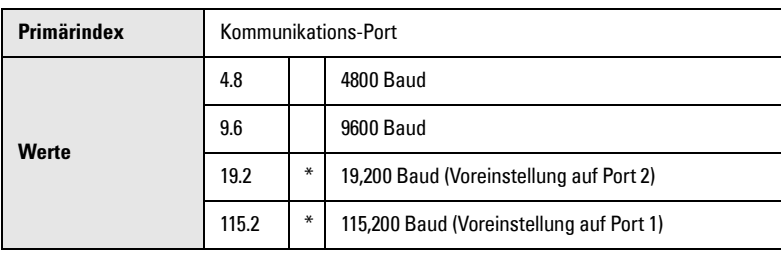

Kommunikationsgeschwindigkeit mit dem Mastergerät.

Dieser Parameter bestimmt die Übertragungsgeschwindigkeit in KBaud. Die Eingabe beliebiger Werte ist möglich, aber nur die unten aufgeführten Werte sind gültig. Die gewählte Baud Rate sollte mit der Geschwindigkeit der angeschlossenen Hardware und des verwendeten Protokolls übereinstimmen.

#### **P773 Parität**

Parität der seriellen Schnittstelle.

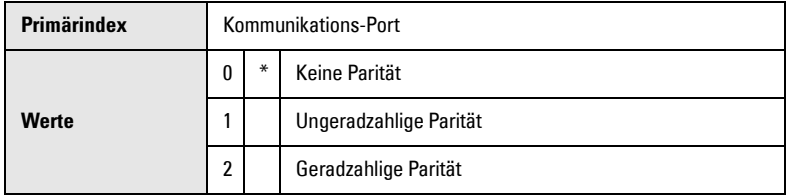

Die Kommunikationsparameter des MultiRanger und der angeschlossenen Geräte müssen identisch sein. Zahlreiche Modems haben z. B. den voreingestellten Wert N-8-1, d. h. Keine Parität, 8 Datenbits und 1 Stopbit.

### **P774 Datenbits**

Anzahl der Datenbits pro Zeichen.

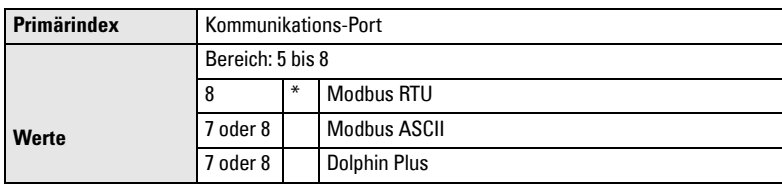

### **P775 Stopbits**

Anzahl der Bits zwischen den Datenbits.

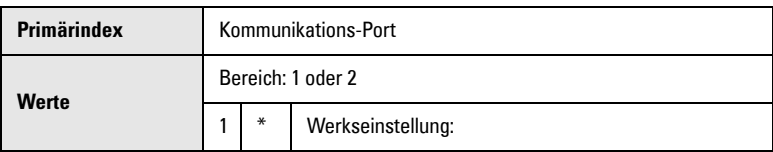

### **P778 Angeschlossenes Modem**

Einstellung des MultiRanger für Verwendung eines externen Modems.

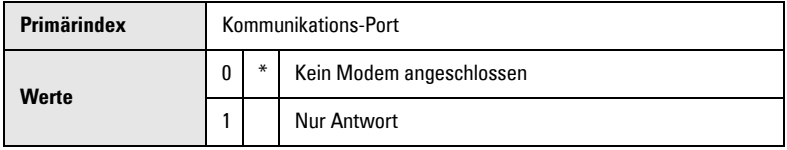

#### **P779 Ruhezeit Modem**

Einstellung der Zeit in Sekunden, in der der Modemanschluss auch bei fehlender Aktivität aufrechterhalten wird.

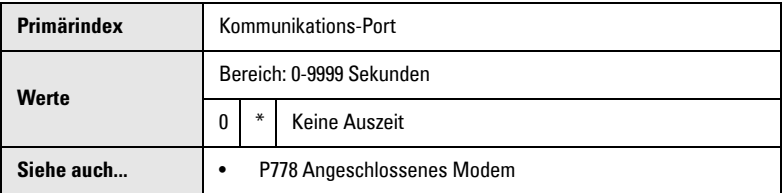

Um diesen Parameter zu verwenden, muss P778 (Anschlossenes Modem) = 1 sein. Die Dauer sollte kurz genug sein, um bei Unterbrechungen überflüssige Verzögerungen zu vermeiden, aber lang genug, um eine Auszeit zu verhindern, solange der Anschluss noch gültig ist. Da die Modbus Master Driver automatisch abschalten, wird dieser Parameterwert von ihnen ignoriert.

#### **Auflegen**

Wenn die Leitung unbenutzt und die Ruhezeit des Modems (P779) abgelaufen ist, dann muss das Modem auflegen. Die in P779 eingestellte Dauer sollte länger sein, als die Standard-Abrufzeit des angeschlossenen Master Geräts. Durch den Wert 0 wird die Ruhezeit desaktiviert.

### **P782 Stelle des Parameterindex**

Festlegung, wo die Indexinformation für den Parameterzugriffsbereich gespeichert wird.

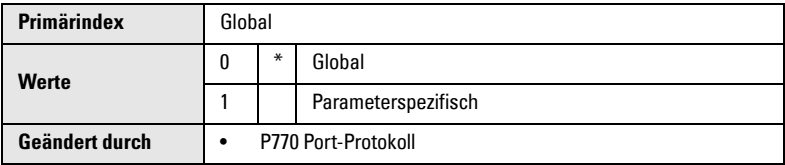

#### **Global (0)**

Die Primär- und Sekundärindexwerte sind global (betreffen den ganzen Parameterzugriffsbereich). Sie werden in folgenden Registern gespeichert:

- Primärindex R43.999
- Sekundärindex R43.998

#### **Parameterspezifisch (1)**

Die Haupt- und Nebenwerte des Index sind in Formatwörter zwischen R46.000 und R46.999 kodiert. Jedes Formatwort entspricht der R44.000-Seriennummer im Parameterzugriffsverzeichnis. Beispiel: Formatregister R46.111 entspricht Parameter P111 und der Wert ist in R44.111 gespeichert. Wird das Modbus Protokoll (P770 = 2 oder 3) nicht verwendet, so wird dieser Parameter ignoriert.

# **SmartLinx Hardware-Test**

Diese Parameter erlauben, eine SmartLinx Karte zu testen und Fehler zu beseitigen.

# **P790 Hardware Fehler**

Anzeige der Ergebnisse laufender Hardware Tests innerhalb des Kommunikationsschaltkreises.

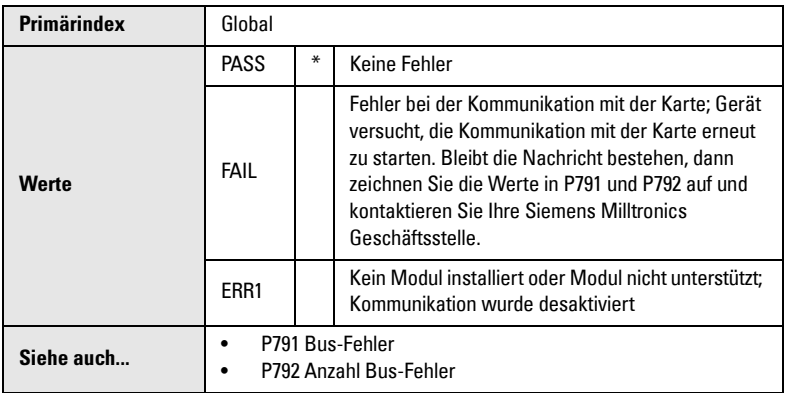

Bei Anzeige von FAIL oder ERR1 in P790 (Hardware Fehler), liefern die Parameter P791 (Hardware Fehlercode) und P792 (Anzahl Hardware Fehler) Informationen über den Fehler.

### **P791 Hardware Fehlercode**

Dieser Parameter gibt die genaue Ursache der Fail oder ERR1 Bedingung aus P790 an.

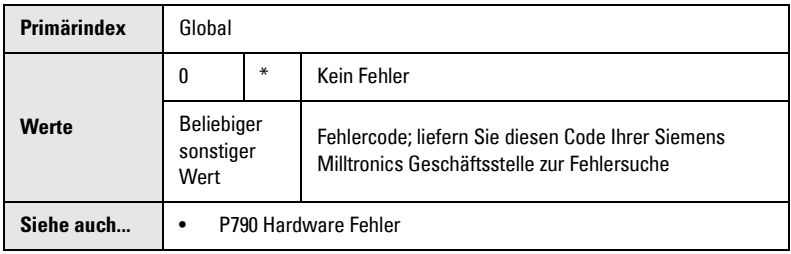

### **P792 Anzahl Hardware Fehler**

Jedesmal, wenn in P790 (Hardware Fehler) **Fail** gemeldet wird, dann wird dieser Zähler um 1 erhöht.

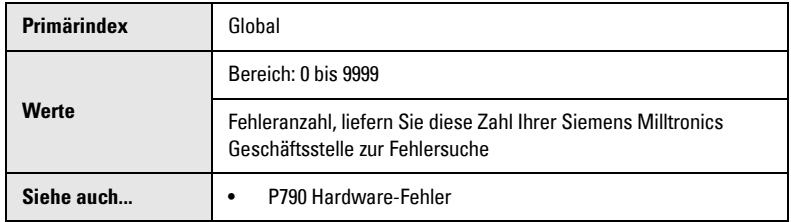

# **P794 SmartLinx Modultyp**

Mit diesem Parameter wird bei Einsatz von SmartLinx der Modultyp identifiziert. Wenn SmartLinx nicht verwendet wird, ist dieser Parameter nicht zweckmäßig. Eine ausführliche Beschreibung dieses Parameters finden Sie in der zugehörigen SmartLinx Anleitung.

### **P795 SmartLinx Protokoll**

Mit diesem Parameter wird bei Einsatz von SmartLinx das Protokoll identifiziert. Wenn SmartLinx nicht verwendet wird, ist dieser Parameter nicht zweckmäßig. Eine ausführliche Beschreibung dieses Parameters finden Sie in der zugehörigen SmartLinx Anleitung.

# **P799 Kommunikationssteuerung**

Bestimmung des Lese-/Schreibzugriffs auf Parameter über Fernkommunikation.

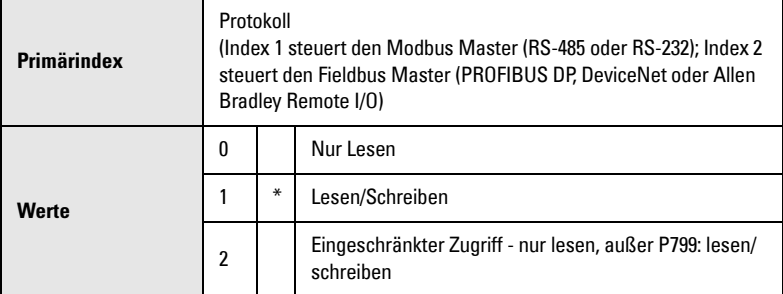

# **Echoanalyse (P800 bis P807)**

# **P800 Nahbereichsausblendung**

Bereich nahe der Sensorsendefläche, in dem nicht gemessen werden kann.

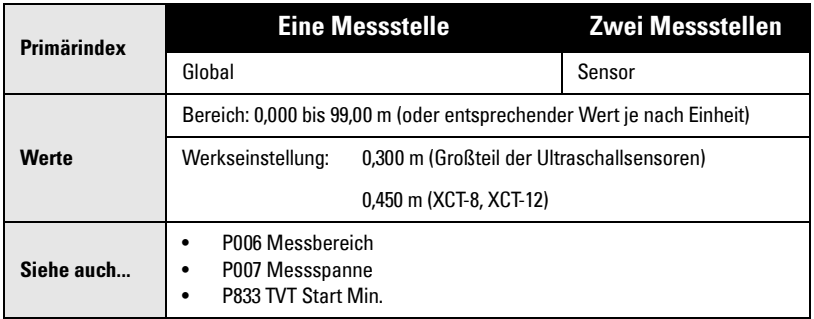

Dieser Parameter wird verwendet, wenn der Füllstand nahe der Sensorsendefläche gemeldet wird, der tatsächliche Füllstand jedoch weiter entfernt ist. Vergrößern Sie diesen Wert, wenn ein Versetzen oder Neuausrichten des Sensors nicht möglich ist. Bitte beachten Sie, dass eine Korrektur der Nahbereichsausblendung keine Messschwierigkeiten beheben kann. Prüfen Sie: Messspanne (P007) < Messbereich (P006) minus Nahbereichsausblendung (P800).

#### **P801 Endbereichserweiterung**

Der Füllstand kann unter den im Messbereich (P006) festgelegten Nullpunkt fallen, ohne dass ein Echoverlust (LOE) gemeldet wird.

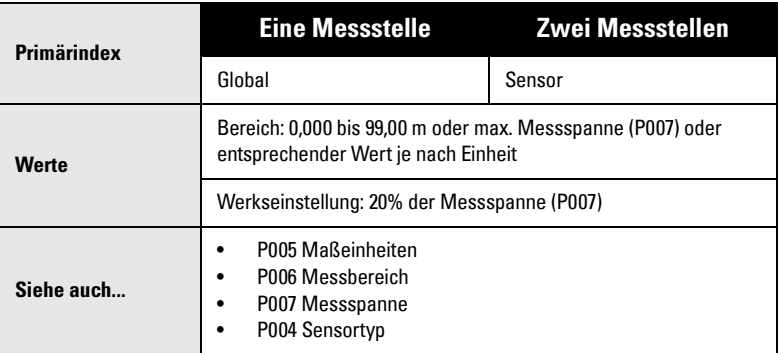

Diese Funktion ist bei Messungen im offenen Gerinne hilfreich, wo der Nullpunkt auf den Wehrboden, oberhalb des Kanalbodens eingestellt ist. Sie ist zu verwenden, wenn die zu messende Oberfläche im Normalbetrieb unter den Nullpunkt (P006) fallen kann. Der Wert wird zum Messbereich (P006) addiert und kann damit größer als der Sensormessbereich sein. Wenn die zu messende Oberfläche unterhalb vom Nullpunkt (P006) liegen kann, so ist der Wert der Endbereichserweiterung (in Einheiten P005 oder % der Messspanne) zu vergrößern: Messbereich plus Endbereichserweiterung müssen größer sein, als der maximale Abstand der zu messenden Oberfläche von der Sensorsendefläche. Dieser Fall tritt häufig bei OCM Applikationen mit Wehren und bestimmten Kanälen auf.

# **P802 Überflutung des Sensors**

Verwenden Sie diesen Parameter, wenn der Ultraschallsensor gelegentlich überflutet werden kann.

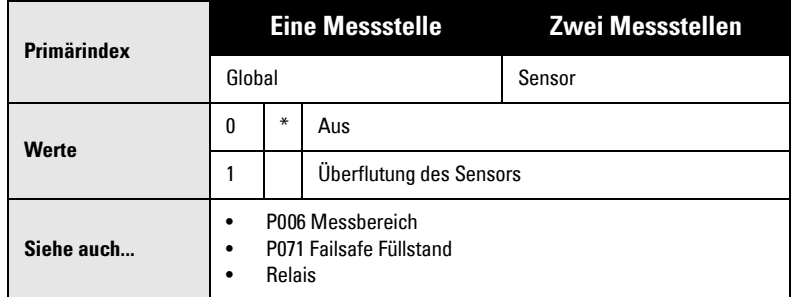

Wenn ein Sensor überflutet ist, entsteht unter der Überflutungshülse eine Luftblase, die ein Spezialecho erzeugt. MultiRanger erkennt dieses Echo und rückt den angezeigten Messwert auf den max. Füllstand vor. Anzeige und mA Ausgänge werden entsprechend betrieben. Diese Funktion ist besonders bei Wiedereinschalten der Spannung hilfreich, wenn der Sensor in diesem Moment überflutet ist.

### **P803 Sendeimpulsfolge**

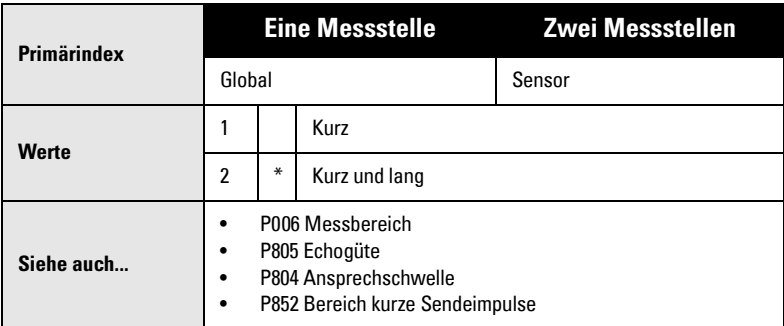

Bestimmt, welche Art von Ultraschallimpulsen gesendet wird.

Diese Funktion wird zur Erhöhung der Reaktionszeit des MultiRanger verwendet, wenn sich die zu messende Oberfläche nahe der Sensorsendefläche befindet. Bei der Auswahl kurz und lang werden für jede Messung kurze und lange Impulse gesendet, unabhängig vom Abstand zwischen Sensor und Material. Wählen Sie kurz zum Senden kurzer Impulse, wenn die Echogüte (P805) eines kurzen Sendeimpulses die Ansprechschwelle (P804) übersteigt und der zu messende Füllstand immer im Bereich für kurze Impulse (P852) liegt.

### **P804 Ansprechschwelle**

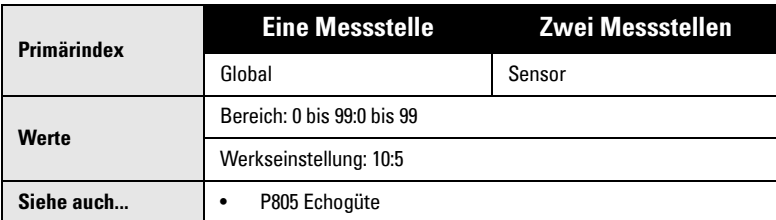

Bestimmt, welche Echos von der Software ausgewertet werden.

Dieser Parameter wird bei Meldung falscher Messwerte benötigt. Die Ansprechschwelle ist im Nahbereich auf 10 und im Fernbereich auf 5 eingestellt. Liegt die Echogüte (P805) über der Ansprechschwelle, so wird das Echo durch die Sonic Intelligence® ausgewertet. Die Eingabe erfolgt als zweistelliger, durch Dezimalpunkt getrennter Wert. Die erste Ziffer steht für die Ansprechschwelle kurzer Impulse, die zweite Ziffer stellt die Ansprechschwelle langer Impulse dar.

**Hinweis:** Die Kommastelle wird auf der Anzeige durch einen Doppelpunkt (:) ersetzt.

### <span id="page-213-0"></span>**P805 Echogüte**

Anzeige der Echogüte des Echos vom letzten Sendeimpuls.

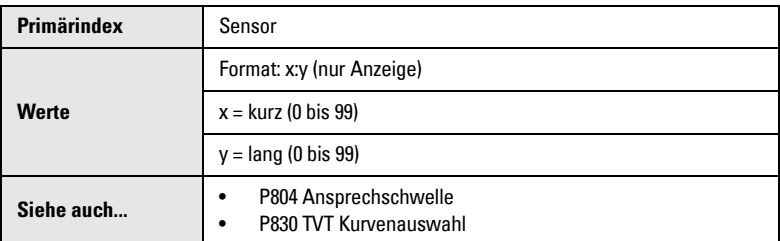

Die Anzeige der Echogüte gibt Aufschluss darüber, wie sich Ausrichtung, Standort und die mechanische Isolierung des Sensors / der Montage auf das Echo auswirken.

Die Echogüte wird sowohl für kurze als auch lange Impulse angezeigt. (Zur Anzeige dieses Wertes auf der Zusatzanzeige bei Systembetrieb ist die Taste 4 Sekunden lang zu drücken.)

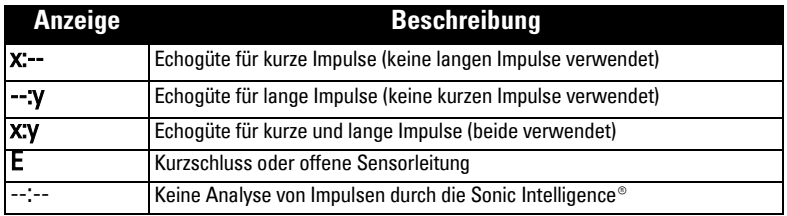

#### **P806 Echostärke**

Anzeige der Stärke (in dB über 1 uV RMS) des Echos, das als Messwertecho herangezogen wird.

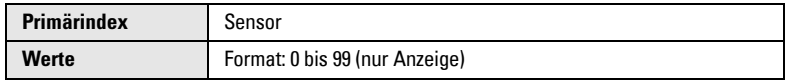

# **P807 Störgeräusche**

Anzeige des Mittel- und Spitzenwertes (in dB über 1 uV RMS) der verarbeiteten Störgeräusche.

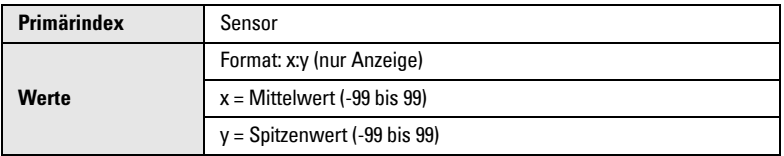

Der Störgeräuschpegel setzt sich aus vorübergehenden akustischen Geräuschen und elektrischem Rauschen (auf die Sensorleitung oder den Empfangskreis induziert) zusammen. Siehe *Störgeräusche* unter Abschnitt *Fehlersuche* auf [Seite 234](#page-243-0).

# **Serviceparameter Echoanalyse (P815 bis P825)**

Die folgenden Parameter sind für Siemens Milltronics Servicetechniker oder Bedienpersonal Mit dieser Funktion kann geprüft werden, wie sich Änderungen von Echoanalyse-parametern auswirken.

#### **P815 Gefilterte Schall-Laufzeit**

Anzeige der Zeit (in ms) vom Senden des Impulses bis zur Verarbeitung des Echos.

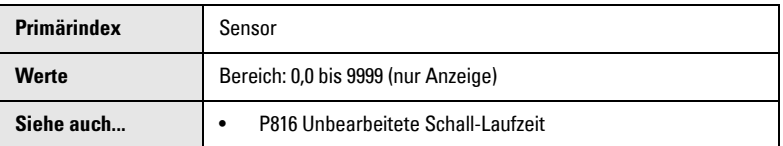

### **P816 Unbearbeitete Schall-Laufzeit**

Anzeige der Zeit (im ms) vom Senden des Impulses bis zur Verarbeitung des Echos.

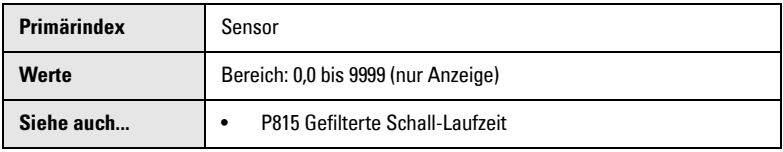

# **P820 Algorithmus**

Auswahl des Algorithmus, der für die Messwerterzeugung ausgehend vom Echoprofil verwendet wird.

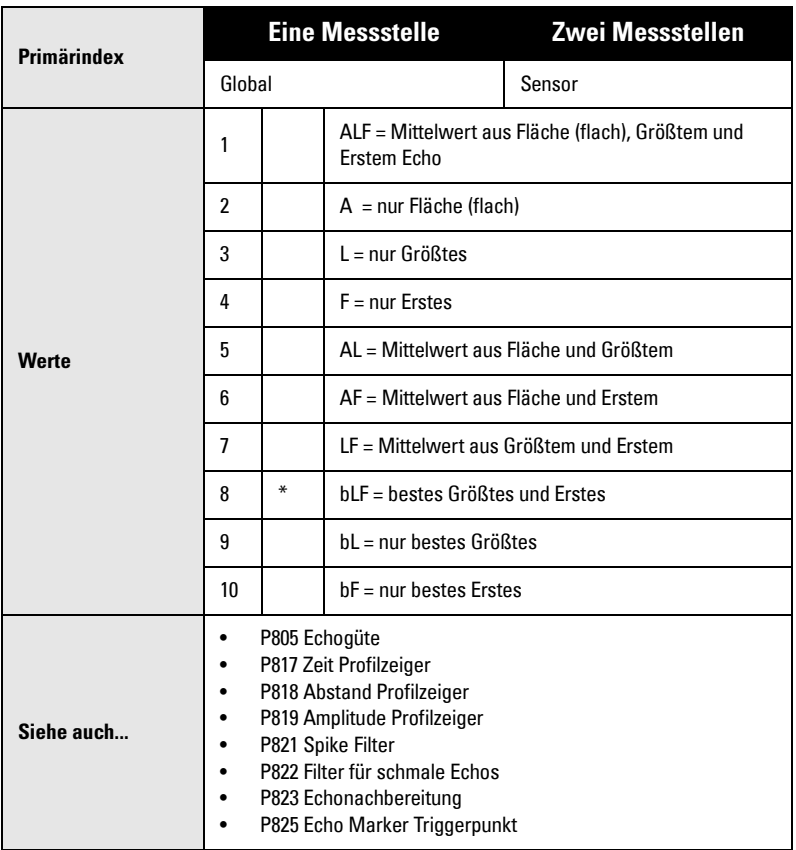

Dieser Parameter dient zur Bestimmung der Algorithmen, welche der Echoanalyse durch die Sonic Intelligence® zugrunde liegen. Verwenden Sie [P805 Echogüte](#page-213-0) (Seite [204](#page-213-0)) um zu bestimmen, welcher Algorithmus bei allen Füllstandbedingungen die höchste Echogüte ergibt. Bei Auswertung eines falschen Echos ist das Ergebnis auf der Anzeige zu beobachten und ein anderer Algorithmus zu wählen. Geben Sie dazu den gewünschten numerischen Wert ein, oder:

- 1. Taste MESSWERT  $\boxed{\cdot}$  zur Anzeige des Zusatzfunktionssymbols.
- 2. PFEIL-Tasten  $\boxed{\blacklozenge}$   $\boxed{\blacktriangledown}$  zum Aufruf des gewünschten Anzeigesymbols.
- 3. Taste ENTER  $\boxed{\leftarrow}$  bei Anzeige des gewünschten Algorithmus.
## **P821 Spike Filter**

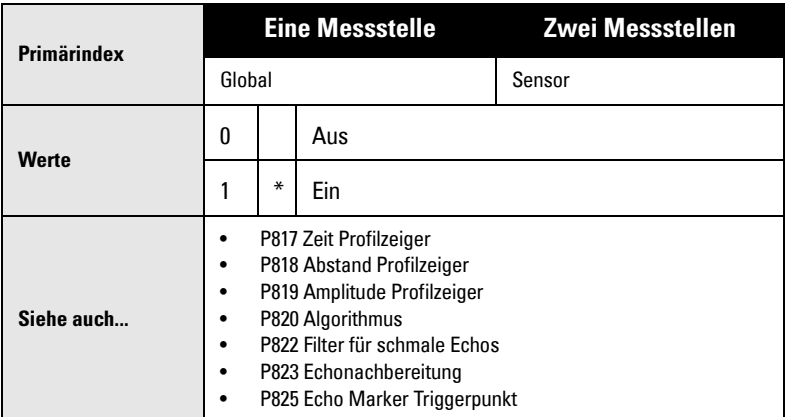

Dämpfung von Spitzen im Echoprofil zur Verminderung von Falschanzeigen.

P821 ist zu aktivieren, wenn Störungsspitzen im Bereich der langen Impulse auf der Echoprofilanzeige auftreten.

### **P822 Filter für schmale Echos**

Ausblendung von Echos mit einer bestimmten Breite.

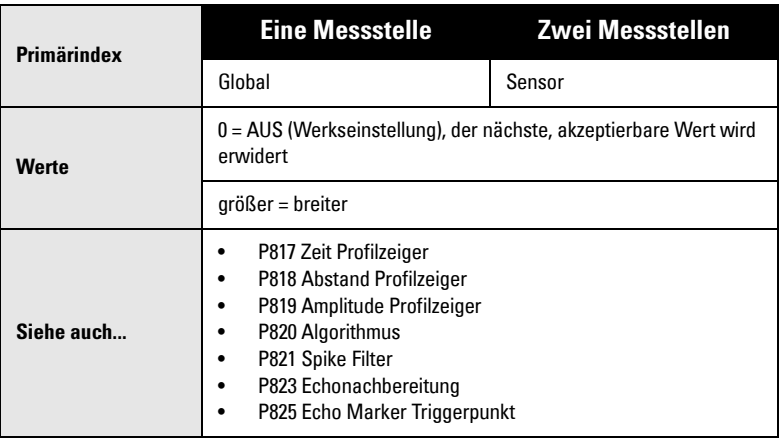

Verwenden Sie diese Funktion, wenn Störechos (z. B. von Leitersprossen) ausgewertet werden. Eingabe der Breite der Störechos (in ms), die aus dem Fernbereich des Echoprofils entfernt werden sollen. Bei Eingabe eines Wertes wird der nächste, zulässige Wert programmiert.

## **P823 Echonachbereitung**

Glättung des Echoprofils.

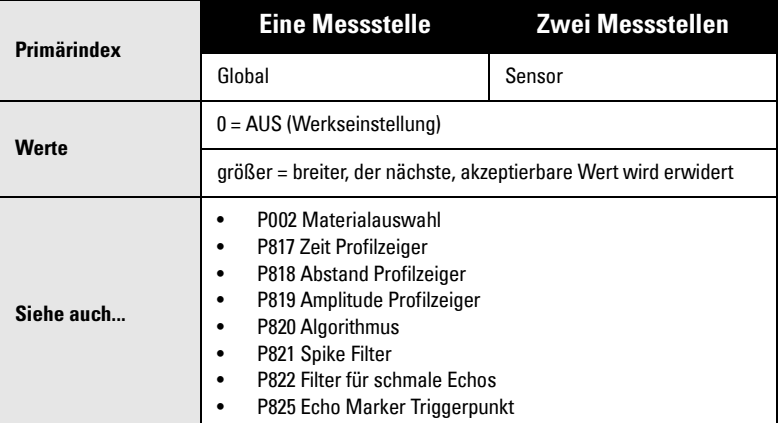

Diese Funktion wird bei der Materialauswahl Schüttgüter (P002 = 2) verwendet, wenn die Füllstandanzeige leicht schwankt, obwohl die Materialoberfläche ruhig bleibt. Eingabe des Betrages (im ms) für die erforderliche Glättung des Echoprofils langer Impulse. Bei Eingabe eines Wertes wird der nächste zulässige Wert programmiert.

## **P825 Echo Marker Triggerpunkt**

Eingabe des Punkts auf dem Primärecho, der dem Messwert zugrunde liegt.

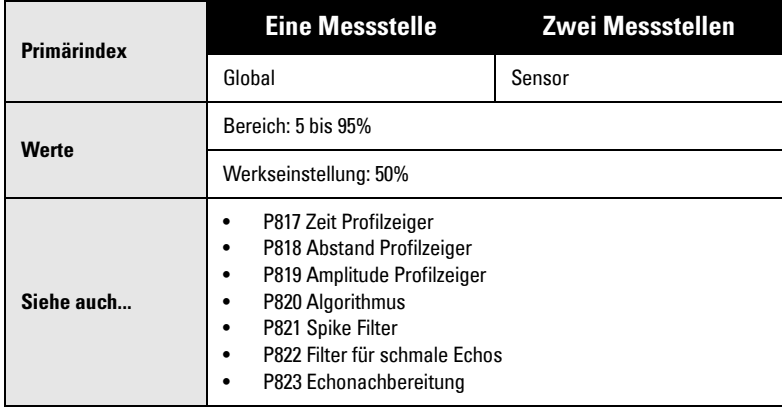

Verwenden Sie diese Funktion bei leichten Messwertschwankungen, die durch eine veränderliche Steigung der Anstiegsflanke des gewählten Echos hervorgerufen wird.

Eingabe des Wertes (in % der Echohöhe), der sicherstellt, dass das Echosperrfenster das Echoprofil am steilsten Flankenanstieg des gewählten Echos schneidet. Dieser Wert wird zum gemeldeten Füllstand. Er ist auf 50% voreingestellt.

# **TVT Kurveneinstellung (P830 bis P835)**

Die folgenden Parameter sind für Siemens Milltronics Servicetechniker oder Bedienpersonal bestimmt, die mit Siemens Milltronics Echoauswerteverfahren vertraut sind.

Fortgeschrittene TVT Steuerfunktionen beziehen sich nur auf lange Impulse.

## **P830 TVT Kurvenauswahl**

Auswahl der verwendeten TVT Kurve.

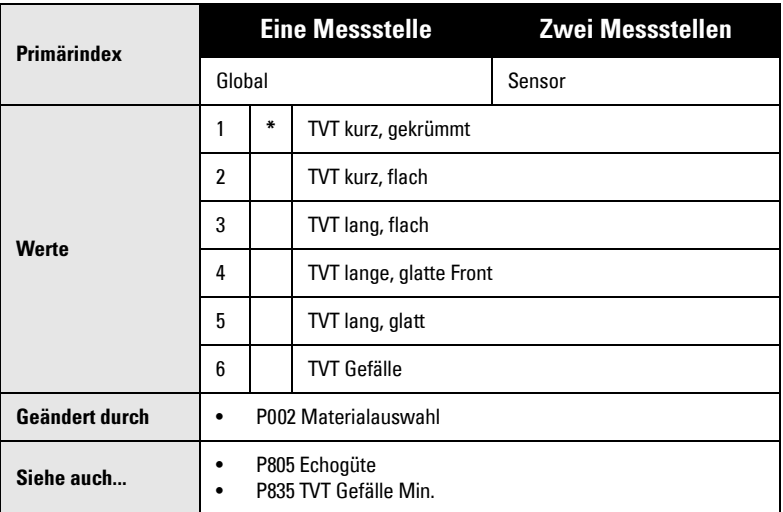

Wählen Sie die TVT Kurve, die unter allen Füllstandbedingungen die höchste Echogüte (P805) ergibt. Diese Funktion ist vorsichtig zu verwenden. Wählen Sie kein TVT Gefälle für einen bF oder bLF Algorithmus (P820).

### **P831 TVT Kennlinie aktivieren**

Dieser Parameter dient zum EIN bzw. AUS Schalten der Kennlinienfunktion.

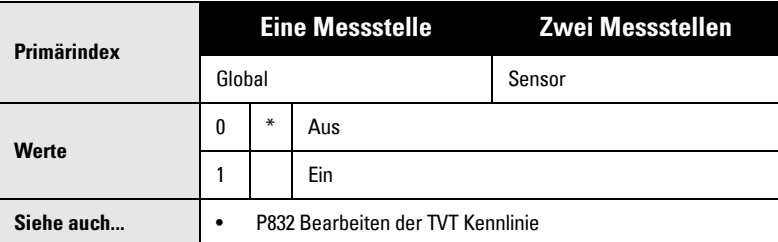

Vor Verwendung von P832 ist diese Funktion einzuschalten. Danach kann die Kennlinie EIN und AUS geschaltet und die Auswirkungen beobachtet werden, um das Nutzecho zu erfassen.

## **P832 Bearbeiten der TVT Kennlinie**

Manuelle Einstellung der TVT Kurve.

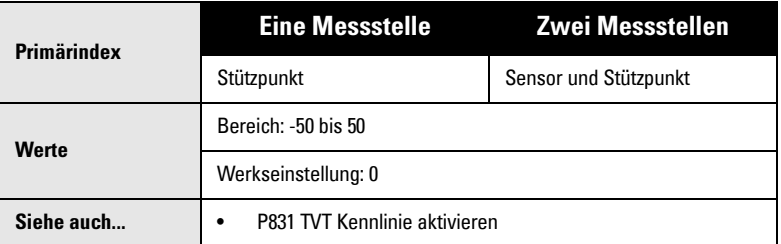

Die TVT Kennlinie kann bearbeitet werden, um eine Überschneidung mit unerwünschten Störechos (von festen Gegenständen) zu vermeiden.

Zur Einstellung dieses Parameters wird das Echoprofil am besten mit der Dolphin Plus Software betrachtet. Nähere Angaben finden Sie in der Dolphin Plus Online Hilfe.

Die TVT Kurve besteht aus 40 Stützpunkten. Zum Zugriff wird die Messstellennummer als Stützpunkt-Indexfeld aktiviert. Alle Stützpunkte sind auf den Wert 0 skaliert (siehe Anzeige im Parameterfeld). Durch Erhöhen oder Vermindern dieses Wertes wird der jeweilige Stützpunkt mehr oder weniger stark verändert. Die Werte benachbarter Stützpunkte können ebenfalls verändert werden, um die Beeinflussung der Kurve je nach gewünschter Korrektur zu erweitern. Bei vielfachen Störechos kann diese Einstellung an verschiedenen Punkten durchgeführt werden. Gehen Sie jedoch vorsichtig vor, um das Nutzecho nicht auszublenden.

## **P833 TVT Start Min.**

Dieser Parameter wird verwendet, um die Höhe der Abdeckkennlinie so einzustellen, dass Störechos am Start des Echoprofils ausgeblendet (oder Nutzechos ausgewertet) werden.

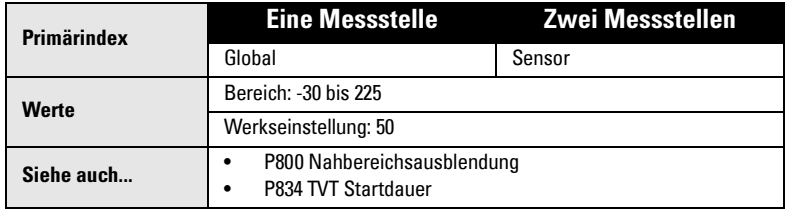

Eingabe des minimalen Startpunktes der TVT Kurve (in dB über 1 uV RMS).

Diese Funktion sollte nur verwendet werden, wenn sich eine vergrößerte Nahbereichsausblendung weiter als gewünscht in den Messbereich erstrecken würde.

## **P834 TVT Startdauer**

Verwendung mit Parameter TVT Start Min. (P833), um Störechos am Start des Echoprofils zu ignorieren und Nutzechos auszuwerten.

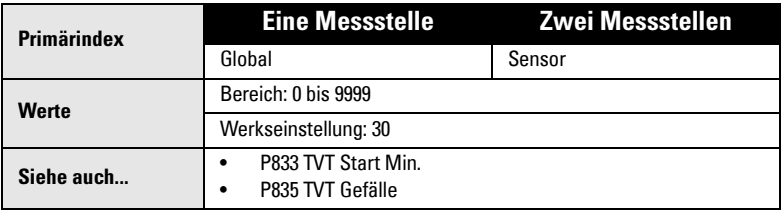

Eingabe der Zeit (in ms), die die TVT Kurve benötigt, um vom TVT Start Min. Punkt (P833) bis zur Grundlinie der TVT Kurve abzufallen.

### **P835 TVT Gefälle Min.**

Eingabe des Mindestgefälles (in dB/s) für das Mittelstück der TVT Kennlinie.

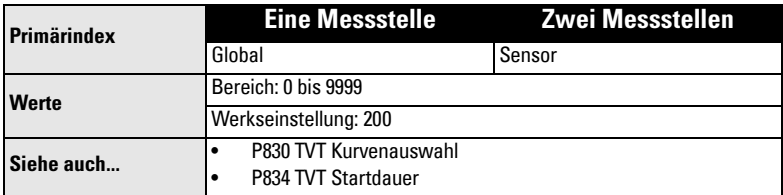

Mit dieser Funktion wird das Gefälle der TVT Kennlinie eingestellt. Sie wird zusammen mit Parameter TVT Startdauer verwendet (bei Auswahl eines langen, flachen TVT Typs) und stellt sicher, dass die Abdeckkennlinie über den in der Mitte des Echoprofils auftretenden Störechos bleibt. Bei Einstellung der TVT Kurvenauswahl auf TVT Gefälle (P830 = 6) ist der Wert auf 2000 voreingestellt.

## **P837 Autom. Störechoausblendung**

Mit den beiden Parametern P837 und P838 kann der MultiRanger 100/200 eingestellt werden, um Störechos zu ignorieren. Stellen Sie zuerst den Autom. TVT Wirkungsbereich mit P838 ein.

#### **Hinweise:**

- Um diese Funktion optimal zu nutzen, sollte der Tank leer oder fast leer sein; beachten Sie auf jeden Fall einen Mindestabstand von 2 Metern zwischen Sensorsendefläche und Material.
- Stellen Sie P837 und P838 wenn möglich während der Inbetriebnahme ein.
- Wenn ein Rührwerk vorhanden ist, sollte dieses in Betrieb sein.

Wenn der MultiRanger 100/200 einen Max. Füllstand anzeigt oder wenn der Messwert zwischen einem falschen Max. Wert und dem Ist-Füllstand schwankt, stellen Sie P837 ein, um die TVT in diesem Bereich anzuheben; der Empfänger kann damit Störgeräusche von internen Sensorreflexionen, Echos des Montagestutzens oder andere Störechos des Behälters ignorieren. Stellen Sie erst P838 und dann P837 ein (genaue Anweisungen unter P838).

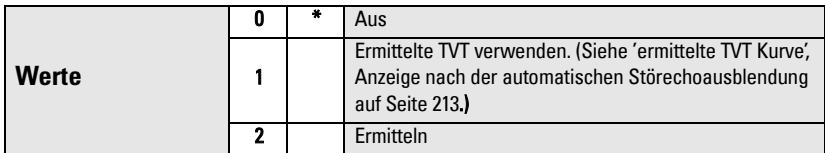

### **Anzeige vor der automatischen Störechoausblendung (oder bei P837 = 0)**

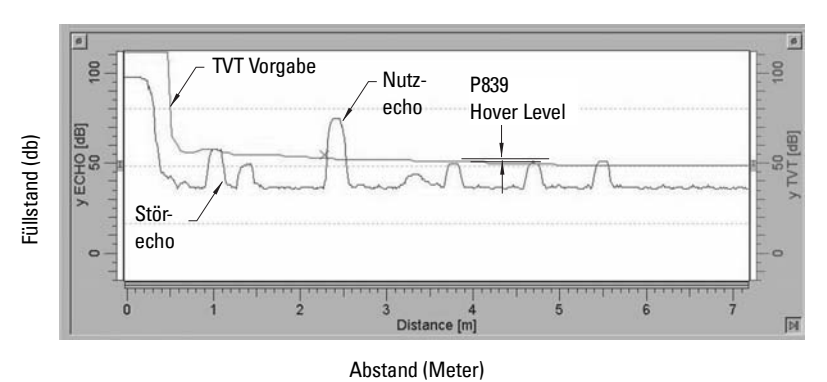

## **P838 Wirkungsbereich autom. Störechoausblendung**

Definiert den Bereich der Autom. Störechoausblendung (P837), in dem Störechos ignoriert werden sollen. (Einheiten gemäß P005.)

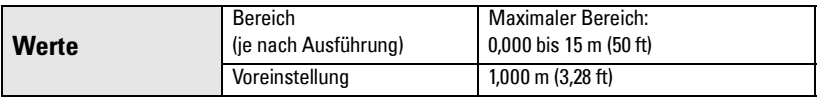

Bestimmen Sie den Ist-Abstand von der Sensorsendefläche zur Materialoberfläche. Ziehen Sie 0,5 m von diesem Abstandswert ab und geben Sie das Ergebnis ein.

#### **Einstellung:**

- 1. Für diese Funktion sollte der Tank leer oder fast leer sein.
- 2. Bestimmen Sie den Ist-Abstand von der Sensorsendefläche bis zum Materialfüllstand.
- 3. Wählen Sie P838 und geben Sie den [Abstand zum Materialfüllstand minus 0,5 m] ein.
- 4. Taste **ENTER** 1.
- 5. Wählen Sie P837.
- 6. Drücken Sie **2** gefolgt von **ENTER** . P837 kehrt nach ein paar Sekunden automatisch auf **1** (Ermittelte TVT verwenden) zurück.

### <span id="page-222-0"></span>**Anzeige nach der automatischen Störechoausblendung**

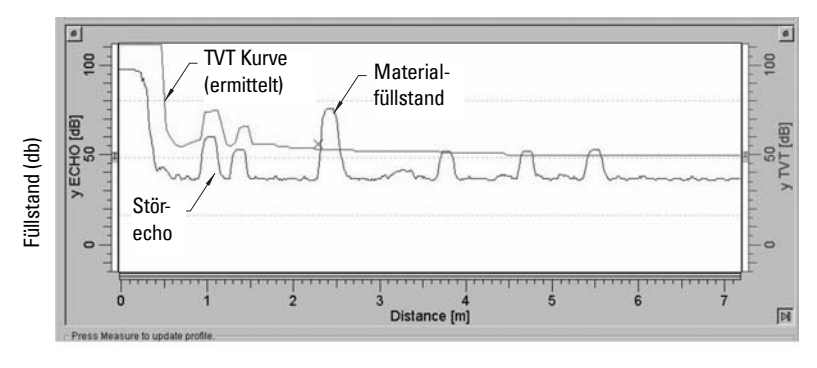

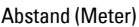

### **P839 TVT ..Hover Level"**

Definition (in %), wie hoch die TVT Kurve über dem Profil liegt. Dieser Abstand ist auf das größte Echo bezogen. Bei einer mittigen Montage des MultiRanger 100/200 kann der Wert dieses Parameters verringert werden, um die Erfassung von Mehrfachreflexionen zu vermeiden.

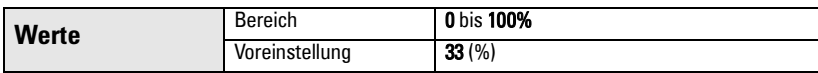

# **Impulseinstellung (P840 bis P852)**

Diese Parameter sind ausschließlich für den Siemens Milltronics Kundendienst bestimmt.

## **P840 Anzahl kurze Sendeimpulse**

Eingabe der Zahl kurzer Sendeimpulse (und des Mittelwerts der Ergebnisse) pro Messzyklus.

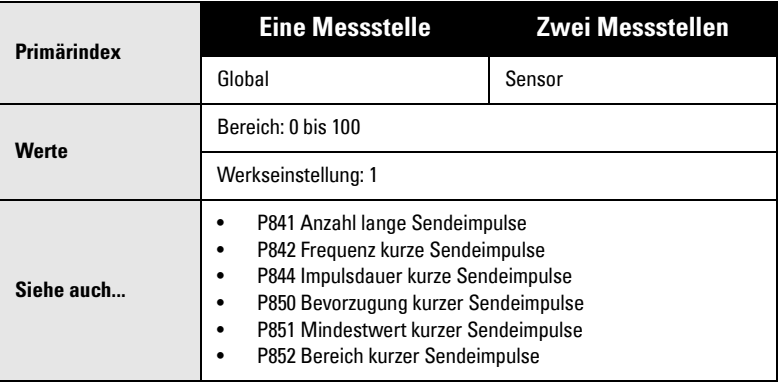

## **P841 Anzahl lange Sendeimpulse**

Eingabe der Zahl langer Sendeimpulse (und des Mittelwerts der Ergebnisse) pro Messzyklus.

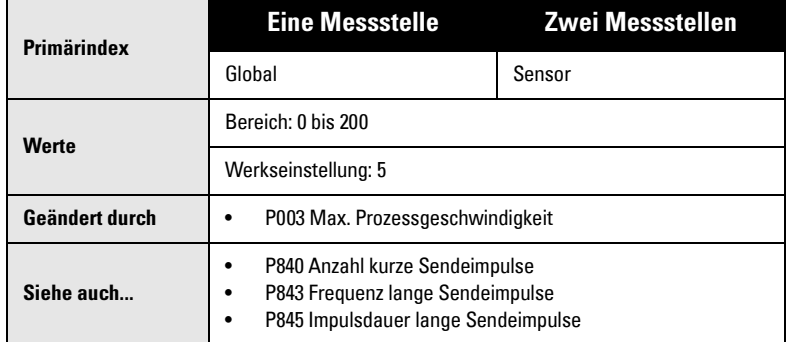

Durch Ändern der Max. Prozessgeschwindigkeit (P003) wird dieser Wert automatisch angepasst (P003).

## **P842 Frequenz kurze Sendeimpulse**

**Primärindex Eine Messstelle Zwei Messstellen** Global Sensor **Werte** Bereich: 41 bis 46 kHz, der nächste, akzeptierbare Wert wird erwidert **Geändert durch** • P004 Sensor **Siehe auch...** • P840 Anzahl kurze Sendeimpulse • P844 Impulsdauer kurze Sendeimpulse • P850 Bevorzugung kurzer Sendeimpulse • P851 Mindestwert kurzer Sendeimpulse • P852 Bereich kurzer Sendeimpulse

Einstellung der Frequenz kurzer Sendeimpulse (in kHz).

Durch Eingabe des Sensortyps (P004) wird dieser Wert automatisch angepasst.

### **P843 Frequenz lange Sendeimpulse**

Einstellung der Frequenz langer Sendeimpulse (in kHz).

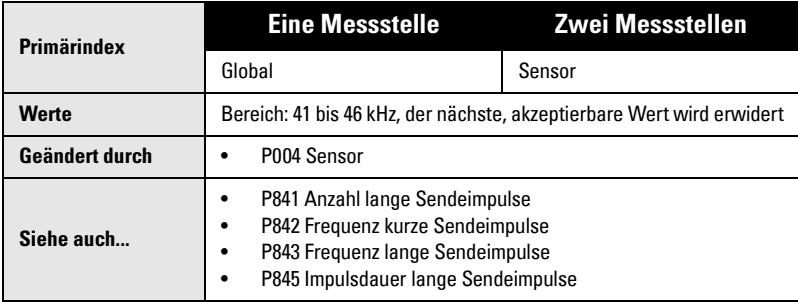

Durch Eingabe des Sensortyps (P004) wird dieser Wert automatisch angepasst.

### **P844 Impulsdauer kurze Sendeimpulse**

Einstellung der Dauer (in ms) kurzer Sendeimpulse.

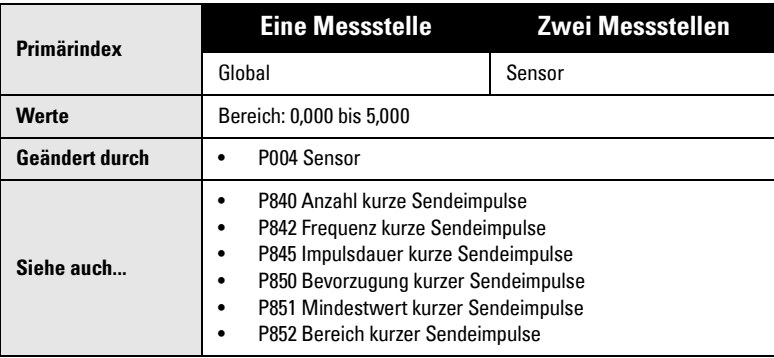

Durch Eingabe des Sensortyps (P004) wird dieser Wert automatisch angepasst.

## **P845 Impulsdauer lange Sendeimpulse**

Einstellung der Dauer (in ms) langer Sendeimpulse.

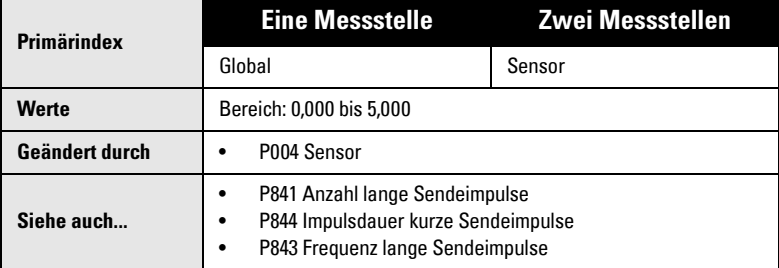

Durch Eingabe des Sensortyps (P004) wird dieser Wert automatisch angepasst.

## **P850 Bevorzugung kurzer Sendeimpulse**

Dieser Parameter dient zur Bevorzugung der Auswertung kurzer Sendeimpulse, wenn sowohl kurze als auch lange Impulse ausgewertet werden (siehe Parameter P803, Sendeimpulsfolge).

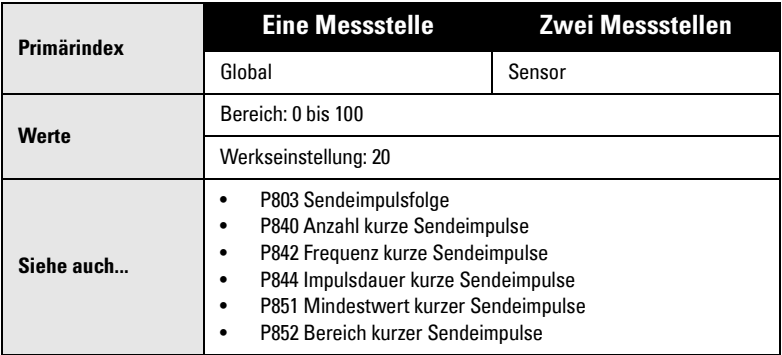

## **P851 Mindestwert kurzer Sendeimpulse**

Eingabe der Mindeststärke (in dB über 1 uV), des vom kurzen Sendeimpuls stammenden Echos, das bei der Auswertung berücksichtigt werden soll.

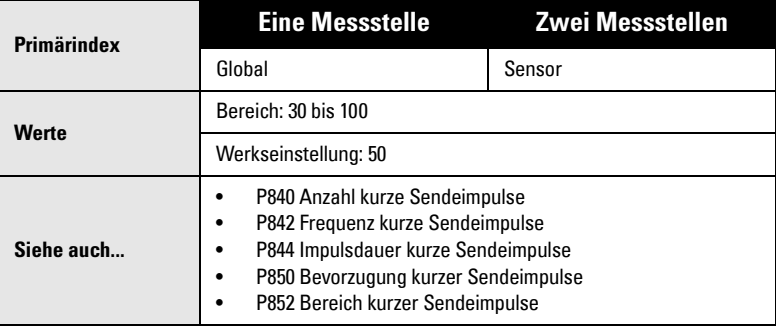

## **P852 Bereich kurzer Sendeimpulse**

Eingabe des maximalen Abstands in den unter P005 gewählten Einheiten, der mit kurzen Sendeimpulsen gemessen werden soll.

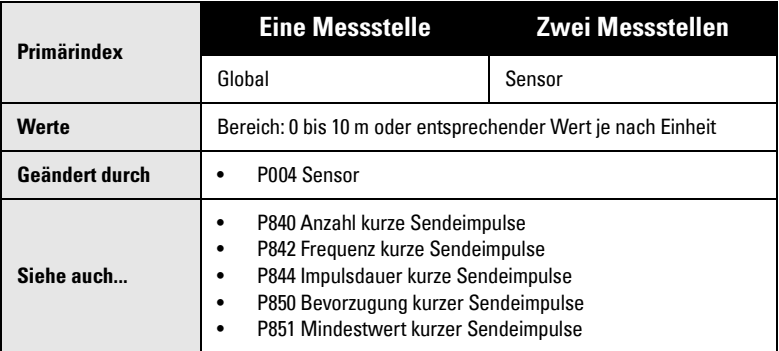

Durch Eingabe des Sensortyps (P004) wird dieser Wert automatisch angepasst.

# **Test (P900 bis P913)**

Testparameter sind für den Siemens Milltronics Kundendienst bestimmt.

### **P900 Software Revisionsnummer**

Anzeige der EPROM Revisionsnummer.

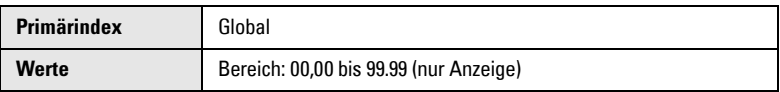

## **P901 Speicher**

Taste ENTER  $\leftarrow$  zum Start des MultiRanger Speichertests drücken.

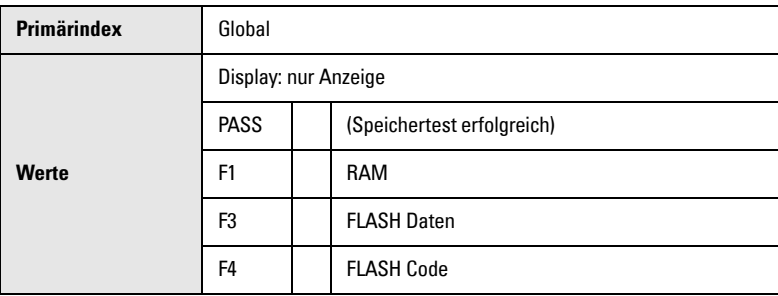

## **P902 Watchdog**

Taste ENTER  $\boxed{\leftarrow}$  zum Test des Watchdog-Timers: Zentraleinheit in Endlosschleife.

Bei erfolgreichem Test (nach 10 Sekunden) wird der RUN Modus aufgerufen und das MultiRanger zurückgesetzt. Die programmierten Werte bleiben gespeichert und das Gerät reagiert wie bei einem Stromausfall.

## **P903 Anzeige**

Taste ENTER  $\leftarrow$  zum Start des Anzeigetests drücken.

Alle LCD Segmente und Zeichen werden kurz angezeigt.

## **P904 Tastatur**

Drücken Sie ENTER $\leftarrow$  , und dann jede Taste in folgender Reihenfolge:

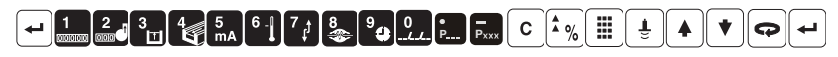

Beim Drücken der Tasten wird die entsprechende Tastennummer angezeigt. Nach erfolgreichem Durchlauf erscheint PASS, beim Drücken in falscher Reihenfolge oder einem Fehler erscheint FAIL in der Anzeige.

## **P905 Sendeimpulsfolge**

Bei Anschluss eines Oszilloskops an die Sensorklemmen kann mit diesem Parameter der Sendeimpuls beobachtet werden.

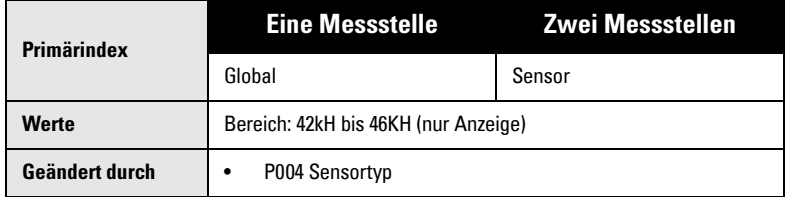

Taste ENTER  $\leftarrow$  zum Senden wiederholter Impulse an den Sensor und/oder Anzeige der Betriebsfrequenz des Sensors für die angezeigte Messstelle. (Anzeige wird bei Eingabe des Sensortyps P004 automatisch angepasst).

## **P906 RS-232 Schnittstelle**

### Taste ENTER  $\leftarrow$  zum Test der RS-232 Schnittstelle an der RJ-11.

Zur Durchführung dieses Tests muss ein externes Gerät an die RS-232 Schnittstelle angeschlossen werden. Bei erfolgreichem Test erscheint PASS, ansonsten FAIL.

### **P908 Scanner**

Taste ENTER  $\rightarrow$ , um einen Zyklus des Scannerrelais zu starten, während der Sender ausgelöst wird.

Prüfen Sie mit diesem Parameter, dass beide Ultraschallsensoren stimuliert werden.

## **P910 Umschaltrelais**

Mit diesem Parameter können Relais direkt angezogen oder abgefallen werden.

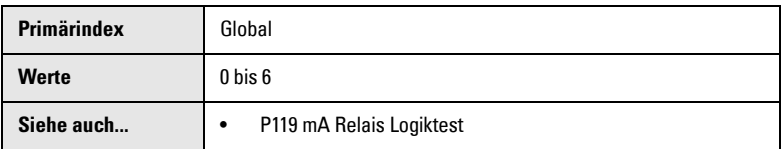

Geben Sie die Relaisnummer ein und schalten Sie dann nach Bedarf zwischen *ange*zogen und abgefallen um. Geben Sie 0 ein, um alle Relais gleichzeitig umzuschalten.

Diese Funktion bezieht sich nur auf Relais mit P119 = 0 (Steuerung durch Algorithmen). Damit wird bestätigt, dass Relaiskontakte korrekt öffnen und schließen.

Die Funktion ist nützlich, wenn P119 nicht die erwarteten Ergebnisse liefert, selbst wenn die Programmierung geprüft wurde.

## **P911 mA Ausgangswert**

Anzeige des aktuellen mA Ausgangswerts.

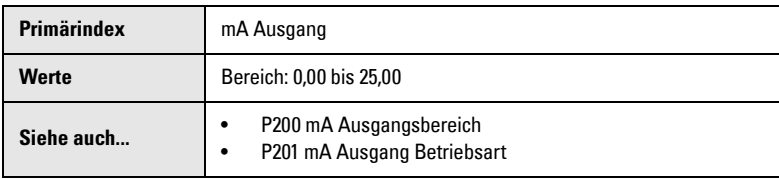

Mit dieser Funktion ist außerdem die direkte Eingabe eines gewünschten Werts möglich. Der mA Ausgang nimmt diesen Wert sofort an, unabhängig von eventuell programmierten Beschränkungen.

## **P912 Temperatur am Ultraschallsensor**

Anzeige der Temperatur in °C (Messung durch den angeschlossenen Sensor).

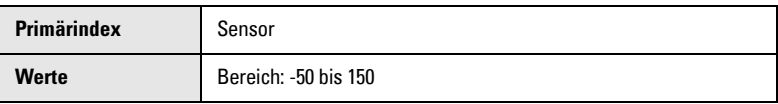

Die Meldung Err gibt an, dass der Sensor keinen integrierten Temperaturfühler besitzt.

### **P913 Temperatur am Temperaturfühler**

Anzeige der Temperatur in °C (Messung durch den angeschlossenen TS-3).

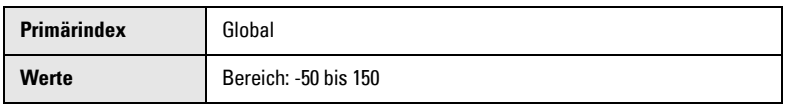

Die Meldung OPEn erscheint, wenn kein TS-3 angeschlossen ist.

## **P914 mA Eingang [MR 200]**

Dieser Parameter dient zur Anzeige des mA Eingangswertes (in mA).

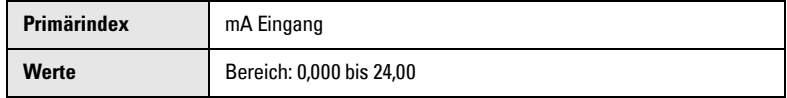

# **Messung (P920 bis P927)**

Die Messparameter sind alle im RUN Modus verfügbar und dienen zur Überprüfung der Programmierung. Weitere Angaben finden Sie unter *Anzeigen im Run Modus* auf Seite [23.](#page-32-0)

Die für jeden Parameter aufgeführten Bereiche und Werte hängen von der gewählten Betriebsart (P001) ab. Die angezeigten Werte für jede Betriebsart sind unten aufgeführt.

### **Zugriff im Run Modus**

- 1. Run Modus muss aktiviert sein.
- 2. Taste **P.A.** Das Feld der Zusatzanzeige wird unterstrichen: P\_\_\_
- 3. Eingabe der Parameternummer. Das Feld geht auf den Wert des gewünschten Parameters über.

Diese Parameter können auch bei einer Simulation aufgerufen werden. Angaben, wie Simulationsrichtung und -geschwindigkeit gesteuert werden, finden Sie im Abschnitt Konfigurationstest auf [Seite 85.](#page-94-0)

## **P920 Aktuelle Messwertanzeige**

Dieser Wert entspricht der endgültigen Anzeige nach erfolgter Programmierung.

Folgende Funktionen beziehen sich nur auf das MultiRanger 200: Differenz, Mittelwert, OCM und Summierung der gepumpten Menge.

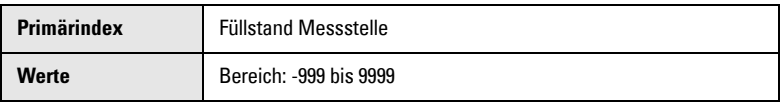

Das bedeutet im Allgemeinen: P920 = Messwert x P060 + P061.

### **Angezeigte Messwerte in Abhängigkeit der Betriebsart**

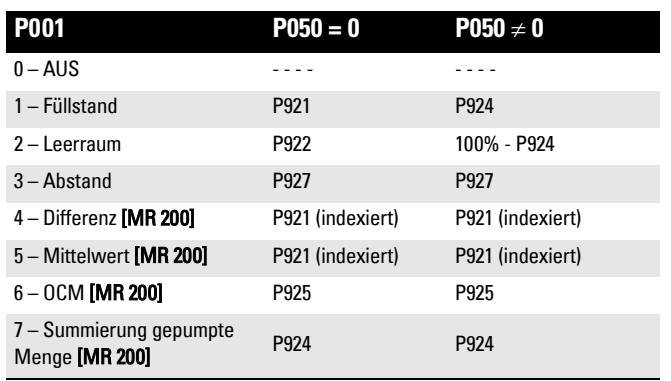

### **P921 Füllstand**

Entspricht dem Abstand, in Einheiten (P005) oder % der Messspanne (P007) vom Nullpunkt (P006) zur zu messenden Materialoberfläche.

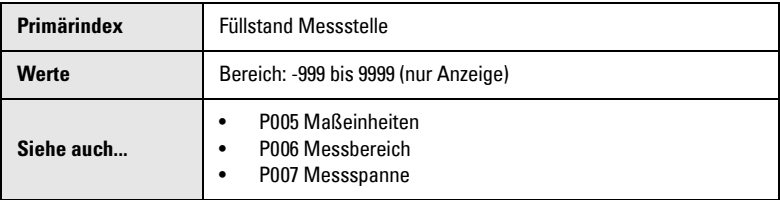

### **P922 Leerraum**

Der Anzeigewert entspricht dem Abstand, in Einheiten oder Prozent, zwischen der zu messenden Materialoberfläche und der Messspanne (P007).

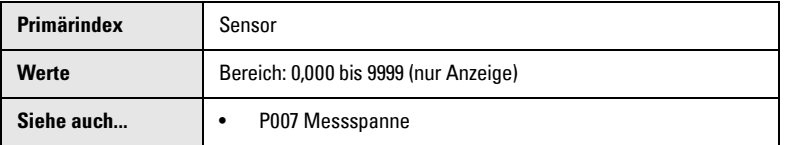

### **P923 Abstand**

Abstand zwischen der zu messenden Materialoberfläche und der Sensorsendefläche.

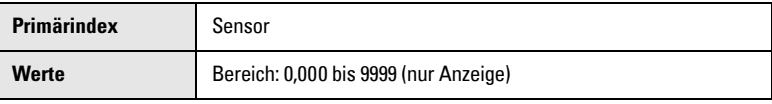

## **P924 Volumen [MR 200]**

Berechnetes Behältervolumen; Anzeige in Einheiten vom Max. Volumen (P051) oder % vom Max. Volumen.

Bitte beachten Sie, dass sich die Volumenmessung nur auf das MultiRanger 200 bezieht.

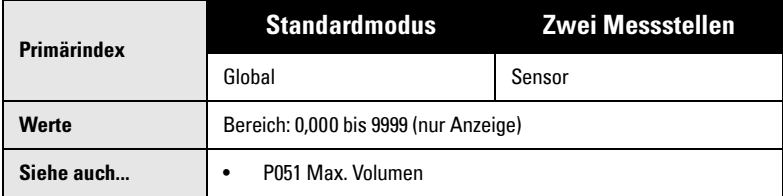

## **P925 Durchfluss [MR 200]**

Berechnete Durchflussmenge in Einheiten oder Prozent des Max. Durchflusses (P604).

Bitte beachten Sie, dass sich die Durchflussmessung nur auf das MultiRanger 200 bezieht.

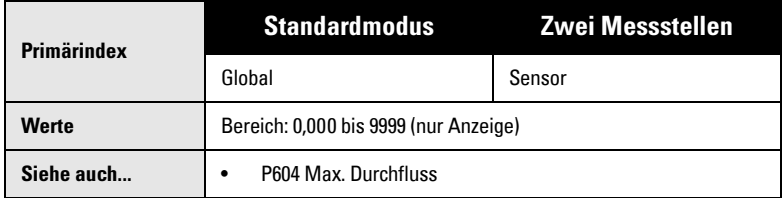

# **P926 Überfallhöhe [MR 200]**

Überfallhöhe (Abstand vom Nullpunkt der Überfallhöhe, P605 bis zur zu messenden Oberfläche) in Einheiten (P005) oder % der Messspanne (P007).

Bitte beachten Sie, dass sich die Messung der Überfallhöhe nur auf das MultiRanger 200 bezieht.

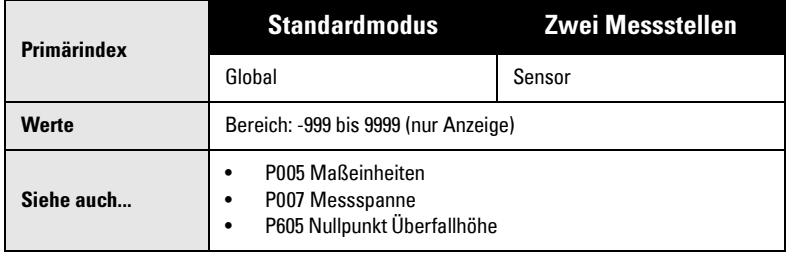

## **P927 Abstand**

Abstand zwischen der zu messenden Materialoberfläche und der Sensorsendefläche (Anzeige nur als % vom Messbereich).

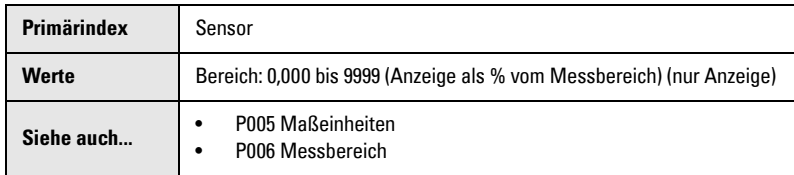

Verwenden Sie P923, es sei denn der Abstandswert wird als Prozent benötigt.

# **Master Reset (P999)**

Diese Funktion setzt alle Parameter auf ihre ursprünglichen Werte zurück.

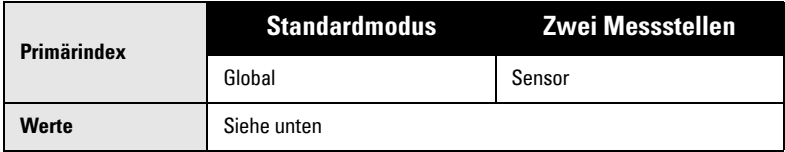

Führen Sie einen Master Reset vor der ersten Programmierung des Gerätes durch, falls Parameter zu Testzwecken geändert wurden, oder wenn die MultiRanger Software aktualisiert wurde. Nach einem Master Reset ist eine völlige Neuprogrammierung erforderlich.

Zur Durchführung eines Master Resets rufen Sie P999 auf und drücken Sie die Tasten LÖSCHEN  $\lceil c \rceil$  . C.ALL wird angezeigt, bis der Reset durchgeführt ist.

Bei Ausführungen mit zwei Messstellen können beide Messstellen gleichzeitig zurückgestellt werden, indem Sie den Index auf 00 setzen und die LÖSCHTASTEN

 $\mathbf{c}$ |← drücken.

VORSICHT: Diese Funktion ist mit Vorsicht anzuwenden. Sämtliche Daten aller Messstellen werden zurückgestellt. Es ist ratsam, die Werte, die erneut eingegeben werden sollen, vorher aufzuzeichnen.

# **Notizen:**

# **Indextypen**

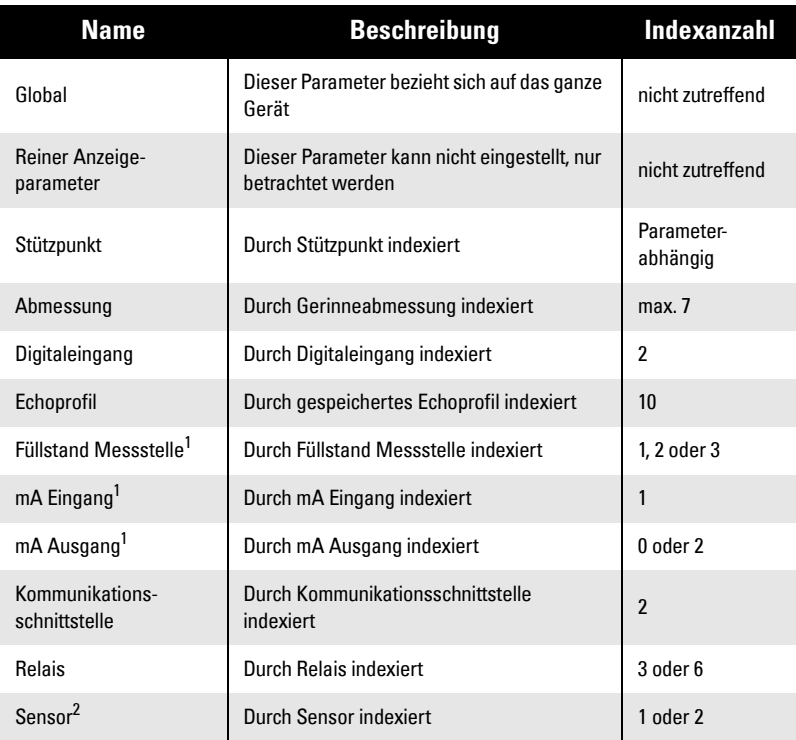

<sup>1.</sup> MultiRanger 100: Die beiden Messstellen entsprechen: Sensor Eins und Sensor Zwei.

Die Füllstand Messstelle hat im Einkanalmodus normalerweise 1 Index (Standard) und 2 Indexe im Zweikanalmodus (Option).

MultiRanger 200: Die drei Messstellen entsprechen: Sensor Eins, Sensor Zwei und die berechnete Messstelle, entweder für die Differenzmessung (P001=4) oder die Mittelwertbildung (P001=5). Die Füllstand Messstelle hat im Einkanalmodus normalerweise 1 Index (Standard), und 2 Indexe im Zweikanalmodus (Option). Ein dritter Index ist in beiden Modi verfügbar, wenn die Betriebsart (P001) auf DPD (P001=4) oder DPA (P001=5) eingestellt ist.

<sup>2.</sup> MultiRanger 200: Die verfügbare Indexanzahl bei der Einkanalmessung (Standard) ist 1. Bei der Betriebsart (P001) DPD (P001=4) oder DPA (P001=5) kann dieser Wert jedoch auf 2 erweitert werden. Im Zweikanalmodus (Option) ist die verfügbare Indexanzahl immer 2.

# **Anhang B–Technische Beschreibung**

## **Messzyklus**

Ein Messzyklus besteht aus einem oder mehreren elektrischen Ultraschallimpulsen, die an den Sensor mit Anschluss an die MultiRanger Klemmen geleitet werden. Auf jeden elektrischen Impuls hin erzeugt der Ultraschallsensor einen akustischen Impuls. Jeder Impuls ist von einer für den Echoempfang ausreichend langen Zeitspanne gefolgt. Erst danach wird gegebenenfalls der nächste Impuls gesendet. Nachdem alle Impulse eines Messzyklus gesendet wurden, erfolgt die Auswertung der empfangenen Echos. Die Parameter P803 und P840 bis P852 legen Anzahl, Frequenz, Dauer, Verzögerung und den entsprechenden Messbereich der Impulse fest.

# **Echoverarbeitung**

Die Echoverarbeitung umfasst die Echoaufbereitung, Auswahl des Nutzechos und ausgewählte Echokontrolle.

Die Echoaufbereitung erfolgt durch Filtern (P821 und P822) und Nachbearbeiten (P823) des Echoprofils (P810). Als Nutzecho (vom Zielobjekt reflektiertes Echo) wird der Teil des Echoprofils ausgewählt, der die von der Sonic Intelligence® aufgestellten Kriterien erfüllt. Bedeutungslose Teile des Echoprofils außerhalb des Messbereiches (Messspanne P007 + Endbereichserweiterung P801), unterhalb der TVT Kennlinie (P830 und P832 bis P835) und unter den Ansprechschwellen (P804 und P851) werden automatisch ignoriert. Die restlichen Teile des Echoprofils werden anhand der programmierten Algorithmen (P820) und der Bevorzugung kurzer Sendeimpulse (P850) analysiert. Der Teil des Echoprofils mit der besten gemittelten Echogüte (P805) wird als Nutzecho ausgewählt.

Die Kontrolle des Nutzechos erfolgt automatisch, indem die Lage (zeitliches Verhältnis zum Sendeimpuls) des neuen Echos mit der zuletzt akzeptierten Lage verglichen wird. Ein neues Echo, das innerhalb des Echosperrfensters (P713) liegt, wird angenommen. Anzeige, Ausgänge und Relais werden unter Beachtung des Fuzz Filters (P710) und der Parameter zur Füllstandänderung (P700 bis 703) aktualisiert. Ein neues Echo, das außerhalb des Echosperrfensters liegt, wird erst akzeptiert, wenn die Bedingungen des Echosperrparameters (P711) erfüllt sind.

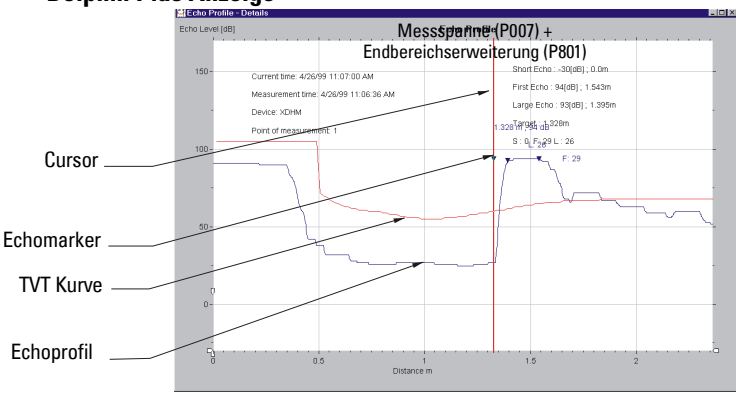

### **Dolphin Plus Anzeige**

# **TVT (Time Varying Threshold) Kurven**

Eine TVT Kurve beschreibt einen Schwellwert, unter dem alle Echos ignoriert werden. Die vorgegebene TVT Kurve wird verwendet, bis mit P837 und P838 eine neue ,ermittelte TVT Kurve' erzeugt wird.

## **Autom. Störechoausblendung**

Störechos können durch Hindernisse im Schallkegel (Rohre, Leitern, Ketten usw.) entstehen. Solche Störechos können sich über die vorgegebene TVT Kurve erheben.

P838 ermöglicht Ihnen, einen Wirkungsbereich einzustellen. Mit P837 kann der MultiRanger dann ,ermitteln', an welcher Stelle innerhalb dieses Bereichs sich die Hindernisse/Störechos befinden. Eine neue TVT Kurve wird über die Störechos gelegt und blendet diese aus.

#### TVT Vorgabe 8 8 Nutz-P839 echo Hover Level y ECHO [dB] üllstand (db) Füllstand (db) 뜪  $rac{50}{7}$ Störecho  $\overline{0}$  $\overline{2}$  $\overline{6}$ 回 Distance I

### **Anzeige vor der automatischen Störechoausblendung (oder bei P837 = 0)**

Abstand (Meter)

### **Anzeige nach der automatischen Störechoausblendung**

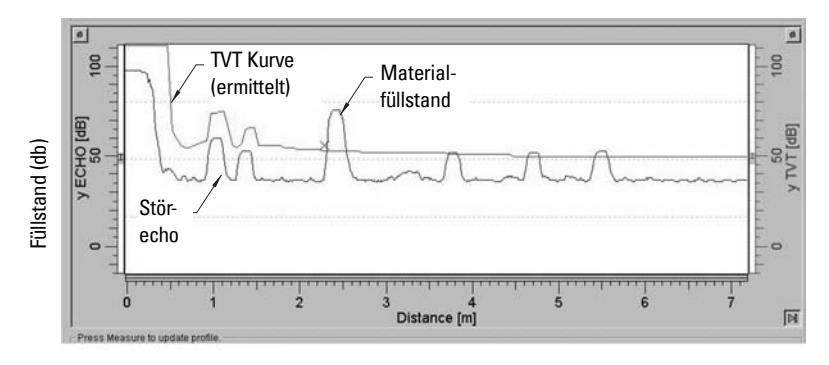

#### Abstand (Meter))

# **Abstandsberechnung**

Zur Berechnung des Abstands vom Sensor zum Materialfüllstand wird die Schallgeschwindigkeit (P653) im Übertragungsmedium (Atmosphäre) mit der Zeit vom Senden des Impulses bis zum Empfang des Echos multipliziert. Das Ergebnis (Hin- und Rückweg) wird durch 2 geteilt.

Abstand = Schallgeschwindigkeit x Zeit / 2

Der angezeigte Wert entspricht dem berechneten Abstand nach Durchführung zusätzlicher Veränderungen (Betriebsart P001, Einheiten P005, Volumenberechnung, P050 bis P054, Anzeige, P060 bis P063, OCM, P600 bis P611, und/oder Summierer P622 bis P633).

# **Schallgeschwindigkeit**

Die Schallgeschwindigkeit im Übertragungsmedium hängt von Art, Temperatur und Dampfdruck des vorhandenen Gases oder Dampfes ab. Die Werkseinstellung des MultiRanger geht von Luft bei 20°C (68°F) als Behälteratmosphäre aus. Wenn kein anderer Wert programmiert wird, wird zur Abstandsmessung eine Schallgeschwindigkeit von 344.1 m/s (1129 ft/s) herangezogen.

Temperaturschwankungen werden bei Verwendung eines Siemens Milltronics Sensors mit integriertem Temperaturfühler automatisch kompensiert. Bei direkter Sonneneinstrahlung auf die Sensoren ist ein Schutzschild oder separater TS-3 Temperaturfühler zu verwenden.

Bei Temperaturschwankungen zwischen Sensorsendefläche und Messstoff sollte zusätzlich zur integrierten Temperaturmessung ein TS-3 Temperaturfühler verwendet werden, welcher (bei Flüssigkeiten) eingetaucht montiert wird. Bei Einstellung von P660, Temperaturmessung, auf Mittelwert werden beide Werte gemittelt.

Ultraschallmessungen in anderen Atmosphären als Luft können schwierig sein. Wenn die Atmosphäre jedoch einheitlich (gut durchmischt) und Temperatur und Dampfdruck konstant sind, können mit Durchführung einer Schallgeschwindigkeitsberechnung (P651) sehr gute Messergebnisse erzielt werden.

Der automatische Temperaturausgleich im MultiRanger beruht auf den Schallgeschwindigkeits- / Temperaturkenngrößen für Luft. Es kann vorkommen, dass er nicht für andere Atmosphären geeignet ist. Bei Temperaturschwankungen sind zur Wahrung optimaler Genauigkeit häufige Schallgeschwindigkeitskalibrierungen erforderlich.

Wie oft solche Kalibrierungen durchzuführen sind, kann durch Erfahrung bestimmt werden. Bei ähnlicher Schallgeschwindigkeit in zwei oder mehr Behältern können sich spätere Kalibrierungen auf einen Behälter beschränken. Die erhaltene Geschwindigkeit (P653) wird direkt für den/die anderen Behälter übernommen.

Stellt sich die Schallgeschwindigkeit einer Behälteratmosphäre bei bestimmten Temperaturen als wiederholbar heraus, können Kennlinien und Tabellen erstellt werden. Damit braucht man bei starken Schwankungen nicht jedesmal eine Kalibrierung vornehmen, sondern kann den hochgerechneten Wert (P653) direkt eingeben.

# **Abtasten**

### **MultiRanger 100/200**

Nach Beenden der Echoverarbeitung (bei mehr als einem kontrollierten Behälter) schaltet des Abtastrelais. Der Sendeimpuls wird nach der Abtastverzögerung (P727) an den Sensor des anderen Behälters weitergeleitet.

Die Abtastverzögerung wird durch Eingabe der Max. Prozessgeschwindigkeit (P003) automatisch eingestellt. Ist ein schnelles Abtasten erforderlich (z. B. zur Überwachung von Gerätepositionen), kann die Verzögerung verringert werden. Verringern Sie die Dauer nicht mehr als erforderlich, um eine vorzeitige Relaisermüdung zu verhindern.

### **MultiRanger 200**

Bei Anschluss von zwei Sensoren und einer Konfiguration für zwei Messstellen tastet das MultiRanger beide Sensoren abwechselnd über das Abstastrelais ab. Bei den Betriebsarten Differenz oder Mittelwert eines MultiRanger mit einer Messstelle (P001 = 4 oder 5), müssen zwei identische Sensoren verwendet werden.

# **Volumenberechnung [MR 200]**

Die Volumenberechnung bezieht sich nur auf das MultiRanger 200.

Das System bietet eine Reihe von Volumenberechnungsformeln (P050 bis P055).

Entspricht der zu überwachende Behälter keiner der 8 vorgegebenen Formen, kann eine universelle Volumenberechnung durchgeführt werden. Man verwendet dabei die Füllstand/Volumenkurve des Herstellers (oder erstellt sie anhand der Behältermaße). Aus der Kurve wählt man nun eine Reihe von Stützpunkten aus, die die besten Ergebnisse bei der universellen Volumenberechnung erwarten lassen (max. 32). Im Allgemeinen steigt mit der Anzahl der Stützpunkte auch die Genauigkeit der Berechnung.

### Universell, Linear (P050 = 9)

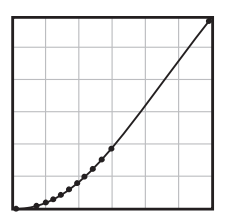

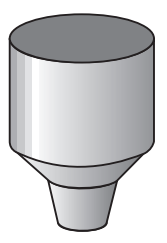

Diese Volumenberechnung bildet abschnittsweise eine lineare Annäherung an die Füllstand/Volumenkurve. Beste Ergebnisse werden erzielt, wenn die Kurve scharfe Winkel aufweist, die in lineare Abschnitte übergehen.

Eingabe eines Stützpunkts an jeder Stelle, an der die Kurve einen scharfen Winkel aufweist (mind. 2).

Bei gemischten Kurven (großteils linear, aber mit mind. 1 Bogen) sind im Bogen zahlreiche Stützpunkte einzugeben, um eine optimale Genauigkeit zu erzielen.

# **Universell, Gekrümmt [MR 200]**

Bitte beachten Sie, dass sich diese Funktion nur auf das MultiRanger 200 bezieht.

Einstellung: P050 = 10

Diese Volumenberechnung bildet eine kubische Spline-Annäherung an die Füllstand-/ Volumenkurve. Beste Ergebnisse werden erzielt, wenn die Kurve nicht linear ist und keine scharfen Winkel aufweist.

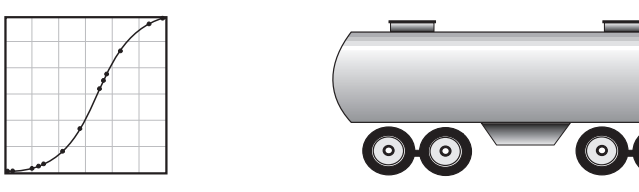

### **Genug Stützpunkte wählen, um folgende Mindestvoraussetzungen zu erfüllen:**

- Zwei Stützpunkte sehr nahe am Min. Füllstand
- Ein Stützpunkt am Tangentialpunkt jedes Bogens
- Ein Stützpunkt an jeder Bogenspitze
- Zwei Stützpunkte sehr nahe am Max. Füllstand

Bei gemischten Kurven sind mindestens 2 Stützpunkte unmittelbar vor und nach jedem Bogen der Kurve (sowie ein Stützpunkt im Winkel) einzugeben.

# **Durchflussberechnung**

Bitte beachten Sie, dass sich diese Funktion nur auf das MultiRanger 200 bezieht.

MultiRanger liefert eine Reihe von Durchflussberechnungsformeln (P600 bis P611).

Entspricht das Gerinne keiner der 8 vorgegebenen Berechnungsformeln oder wird kein Gerinne verwendet, kann eine universelle Mengenberechnung durchgeführt werden. Man verwendet dabei die Überfallhöhe/Durchflusskurve des Herstellers (oder erstellt sie anhand der Gerinne-/ Kanalmaße).

Aus der Kurve wählt man nun eine Reihe von Stützpunkten aus, die die besten Ergebnisse bei der universellen Volumenberechnung erwarten lassen (max. 32). Im Allgemeinen steigt mit der Anzahl der Stützpunkte auch die Genauigkeit der Berechnung.

# **Universell, Linear [MR 200]**

Bitte beachten Sie, dass sich diese Funktion nur auf das MultiRanger 200 bezieht.

Einstellung:  $P600 = 4$ .

Diese Durchflussberechnung bildet abschnittsweise eine lineare Annäherung an die Überfallhöhe/Durchflusskurve. Beste Ergebnisse werden erzielt, wenn die Kurve scharfe Winkel aufweist, die in lineare Abschnitte übergehen.

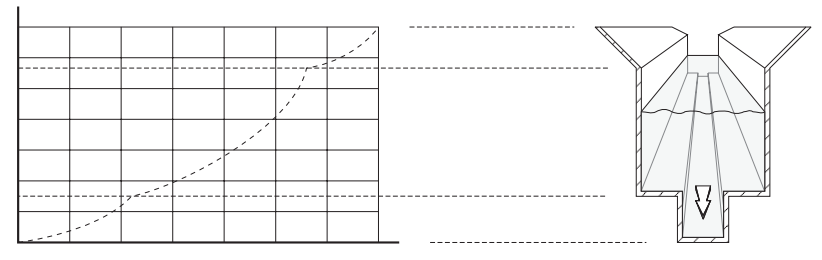

Eingabe eines Stützpunkts an jeder Stelle, an der die Kurve einen scharfen Winkel aufweist (mind. 2). Bei gemischten Kurven (großteils linear, aber mit mind. 1 Bogen) sind im Bogen zahlreiche Stützpunkte einzugeben, um eine optimale Genauigkeit zu erzielen.

Siehe auch Typische Durchflusskennlinie auf [Seite 83.](#page-92-0)

# **Universell, Gekrümmt [MR 200]**

Bitte beachten Sie, dass sich diese Funktion nur auf das MultiRanger 200 bezieht.

Diese Berechnung bildet eine kubische Spline-Annäherung an die Überfallhöhe/ Durchflusskurve. Beste Ergebnisse werden erzielt, wenn die Kurve nicht linear ist und keine scharfen Winkel aufweist.

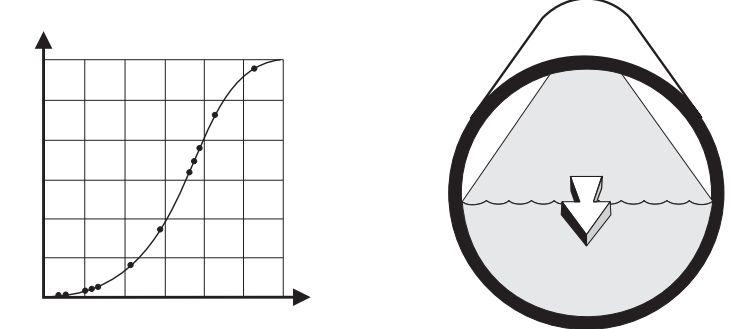

### **Genug Stützpunkte wählen, um folgende Mindestvoraussetzungen zu erfüllen:**

- Zwei Stützpunkte sehr nahe an der Min. Überfallhöhe
- Ein Stützpunkt am Tangentialpunkt jedes Bogens
- Ein Stützpunkt an jeder Bogenspitze
- Zwei Stützpunkte sehr nahe an der Max. Überfallhöhe

# **Maximale Prozessgeschwindigkeit**

Die Reaktionszeit (P003) des MultiRanger auf Füllstandänderungen ist so konzipiert, dass höchste Installationsanforderungen erfüllt werden.

Durch Eingabe der Prozessgeschwindigkeit werden verschiedene Parameter so eingestellt, dass der MultiRanger wie in der folgenden Tabelle gezeigt auf Füllstandänderungen reagiert:

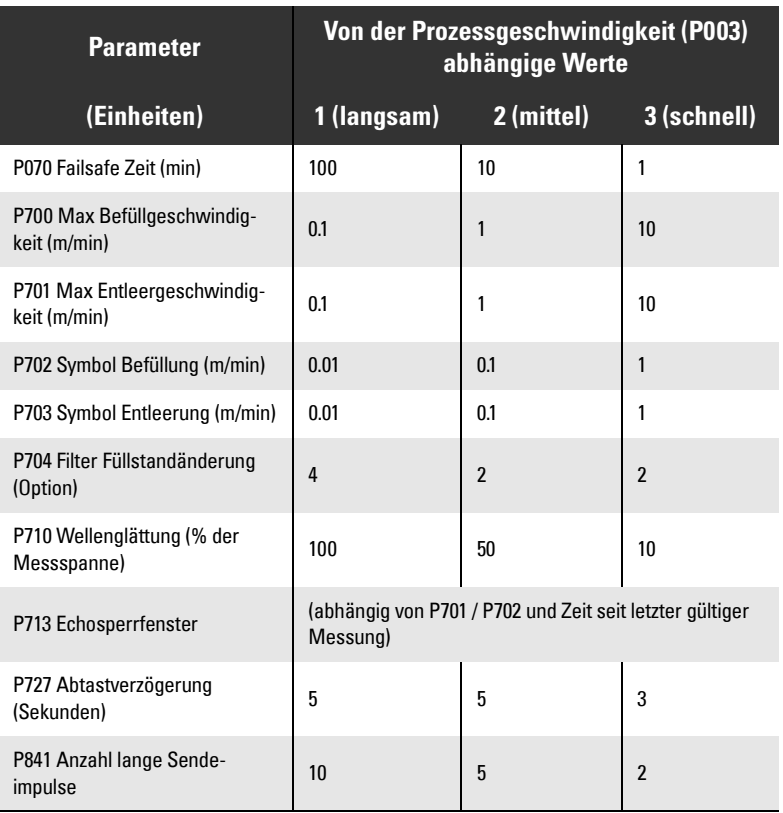

Wird einer dieser Parameter einzeln geändert, so wird sein Wert durch eine Änderung der Prozessgeschwindigkeit (P003) automatisch angepasst.

Längere Prozessgeschwindigkeiten (P003) bringen eine höhere Messzuverlässigkeit. Schnellere, einzeln programmierte Max. Füll-/ Entleergeschwindigkeiten (P700 / 701) können durch die Werte der Parameter Echosperre (P711), Abtastverzögerung (P727) und Sendeimpulsverzögerung (P728) behindert werden.

**Hinweis:** Für viele der hier aufgeführten Parameter und Techniken ist eine gute Kenntnis der Ultraschalltechnologie und der Echoanalyse-Software von Siemens Milltronics erforderlich. Im Umgang mit ihnen ist daher Vorsicht geboten.

Falls sich die Einstellung als zu kompliziert erweist, können die Parameter mit P999 zurückgesetzt und die Programmierung erneut begonnen werden.

# **Allgemeine Fehlercheckliste**

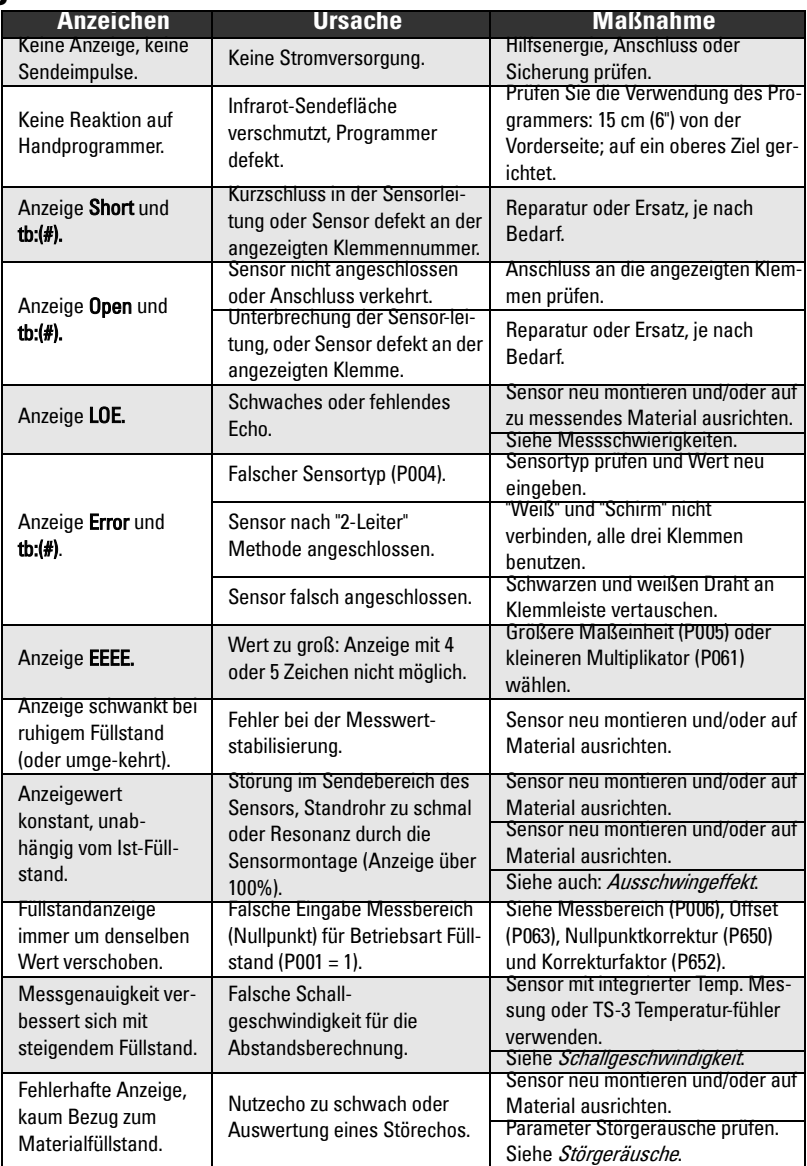

# **Störgeräusche**

Falsche Messwerte können die Folge von akustischen oder elektrischen Störgeräuschen in der Applikation sein.

Mit Parameter P807 können die Störgeräusche am Eingang des Ultraschallempfängers bestimmt werden. In der Anzeige erscheint ##:##. Die erste Zahl steht für den Mittelwert, die Zweite für den Spitzenwert der Störgeräusche. Den größten Aufschluss gibt der Mittelwert.

Ohne Sensoranschluss sind die Störgeräusche < 5 dB (Minimalwert). Übersteigen die Störgeräusche bei Sensoranschluss die 5 dB Schwelle, dann können Probleme bei der Signalauswertung auftreten. Starke Störgeräusche verringern den maximal messbaren Abstand. Das genaue Verhältnis zwischen Störgeräuschen und maximalem Abstand hängt vom Sensortyp und dem zu messenden Material ab. Bei einem Geräuschpegel > 20 dB ist die Wahrscheinlichkeit von Messschwierigkeiten groß, es sei denn der Abstand ist wesentlich geringer als der Maximalwert des Sensors.

## **Bestimmung der Geräuschquelle**

Unterbrechen Sie die Verbindung zwischen Sensor und MultiRanger. Ist der gemessene Geräuschpegel < 5 dB, dann kann hier fortgefahren werden. Ist der gemessene Geräuschpegel > 5 dB, fahren Sie unter *Andere Geräuschquellen* fort.

- 1. Nur die Abschirmung des Sensors an das MultiRanger anschließen. Ist der gemessene Geräuschpegel < 5 dB, gehen Sie zum nächsten Schritt über. Ist der gemessene Geräuschpegel > 5 dB, siehe Allgemeine Anschlussprobleme.
- 2. Den weißen und schwarzen Sensordraht an das MultiRanger anschließen. Den Mittelwert der Störgeräusche aufzeichnen.
- 3. Den positiven Draht vom Sensor entfernen. Den Mittelwert der Störgeräusche aufzeichnen.
- 4. Den positiven Draht wieder anschließen und den Negativen entfernen. Den Mittelwert der Störgeräusche aufzeichnen.

Welcher Schritt als nächstes durchzuführen ist, kann anhand der untenstehenden Tabelle bestimmt werden. Die Begriffe 'stärker, schwächer und unverändert' beziehen sich auf die zuvor aufgezeichneten Geräuschpegel.

Die aufgezeigten Lösungen sind nur Vorschläge. Kann die Messschwierigkeit damit nicht behoben werden, sind andere Optionen auszuprobieren.

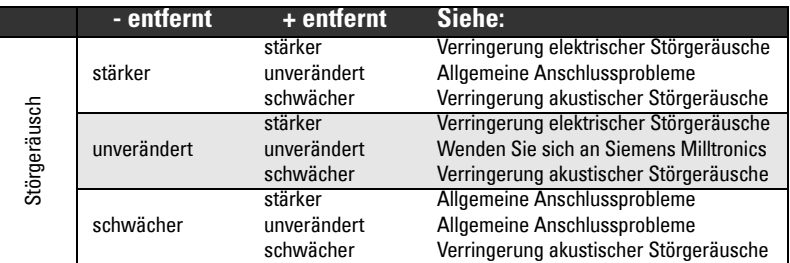

### **Akustische Störgeräusche**

Um zu prüfen, ob es sich um akustische Störgeräusche handelt, sind mehrere Schichten Karton auf die Sendefläche des Sensors zu legen. Wenn der Geräuschpegel abnimmt, ist die Störquelle tatsächlich akustisch.

## **Andere Geräuschquellen**

Alle Ein- und Ausgangskabel einzeln vom MultiRanger entfernen und dabei den Geräuschpegel überwachen. Sinkt der Pegel bei Abnahme eines Kabels, so nimmt dieses Kabel wahrscheinlich Störgeräusche benachbarter elektrischer Anlagen auf. Prüfen Sie, dass Niedrigspannungsleitungen nicht in der Nähe von Hochspannungsleitungen oder elektrischen Geräuschgeneratoren (z. B. Regelantriebe) verlegt sind.

Das Filtern der Kabel ist möglich, wird aber erst empfohlen, wenn sich alle anderen Möglichkeiten als nutzlos erwiesen haben.

MultiRanger wurde für einen Betrieb neben Anlagen der Schwerindustrie (z. B. Regelantriebe) konzipiert. Dennoch ist eine Montage in der Nähe von Hochspannungsleitungen oder Schaltgeräten zu vermeiden.

Versuchen Sie, den Standort der Elektronik zu ändern. Oft kann das Problem beseitigt werden, indem die Elektronik ein paar Meter von der Störquelle entfernt wird. Die Elektronik kann auch abgeschirmt werden, aber nur wenn sich keine andere Lösung anbietet. Eine gute Abschirmung ist teuer und schwierig zu installieren: Das Schirmgehäuse muss das MultiRanger Gerät vollkommen umschließen und alle Kabel müssen in geerdeten Metallrohren durch das Gehäuse geführt werden.

## **Allgemeine Anschlussprobleme**

- Die Sensorabschirmung darf nur am Ende der Elektronik angeschlossen und an keiner anderen Stelle geerdet werden.
- Die Sensorabschirmung nicht an das weiße Kabel anschließen.
- Die freiliegende Sensorabschirmung muss so kurz wie möglich sein.
- Anschlüsse zwischen mitgelieferten Sensorkabeln und kundenseitig installierten Verlängerungen müssen in geerdeten, metallischen Anschlusskästen durchgeführt werden.

Bei Siemens Milltronics Sensoren ist der weiße Draht negativ und der schwarze Draht ist positiv. Wenn der Verlängerungsdraht eine andere Farbe hat, muss geprüft werden, dass er entsprechend angeschlossen wird.

Das Verlängerungskabel muss verdrilltes, geschirmtes Paar sein. Ältere Ausführungen des MultiRanger können Empfehlungen für die Benutzung von Koaxialkabel beinhalten, um Störgeräusche zu mindern. Dies trifft nicht länger zu. Verwenden Sie geschirmtes, verdrilltes Paar. Weitere Angaben finden Sie in im Abschnitt Installation.

# **Verringerung elektrischer Störgeräusche**

- Sensorkabel dürfen nicht parallel zu anderen Kabeln mit Hochspannung oder Starkstrom verlegt werden.
- Sensorkabel von Störquellen (z. B. Regelantrieben) weg versetzen.
- Sensorkabel in geerdetem Metallrohr verlegen.
- Geräuschquelle filtern.

## **Verringerung akustischer Störgeräusche**

- Den Sensor von der Geräuschquelle entfernen.
- Einen Messschacht verwenden.
- Ein Gummi-Reduzierstück zwischen Sensor und Montageoberfläche installieren.
- Die Geräuschquelle versetzen oder isolieren.
- Geräuschfrequenz ändern. MultiRanger reagiert nur auf Geräusche zwischen 25 KHz und 65 KHz.

# **Messschwierigkeiten**

Im Falle von Messschwierigkeiten, die länger als die eingegebene Failsafe Zeit (P070) anliegen, blinken abwechselnd LOE und der Messwert in der Anzeige. In seltenen Fällen kann es vorkommen, dass MultiRanger ein Störecho als Nutzecho auswertet und einen konstanten oder falschen Füllstand anzeigt.

## **Blinkende LOE Anzeige**

Die Echoverlustanzeige (LOE) erscheint, wenn die Echogüte unter dem in P805, Echogüte, festgelegten Schwellwert liegt.

#### **In folgenden Fällen kommt es zu einem Echoverlust:**

- Ein Echoverlust ist aufgetreten und oberhalb der Umgebungsgeräusche erscheint kein Echo. Siehe schwache Echogüte (P805) und niedrige Echostärke (P806).
- Zwei Echos sind zu ähnlich und können nicht unterschieden werden. Siehe schwache Echogüte (P805) und niedrige Echostärke (P806).

### **Bei Anzeige von LOE müssen folgende Punkte überprüft werden:**

- Materialoberfläche liegt innerhalb des max. Messbereichs des Sensors
- Eingegebener Sensortyp (P004) entspricht dem angeschlossenen Sensor
- Sensor ist korrekt montiert und ausgerichtet
- Sensor darf nicht ohne Überflutungsschutzhülse überflutet sein

### **Einstellung der Sensorausrichtung**

Nähere Angaben zu maximalem Messbereich, Montage und Ausrichtung finden Sie in der Betriebsanleitung des Sensors. Für eine optimale Leistung ist die Sensorausrichtung zu verstellen, bis bei verschiedenen Füllständen über den Messbereich die beste Echogüte (P805) und Echostärke (P806) erhalten wird.

Am besten werden Echos mit der Dolphin Plus Software von Siemens Milltronics geprüft.

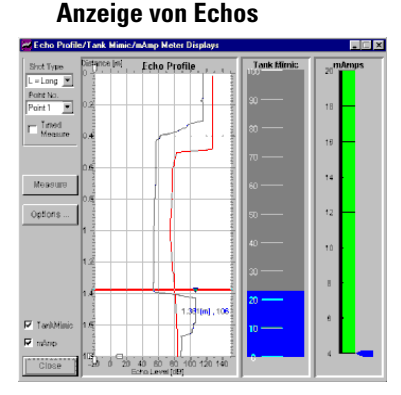

#### Dolphin erlaubt eine grafische Anzeige des Echoprofils bei Installation. Das Echoprofil ist zu interpretieren und erforderliche Parameter zu ändern.

### **Ändern von Parametern**

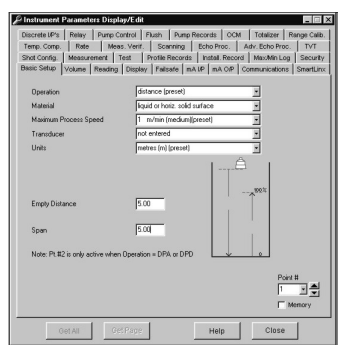

Ausgabe der Parameterwerte. Die Taste F1 gibt jederzeit eine Online Hilfestellung.

### **Um die Echogüte im RUN Modus anzuzeigen...**

Taste drücken und 4 Sekunden lang halten (Failsafe Zeit wird durch Anzeige der Echogüte abgelöst).

Im Programmiermodus wird die Echogüte durch Aufruf von Parameter P805 angezeigt.

Zur Aktualisierung der Anzeige nach jeder Neuausrichtung des Sensors...

Taste  $\frac{1}{2}$  (mind. 5 mal drücken, um die Echosperre P711 auszuschalten).

### **Erhöhen der Failsafe Zeit**

Erhöhen Sie die Failsafe Zeit (P070), falls es die Betriebssicherheit nicht gefährdet.

Nur durchführen, wenn die LOE Anzeige nur kurzzeitig erscheint.

### **Installation eines Sensors mit engerem Schallkegel**

In manchen Fällen verursachen Störechos von den Behälterwänden die Anzeige eines konstanten, falschen Füllstandes. Versuchen Sie, einen Sensor mit größerem Messbereich zu installieren, den neuen Sensortyp einzugeben (P004) und (bei Bedarf) erneut Ausrichtung und Frequenz zu optimieren.

Ihr Siemens Milltronics Kundendienst hilft Ihnen gern bei der Auswahl eines Sensors zur Lösung eines solchen Problems.

### **Echoprüfung mit Dolphin Plus**

Wenn kein Sensor mit engerem Schallkegel verfügbar ist, können die Schallprofile mit Dolphin Plus visualisiert werden. Nehmen Sie die nötigen Einstellungen der Serviceparameter Echoanalyse vor.

Wenn Sie nicht über die Dolphin Plus Software verfügen, schließen Sie ein Oszilloskop an und stellen Sie dieselben Parameter mit dem Handprogrammer ein. (Siehe P810: Echoprofilanzeige.)

# **Feststehender Anzeigewert**

Bei Anzeige eines festen Wertes ohne Bezug auf die aktuelle Materialhöhe muss geprüft werden, ob:

- 1. keine Störung im Sendebereich des Sensors vorliegt.
- 2. der Sensor korrekt ausgerichtet ist
- 3. der Sensor nicht mit Metallteilen in Berührung kommt.
- 4. Rührwerke (wenn vorhanden) gleichzeitig mit dem MultiRanger in Betrieb sind. Wenn das Rührwerk ausgeschaltet ist, prüfen Sie, ob die Rührwerksschaufel unter dem Sensor stillsteht.

# **Störungen im Schallkegel**

Prüfen Sie, ob im akustischen Schallkegel Störungen vorliegen und entfernen Sie das Hindernis gegebenenfalls oder stellen Sie den Sensor um.

Wenn das Hindernis weder entfernt noch vermieden werden kann, muss die TVT Kurve des MultiRanger so eingestellt werden, dass die Echogüte des Störechos verringert wird. Mit Dolphin Plus kann die TVT Kurve eingestellt oder die entsprechenden Parameter mit einem Oszilloskop und Handprogrammer geändert werden. (Siehe P810: Echoprofilanzeige und P832: Bearbeiten der TVT Kennlinie.)

## **Montage über Stutzen**

Bei einer Montage über Stutzen müssen Schweißnähte oder Grate an der Innenseite oder am Ende des Rohres (Öffnung in den Behälter) abgeschliffen werden. Besteht das Problem weiterhin, ist ein weiterer oder kürzerer Montagestutzen zu installieren oder der Durchmesser der Öffnung zu vergrößern / auf einen Winkel von 45° zuzuschneiden.

Ausführliche Angaben zur Montage finden Sie in der Anleitung des Sensors.

Bei Sensoren der Serie ST und XPS-10 ist das mitgelieferte Plastikrohr / der Flanschadapter zu verwenden.

Lockern Sie die Montageteile, wenn sie zu stark angezogen sind. Ein zu festes Anziehen ändert die Resonanzeigenschaften des Sensors und kann Probleme verursachen.

## **Einstellung des MultiRanger: Ausblenden des Störechos**

Haben die oben beschriebenen Maßnahmen keinen Erfolg gebracht, so muss das Störecho ignoriert werden.

### **Echo nahe am Sensor**

Ein statischer, falscher, hoher Füllstand vom MultiRanger weist auf einen Gegenstand hin, der ein starkes Echo zum Sensor zurückwirft. Wenn der Materialfüllstand nie über diesen Punkt ansteigt, kann die Nahbereichsausblendung (P800) auf einen Abstand erweitert werden, der dieses Hindernis gerade abdeckt.

### **Einstellung der TVT Kurve zur Ausblendung des Echos**

Wenn die Nahbereichsausblendung nicht vergrößert werden kann, ist die TVT Kurve im Bereich des Störechos anzuheben, um dieses auszublenden.

Mit der Dolphin Plus Software können die Echoprofile visualisiert und die TVT Kurve eingestellt werden.

Wenn Sie nicht über die Dolphin Plus Software verfügen, schließen Sie ein Oszilloskop an und stellen Sie dieselben Parameter mit dem Handprogrammer ein.

Nehmen Sie weiterhin kleine Änderungen an der TVT Kurve vor und prüfen Sie diese immer wieder durch Testmessungen. Beobachten Sie die Stellung des Echomarkers, bis das Echosperrfenster wiederholt das Nutzecho umfasst. Prüfen Sie nun, ob das Störecho auch bei wechselnden Betriebszuständen ausgeblendet wird. Stellen Sie schließlich sicher, dass das Nutzecho im Bereich der veränderten TVT Kurve weiterhin erfasst wird.

# **Falschanzeige**

Wenn die Anzeige fragwürdig ist oder von Zeit zu Zeit auf einen falschen Wert springt, stellen Sie sicher, dass:

- 1. sich der Füllstand nicht außerhalb vom Messbereich des MultiRanger oder der Sensorreichweite befindet.
- 2. kein Material in den Sendebereich des Sensors fällt.
- 3. sich der Füllstand nicht in der Nahbereichsausblendung des Sensors befindet.

### **Verschiedene Falschanzeigen**

Handelt es sich bei der Falschanzeige immer um denselben Wert, siehe *Feststehende* Anzeige.

Wenn der angezeigte Wert rein zufällig zu sein scheint, muss geprüft werden, ob der Abstand vom Sensor zum Material kleiner ist als der Messbereich plus 20%. Befindet sich das zu messende Material außerhalb dieses Abstands, so ist die Endbereichserweiterung (P801) entsprechend zu erhöhen. Dieser Fehler tritt häufig bei OCM Applikationen mit Wehren auf.

## **Flüssigkeitsspritzer**

Bei Messung von Flüssigkeiten ist zu überprüfen, ob es zu starkem Spritzen kommt. Vermindern Sie die Max. Prozessgeschwindigkeit (P003) nach Bedarf, um die Messung zu stabilisieren oder installieren Sie einen Messschacht (kontaktieren Sie Siemens Milltronics oder Ihre örtliche Vertretung.)

## **Einstellung Echoalgorithmus**

Mit der Dolphin Plus Software können die Echoprofile visualisiert und P820 Algorithmus eingestellt werden. Weitere Angaben finden Sie auf [Seite 206.](#page-215-0)

Wenn Sie nicht über die Dolphin Plus Software verfügen, schließen Sie ein Oszilloskop an und stellen Sie dieselben Parameter mit dem Handprogrammer ein. Bei Verwendung des Flächenalgorithmus (A) und Auftreten enger Störungsspitzen im Fernbereich des Echoprofils schalten Sie den Spike Filter (P821) ein und/oder erweitern Sie den Filter für schmale Echos (P822). Weiterhin kann die Echonachbereitung (P823) verwendet werden, um das Nutzecho zu glätten.

Bei flachem Materialprofil (vor allem bei gewölbten Behälterdecken) erscheinen auf dem Echoprofil oftmals Mehrfachechos. Hier wird der Algorithmus "Erstes" verwendet.

Bei wiederholtem Umschalten des Echoprofils von kurz auf lang ist der Messbereich für kurze Sendeimpulse (P852) zur Stabilisierung der Impulsfolge anzupassen. Außerdem kann der Wert für die Bevorzugung kurzer Sendeimpulse gegenüber langen Impulsen angepasst werden.

Sollten Sie immer noch keine zuverlässigen Messwerte erhalten, wenden Sie sich bitte an Ihre Siemens Milltronics Vertretung.

# **Ausschwingeffekt des Sensors**

Wenn der Sensor bei der Montage zu fest angezogen wurde oder die Sensorseiten nicht freistehen, ändern sich die Resonanzeigenschaften. Dies kann zu Problemen führen.

### Normaler Ausschwingeffekt

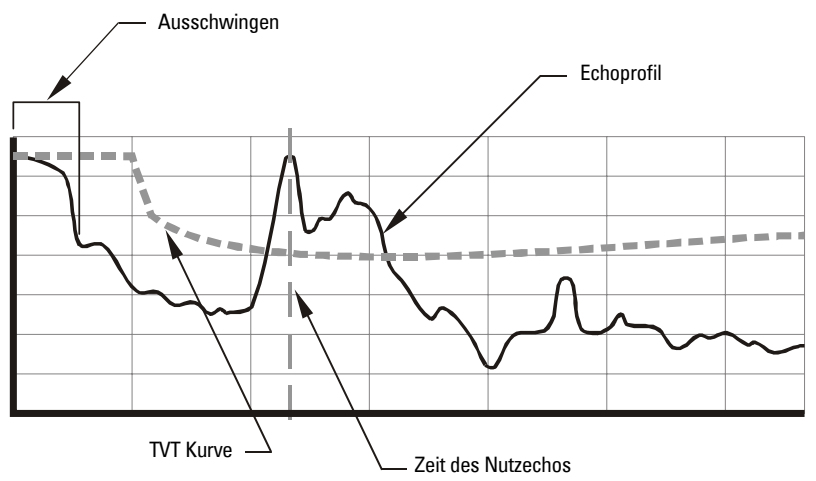

#### **Schlechtes Ausschwingen**

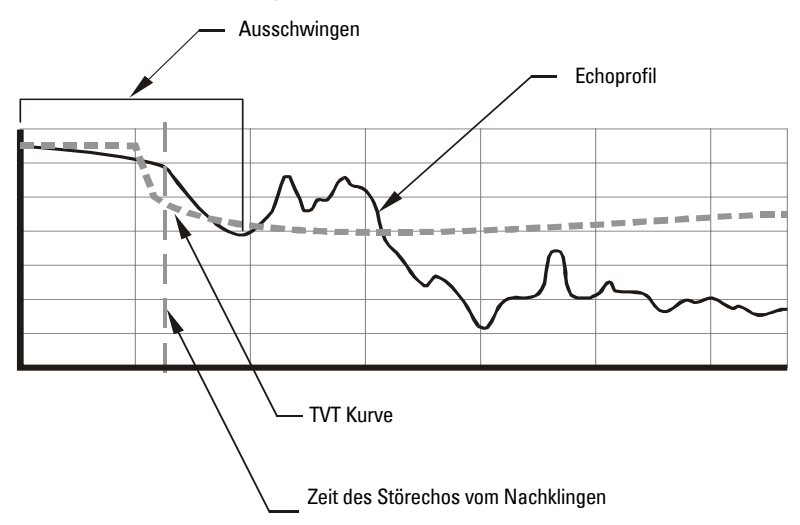

Ausschwingeffekte ("Ringing"), die die Nahbereichsausblendung überschreiten, können vom MultiRanger als Nutzecho interpretiert werden. In diesem Fall wird ein konstanter, hoher Füllstand angezeigt.

## **Gerätereparatur und Haftungsausschluss**

Alle Änderungen und Reparaturen müssen von qualifiziertem Personal unter Beachtung der jeweiligen Sicherheitsbestimmungen vorgenommen werden. Bitte beachten Sie:

- Der Benutzer ist für alle Änderungen und Reparaturen am Gerät verantwortlich.
- Alle neuen Bestandteile sind von Siemens Milltronics Process Instruments Inc. bereit zu stellen.
- Reparieren Sie lediglich defekte Bestandteile.
- Defekte Bestandteile dürfen nicht wiederverwendet werden.

Bitte beachten Sie, dass sich die Pumpensteuerung nur auf das MultiRanger 200 bezieht.

Mit den Pumpfunktionen des MultiRanger kann nahezu jede Applikation im Bereich Wasser / Abwasser gelöst werden. Dieses Kapitel wendet sich an Ingenieure, die detaillierte Informationen zum System und seiner Funktionsweise benötigen.

# **Pumpensteuerung, Optionen**

Die verschiedenen Methoden der Pumpensteuerung umfassen eine Kombination aus zwei Kontrollvektoren:

### **Pumpenzyklus**

Der Pumpenzyklus gibt an, in welcher Reihenfolge die Pumpen starten.

### **Pumpen-Startmethode**

Mit der Startmethode wird bestimmt, ob neue Pumpen starten und mit bereits laufenden Pumpen betrieben werden (gängigste Verwendung) oder ob neue Pumpen starten und dabei laufende Pumpen abschalten.

### **Pumpengruppen**

Pumpen mit identischen Funktionen werden vom MultiRanger abhängig vom Wert in P111-Relaissteuerfunktion gruppiert. Im Allgemeinen ist eine Pumpengruppe einem Messschacht oder Behälter zugeordnet.

## **Pumpensteuerung durch Füllstandänderung [MR 200]**

Bitte beachten Sie, dass sich diese Funktion nur auf das MultiRanger 200 bezieht.

Parameter P121-Pumpensteuerung Füllstandänderung löst den Start von Pumpen im Verhältnis zur Geschwindigkeit der Füllstandänderung aus. Neue Pumpen werden nacheinander gestartet, bis der Schaltpunkt der Geschwindigkeit (P702-Symbol Befüllung oder P703-Symbol Entleerung) erreicht wird.

# **Pumpensteuerung, Algorithmen**

Bitte beachten Sie, dass sich diese Funktionen je nach Ausführung (MultiRanger 100 und MultiRanger 200) unterscheiden.

### **MultiRanger 100**

Mit jedem Algorithmus können mehrere Pumpen gleichzeitig gestartet werden (Zusatzbetrieb).

### **MultiRanger 200**

Mit jedem Algorithmus können entweder mehrere Pumpen gleichzeitig (Zusatzbetrieb) oder jeweils eine Pumpe (Ersatzbetrieb) gestartet werden.

### **MultiRanger 100 und MultiRanger 200 verfügen über drei Hauptmethoden zur Pumpensteuerung:**

### **Fester Betrieb (ohne Vertauschung)**

Pumpenstart aufgrund individueller Schaltpunkte. Es werden immer dieselben Pumpen in derselben Reihenfolge gestartet.

### **Alternierender Betrieb (mit Vertauschung)**

Pumpenstart je nach Betriebsprogramm. Die führende Pumpe wechselt ständig.

### **Nutzungsverhältnis**

Pumpenstart je nach dem vom Benutzer festgelegten Nutzungsverhältnis der Laufzeit.

## **Staffel ohne Vertauschung (P111 = 50)**

Das indexierte Pumpenrelais wird direkt an den indexierten Schaltpunkt gebunden.

### **Relaisbetrieb (für P118 = 2)**

Relaiskontakt schließt am EIN Schaltpunkt und öffnet am AUS Schaltpunkt. Mehrere Relaiskontakte in der Pumpengruppe können gleichzeitig geschlossen werden.

### **Relaistabelle**

Folgende Tabelle zeigt den Relaiszustand bei Erreichen des Schaltpunkts.

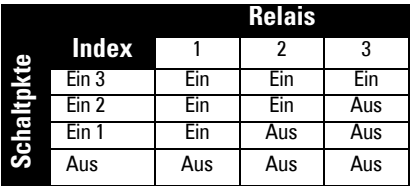

## **Ersatzbetrieb ohne Vertauschung (P111 = 51) [MR 200]**

Das indexierte Pumpenrelais wird direkt an den indexierten Schaltpunkt gebunden.

Bitte beachten Sie, dass sich diese Funktion nur auf das MultiRanger 200 bezieht.

### **Relaisbetrieb (für P118 = 2)**

Relaiskontakt schließt am EIN Schaltpunkt und öffnet am AUS Schaltpunkt. Wenn ein neues Relais schaltet, öffnet der zuvor geschlossene Kontakt, um die laufende Pumpe abzustellen.

Es kann jeweils nur ein einzelner Relaiskontakt in der Pumpengruppe geschlossen werden.

### **Relaistabelle**

Folgende Tabelle zeigt den Relaiszustand bei Erreichen des Schaltpunkts.
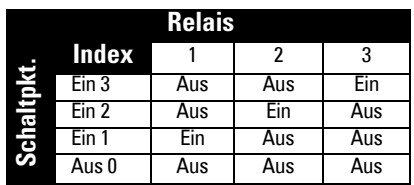

### **Staffel mit Vertauschung (P111 = 52)**

<span id="page-252-1"></span>Die führende Pumpe alterniert mit jedem Zyklus des Materialfüllstands. Alle Pumpen werden zusammen betrieben.

### **Relaisbetrieb (für P118 = 2)**

Die den Relais zugeordneten Schaltpunkte werden gruppiert, so dass sie rotieren können. Schaltpunkt eins bezieht sich nicht direkt auf Relais eins. Die Zuordnung von Schaltpunkten auf Relais erfolgt durch den Pumpenalgorithmus.

Laufende Pumpen werden parallel betrieben.

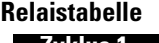

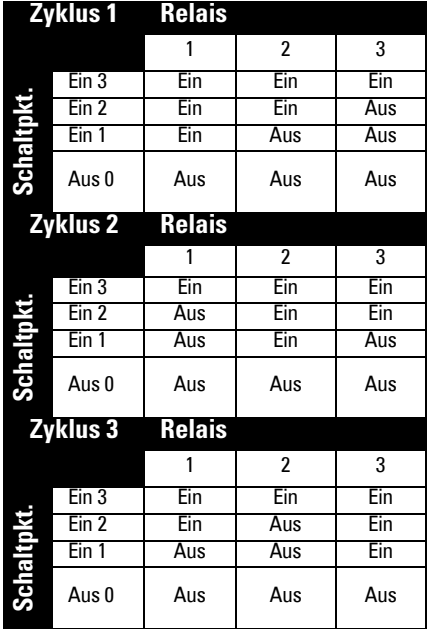

### **Ersatzbetrieb mit Vertauschung (P111 = 53) [MR 200]**

<span id="page-252-0"></span>Die führende Pumpe alterniert mit jedem Zyklus des Materialfüllstands.

Bitte beachten Sie, dass sich diese Funktion nur auf das MultiRanger 200 bezieht.

### **Relaisbetrieb (für P118 = 2)**

Die den Relais zugeordneten Schaltpunkte werden gruppiert, so dass sie rotieren können. Schaltpunkt eins bezieht sich nicht direkt auf Relais eins. Die Zuordnung von Schaltpunkten auf Relais erfolgt durch den Pumpenalgorithmus. Laufende Pumpen werden jeweils einzeln betrieben.

### **Relaistabelle**

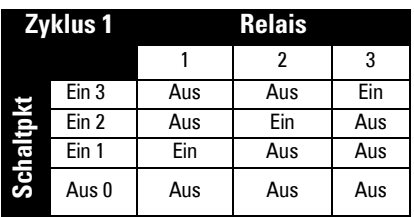

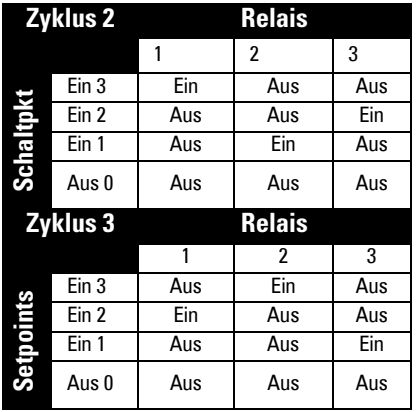

### **Nutzungsverhältnis Zusatzbetrieb (P111 = 54) [MR 200]**

<span id="page-253-0"></span>Auswahl der führenden Pumpe je nachdem, wieviele Stunden jede Pumpe betrieben wurde und welches Nutzungsverhältnis jede Pumpe erfordert. Mehrere Pumpen können gleichzeitig betrieben werden.

Bitte beachten Sie, dass sich diese Funktion nur auf das MultiRanger 200 bezieht.

### **Relaisbetrieb (für P118 = 2) [MR 200]**

Die den Relais zugeordneten Schaltpunkte werden gruppiert. Sie können je nach Nutzungsverhältnis der Laufzeit neu verteilt werden. Die Pumpe, die das Verhältnis Sollzeit / Istzeit erfüllt, wird als nächste gestartet / gestoppt.

Mit der Zeit passt sich die angeforderte Laufzeit jeder Pumpe in Stunden an die festgelegten Verhältnissen an. Die Verhältnisse werden im Allgemeinen in Prozent ausgedrückt.

Drei Pumpen sollen so gruppiert werden, dass zwei Pumpen 50% der Laufzeit erfüllen und die dritte Pumpe die übrigen 50%.

P122 muss auf folgende Werte programmiert werden:

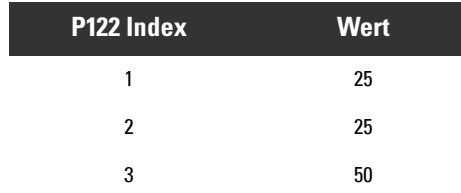

### **Nutzungsverhältnis Ersatzbetrieb (P111 = 55) [MR 200]**

<span id="page-254-1"></span>Auswahl der führenden Pumpe je nachdem, wieviele Stunden jede Pumpe betrieben wurde und welches Nutzungsverhältnis jede Pumpe erfordert. Die Pumpen werden jeweils einzeln betrieben.

Bitte beachten Sie, dass sich diese Funktion nur auf das MultiRanger 200 bezieht.

<span id="page-254-0"></span>Dieser Algorithmus ist mit dem Algorithmus "Nutzungsverhältnis Zusatzbetrieb" identisch, außer dass die Pumpen jeweils einzeln betrieben werden. Beim Start der nächsten Pumpe im Zyklus stoppt die vorige Pumpe.

### **First In First Out (FIFO) (P111 = 56) [MR 200]**

Auswahl der führenden Pumpe nach der **alternierenden** Betriebsart. Schaltpunkte sind jedoch gestaffelt und Pumpen werden nach der first in, first out (= als erste ein, als erste aus) Regel ausgeschaltet.

Bitte beachten Sie, dass sich diese Funktion nur auf das MultiRanger 200 bezieht.

Mit diesem Algorithmus werden Pumpen auf die gleiche Weise wie beim alternierenden Zusatzbetrieb gestartet. Allerdings werden gestaffelte AUS Schaltpunkte zum Abschalten der Pumpen verwendet. Bei Erreichen des ersten AUS Schaltpunkts stoppt die zuerst gestartete Pumpe (FIFO Regel). Wenn die Pumpen in der Reihenfolge 2, 3, 1 starten, werden sie in der gleichen Reihenfolge 2, 3, 1 gestoppt.

### <span id="page-254-2"></span>**Pumpensteuerung durch Füllstandänderung (P121) [MR 200]**

Pumpen starten bei einer Füllstandänderung mit der in P702 oder P703 festgelegten Geschwindigkeit.

Bitte beachten Sie, dass sich diese Funktion nur auf das MultiRanger 200 bezieht.

Pumpenkosten können verringert werden, da nur die höchsten EIN Schaltpunkte programmiert werden müssen. Ergebnis ist eine kleinere Differenz zwischen der Überfallhöhe zum nächsten Pumpenschacht, so dass weniger Energie benötigt wird, um den Schacht abzupumpen.

## **Weitere Funktionen zur Pumpensteuerung [MR 200]**

<span id="page-255-0"></span>Bitte beachten Sie, dass sich diese Funktion nur auf das MultiRanger 200 bezieht.

Zur Steuerung von Pumpen stehen noch weitere Funktionen zur Verfügung.

### **Pumpenverlängerung (P130, P131)**

Laufzeitverlängerung einer Pumpe entsprechend einem eingestellten Zeitintervall. Mit dieser Funktion kann der Pumpenschacht weiter als normal abgepumpt werden. Schlammablagerungen am Boden werden dadurch verringert.

### **Zeitgesteuertes Pumpen (P134)**

Unbenutzte Pumpen werden betrieben und die Gefahr von Blockierungen verringert.

#### **Reduzierung von Wandablagerungen (P136)**

Die EIN und AUS Schaltpunkte schwanken, damit sich keine Materialablagerungen an den Wänden bilden.

#### **Pumpengruppe (P137)**

Ermöglicht zwei verschiedene Pumpengruppen in einer Applikation: Staffel mit Vertauschung oder Ersatzbetrieb mit Vertauschung.

### **Spülsysteme (P170 bis P173)**

Betrieb eines Spülventils oder einer besonderen Spülvorrichtung je nach Anzahl der Pumpenstarts. Dies dient im Allgemeinen der Abwasserbelüftung eines Pumpenschachts.

## <span id="page-256-0"></span>**Anhang E: Software-Update**

### **Softwarerevision**

Die zur Aktualisierung des MultiRanger erforderliche Software erhalten Sie von Ihrer Siemens Milltronics Vertretung. Eine vollständige Liste der Vertretungen finden Sie auf unserer Webseite: www.siemens.com/processautomation.

#### **WARNUNGEN:**

**1. Bei einer Softwarerevision werden alle Parameterwerte gelöscht. Zeichnen Sie Ihre Parameter vor der Revision entweder manuell auf oder verwenden Sie Dolphin Plus oder SIMATIC PDM. 2. Deaktivieren Sie vor der Softwarerevision alle Pumpen und Alarme: Die Relais können während der Revision schalten und damit die Pumpen ein- oder ausschalten.**

Installierung der Software:

- <span id="page-256-1"></span>1. Schließen Sie Ihren PC oder Laptop an die RJ-11 RS-232 Schnittstelle des MultiRanger an.
- 2. Lassen Sie das .exe Downloader Programm in der Software laufen. Damit kann die Einstellung der RS-232 an Ihr MultiRanger Gerät angepasst werden. Die Vorgabewerte der Software stimmen allerdings bereits mit der Werkseinstellung des Gerätes überein. Änderungen sind also nur notwendig, wenn die Einstellung der RS-232 im Gerät korrigiert wurde.
- 3. Führen Sie die Schritte des Downloader Programms durch.
- 4. Prüfen Sie, dass Downloader eine erfolgreiche Revision bestätigt, bevor Sie das Programm verlassen.
- 5. Nach erfolgreicher Softwarerevision ist ein Master Reset (P999) durchzuführen, bevor die Parameter erneut eingegeben werden.

Dieser Abschnitt enthält alle Angaben, wenn Sie Ihr MultiRanger Plus System auf ein MultiRanger 100 oder MultiRanger 200 höher stufen möchten.

Bleibt die Applikation unverändert, so sind die Parameter im MultiRanger Plus zu kopieren, bevor das System außer Betrieb gesetzt wird.

### **Montage eines MultiRanger 100/200**

Bitte lesen Sie den Abschnitt MultiRanger *Installation* auf [Seite 8](#page-17-0) durch, bevor Sie die Elektronik herausnehmen.

Die Stromversorgung muss AUS geschaltet sein, bevor folgende Schritte durchgeführt werden:

- 1. Bauen Sie das alte MultiRanger Plus Gerät aus.
- 2. Montieren Sie das neue MultiRanger 100/200 Gerät unter Verwendung derselben Montagebohrungen.

### **Anschluss des Sensors**

**Wichtig:** Im Gegensatz zum MultiRanger Plus wird zur Sensorkabelverlängerung beim MultiRanger 100/200 kein Koaxialkabel empfohlen. Der Schaltkreis des MultiRanger 100/ 200 wurde für verdrilltes, geschirmtes Kabelpaar konzipiert. Das Koaxialkabel sollte daher im Idealfall mit verdrilltem Paar ersetzt werden.

Sollte dies Probleme bereiten, beziehen Sie sich bitte auf untenstehenden Abschnitt Sensorverlängerung mit Koaxialkabel.

### **Sensorverlängerung mit Koaxialkabel**

Die Ausführungen MultiRanger 100/200 verwenden einen Empfänger mit Differenzeingang, der entweder direkt an den Sensor angeschlossen ist oder mit einer geschirmten, verdrillten Paar-Verlängerung über einen Anschlusskasten. Diese Anschlussart mit zwei Leitern und einer Abschirmung ergibt eine wesentlich bessere Geräuschimmunität als der bisherige Anschluss über Koaxialkabel (bis zu 20dB). Die Betriebssicherheit ist auch in Applikationen gewährleistet, wo naheliegende Spannungsleitungen, Frequenzumrichter usw. Probleme verursacht hätten.

Bei der Installation eines neuen MultiRanger Systems sollte auf jeden Fall geschirmtes, verdrilltes Paar guter Qualität verwendet werden, wenn eine Verlängerung erforderlich ist. Wird das ganze Sensorkabel verwendet, genügt der Anschluss an das MultiRanger, um von der überlegenen Leistung zu profitieren.

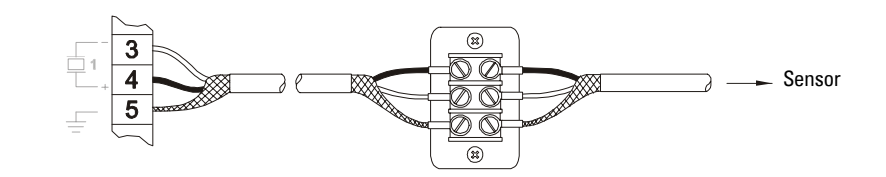

### **Anschluss eines Sensors mit RG62 Koaxialkabel als Verlängerung**

Wird ein älterer Ultraschall-Füllstandmessumformer von Siemens Milltronics durch ein neues MultiRanger System ausgetauscht, wo die Verlängerung über RG62 Koaxialkabel vorgenommen wurde und ein Ersatz der Verlängerung durch neues Kabel nicht möglich ist, beziehen Sie sich bitte auf das Anschlussschema unten. Bitte beachten Sie, dass die Geräuschimmunität bei Verwendung von Koaxialkabel mit der unserer älteren Messumformer vergleichbar ist.

#### **Bestehende Installation**

RG62 Koaxialkabel wurde für die Verlängerung verwendet. Es kann sich um einen MultiRanger Plus, HydroRanger, HydroRanger Plus oder eines unserer anderen Füllstandmesssysteme handeln.

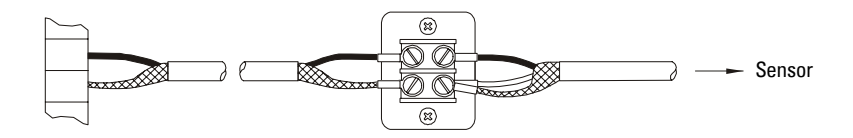

#### **Installation eines MultiRanger 100/200 (als Ersatz eines MultiRanger Plus Systems)**

MultiRanger wird mit einem Kondensator 0,1µF (100V oder mehr) für den Anschluss zwischen Abschirmung und negativen Klemmen geliefert. Schließen Sie den Innenleiter des Koaxialkabels an die positive Klemme an, und die Abschirmung an die negative Klemme.

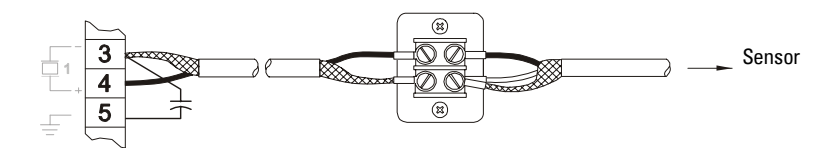

### **MultiRanger Plus / MultiRanger 100/200 Parameter**

MultiRanger 100/200 verwendet Siemens Milltronics aktuelle Standard-Parameterreihe. Diese unterscheidet sich von den im MultiRanger Plus verwendeten Parameternummern.

Die Parameternummern des MultiRanger Plus sind fortlaufend (P-0 bis P-99). Die Parameter des MultiRanger 100/200 sind zwar ebenfalls fortlaufend, bestimmte Parameter sind aber indexiert.

Parameter besitzen einen Index, wenn sie sich auf mehr als einen Ein- oder Ausgang beziehen. Der Indexwert definiert den Ein-/Ausgang für diesen Parameter. Indexierte Parameter enthalten einen Wert pro Index, selbst wenn dieser Index nicht verwendet wird.

### **Beispiel**

Im MultiRanger Plus war jedem Relais eine Parameternummer für seine Funktion, EIN und AUS Schaltpunkte zugeordnet.

MultiRanger Plus Relais Eins

- P-8: Funktion
- P-9 : EIN Schaltpunkt
- P-10: AUS Schaltpunkt

MultiRanger 100/200 verwendet P111 für alle Relais und indexiert diese Parameter.

- P-111: Funktion
- $P-112 \cdot FIN$
- P-113: AUS

Aus folgenden Tabellen werden die Unterschiede zwischen MultiRanger Plus und dem neuen System MultiRanger 100/200 ersichtlich. Sie zeigen jeweils ein Relais, das auf Max. Alarm programmiert wurde, und zwei Relais für Pumpensteuerung mit alternierenden Pumpenstarts:

#### **MultiRanger Plus**

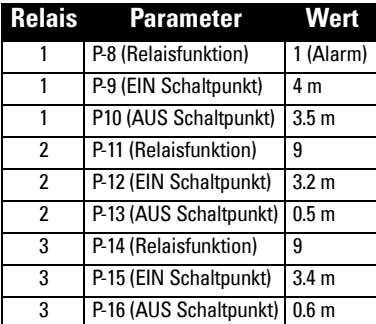

### **MultiRanger 100/200**

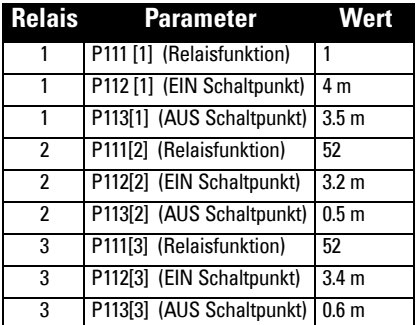

# **Anhang G: Kabeleinführung für Applikationen der Class 1, Div 2**

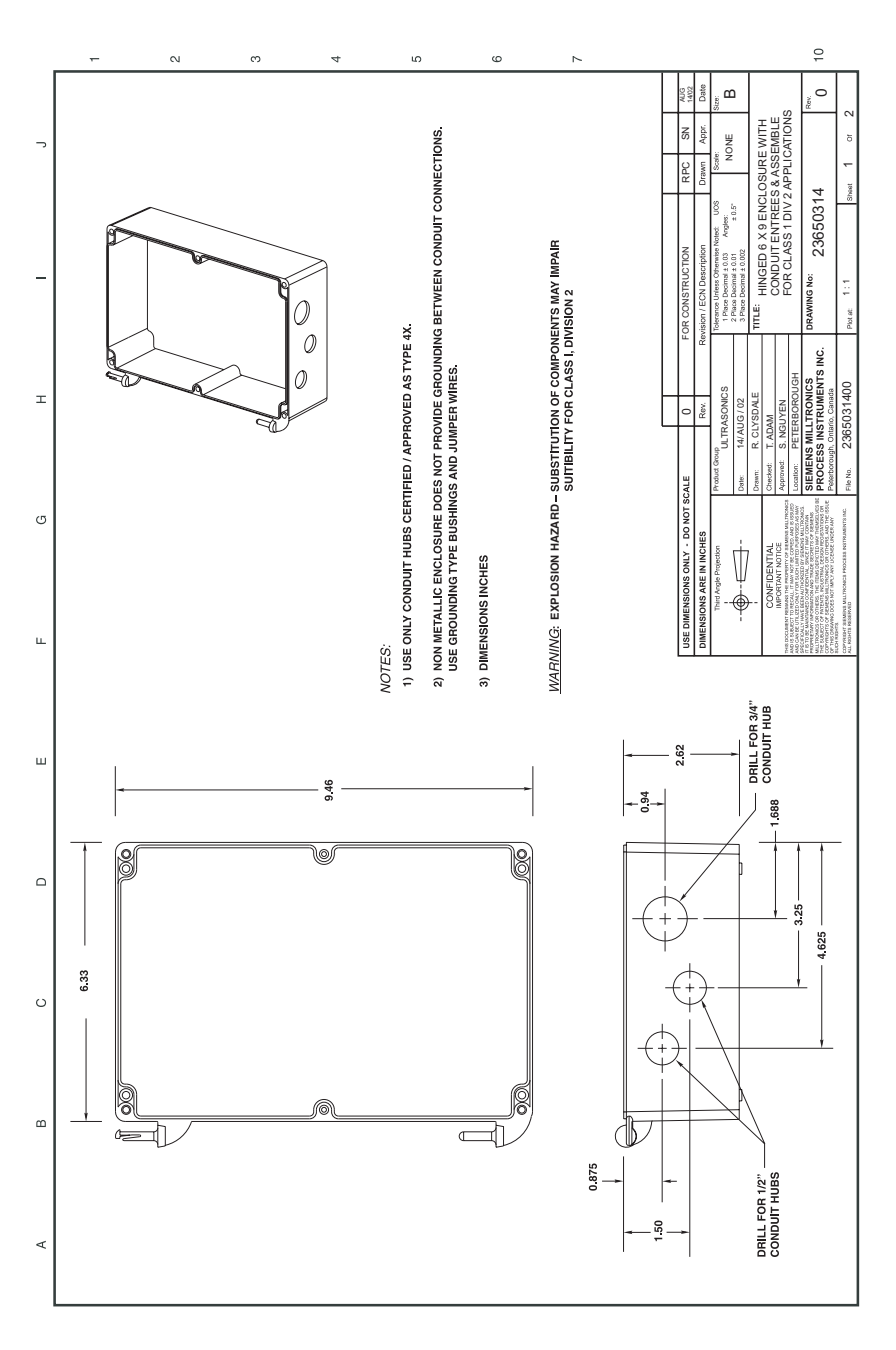

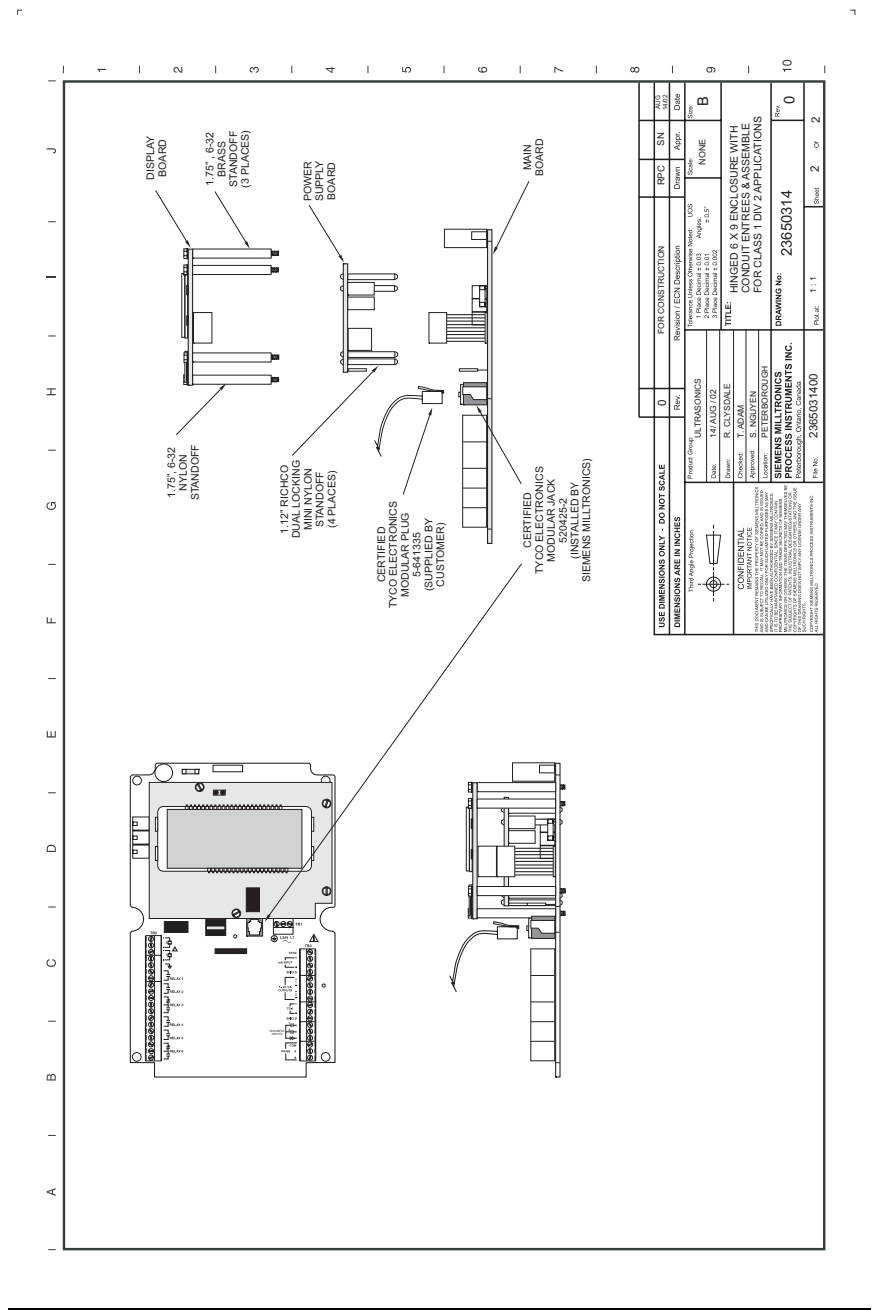

## **Anhang H: Installationen in Ex-Bereichen**

### **Schalttafeleinbau:**

**Vorschriften bezüglich Installationen in Ex-gefährdeten Bereichen (Europäische ATEX Richtlinie 94/9/EG, Anhang II, 1/0/6)**

Folgende Vorschriften finden Anwendung auf die Geräte, die Gegenstand des Zertifikats Nr. SIRA06ATEXT9163X sind:

- 1. Angaben zu Verwendung und Zusammenbau finden Sie im Hauptteil der Vorschriften.
- 2. Das Gerät ist für den Einsatz als Betriebsmittel der Kategorie 3D zertifiziert.
- 3. Das Betriebsmittel kann in der Ex-Zone 22 eingesetzt werden, mit Ausnahme von leitenden Stäuben (z. B. Metall- oder Kohlenstäube).
- 4. Das Betriebsmittel besitzt eine maximale Oberflächentemperatur von T75 C (bei einer Umgebungstemperatur von 50 °C). Beziehen Sie sich auf die geltenden Verfahrensregeln für die Auswahl dieses Betriebsmittels hinsichtlich der spezifischen Temperaturen zur Staubexplosion.
- 5. Das Gerät ist für einen Einsatz bei Umgebungstemperaturen von -20 bis 50 °C zugelassen.
- 6. Alle Kabel- oder Rohreinführungen müssen die Anforderungen der Europäischen Richtlinie 94/9/EG für Gruppe II, Kategorie 3D erfüllen und die allgemeine Schutzart IP des Gehäuses gewährleisten.
- 7. Die Auswahl der Kabel sollte in Übereinstimmung mit den geltenden Verfahrensregeln erfolgen und die Isolierung muss der maximalen Oberflächentemperatur des Gehäuses (T75°C) widerstehen können.
- 8. Das Gerät wird nicht als Sicherheitseinrichtung (im Sinne der Richtlinie 94/9/EG Anhang II, Klausel 1,5) eingestuft.
- 9. Installation und Prüfung dieses Geräts dürfen nur durch entsprechend geschultes Personal in Übereinstimmung mit den geltenden Verfahrensregeln (EN 60079-14 und EN 60079-17 in Europa) durchgeführt werden.
- 10. Die Reparatur dieses Geräts darf nur durch entsprechend geschultes Personal in Übereinstimmung mit den geltenden Verfahrensregeln (z. B. EN 60079-19 in Europa) durchgeführt werden.
- 11. Ins Gerät einzubauende oder als Ersatzteil zu verwendende Werkstücke müssen durch entsprechend geschultes Personal in Übereinstimmung mit der Dokumentation des Herstellers montiert werden.
- 12. Ein manuelles Ausschalten ist mit dem Leitungsschutzschalter möglich, der kundenseitig installiert ist.

#### **Feldgehäuse:**

### **Vorschriften bezüglich Installationen in Ex-gefährdeten Bereichen (Europäische ATEX Richtlinie 94/9/EG, Anhang II, 1/0/6)**

Folgende Vorschriften finden Anwendung auf die Geräte, die Gegenstand des Zertifikats Nr. SIRA06ATEXT9163X sind:

- 1. Angaben zu Verwendung und Zusammenbau finden Sie im Hauptteil der Vorschriften.
- 2. Das Gerät ist für den Einsatz als Betriebsmittel der Kategorie 3D zertifiziert.
- 3. Das Betriebsmittel kann in Ex-Zone 22 eingesetzt werden.
- 4. Das Betriebsmittel besitzt eine maximale Oberflächentemperatur von T75 C (bei einer Umgebungstemperatur von 50 °C). Beziehen Sie sich auf die geltenden Verfahrensregeln für die Auswahl dieses Betriebsmittels hinsichtlich der spezifischen Temperaturen zur Staubexplosion.
- 5. Das Gerät ist für einen Einsatz bei Umgebungstemperaturen von -20 bis 50 °C zugelassen.
- 6. Alle Kabel- oder Rohreinführungen müssen die Anforderungen der Europäischen Richtlinie 94/9/EG für Gruppe II, Kategorie 3D erfüllen und die allgemeine Schutzart IP des Gehäuses gewährleisten.
- 7. Die Auswahl der Kabel sollte in Übereinstimmung mit den geltenden Verfahrensregeln erfolgen und die Isolierung muss der maximalen Oberflächentemperatur des Gehäuses (T75°C) widerstehen können.
- 8. Das Gerät wird nicht als Sicherheitseinrichtung (im Sinne der Richtlinie 94/9/EG Anhang II, Klausel 1,5) eingestuft.
- 9. Installation und Prüfung dieses Geräts dürfen nur durch entsprechend geschultes Personal in Übereinstimmung mit den geltenden Verfahrensregeln (EN 60079-14 und EN 60079-17 in Europa) durchgeführt werden.
- 10. Die Reparatur dieses Geräts darf nur durch entsprechend geschultes Personal in Übereinstimmung mit den geltenden Verfahrensregeln (z. B. EN 60079-19 in Europa) durchgeführt werden.
- 11. Ins Gerät einzubauende oder als Ersatzteil zu verwendende Werkstücke müssen durch entsprechend geschultes Personal in Übereinstimmung mit der Dokumentation des Herstellers montiert werden.
- 12. Ein manuelles Ausschalten ist mit dem Leitungsschutzschalter möglich, der kundenseitig installiert ist.

# **Anhang J: Entwicklung Software-Version**

## **MultiRanger 100**

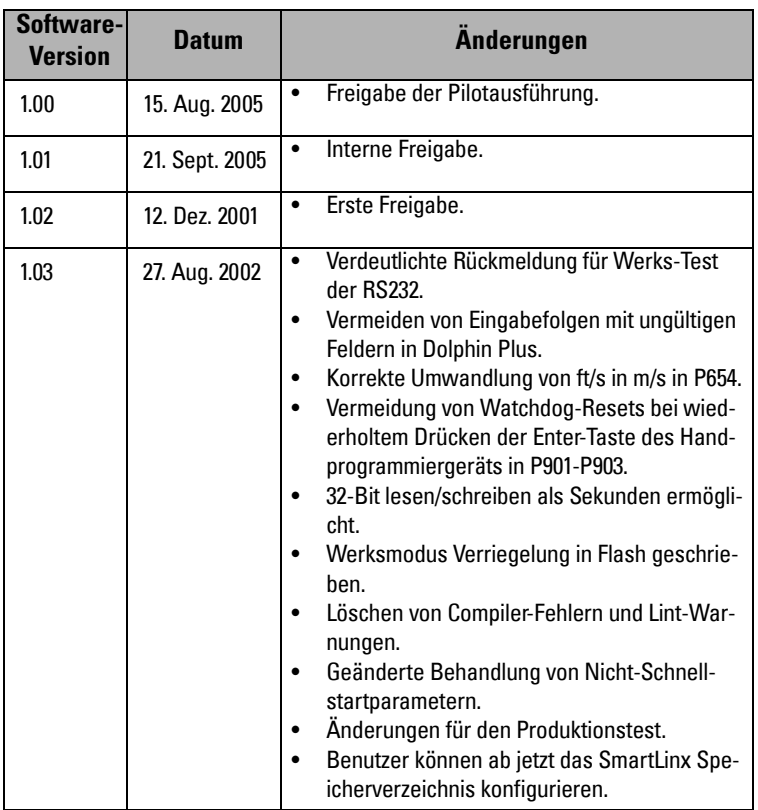

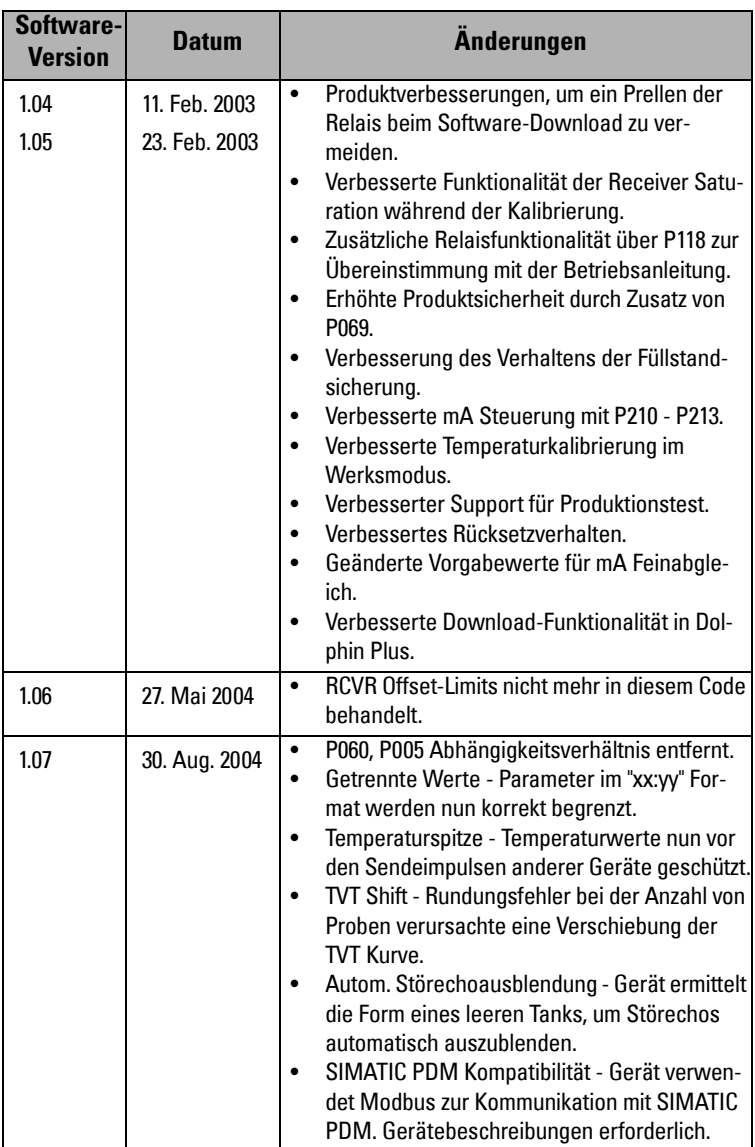

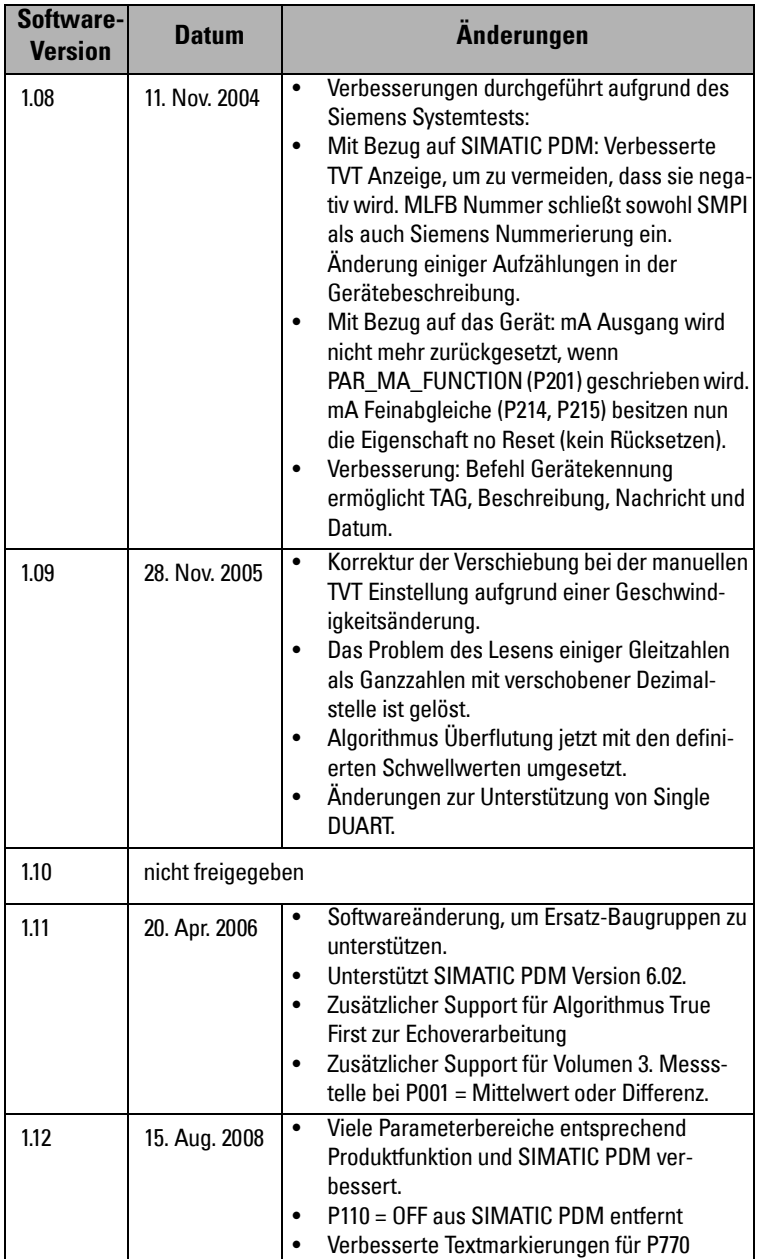

## **MultiRanger 200**

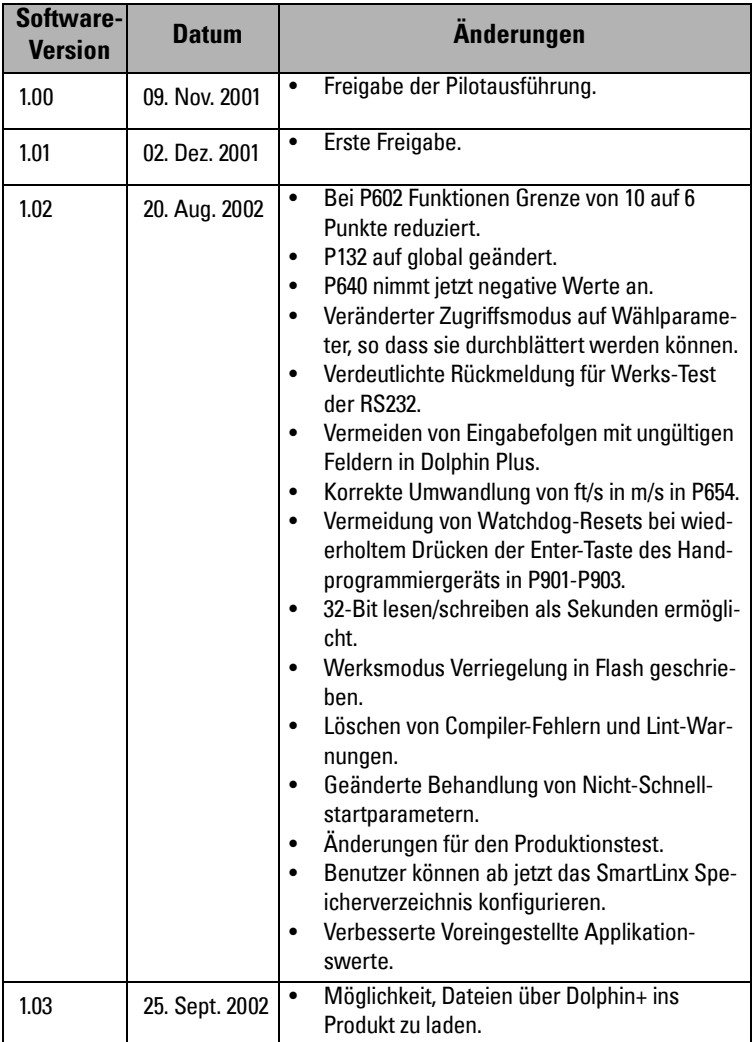

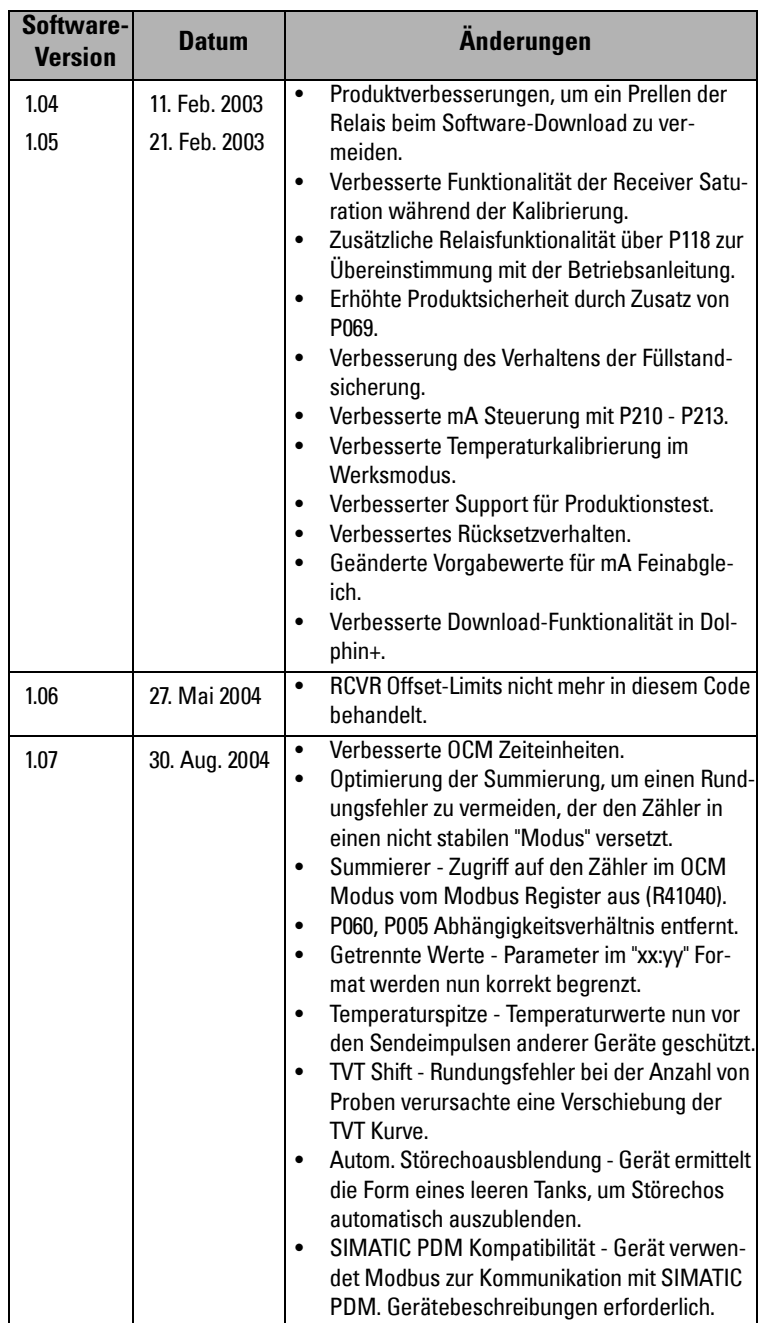

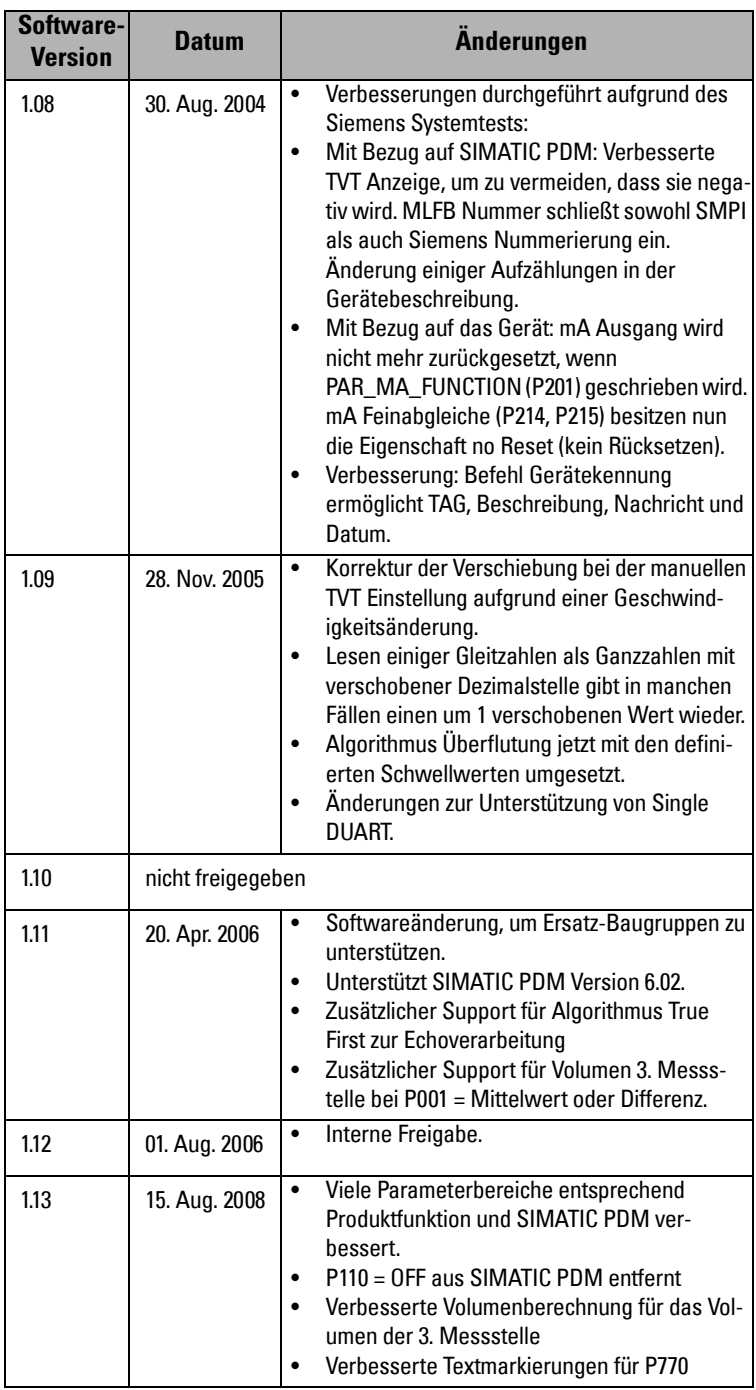

# **Programmiertabellen**

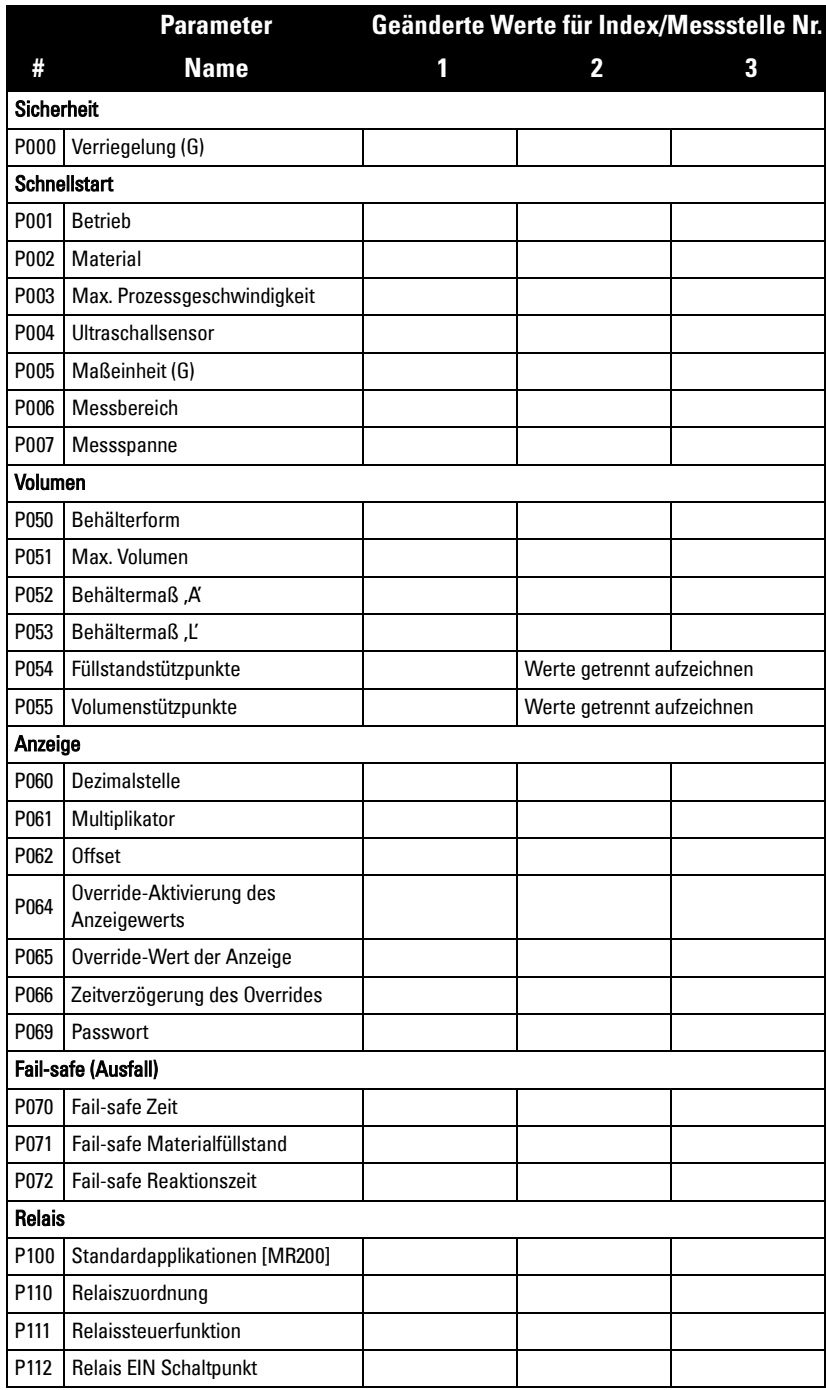

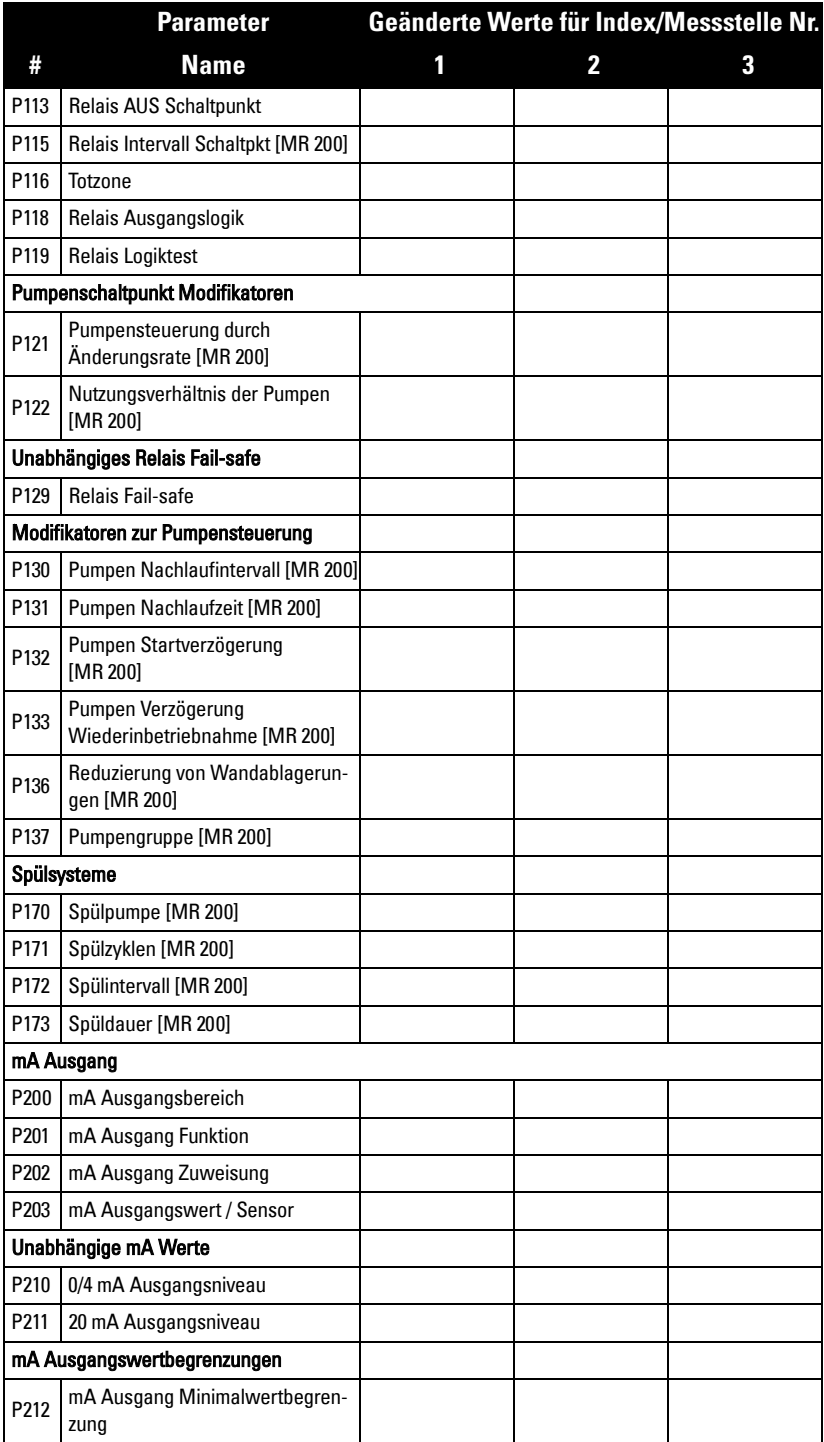

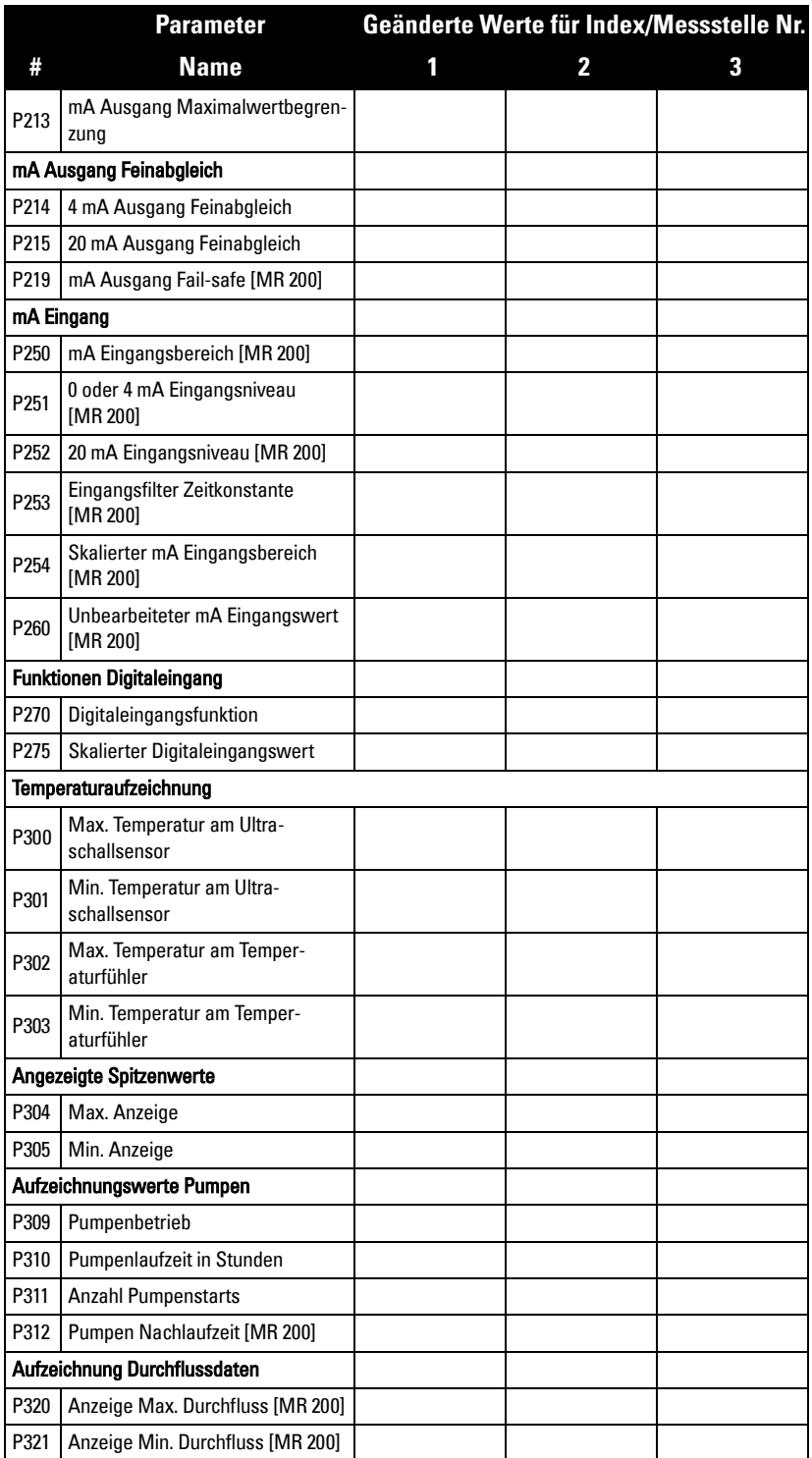

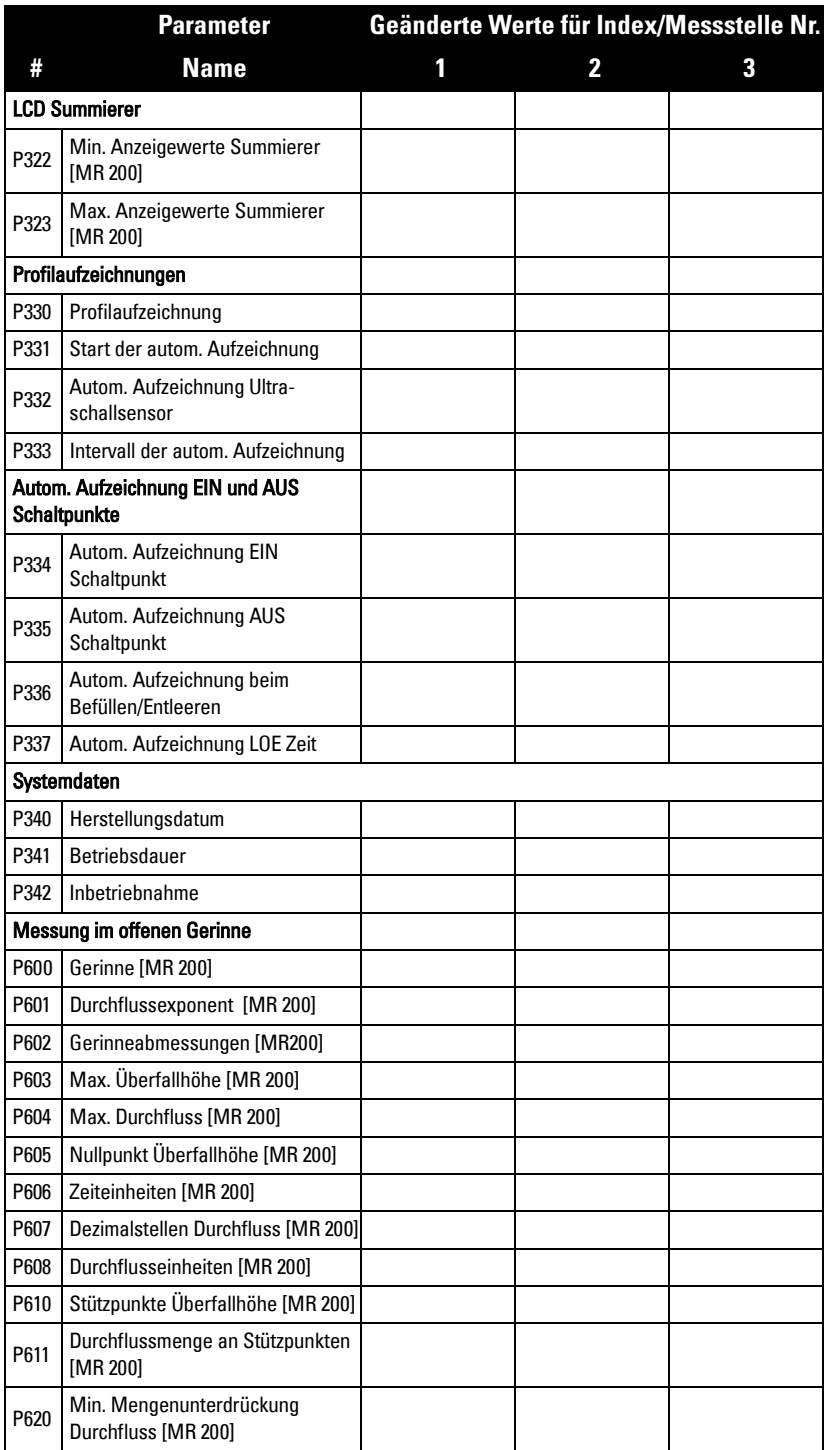

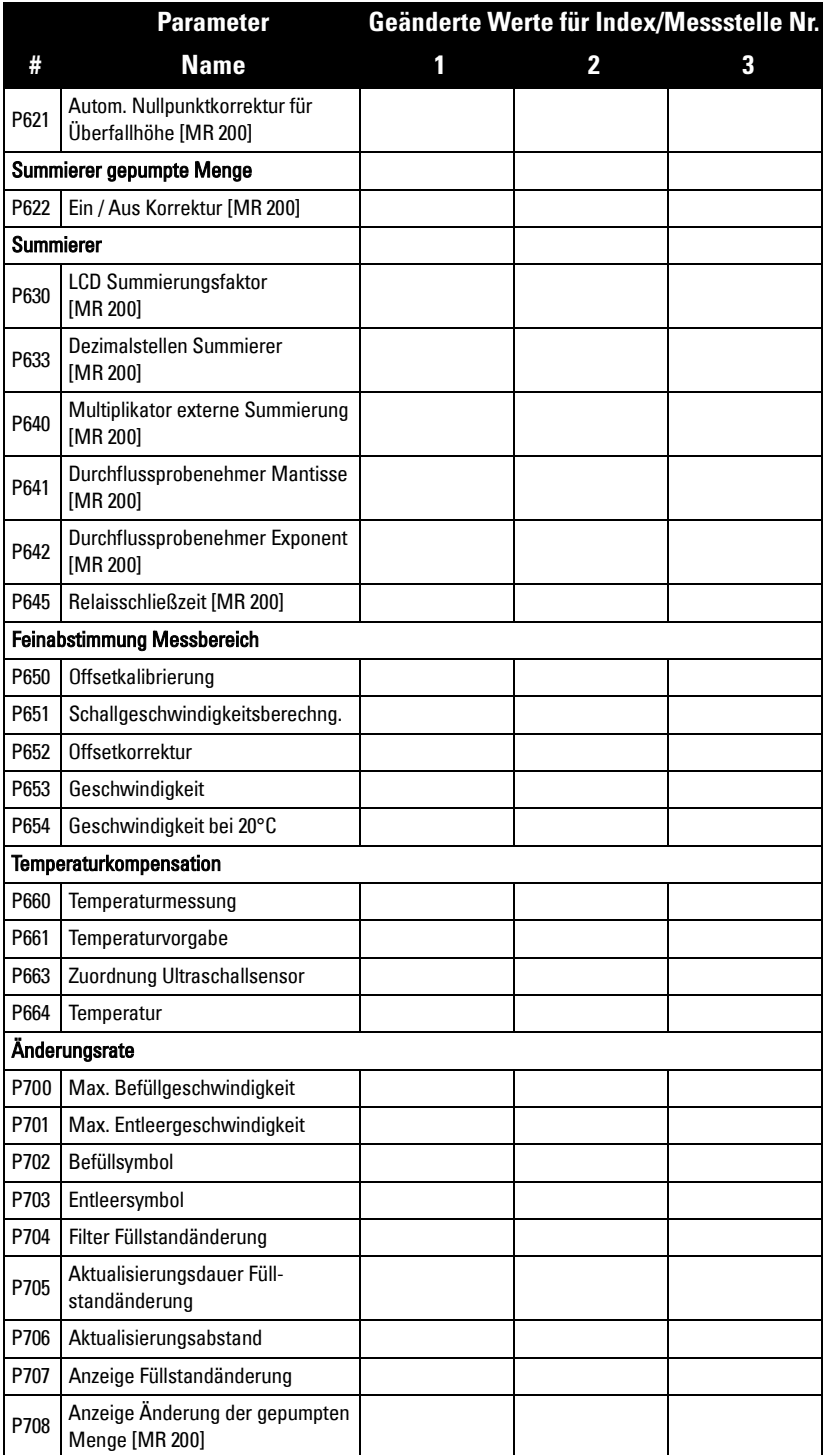

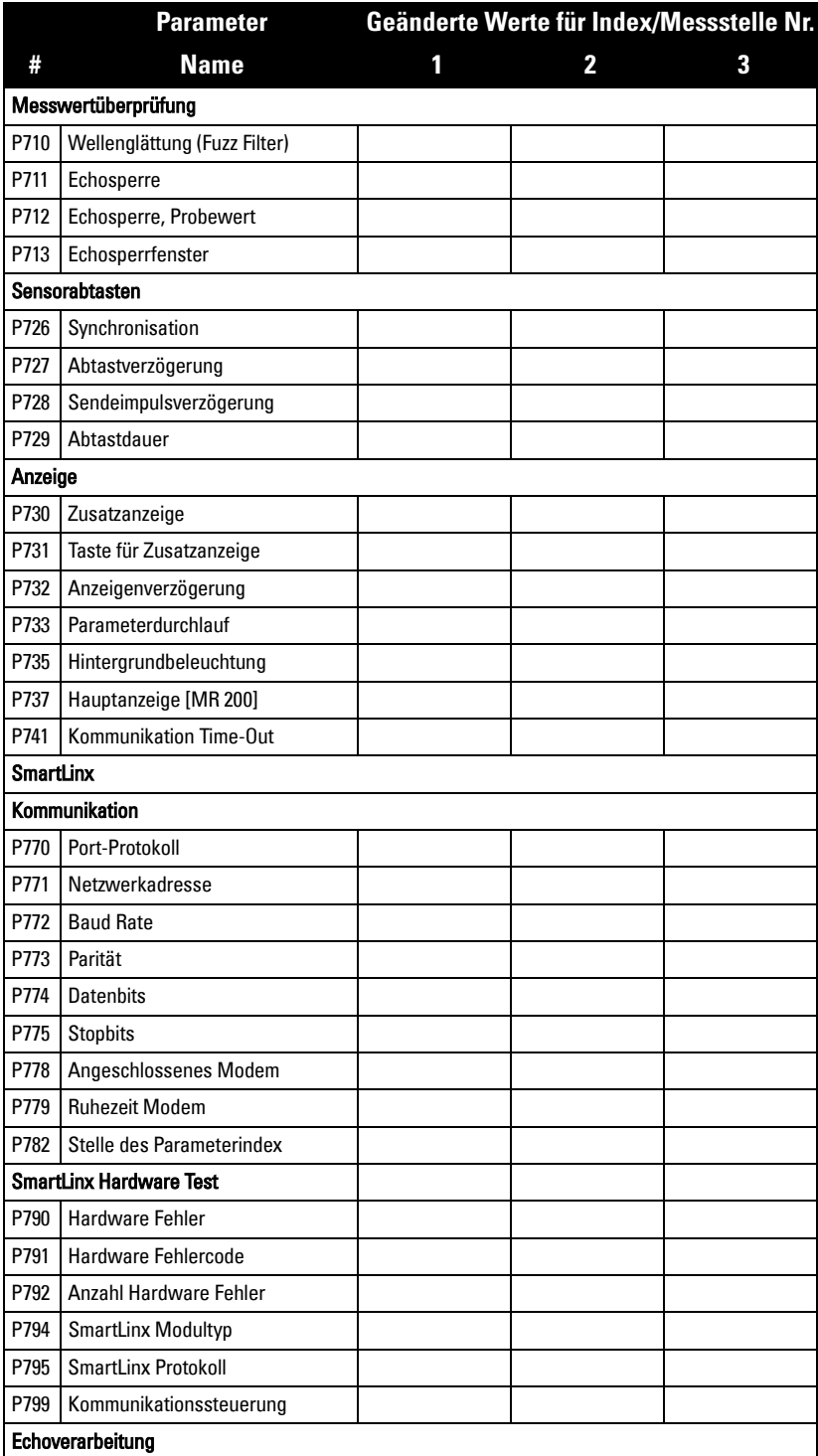

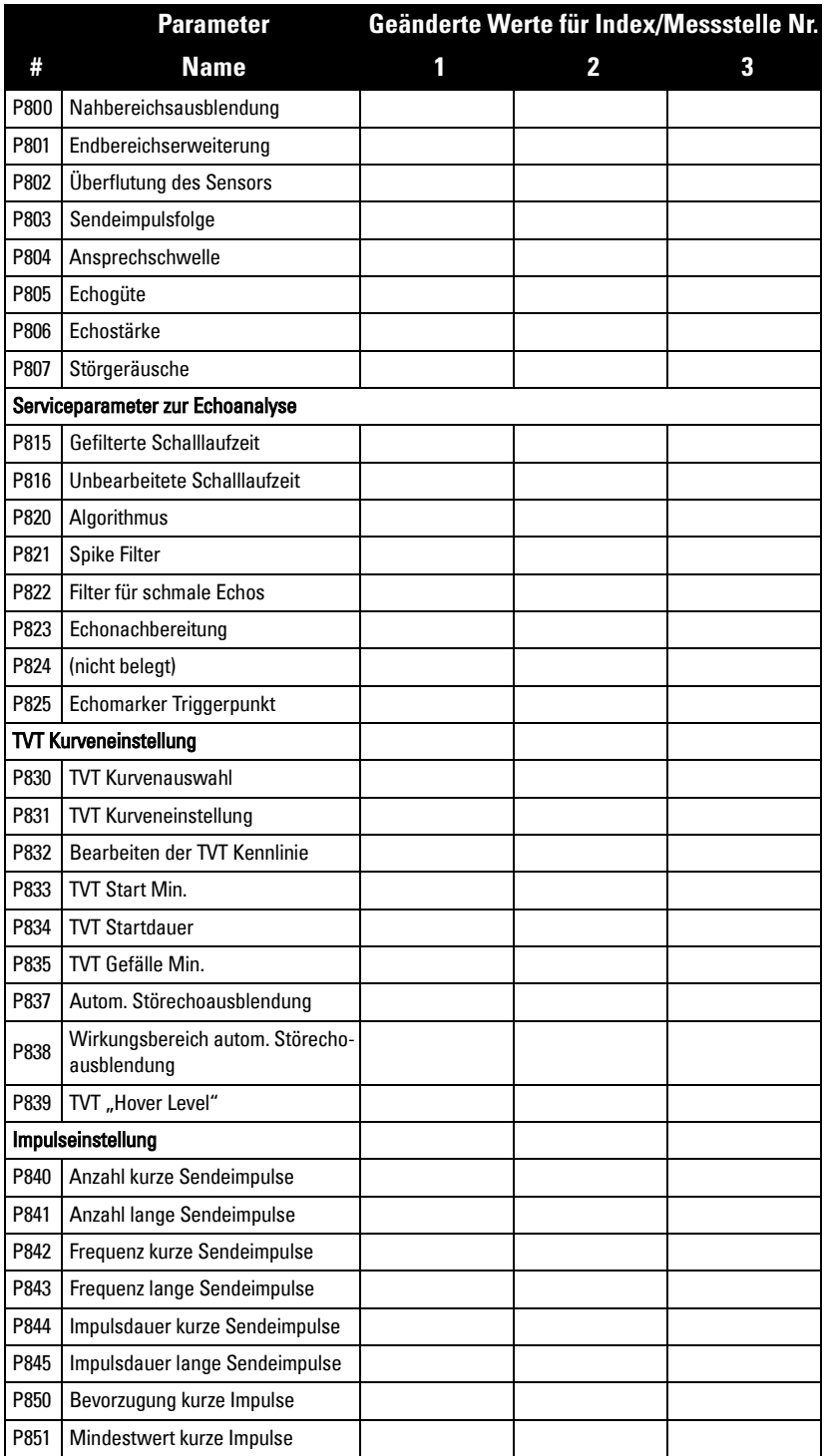

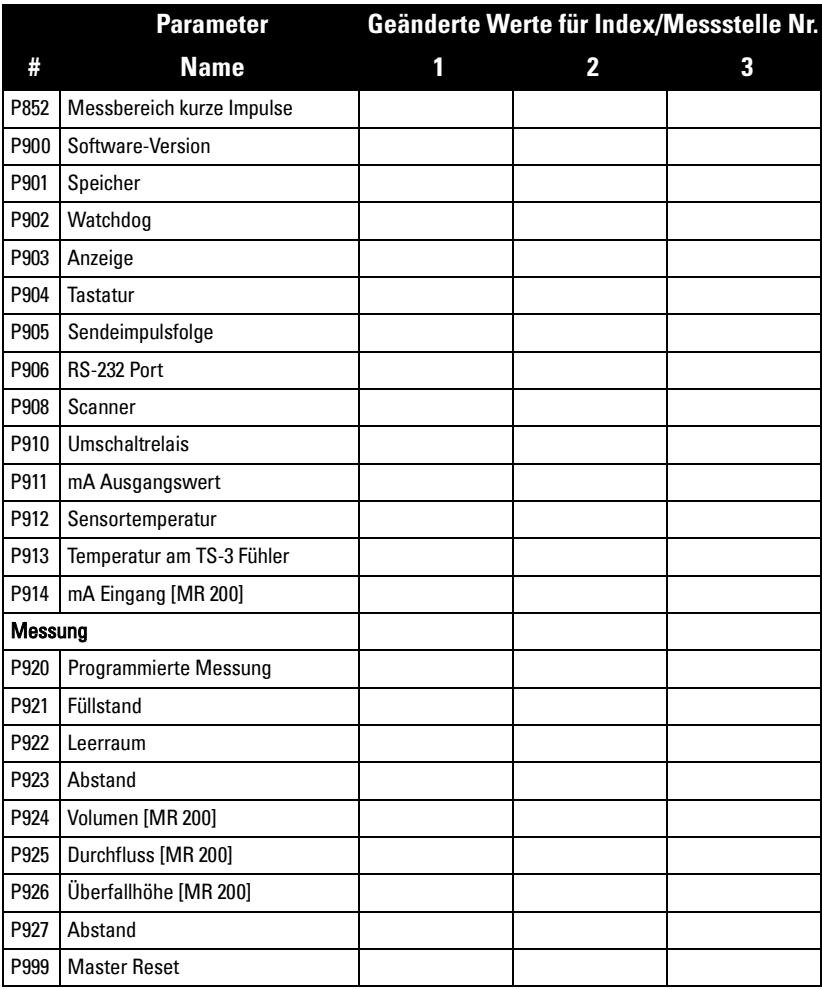

# **Index**

### **A**

Abmessungen [40](#page-49-0) Abstandsberechnung [228](#page-237-0) Aktivie[ren neuer Funktionen](#page-63-0) [247](#page-256-0) Alarm 54 Änderungs[geschwindigkeit](#page-65-0) [55](#page-64-0) Bandalarm 56 Befüllgeschwindigkeit [55](#page-64-1) Echoverlust [57](#page-66-0) Entleergeschwindigkeit [55](#page-64-2) Füllstand [54](#page-63-1) Grundparameter [54](#page-63-2) Kabelfehler [56](#page-65-1) Temperatur [56](#page-65-2) Alternierender Betrieb [62](#page-71-0) Anschluss [15](#page-24-0) Kommunikation [92](#page-101-0) Probleme [235](#page-244-0) Test [44](#page-53-0) Anzeige [4](#page-13-0) Abstand [23](#page-32-0) Echogüte [23](#page-32-1) Füllstandänderung [23](#page-32-2) Pumpenlaufzeit [23](#page-32-3) Steuerung [25](#page-34-0) Temperatur [23](#page-32-4) Überfallhöhe (OCM) [23](#page-32-5) Verbleibe[nde Failsafe Zeit](#page-60-0) [23](#page-32-6) Volumen 51 Wechselanzeige [26](#page-35-0) Zusatzanzeige [25](#page-34-1) Anzeigensteuerung [25](#page-34-0) Anzeigewerte [34](#page-43-0) **Applikation** Test [87](#page-96-0) Applikationen Standard [46](#page-55-0) Test [85](#page-94-0) Auflösung [4](#page-13-1) Ausblendung Fehlersuche [238](#page-247-0) Messspanne [125](#page-134-0) Ausführun[g für eine Messstelle](#page-14-0) [38](#page-47-0) Ausgänge 5 Außer Band Alarm [56](#page-65-3) **B** Batterie [13](#page-22-0)

Behälterform [51](#page-60-1) Bestimmte Zusatzanzeige [26](#page-35-1) **Betriebsart** Eine Messstelle [38](#page-47-0) Zwei Messstellen [39](#page-48-0) **Betriebsmodus** Programmierung [27](#page-36-0) Run [22](#page-31-0) Bitwerte [107](#page-116-0) **D** Datentypen [107](#page-116-1) Bitwerte [107](#page-116-0) Digitaleingänge [48](#page-57-0), [100](#page-109-0) Anschluss [48](#page-57-0) Indexierung [36](#page-45-0) Logik [48](#page-57-1) Dolphin Plus [29](#page-38-0), [35](#page-44-0), [89](#page-98-0) Änderung der Parameterwerte [35](#page-44-0) Einstellung der Kommunikation [91](#page-100-0) Software aktualisieren [247](#page-256-1) Durchflussberechnung [230](#page-239-0) Durchflussprobenehmer [72](#page-81-0) Durchlauf auf Parameter [32](#page-41-0) **E** Echogüte, Run Modus [23](#page-32-1) Echoverarbeitung [226](#page-235-0) Echoverlust (LOE) [40](#page-49-1) Alarm [57](#page-66-0) Ein-/Ausgang [100](#page-109-1) Eingänge [6](#page-15-0) Einheiten oder Prozent [33](#page-42-0) Einzelparameterzugriff [115](#page-124-0) Ersatzbetrieb mit Vertauschung [61](#page-70-0), [243](#page-252-0) Exponentialer Durchfluss [79](#page-88-0) Externe Summierer [71](#page-80-0) **F** Failsafe [40](#page-49-1) Durch Relais [45](#page-54-0) Falschanzeige [238](#page-247-1) Fehlercodes [34](#page-43-0), [117](#page-126-0) Fehlersuche Allgemeine Probleme [233](#page-242-0) Kommunikation [114](#page-123-0) Störgeräusche [234](#page-243-0) Fehlerverhalten [112](#page-121-0) Fettringe [66](#page-75-0) First in First out (FIFO) [62](#page-71-1), [245](#page-254-0)

Flash Update [247](#page-256-0) Formatwörter [105](#page-114-0) Frequenzeingang [155](#page-164-0) Füllstandalarm [54](#page-63-1) **G** Gehäuse [6](#page-15-1) Genauigkeit [4](#page-13-2) Geräuschquellen [235](#page-244-1) Gerinne Leopold Lagco [81](#page-90-0) Pal[mer Bowlus](#page-15-2) [77](#page-86-0) Gewicht 6 Globale Indexmethode [103](#page-112-0) **H** Handprogrammer [27](#page-36-1) H-Gerinne [167](#page-176-0) Hilfsenergie [19](#page-28-0) Hinweise zum Anschluss [92](#page-101-0) **I** In Band Alarm [56](#page-65-4) Index Parameter [36](#page-45-0) Indexierte Parameter [37](#page-46-0) Indexierung Messstellen [36](#page-45-0) Indexmethode Global [103](#page-112-0) Parameterspezifisch [104](#page-113-0) Indextypen [120](#page-129-0), [225](#page-234-0) Installation [8](#page-17-0) Installation der Kommunikation [92](#page-101-1) **K** Kabel [16](#page-25-0) Verlegung [9](#page-18-0) Kalibrierung mA Ausgang [49](#page-58-0) Kanal Cut Throat [82](#page-91-0) H-Gerinne [78](#page-87-0) Leopold Lagco [81](#page-90-0) Palmer Bowlus [77](#page-86-0) Parshall [80](#page-89-0), [84](#page-93-0) Rechteckig [76](#page-85-0) Universell trapezförmig [84](#page-93-1) Kennlinien [52](#page-61-0) Klemmleiste [16](#page-25-1) Kommunikation [89](#page-98-1) Kommunikationsschnittstellen Konfiguration [94](#page-103-0) Konfiguration [2](#page-11-0)

#### **L**

Laufzeitverlängerung [66](#page-75-1) LCD Steuerung [25](#page-34-0) LOE [57](#page-66-0) **M** mA Ausgang [49](#page-58-0), [50](#page-59-0) Eingang [49](#page-58-1) Kalibrierung [49](#page-58-0) Schleifen [49](#page-58-2) Maße [9](#page-18-1) Maximale Prozessgeschwindigkeit [232](#page-241-0) Maximaler Abstand [92](#page-101-0) Messbereich [4](#page-13-3) Messstellen Indexierung [36](#page-45-0) Messung Eine Messstelle [38](#page-47-0) Schwierigkeiten [236](#page-245-0) Starten [38](#page-47-1) Zwei Messstellen [39](#page-48-0) Zweikanalmessung [39](#page-48-0) Messung Überfallhöhe [23](#page-32-5) **Messungen** Einstellung [38](#page-47-1) Messzyklus [226](#page-235-1) Min/Ma[x. Füllstandsicherung](#page-99-0) [47](#page-56-0) Modbus 90 Antworten [112](#page-121-1) Registerverzeichnis [97](#page-106-0) Montage Anleitungen [9](#page-18-2) Aufstellungsort [8](#page-17-1) Feldgehäuse [9](#page-18-3) **N** Nahbereichsausblendung Fehlersuche [238](#page-247-0) Messspanne [125](#page-134-0) Nutzungsverhältnis Applikationen [64](#page-73-0) Ersatzbetrieb [245](#page-254-1) Zusatzbetrieb [244](#page-253-0)

### **O**

OCM (Messung [im offenen Gerinne\)](#page-91-0) [73](#page-82-0) Cut Throat 82 Dreieckswehr [75](#page-84-0) Durchflussexponent [79](#page-88-1) Durchflusskennlinie [83](#page-92-0) Gemeinsame Parameter [73](#page-82-1) H-Gerinne [78](#page-87-0)

Leopold Lagco Gerinne [81](#page-90-0) Nullpunkt Überfallhöhe [74](#page-83-0) Palmer Bowlusrinne [77](#page-86-0) Parshallrinne [80](#page-89-0) Rechteckiges Gerinne [76](#page-85-0) Summiertes Volumen [75](#page-84-1) Test der Durchflusswerte [86](#page-95-0) Universell trapezförmiges Gerinne [84](#page-93-1) Universelle Berechnung [83](#page-92-1) Univers[elle Parshallrinne](#page-88-2) [84](#page-93-0) Wehre 79 Optionen, Zusatz [247](#page-256-0) **P** Parameter Angezeigte Spitzenwerte [158](#page-167-0) Anzeige [193](#page-202-0) Anzeige und Messwerte [129](#page-138-0) Aufzeichnung Temperaturdaten [156](#page-165-0) Aufzeichnungswerte Durchfluss [160](#page-169-0) Aufzeichnungswerte Pumpen [158](#page-167-1) Autom. Aufzeichnung Schaltpunkte [164](#page-173-0) Datenaufzeichnung [156](#page-165-1) Digitaleingangsfunktionen [155](#page-164-1) Durchlauf [32](#page-41-0) Echoanalyse [201](#page-210-0) Failsafe [133](#page-142-0) Fortgeschrittene Echoanalyse [205](#page-214-0) Fortgeschrittene Impulseinstellung [214](#page-223-0) Füllstandänderung [185](#page-194-0) Global [33](#page-42-1) Kalibrierung [180](#page-189-0) Kommunikation [196](#page-205-0) LCD Summierer [160](#page-169-1) mA Ausgang [148](#page-157-0) mA Ausgang Failsafe [153](#page-162-0) mA Ausgang Feinabgleich [152](#page-161-0) mA Ausgangswertbegrenzungen [151](#page-160-0) mA Eingang [153](#page-162-1) Master Reset [223](#page-232-0) Messung [220](#page-229-0) Messung im offenen Gerinne (OCM) [167](#page-176-1) Messwertprüfung [189](#page-198-0) Min/Max. Füllstandsicherung [131](#page-140-0) Modifikatoren zur Pumpensteuerung [143](#page-152-0) Profilaufzeichnungen [161](#page-170-0) Reine Anzeigeparameter [33](#page-42-2) Relais [43](#page-52-0), [134](#page-143-0) Schnellstart [121](#page-130-0)

Sensorabtasten [192](#page-201-0) SmartLinx Hardware-Test [199](#page-208-0) SmartLinx vorbehalten [196](#page-205-1) Sonderparameter [33](#page-42-3) Spülsysteme [146](#page-155-0) Summierer [177](#page-186-0) Summierung gepumpte Menge [176](#page-185-0) Systemdaten [166](#page-175-0) Temperaturkompensation [183](#page-192-0) Test [217](#page-226-0) TVT Kurveneinstellung [209](#page-218-0) Unabhängige mA Werte [151](#page-160-1) Unabhängiges Relais-Failsafe [142](#page-151-0) Volumen [125](#page-134-1) Volumenberechnung [222](#page-231-0) Zustand [24](#page-33-0) Parameter schreiben [104](#page-113-1) Parameterindex [36](#page-45-0), [102](#page-111-0) **Parameterzugriff** Datentypen [107](#page-116-1) Formatwörter [105](#page-114-0) Lesen [103](#page-112-1) Schreiben [104](#page-113-1) Übersicht [102](#page-111-1) Platine [13](#page-22-1) Probenehmer [71](#page-80-0) Programmiermodus [27](#page-36-0) Programmierung [4](#page-13-4) Alarm [54](#page-63-0) Manuell [27](#page-36-1) Relais [41](#page-50-0) Pumpen Abpumpen [58](#page-67-0) Aus Schaltpunkte [59](#page-68-0), [60](#page-69-0), [61](#page-70-1) Behälter [59](#page-68-1) Ein Schaltpunkte [59](#page-68-2), [60](#page-69-1), [61](#page-70-2) Geschwindigkeit [der Füllstand](#page-72-0)änderung 63 Laufzeitverlängerung [66](#page-75-1) Nutzungsverhältnis [64](#page-73-0) Pumpenschacht [58](#page-67-0) Staffel mit Vertauschung [59](#page-68-3), [60](#page-69-2) Startmethode [241](#page-250-0) Startverzögerung [66](#page-75-2) Stunden [23](#page-32-3) Summierung [gepumpte Menge](#page-77-0) [65](#page-74-0) Verwendung 68 Vollpumpen [59](#page-68-1) Weitere Steuerfunktionen [61](#page-70-3) Pumpen Spülventil [67](#page-76-0) Pumpengruppen [67](#page-76-1)

Pumpenlaufzeit [101](#page-110-0) Pumpenschacht [58](#page-67-0) Pumpenschaltpunkt Modifikatoren [141](#page-150-0) Pumpenstarts [101](#page-110-1) Pumpensteuerung [100](#page-109-2) Algorithmen [58](#page-67-1), [241](#page-250-1) Optionen [241](#page-250-2) Referenz [241](#page-250-3) Weitere [246](#page-255-0) Pumpenst[euerung durch Füllstand](#page-254-2)änderung 245 **R** Reaktionszeit [40](#page-49-2) Rechensteuerung [69](#page-78-0) Registerverzeichnis [97](#page-106-0) Digitaleingänge [100](#page-109-0) Eingang/Ausgang [100](#page-109-1) Gepumpte Menge [101](#page-110-2) mA Ausgang [100](#page-109-3) Messstellendaten [99](#page-108-0) Parameter Formatwörter [105](#page-114-0) Parameterzugriff [102](#page-111-1) Produkt ID [99](#page-108-1) Pumpenlaufzeit [101](#page-110-0) Pumpenschaltpunkt [101](#page-110-3) Pumpenstarts [101](#page-110-1) Pumpensteuerung [100](#page-109-2) Relaisausgänge [100](#page-109-4) UINT32 Reihenfolge [98](#page-107-0) Verzeichnis ID [98](#page-107-1) Relais [17](#page-26-0) Aktivierung [44](#page-53-1) Anschlusstest [44](#page-53-0) Ausgänge [100](#page-109-4) Durchflussprobenehmer [72](#page-81-0) Failsafe [45](#page-54-0) Funktionscodes [110](#page-119-0) Indexierung [36](#page-45-0) Logik verändern [45](#page-54-1) Modifikatoren [43](#page-52-0) Parameter [43](#page-52-0) Programmierung [41](#page-50-0) Summierer [71](#page-80-1), [72](#page-81-1) RS-232 [20](#page-29-0) RS-485 [20](#page-29-1) Run Modus [22](#page-31-0) **S** SCADA [89](#page-98-2) Schallgeschwindigkeit [228](#page-237-1) Schlammablagerung

S. Wandablagerung [66](#page-75-0) Schnellstart [38](#page-47-1) Schnittstel[len, Kommunikation](#page-42-4) [90](#page-99-1) Sicherung 33 Simulation [85](#page-94-1) Eine Messstelle [85](#page-94-2) Füllstandzyklus [85](#page-94-3) OCM Durchflusskennlinie [86](#page-95-0) Volumenkennlinie [86](#page-95-1) SmartLinx [91](#page-100-1) Installation [14](#page-23-0) Installation im Feldgehäuse [14](#page-23-1) Software Update [247](#page-256-0) Softwarerevision [247](#page-256-0) Sonderparameter [33](#page-42-3) Spülventil [67](#page-76-0) Staffel mit Vertauschung [59](#page-68-3), [60](#page-69-2), [243](#page-252-1) Staffel ohne Vertauschung [61](#page-70-4) Standardapplikationen [46](#page-55-0) Start der Messung [38](#page-47-1) Startverzögerung [66](#page-75-2) Steuerung Rechen [69](#page-78-0) Störgeräusche [234](#page-243-0) Stützpunkte Überfallhöhe/Durchflussmenge [174](#page-183-0) Summierer [72](#page-81-1) Synchronisation [19](#page-28-1) **T** Technische Daten [3](#page-12-0) **Temperatur** Alarm [56](#page-65-2) Fehler [4](#page-13-5) Fühler [18](#page-27-0) Kompensation [4](#page-13-6) Run Modus [23](#page-32-4) Test Applikation [87](#page-96-0) Konfiguration [85](#page-94-0) Textnachrichten [109](#page-118-0) **U** Überprüfung mA Ausgang [50](#page-59-0) UINT32 [107](#page-116-2) Ultraschallsensoren [6](#page-15-3), [17](#page-26-1) Indexierung [36](#page-45-0) Unabhängige Failsafesteuerung [65](#page-74-1) Universell Beispiel [52](#page-61-1) Volumen [52](#page-61-0)

### **V**

Verzeichnis ID [98](#page-107-1) Volumen [51](#page-60-0) Abmessungen [40](#page-49-0) Behälterform [51](#page-60-1) Berechnung [229](#page-238-0) Kennlinien [52](#page-61-0) Messwerte [51](#page-60-2) Universelles Beispiel [52](#page-61-1) Vorgegebene Zusatzanzeige [26](#page-35-2) Vorprogrammierte Applikationen [46](#page-55-0) Vorz[eichenlose Ganzzahlen dopp. Stellen](#page-116-2)zahl 107

### **W**

Wandablagerungen [66](#page-75-0) Wechselnde Anzeigen [26](#page-35-0) Wehr Cipolletti [169](#page-178-0) Dreieckswehr [75](#page-84-0) Standard [79](#page-88-2)

### **Z**

Zufällige Einstellung von Schaltpunkten [66](#page-75-0) Zufügen neu[er Funktionen](#page-15-4) [247](#page-256-0) Zulassungen 6 Zusatzanzeige [25](#page-34-2) Zustandsparameter [24](#page-33-0)

## **Notizen**

www.siemens.com/processautomation

Siemens Milltronics Process Instruments Inc. 1954Technology Drive, P.O. Box 4225 Peterborough, ON, Canada K9J 7B1 Tel: (705) 745-2431 Fax: (705) 741-0466 Email: techpubs.smpi@siemens.com

Siemens Milltronics Process Instruments Inc. 2008 Subject to change without prior notice

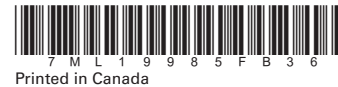